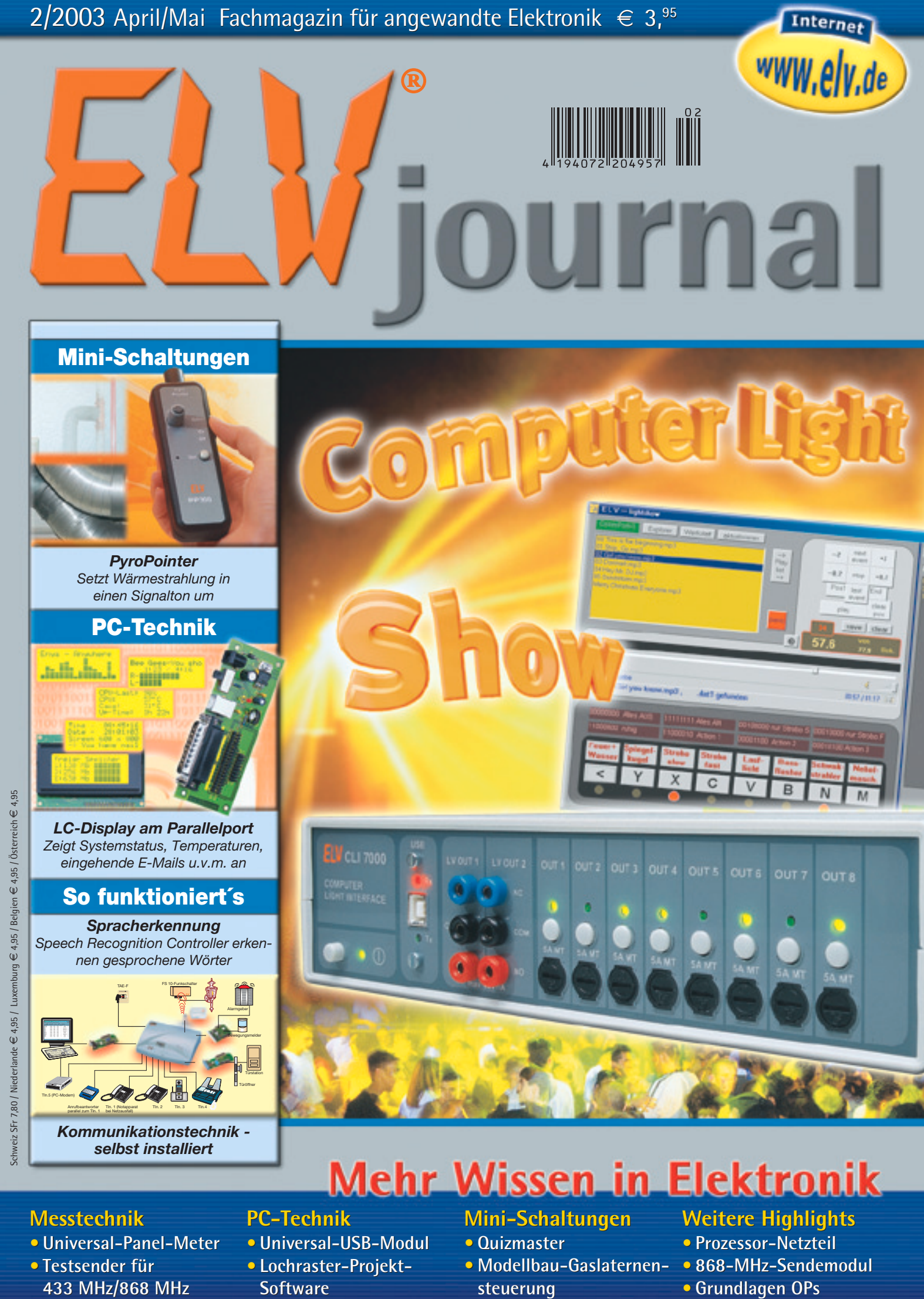

- **Universal-Panel-Meter • Universal-Panel-Meter**
- **Testsender für 433 MHz/868 MHz**

#### **PC-Technik PC-Technik**

- **Universal-USB-Modul • Universal-USB-Modul**
- **Lochraster-Projekt-• Lochraster-Projekt-Software SoftwareMini-Schaltungen**

### **Mini-Schaltungen**

- **Quizmaster •**
- **Modellbau-Gaslaternen-• Modellbau-Gaslaternensteuerung**

### **Weitere Highlights Weitere Highlights e**

- **Prozessor-Netzteil •**
- **868-MHz-Sendemodul • 868-MHz-Sendemodul**
- **Grundlagen OPs • Grundlagen OPs**

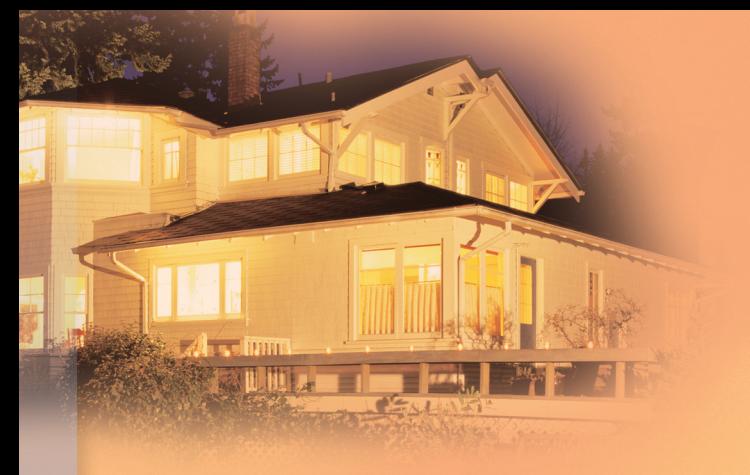

**Häufig steht nur ein Spannungsanschluss zur Verfügung, von dem ausgehend Sie verschiedene Lampen unabhängig voneinander schalten und dimmen möchten.**

**Mit den Funk-Schaltkomponenten des FS20-Systems kein Problem.**

#### *Ergonomisch schalten*

Nur noch die Hand ausstrecken, statt mühsam nach dem Schnur- oder Tastschalter zu suchen. Sieht auch besser aus - die Frau des Hauses wird sich über die neue Ordnung freuen...

**EN** 

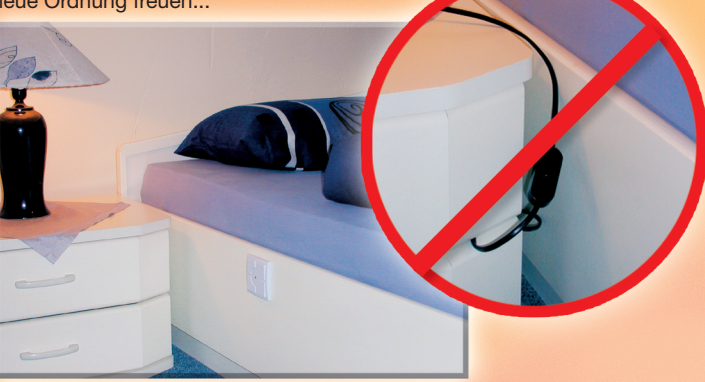

## 2-/4-KANAL-FUNK-WANDSCHALTER

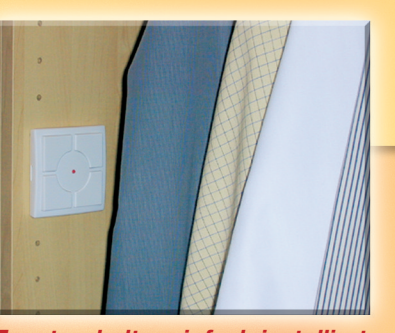

*Zusatzschalter einfach installiert* Der Funkschalter kann überall da platziert werden, wo sonst ohne größeren Aufwand keine Installation möglich wäre, wie etwa im Kleiderschrank, in der Abstellkammer oder als Zusatzschalter zur vorhandenen Installation.

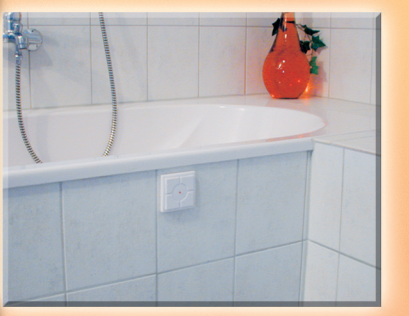

#### *Schalten ohne Gefahr*

Nicht umsonst sind alle elektrischen Schalter, Geräte und Anschlüsse so zu montieren, dass sie vom Nassbereich nicht erreicht werden können. Der Funkschalter macht das Fernschalten trotzdem möglich, ungefährlich und sogar von der Wanne aus...

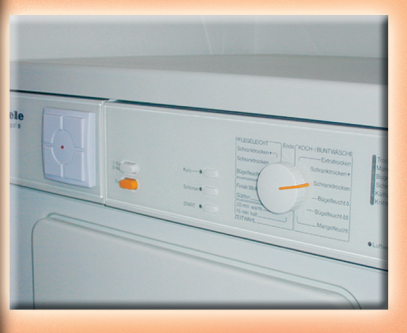

*Abschalten statt Stecker ziehen* Schalten Sie bequem Geräte ab, die selbst im ausgeschalteten Zustand Strom verbrauchen...

www.elv.de

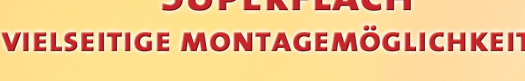

**CHREBELACH** 

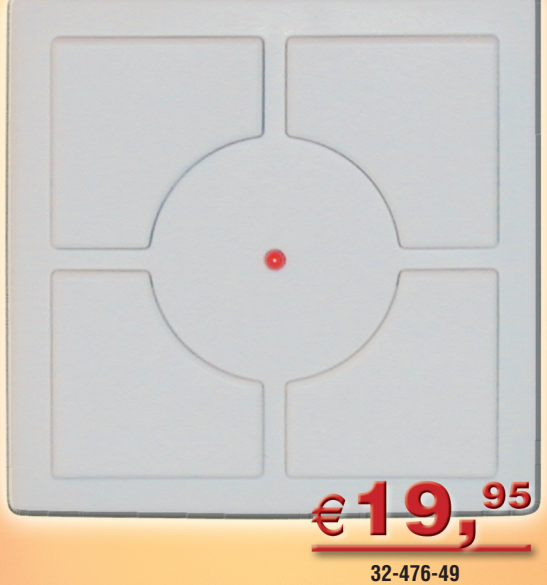

#### *2-/4-Kanal-Funk-Wandschalter*

Sie wollen Ihren (Licht-) Schalter exakt da, wo Sie ihn tatsächlich benötigen? Mit herkömmlicher Installation ist der Aufwand enorm: Wände aufstemmen, Kabel verlegen, Schalter montieren, neu tapezieren...

Ganz neue Möglichkeiten eröffnet da die Funktechnik: Einfach den flachen, mit Knopfzellen betriebenen Funk-Wandschalter da ankleben oder anschrauben, wo Sie ihn tatsächlich benötigen!

Er kann alle Schaltgeräte und Dimmer des FS20-Funk-Fernschaltsystems über eine Entfernung von bis zu 100 m (Freifeld) steuern. Diese werden dann direkt in der Nähe des Verbrauchers montiert, entweder über einen Adapter direkt an der Steckdose oder im flachen Installationsgehäuse direkt in der Nähe des Verbrauchers oder in einem Zwischenraum. Sie können mit dem Funkschalter bis zu 4 unterschiedliche Geräte oder Gruppen schalten, wenn Sie den Ein-Aus-Befehl auf eine Taste legen. Sie können alternativ die Schaltbefehle "Ein" und "Aus" auch separat auf je eine Taste legen. Dies ist dann sinnvoll, wenn das Schaltobjekt nicht im Sichtbereich liegt.

Weitere Vorteile sind: Sie können jederzeit den Montageplatz wechseln, müssen nur wenige Bedingungen einhalten (gefahrlose Montage in Nassräumen möglich) und durch die extrem flache Bauform (nur 15 mm hoch) kann er so unauffällig montiert werden wie ein UP-Installationsschalter.

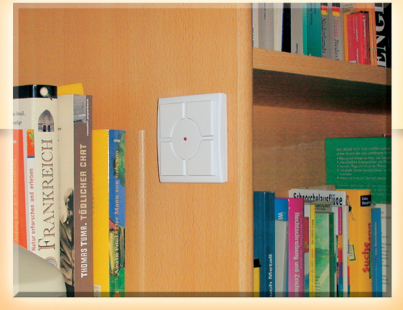

#### *Bequem fernschalten*

Den Schalter einfach am Bücherregal befestigen - so schalten Sie Lampen und Geräte, deren Netzschalter schwer zugänglich sind.

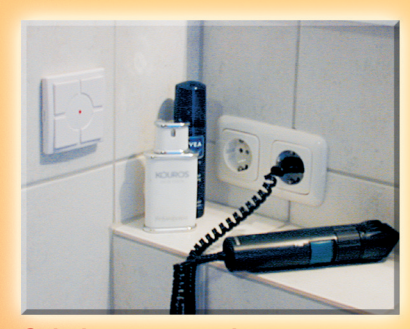

*Schalten statt suchen* Manchmal sind Schalter gut versteckt, z. B. in Badmöbeln. Der Funkschalter ermöglicht das bequeme Erreichen des Schalters zu jeder Zeit - auch mit nassen Händen...

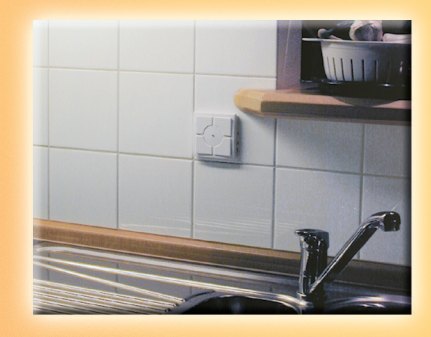

*Ungefährlich und einfach erreichbar* Nie mehr nach dem meist sehr kleinen Kippschalter der Unterbauleuchten suchen - und dann noch mit nassen Händen...

Funk-Schaltsteckdose FS20 ST Einfach zwischen Last und Steckdose stecken! Die Schaltleistung beträgt 16 A bei 230 V AC (3680 VA). Die Steckdose ist alternativ auch direkt am Gerät schaltbar. Mit integrierter Timerfunktion (Einschaltdauer einstellbar, 1 s bis 4,25 h). Abm. (B x H x T): 68 x 39 x 132 mm (ohne Stecker).

 $\mathfrak{H}$ 

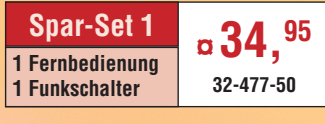

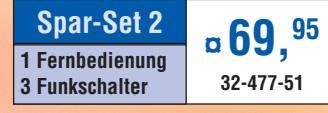

**Zusätzliche Steckdose FS20 ST 32-386-69** 

### **FS20** 230.09 **FUNK-SCHALTSYSTEM MIT ZUKUNFT**

**KSCHALTER** 

**Einfach per Funk im Haus fernschalten, Lichter dimmen - und das über eine Entfernung von bis zu 100 m (Freifeld).**

#### Funk-Dimmer FS20 DI

Wie Schaltsteckdose, jedoch mit Dimmfunktion bis 200 VA. Timerfunktion hier auch für sanftes, automatisches Auf-/Abdimmen nutzbar.

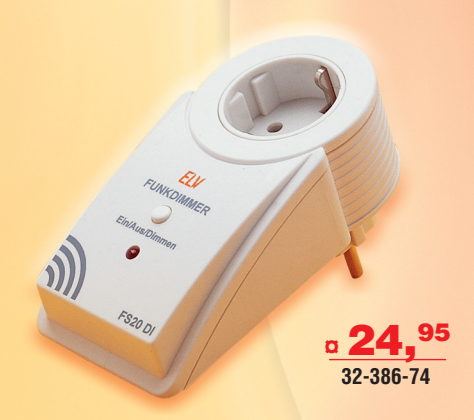

#### Funkdimmer FS20 DI20

Programmierbarer Funkdimmer für funkgesteuertes Schalten und Dimmen von ohmschen und induktiven Lasten (konventionelle Halogenlampentrafos mit NV-Ausgang) bis zu 200 VA (230 V/0,8 A). **Nicht für elektronische Trafos geeignet!** Mit Timerfunktion.

Abm. (B x H x T): 40 x 32 x 150 mm.

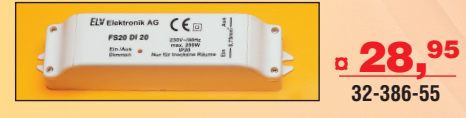

#### Funkdimmer FS20 DI22

Wie FS20 DI20, jedoch für **Halogen-Elektronik-Trafos** und ohmschen Lasten bis zu 200 VA (230 V/0,8 A).

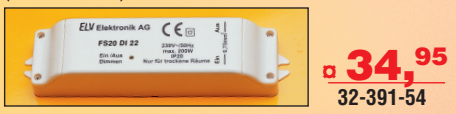

#### 2-Kanal-Handsender FS20 S3

Klein und kompakt als Schlüsselbundanhänger ausgeführter 2-Kanal-Handsender für das Schalten/Dimmen von Geräten des FS20-Systems. Hervorragend z. B. für das Öffnen von Garagentoren oder Schalten der Außenbeleuchtung geeignet. Betrieb mit 2 x LR 44 (im Lieferumfang). Abm. (B x H x T): 30 x 68 x 13 mm.

#### Funktimer FS20 ZE

Funktimer für die Steuerung von bis zu 4 Geräten. Mit 12 Schaltzeiten (Ein- oder Ausschalten) mit beliebiger Geräte- und Wochentags-Zuordnung und Zufalls-Schaltfunktion (Anwesenheitssimulation).

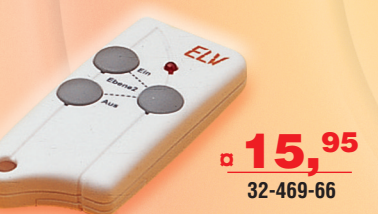

#### Funk-Aufputzschalter FS20 SA Universell auch im Außenbereich einsetzbarer Funkschalter mit 2 Umschalt-Ausgängen (3680 VA, 230 V/16 A) für das bequeme Fernschalten mit einer FS20-Fernbedienung. Mit zwei Umschaltkontakten - auch für Torantriebe

mit Richtungsumsteuerung nutzbar. Der im wetterfesten IP-65-Gehäuse untergebrachte Funkschalter verfügt über drei programmierbare Schaltvarianten (Schalten für die Dauer einer Tastenbetätigung, für eine programmierte Zeitdauer im Bereich von 1 s bis 4,5 h oder dauerhaft).

Abm (B x H x T): 171 x 121 x 55 mm.

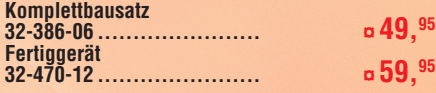

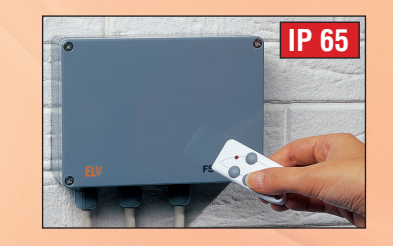

 $FS$   $20.7$ **¤34,95 32-386-62** Funk-Markisensteuerung FS20 MS

Für das funkgesteuerte Aus- und Einfahren von elektrisch angetriebenen Markisen und Rollläden. Einfach zwischen bisherigen Wandschalter und Antriebsmotor schalten! Dabei bleibt die manuelle Bedienmöglichkeit erhalten. Manuell fernbedienbar per FS20-Fernsteuerung bzw. Automatikbetrieb per integriertem Timer. Dabei ist die Ein-/Ausfahrzeit festlegbar (1 s bis 4,25 h). 2 Schaltkontakte (UM, max. 2070 VA (230 V~/9 A). Abm. (B x H x T):160 x 55 x 80 mm

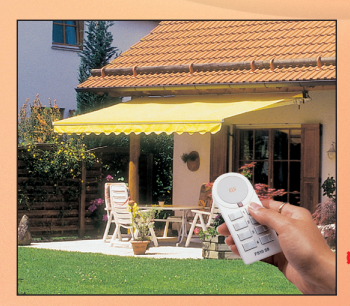

**32-391-48 ¤ 46,50**

**Weitere Sender und Empfänger finden Sie im ELV-Hauptkatalog 2003 auf den Seiten 12 und 13.**

## *Inhalt*

#### *Hochfrequenztechnik*

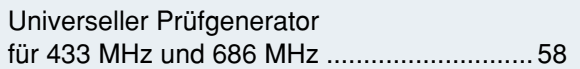

#### *Laser- und Lichttechnik*

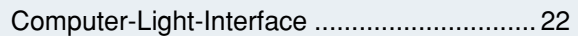

#### *PC-Technik*

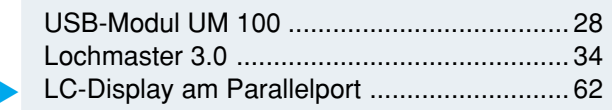

#### *Messtechnik*

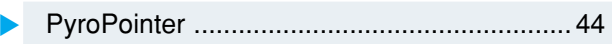

#### *Haustechnik*

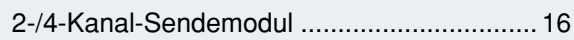

#### *Freizeit*

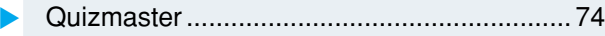

#### *Modellsport*

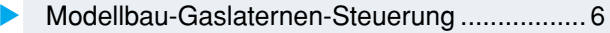

#### *Stromversorgung*

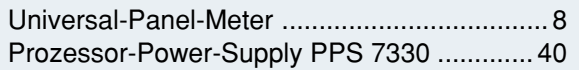

#### *ELV-Serien*

#### So funktioniert's: Spracherkennung .......................................... 19 Kommunikationstechnik - selbst installiert .... 50 Elektrosmog professionell erkennen, analysieren und bekämpfen .......................... 66 Elektronik-Grundlagen: Operationsverstärker, Teil 1 .......................... 78

#### *Rubriken*

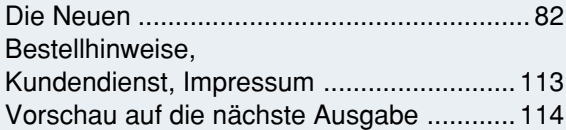

▼besonders leicht nachbaubar

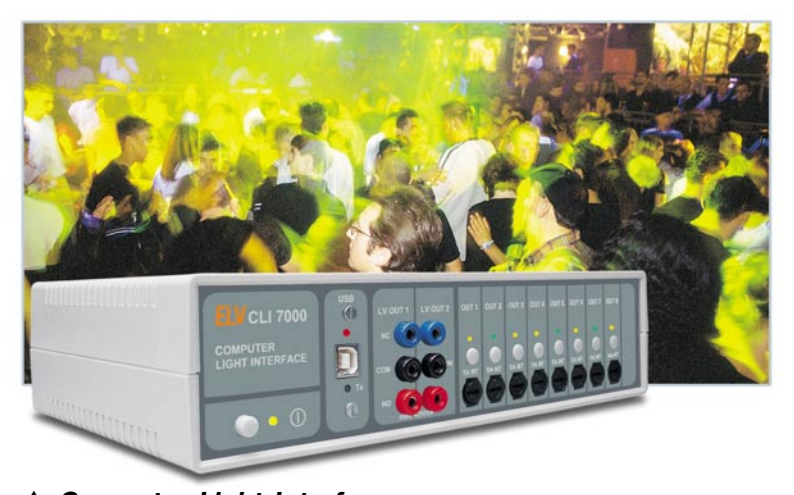

#### *Computer-Light-Interface*

*Steuert automatisch per PC vorprogrammierte Lichteffekte synchron zum jeweiligen MP3-Musikstück Seite 22*

**2-/4-Kanal- ▶** *Sendemodul In eigene Applikationen einbindbares und Universal-Funk-Sendemodul für die Steuerung von Komponenten des Funk-Schaltsystems FS 20 Seite 16*

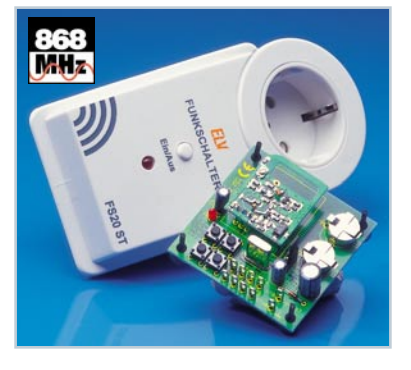

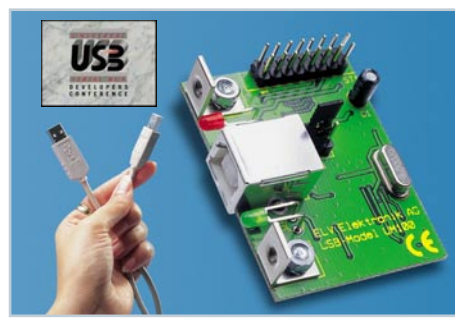

*Universeller Prüfgenerator* 

*Funkstrecken Seite 58*

 *USB-Modul* ▼*Ermöglicht die einfa che Anbindung von RS-232-Applikationen über die USB-Schnittstelle ohne USB-Programmierung Seite 28*

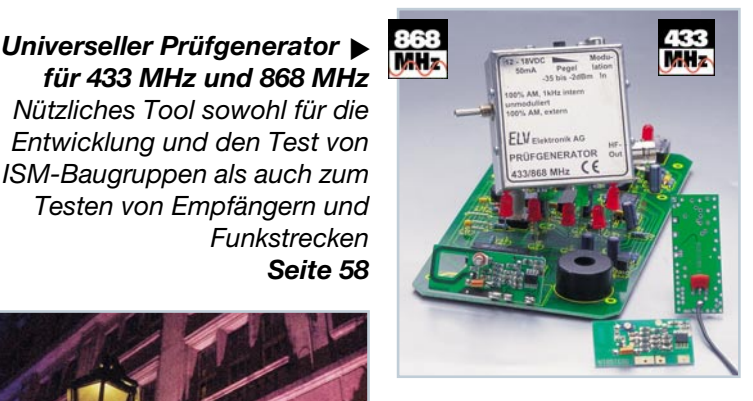

▼ *Modellbau-Gaslaternen-Steuerung*

*Simuliert das Zündverhalten einer Gaslaterne - für den naturgetreuen Betrieb von Modellbau-"Gaslaternen"*

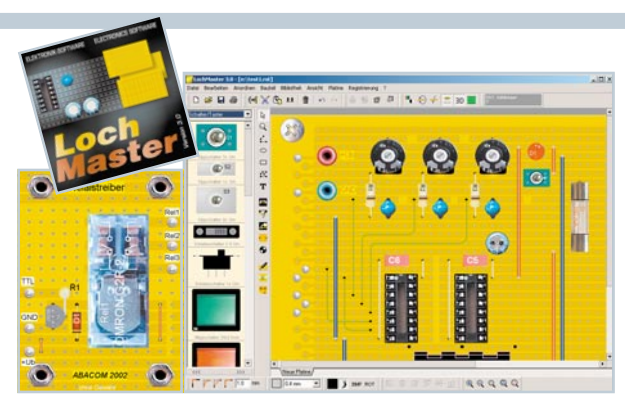

#### ▲ Lochmaster 3.0

*Neue Version des beliebten Entwicklungssystems für Schaltungen auf Lochrasterplatten - jetzt mit fotorealistischer 3D-Bauteildarstellung Seite 34*

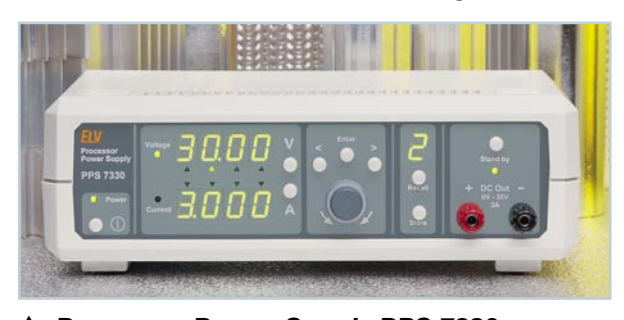

 *Prozessor-Power-Supply PPS 7330 Mikroprozessorgesteuertes Labornetzteil für den Bereich von 0 bis 30 V und eine Strombelastbarkeit bis 3 A. Teil 2: Beschreibung des Analogteils Seite 40*

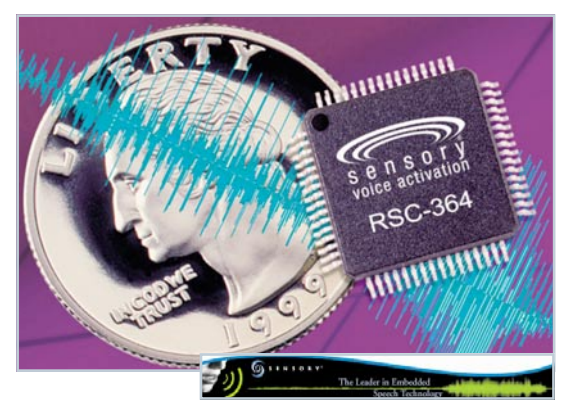

 *Spracherkennung* ▼ *Einführung in die Technologie der Spracherkennung mit praktisch realisiertem Spracherkennungssystem Seite 19*

#### ▼ *Quizmaster Kommunikationstechnik selbst installiert*

*Exkurs durch die fachgerechte Installation von Telekommunikationstechnik - von analog über ISDN bis DSL. Mit Verkabelungs- und Anlagenbeispielen Seite 50*

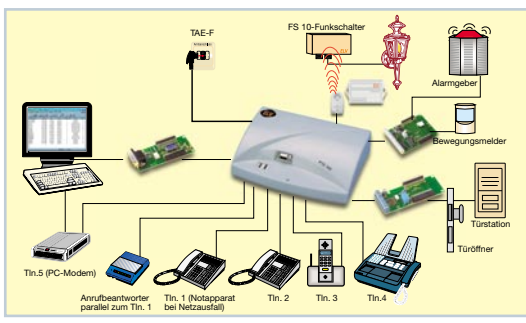

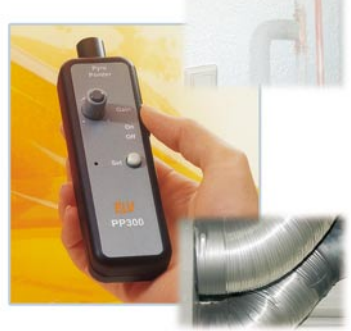

▲ *PyroPointer Für die berührungslose Analyse von Wärmestrahlungen - mit Hot-Spot-Finder durch Signalton Seite 44*

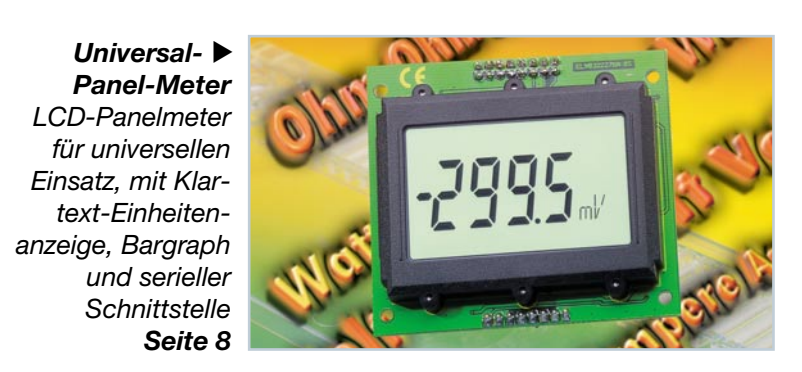

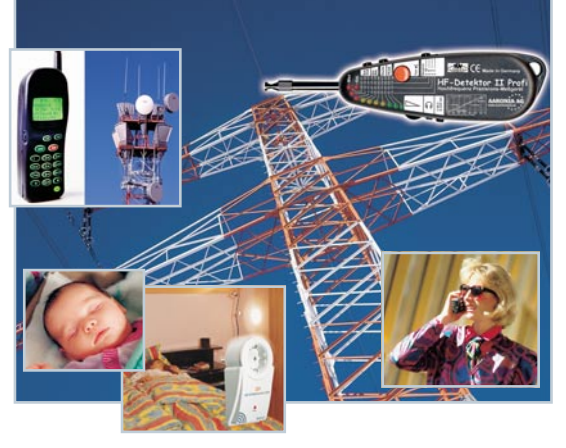

 *Elektrosmog* ▼ *professionell erkennen, analysieren, bekämpfen Was ist Elektrosmog, welche Grenzwerte gelten und welche Messtechnik kann zum exakten Nachweis dienen Seite 66*

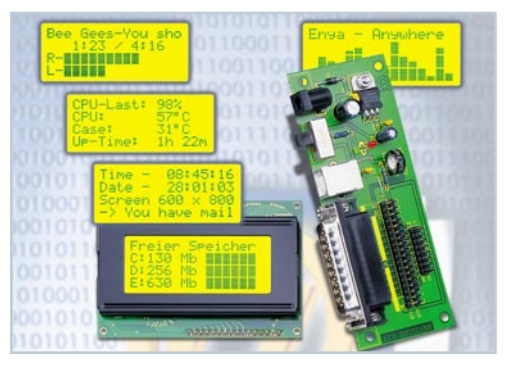

▲ LC-Display am Parallelport *Adapterplatine für die einfache Ansteuerung von gängigen LCD-Modulen über den PC-Parallelport, z. B. für Statusmeldungen und Info-Texte Seite 62*

#### ▼

*Wer ist der schnellste im Rateteam? Quizmaster-Logik für sechs Mitspieler mit Siegeranzeige Seite 74*

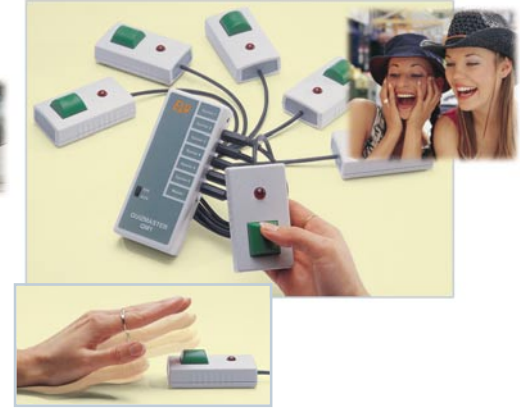

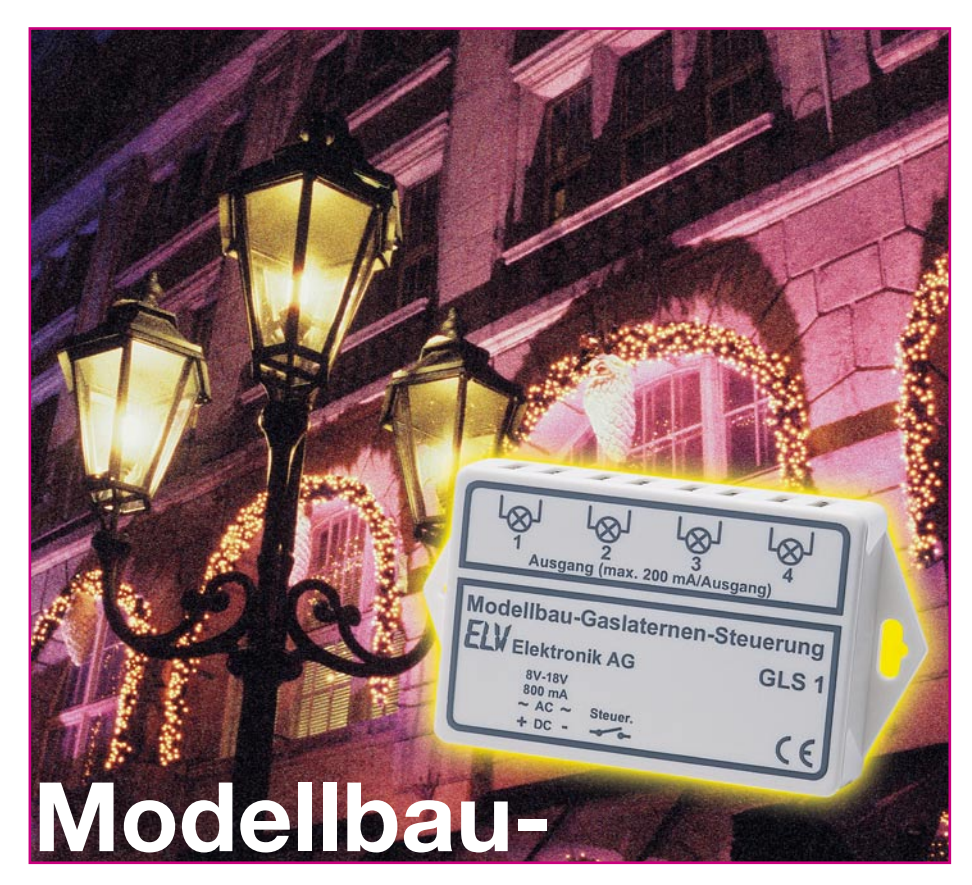

# **Gaslaternen- Steuerung**

*Damit geht es noch vorbildgetreuer auf der Modellbahnanlage zu - wir stellen eine kleine Schaltung vor, die das Zündund Ausschaltverhalten von originalen Straßen-Gaslaternen simuliert. Perfekt wird diese Simulation durch vier verschiedene Schaltausgänge, die ein jeweils anderes Zündverhalten liefern und damit das Modell-Straßenbild noch lebendiger erscheinen lassen.*

#### **Original und Nachbildung**

Im Original begegnen Sie uns heute nicht mehr, und wenn, dann mit moderner elektrischer Beleuchtung - die historischen Gaslaternen, die einst dafür gesorgt haben, dass es in den Städten in der Nacht endlich etwas heller war.

Die Vorläufer unserer modernen Hochleistungs-Straßenlaternen wurden zu Beginn einzeln mit Gas versorgt und durch das städtische Personal auch einzeln gezündet. Später, als es die ersten Stadtgasnetze gab, versorgte man auch die Laternen zentral mit Stadtgas und zündete sie straßenzugweise elektrisch. Wer es je miterlebt hat, wenn diese Laternen gezündet wurden (das war in vielen Städten noch bis

weit in die zweite Hälfte des 20. Jahrhunderts möglich), war sicher fasziniert vom flackernden Aufleuchten der einzelnen Laternen, bis dann die ganze Straße gleichmäßig beleuchtet war.

Die Faszination dieser eigentlich streng zweckbestimmten Leuchten liegt aber auch heute noch in der Ausführung - detailverliebt, der umgebenden Architektur der Zeit um die vorige Jahrhundertwende entsprechend, waren sie einfach schön und werden, ob im Original oder als Replik, noch heute in historischen Stadtbildern bewundert. Und wohl gerade letzterer Aspekt brachte die Miniatur-Nachbildungen auch auf die Modellbahn-Platte. Hier gibt es in der Mehrzahl Mini-Städte mit der Architektur des späten Mittelalters bzw. der vergangenen zwei Jahrhunderte. Deren Straßenbeleuchtung muss natürlich originalgetreu ausfallen. Und so zieren die historischen Gas-Kandelaber die Straßenzüge und Plätze - allerdings schnöde elektrisch betrieben und auf einen Schlag ein- und ausgeschaltet. Unsere kleine Schaltung simuliert das Zündverhalten einer Straßen- Gaslaterne naturgetreu. Beim Einschalten flackern die Lampen für ca. 5 Sekunden auf, bis sie dann ständig leuchten.

Es stehen vier Ausgänge zur Verfügung, die unterschiedliche Signale (Zündmuster) liefern. Damit ist ein besonders lebendiges Bild eines Straßenzuges simulierbar.

Werden die Lampen ausgeschaltet, geschieht dies nicht abrupt, sondern die Helligkeit nimmt, wie beim Original, langsam ab.

Durch die relativ leistungsfähigen Schaltausgänge, die jeweils mit 200 mA belastbar sind, kann man, je nach Glühlampenbestückung der Laternen, eine ganze Reihe von Laternen an den Baustein anschließen. Wenn man dann deren Aufteilung auf die Ausgänge geschickt wählt, ergibt sich beim "allabendlichen" Einschalten der Straßenbeleuchtung ein wirklich faszinierendes Bild.

Alle Ein- und Ausgänge sind mit 2,6-mm-Modellbaubuchsen ausgestattet, dadurch ist die Integration in bestehende Anlagen relativ leicht, da man einfach nur handelsübliche Modellbaustecker an den Baustein anstecken muss.

Die Spannungsversorgung kann sehr universell im weiten Bereich zwischen 8 V und 18 V, mit Gleich- oder Wechselspannung erfolgen, also etwa vom "Licht-" Anschluss des Modellbahntrafos aus.

#### **Schaltung**

Das Schaltbild der Gaslaternensteuerung ist in Abbildung 1 dargestellt. Ein kleiner Mikrocontroller übernimmt die Steuerung, er stellt vom Platzbedarf und Schaltungsaufwand eine optimale und vor allem kompakte Lösung dar.

IC 1 vom Typ PIC12C509 (ELV03315) beinhaltet alle notwendigen Komponenten, selbst die sonst übliche externe Beschaltung für den Oszillator und die Resetschaltung entfällt, da diese bereits im Mikrocontroller integriert sind.

Die Betriebsspannung wird über die beiden Platinenanschlusspunkte ST 1 und ST 2 zugeführt, sie kann im Bereich von 8 V bis

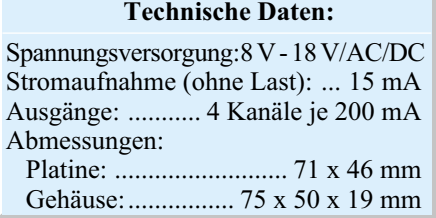

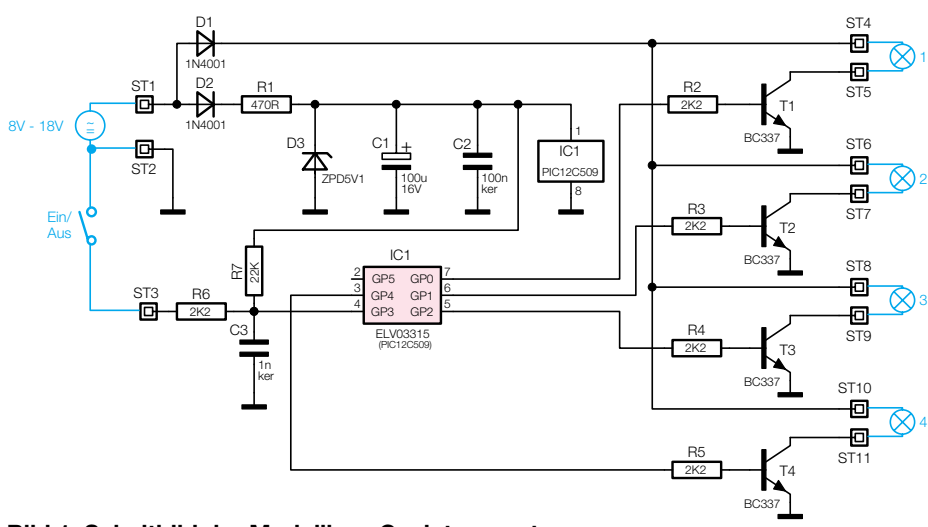

**Bild 1: Schaltbild der Modellbau-Gaslaternensteuerung**

18 V liegen. Damit man die Schaltung sowohl mit Gleich- als auch mit Wechselspannung betreiben kann, wird die Eingangsspannung mit den beiden Dioden D 1 und D 2 gleichgerichtet. Die Diode D 1 dient zur Versorgung der Ausgangsstufen, währenddessen über D 2 die Versorgungsspannung für IC 1 gleichgerichtet wird. R 1 und die Z-Diode D 3 begrenzen die Spannung auf die für den Controller notwendige Spannung von 5 V.

Die vier Ausgänge von IC 1(Pin 3, Pin 5 bis Pin 7) steuern die Ausgangstransistoren (T 1 bis T 4) an. Die beim Einschalten gewünschten Helligkeitsschwankungen ("Zündverhalten") der angeschlossenen Lampen erreicht man durch eine Pulsweitenmodulation (PWM) der Ausgänge. Somit arbeiten die Transistoren nur im Schalterbetrieb, wodurch die Verlustleistung und die damit verbundene Wärmeentwicklung sehr gering ist. An jedem Ausgang kann ein maximaler Strom von 200 mA entnommen werden.

Über den Anschluss ST 3 erfolgt die Steuerung (EIN/AUS) der Schaltung. Wird dieser Kontakt mit Masse (ST 2) verbunden, schalten sich die Lampen ein. Der Controller IC 1 erkennt dies durch Low-Pegel an Pin 4. Die RC-Kombination R 6 und C 3 dient dazu, eventuell auftretende Störungen auf der Schaltleitung zu unterdrücken.

#### **Nachbau**

Der Aufbau der Schaltung erfolgt auf einer einseitig zu bestückenden Platine. Durch die ausschließliche Verwendung bedrahteter Bauteile eignet sich die Steuerung auch sehr gut als Einsteigerobjekt.

Wir beginnen die Bestückungsarbeiten mit dem Einsetzen der Widerstände, die entsprechend dem Rastermaß abzuwinkeln sind. Nach dem Verlöten der Anschlussdrähte auf der Platinenunterseite werden die überstehenden Drahtenden vorsichtig mit einem Seitenschneider abgeschnitten.

Im nächsten Arbeitsschritt erfolgt die Bestückung der Dioden, Kondensatoren und von IC 1. Hierbei ist natürlich auf die richtige Polung der Halbleiter und des El-

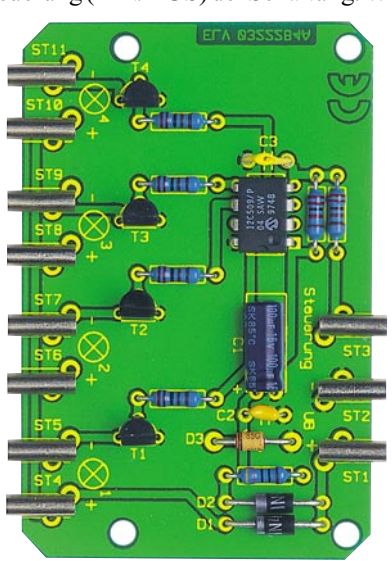

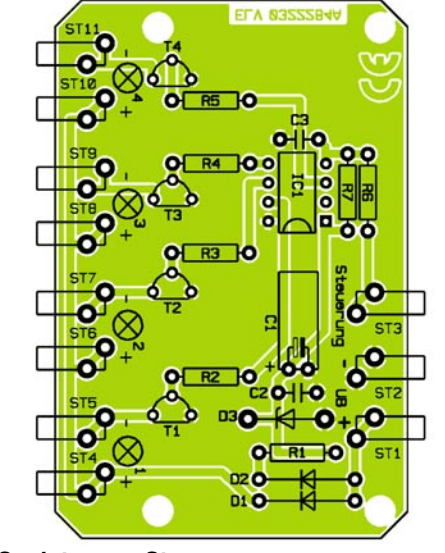

**Ansicht der fertig bestückten Platine der Gaslaternen-Steuerung mit zugehörigem Bestückungsplan**

kos zu achten (Elko am Minuspol markiert). Eine gute Orientierungshilfe hierzu gibt auch das Platinenfoto. Die Einbaulage von IC 1 und den Transistoren ist am Bestückungsaufdruck auf der Platine erkennbar. Der Elko C 1 ist aufgrund des flachen Gehäuses der Steuerung liegend zu bestükken.

Zum Schluss werden die 2,6-mm-Buchsen eingesetzt und verlötet.

Man kann die Platine wahlweise mit den vier Bohrungen z. B. unterhalb der Anlagenplatte befestigen oder sie wird in einem entsprechenden Gehäuse untergebracht.

Das passende Gehäuse hat seitliche Ausfräsungen für die Buchsen, sodass die Platine lediglich von oben in die Gehäuseunterschale gelegt werden muss. Mit etwas Klebstoff kann man die Platine im Gehäuse fixieren. Ein entsprechender Aufdruck auf dem Gehäuse erleichtert die Zuordnung der Anschlüsse.

#### **Installation**

Die Versorgungsspannung erfolgt über die Anschlüsse ST 1und ST 2. Wie schon erwähnt, kann man die Schaltung wahlweise mit Wechsel- oder Gleichspannung betreiben. Bei Gleichspannungsversorgung ist auf die richtige Polung zu achten (ST 1 =  $, +$ ", ST 2 =  $, -$ "). Die Höhe der Versorgungsspannung richtet sich nach den verwendeten Lampen. Im Allgemeinen sind die im Handel erhältlichen Lampen für eine Spannung von 12 V bis 15 V ausgelegt.

Zum Ein- bzw. Ausschalten der Lampen wird zwischen den Kontakten ST 3 und ST 2 ein Schalter angeschlossen oder man schaltet den Baustein über die zentrale Beleuchtungssteuerung der Anlage ein.

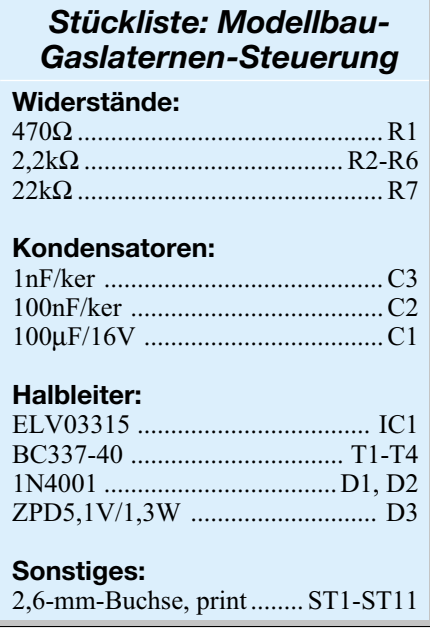

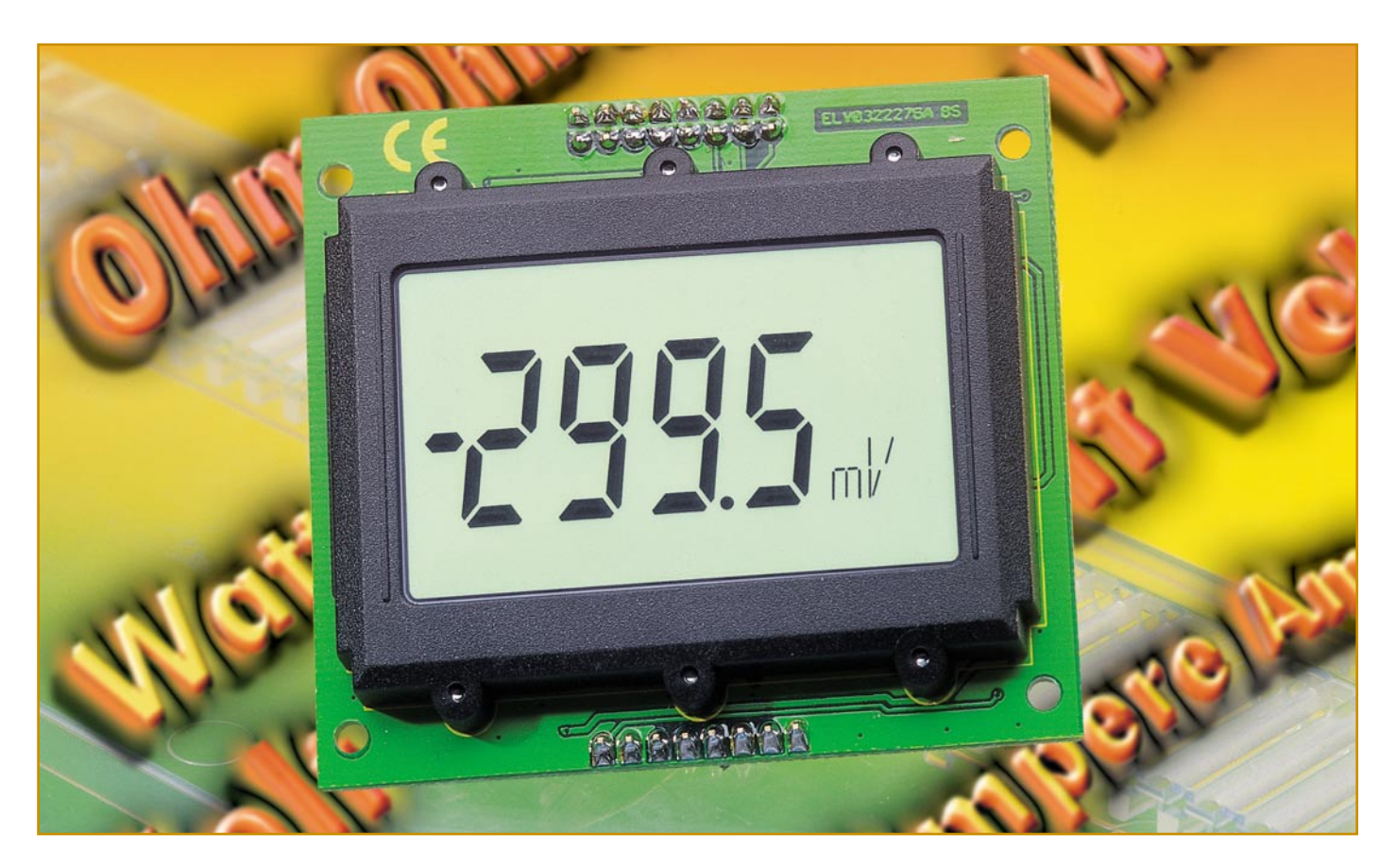

# **Universal-Panel-Meter mit digitaler Schnittstelle**

*Dieses Panel-Meter sticht aus der Masse derartiger Geräte gleich durch mehrere Funktionsmerkmale hervor, die es für vielerlei Einsatzzwecke nutzbar machen. Es kann sehr universell sowohl als Voltmeter wie auch als Amperemeter, Wattmeter o. ä. verwendet werden. Als Anzeige dient ein großflächiges, hinterleuchtetes LC-Display, auf dem nicht nur Messwerte und Einheiten über vier 7-Segment- und drei 14-Segment-Anzeigen darstellbar sind. Zusätzlich lassen sich per digitaler, serieller Schnittstelle auch noch eine Bargraph-Anzeige und diverse Klartext-Anzeigen konfigurieren bzw. ansteuern. Und schließlich ist das UPM 200 auch als AD-Wandler einsetzbar - der aktuelle Spannungswert ist digital über die Schnittstelle ausles- und über einen Mikrocontroller auswertbar.*

#### **Besser anzeigen**

Einbau-Messgeräte (Drehspul-Messwerke mit Zeigeranzeige) und einfache LED- bzw. LCD-Voltmeter-Einbau-Module sind weit verbreitet. In vielen Selbstbau-Netzteilen etwa wird ein (meist relativ kleines) analoges Einbau-Zeiger-Messgerät verwendet, um beispielsweise die eingestellte Ausgangsspannung abzulesen. Der Nachteil dieser Einbau-Messgeräte ist u. a., dass diese im Praxisbetrieb recht schlecht abzulesen sind, wenn man nicht direkt und dicht von vorn darauf sehen kann. Die genaue Einstellung der Aus-

#### **Technische Daten: UPM 200**

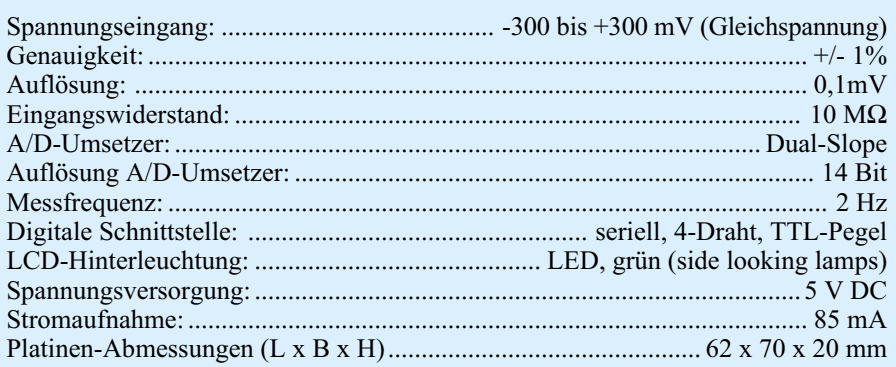

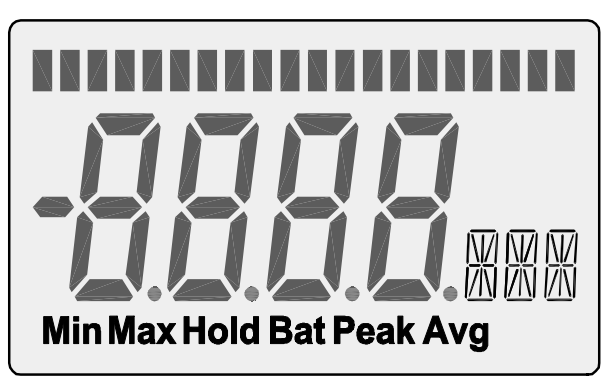

**Bild 1: Die kompletten Anzeigemöglichkeiten des LC-Displays**

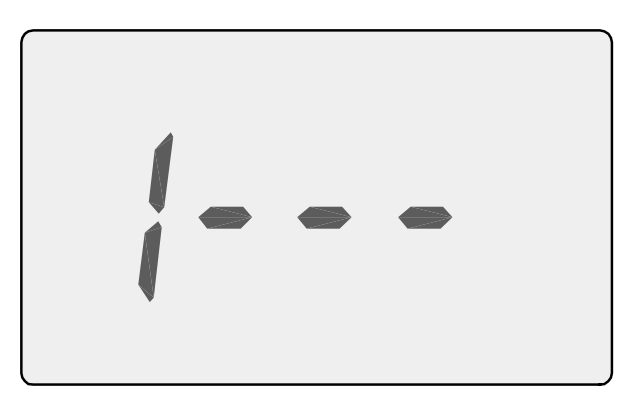

**Bild 2: So zeigt das Display einen Überlauf an**

gangsspannung eines Netzteiles ist damit nur unzureichend möglich. In den meisten Fällen ist hier ein zusätzliches Multimeter notwendig, um etwa genau 5,0 V einstellen zu können.

Der Nachteil des schlechten Ablesens tritt bei den LED- bzw. LCD-Modulen nicht auf. Hier wird die aktuell eingestellte Spannung ja gewissermaßen im "Klartext" angezeigt. Der Nachteil bei diesen Anzeigen liegt darin, dass sie keine Einheiten anzeigen, wenn beispielsweise innerhalb eines Netzteiles die Ausgangsspannung und später der Ausgangsstrom angezeigt werden sollen. Hier muss man dann zu zusätzlichen Anzeigen (z. B. LEDs) oder gar Doppelanzeigen greifen.

Weiterhin fehlt hier meist eine digitale Schnittstelle, um die Messdaten mit Hilfe eines PCs, Mikrocontrollers, etc. auswerten zu können - ein Feature, das heute immer mehr an Bedeutung gewinnt, etwa im Service, bei der Schaltungsentwicklung oder in der Akku-Ladetechnik.

Das "Universal-Panel-Meter" (UPM 200) erfüllt eine ganze Reihe denkbarer Forderungen, die man heute an ein wirklich modernes und vielseitig einsetzbares Panelmeter stellt. Es dient primär als sehr komfortables Einbau-Modul zur Anzeige von Spannungen. Durch eine entsprechende Beschaltung des Messeinganges ist es auch als Amperemeter, Wattmeter o. ä. verwendbar.

Als Anzeige dient ein großflächiges, hinterleuchtetes LC-Display, auf dem zunächst die Messwerte und Einheiten über vier 7- Segment- und drei 14-Segment-Anzeigen dargestellt werden können. Die Anzeigemöglichkeiten des Displays sind hiermit jedoch noch nicht ausgeschöpft. Der volle Zugriff auf die Displayeinheit wird über eine digitale, serielle Schnittstelle erreicht. Über diese Schnittstelle sind dann auch der 20stellige Bargraph und einige Sonderzeichen der Anzeige ansteuerbar. Derartige Displays begegnen uns heute vielfach in hochwertigen Digital-Multimetern, in denen inzwischen ebenfalls ein Mikrocontroller das Kommando übernommen hat. Und da dies auch bereits in vielen Netzteilen, Ladegeräten oder anderen Gerätekonzepten der Fall ist, wird es mit Hilfe unserer Befehlsbeschreibung nicht schwer sein, das Modul in eigene Entwürfe zu integrieren.

Zusätzlich lässt sich der aktuell gemessene Spannungswert digital auslesen, so dass dieser mit Hilfe eines Mikrocontrollers ausgewertet werden kann. Denn ein genauer AD-Wandler, der nach dem "Dual-Slope-Verfahren" arbeitet, ist bereits Bestandteil des Anzeigemoduls - warum soll man diesen nicht auch extern nutzen?

Das UPM 200 ist mit seinen kompakten Abmessungen (62 x 70 x 20 mm) vielseitig verwendbar und passt so hervorragend in moderne Gehäusekonzepte mit großflächigen Displays.

Das Modul ist nach einer kurzen Einstellung der Offsetwerte ohne weiteren Abgleich schnell betriebsbereit. Ohne eine externe Beschaltung des Spannungseinganges ist das Panelmeter im Bereich von -300 mV bis +300 mV einsatzfähig. Dieser Messbereich lässt sich einfach durch Vorschalten eines Spannungsteilers erweitern. Außerdem lässt es sich durch die Verwendung von Shunt-Widerständen leicht zu einem Amperemeter erweitern. Die Einheiten-Anzeige lässt sich - auch während des Betriebes - umschalten. Somit ist mit dem UPM 200 die Realisierung eines eigenen Messgerätes mit verschiedenen Messarten und Messbereichen einfach möglich.

#### **Funktion**

#### **LC-Display**

Das LC-Display ist für einen universellen Betrieb ausgelegt und weist somit eine Vielzahl verschiedener Symbole und Anzeigemöglichkeiten auf, die in Abbildung 1 dargestellt sind. Im analogen/autarken Betrieb des UPM 200 wird die aktuell gemessene Spannung auf der 7-Segment-Anzeige angezeigt. Die Einheit und der Dezimal-Punkt lassen sich mit Hilfe der Jumper (Stiftleiste 2) konfigurieren (siehe "Konfiguration").

Die restlichen Zeichen (Sonderzeichen, Bargraph) sind nur im "Digital-Mode" über einen externen Controller ansteuerbar. Weiterhin lassen sich im "Digital-Mode" natürlich auch die 7- und 14-Segment-Anzeigen mit Vorzeichen und Dezimal-Punkt ansteuern.

#### **Spannungsmessung/-darstellung**

Der Mess-Eingang des UPM 200 weist einen Eingangswiderstand von 10 MΩ auf, womit die Belastung der zu messenden Spannung sehr gering gehalten wird.

Zur Messung einer Gleichspannung im "Analog-Betrieb" ist an Stiftleiste 1 eine Betriebsspannung von 5 V anzulegen. Die Mess-Spannung wird ebenfalls an Stiftleiste 1 eingespeist (Tabelle 1).

Nach kurzer Synchronisationszeit des UPM 200 wird die angelegte Mess-Spannung angezeigt.

Der Spannungseingangsbereich reicht von -300 mV bis +300 mV. Bei Messung einer höheren Spannung ist ein zum angestrebten Spannungsbereich passender Spannungsteiler vorzuschalten, ansonsten wird ein Überlauf angezeigt (Abbildung 2).

Eine gemessene Spannung von 200 mV wird als "2000" auf dem Display angezeigt. Dezimal-Punkt und Einheit sind über die Jumper (siehe "Konfiguration") zu setzen.

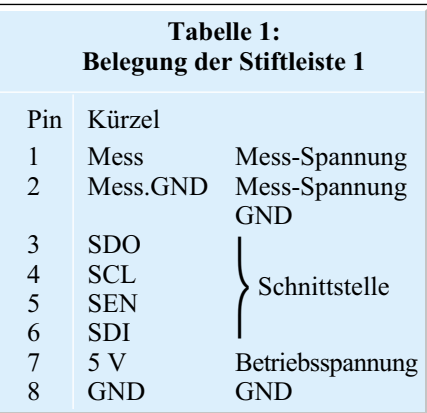

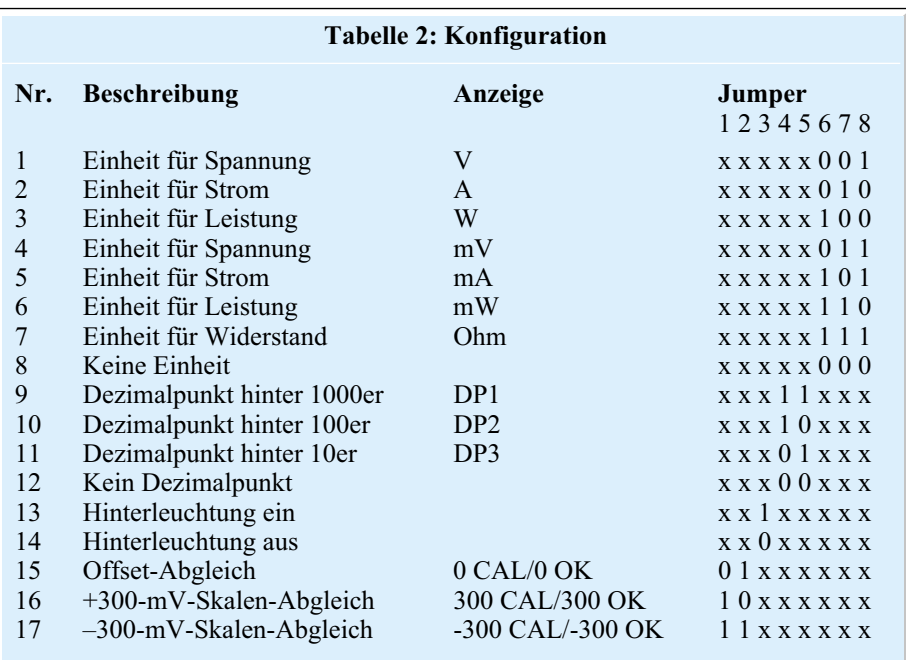

x - Für diese Funktion nicht benötigt, Einstellung siehe weitere Funktionen

0 - Jumper offen

1 - Jumper gesteckt

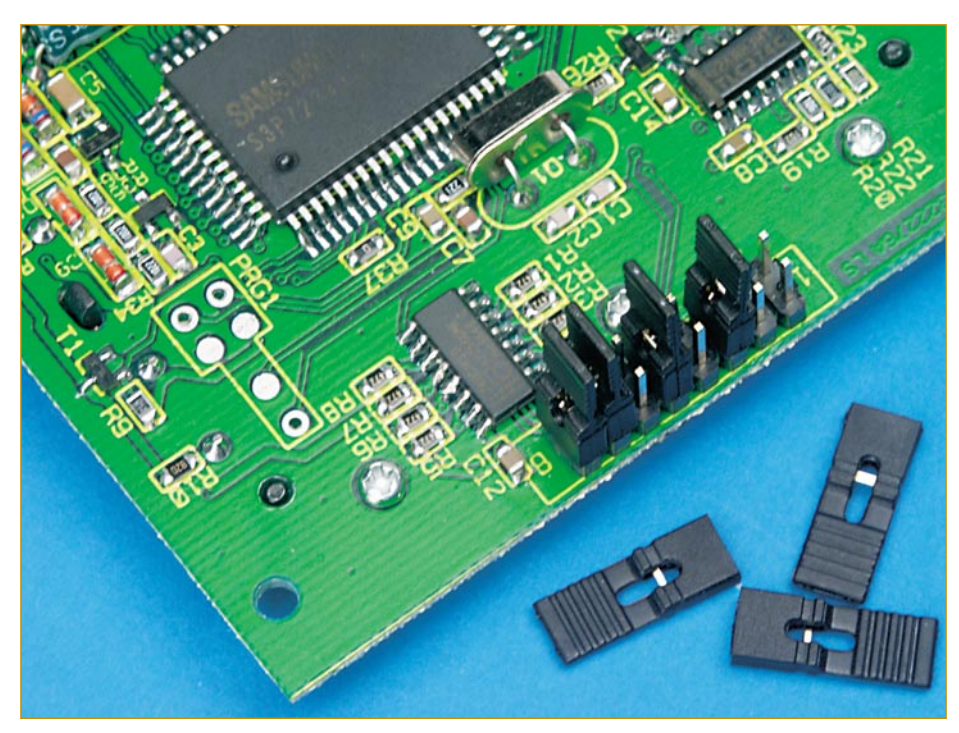

**Stiftleiste 2: Durch das Setzen von Jumpern kann das Universal-Panel-Meter konfiguriert werden.**

#### **Konfiguration**

Die Konfiguration des UPM 200 erfolgt über Jumper (Stiftleiste 2 auf der Rückseite des Moduls), mit denen die Dezimalpunkte und Einheiten eingestellt werden. In Tabelle 2 sind sämtliche Jumpereinstellungen beschrieben. Die "1" steht für einen gesetzten Jumper, d. h. "Low-Potential" am jeweiligen Eingangs-Pin des folgenden Schieberegisters.

 Weiterhin wird mit den Jumpern der Abgleich des UPM 200 gestartet.

Anstelle der Jumper kann man auch einen Schalter einsetzen, um die Dezimalpunkte und Einheiten während des Betriebes zu ändern, etwa im Rahmen einer Messbereichs- und Messart-Umschaltung von vorgeschalteten Spannungsteilern und Shunts.

Das Schieberegister IC 5 erfasst das komplette Konfigurationswort, das Register wird durch den Prozessor 2 x pro Sekunde ausgelesen und das Konfigurationswort ausgewertet.

#### **Digitalbetrieb**

Das, Universal-Panel-Meter" stellt eine digitale 4-Draht-Schnittstelle zur Verfügung, über die sämtliche Display-Ausgaben gesteuert werden können. Außerdem verfügt man in diesem Modus über erweiterte Anzeigefunktionen hinsichtlich der Einheiten, des Bargraphen und zusätzlicher Sonderzeichen (Max, Min, Bat usw.).

Zusätzlich wird hier die gemessene Spannung digital ausgegeben, sodass diese durch einen Mikrocontroller bzw. PC weiterverarbeitet werden kann. Man spart sich somit einen zusätzlichen AD-Umsetzer für die digitale Auswertung.

#### **Schnittstelle**

Die Schnittstelle besteht aus 4 Signalleitungen zur Kommunikation mit einem Mikrocontroller. Die Signale stehen an Stiftleiste 1 (Pin 3 - 6) zur Verfügung. In Tabelle 3 ist die Belegung der Schnittstelle detailliert beschrieben.

Alle Signale weisen TTL-Pegel auf, sodass die Schnittstelle mit jedem gängigen Mikrocontroller angesprochen werden kann.

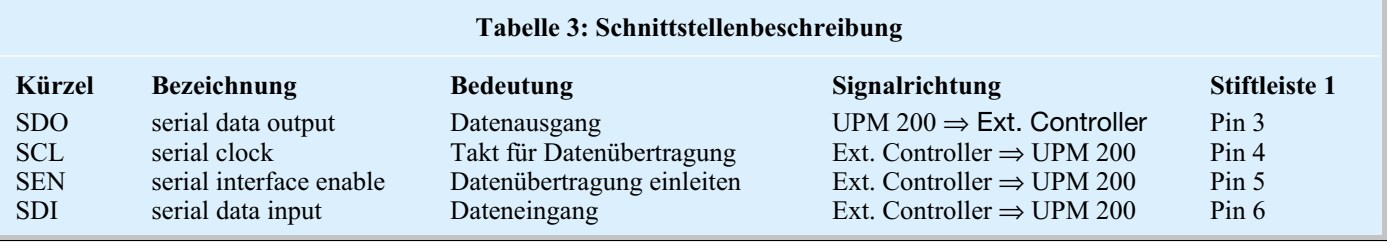

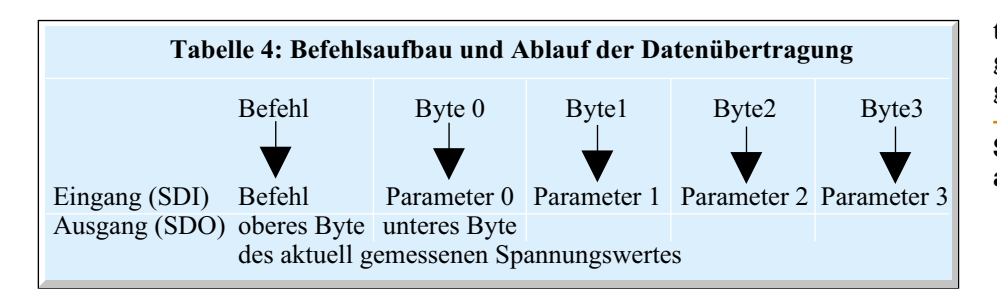

#### **Datenübertragung**

Die Einleitung einer Datenübertragung erfolgt vom externen Mikrocontroller aus über das SEN-Signal, das hierzu auf Low-Pegel geschaltet wird. Im unbenutzten Zustand muss die SEN-Leitung High-Pegel führen. Der Low-Pegel zeigt dem UPM 200 an, dass eine Datenübertragung folgt. Jetzt werden mit jeder negativen Flanke auf der Taktleitung SCL die Daten am Dateneingang SDI übernommen und intern gespeichert. Die Auswertung des Befehls durch den Display-Controller erfolgt erst, sobald die SEN-Leitung wieder auf High-Pegel geschaltet und alle Datenbits übertragen sind. Wird die SEN-Leitung vorher auf High-Pegel geschaltet, so löscht das Prozessor-Steuerprogramm die bereits empfangenen Daten.

#### **Befehlsaufbau**

Alle Befehle haben eine definierte Länge von 5 Byte und bestehen aus einem Befehlsbyte und vier befehlsspezifischen Parametern. Ein Protokollrahmen ist nicht vorgesehen, da die Datenübertragung über das SEN-Signal gesteuert wird. Bei der Befehlsübertragung handelt es sich um eine bidirektionale Kommunikation. Die aktuell gemessene Spannung wird mit den

ersten 2 Byte einer jeden Befehlsfolge über den Datenausgang SDO übertragen. Das jeweils auszugebende Bit ist einige ms nach der fallenden Flanke gültig. Tabelle 4 zeigt die Struktur der Befehlsübertragung.

Falls bei der Befehlsbeschreibung nicht alle Parameter belegt sind, so erfolgt hier keine Auswertung der entsprechenden Bytes. Es sind aber in jedem Fall 5 Byte zu senden.

Die folgenden Befehle können nur im Digital-Mode ausgewertet werden. Der aktuell gemessene Spannungswert lässt sich aber auch im "Analog-Mode" auslesen. Hierzu sind die "SEN-Leitung" zu aktivieren, ein nicht definierter 5-Byte-Befehl zu senden, z. B. "0x07 0x00 0x00 0x00  $0x00$ ", und die "SEN-Leitung" wieder zu deaktivieren.

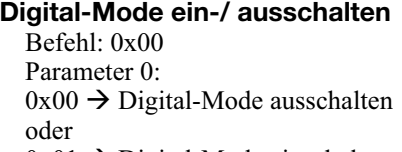

 $0x01 \rightarrow$  Digital-Mode einschalten

Die Spannungsmessung bleibt im "Digital-Mode" aktiviert. Es wird währenddessen kein gemessener Wert auf dem Display ausgegeben. Der Anwender kann im Digital-Mode die Displayausgabe mit den folgenden Befehlen und Parametern selber gestalten.

#### **String auf 14-Segment-Anzeigen ausgeben**

Befehl: 0x01 Parameter 0: Zeichen auf linkem Segment entsprechend Zeichensatztabelle (Tabelle 5) Parameter 1: Zeichen auf mittlerem Segment entsprechend Zeichensatztabelle (Tabelle 5) Parameter 2: Zeichen auf rechtem Segment entsprechend Zeichensatztabelle (Tabelle 5)

#### **Bargraph setzen**

Befehl: 0x02 Parameter 0:  $0 \dots 20 \rightarrow$  Anzahl Bargraph-Segmente

#### **Sondersegmente setzen**

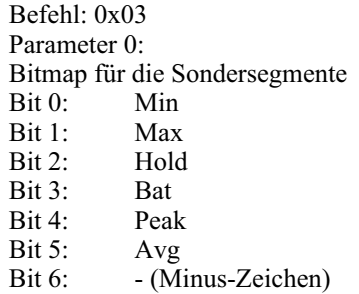

Eine "1" an der entsprechenden Stelle schaltet das zugehörige Segment ein, eine "0" löscht das Segment.

Beispiele:

0x03 0x01 0x00 0x00 0x00  $\rightarrow$  Ausgabe: Min

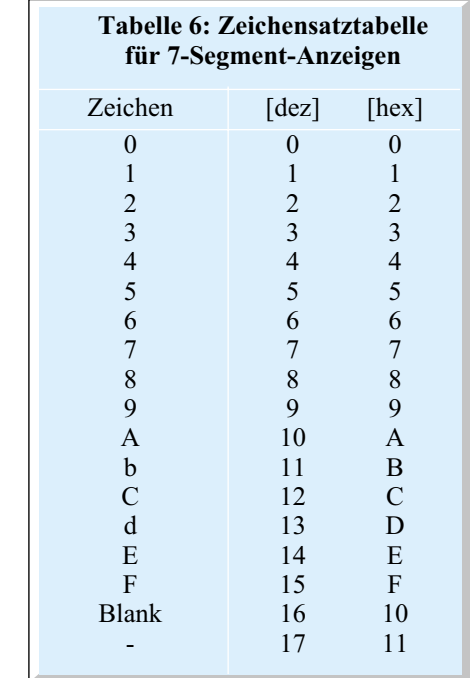

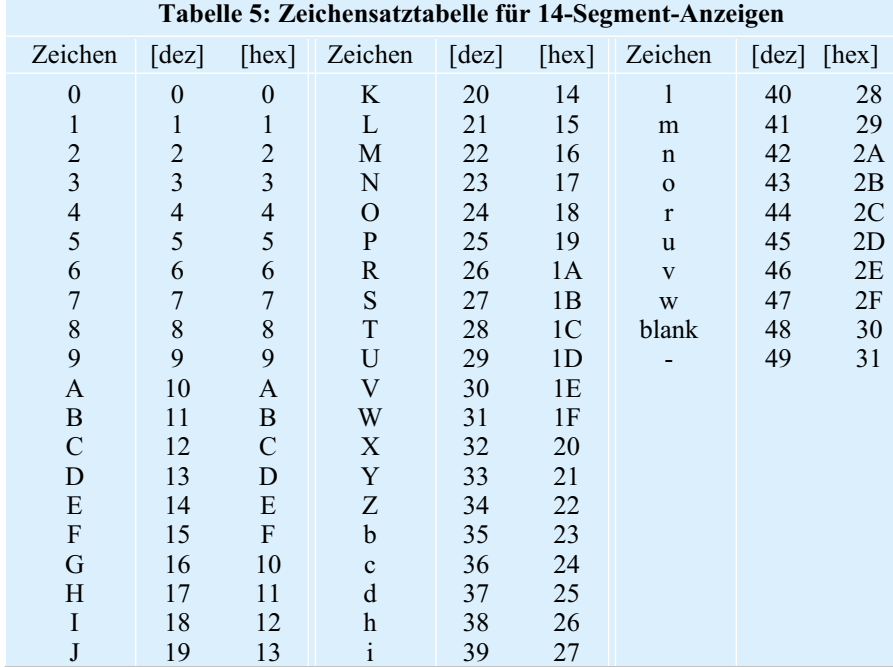

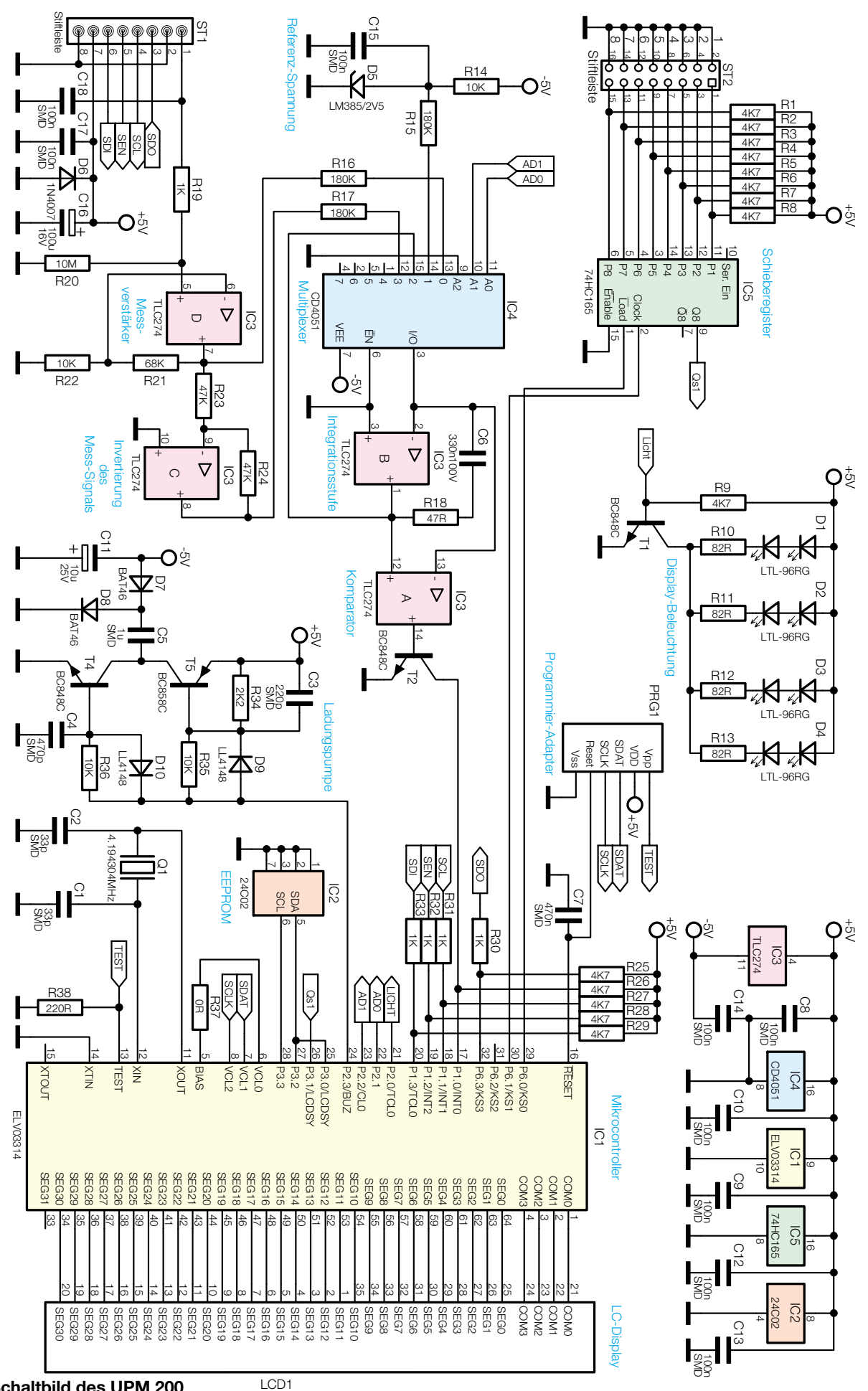

**Bild 3: Schaltbild des UPM 200**

0x03 0x00 0x00 0x00 0x00  $\rightarrow$  Ausgabe: blank (keine Sonderzeichen) 0x03 0x06 0x00 0x00 0x00 → Ausgabe: Max und Hold

#### **BCD-Wert ausgeben**

Befehl: 0x04 Parameter 0: Zeichen zur Ausgabe auf Stelle 0 (links) entsprechend 7-Segment-Zeichensatztabelle (Tabelle 6) Parameter 1: Zeichen zur Ausgabe auf Stelle 1 entsprechend 7-Segment-Zeichensatztabelle (Tabelle 6) Parameter 2: Zeichen zur Ausgabe auf Stelle 2 entsprechend 7-Segment-Zeichensatztabelle (Tabelle 6) Parameter 3: Zeichen zur Ausgabe auf Stelle 3 (rechts) entsprechend 7-Segment-Zeichensatztabelle (Tabelle 6) Wird bei den Ziffern für Stelle 0...2

(Parameter 0 bis 2) das höchstwertige Bit gesetzt, so erfolgt an der entsprechenden Stelle die Ausgabe eines Dezimalpunktes.

Beispiel: 0x04 0x01 0x02 0x03 0x04  $\rightarrow$  Ausgabe: 1234 0x04 0x81 0x02 0x03 0x04  $\rightarrow$  Ausgabe: 1.234

In diesem Modus kann das negative Vorzeichen nicht direkt gesetzt werden. Das Minus-Zeichen ist als Sondersegment (siehe Absatz Sondersegmente setzen) zu setzen.

#### **16-Bit Wert ausgeben**

Befehl: 0x05 Parameter 0: oberes Byte des Zahlenwertes Parameter 1: unteres Byte des Zahlenwertes Parameter 2: 0x00 ... 0x03 Dezimalpunkt

Die Zahlen werden in einem Bereich von -9999 ... 9999 dargestellt.

Als Minus-Zeichen wird das höchstwertige Bit gesetzt.

Beispiel: 0x05 0x03 0xE8 0x00 0x00  $\rightarrow$  Ausgabe: 1000 0x05 0x83 0xE8 0x02 0x00  $\rightarrow$  Ausgabe: -10.00 0x05 0x27 0x0F 0x00 0x00  $\rightarrow$  Ausgabe: 9999 0x05 0xA7 0x0F 0x03 0x00  $\rightarrow$  Ausgabe: -999.9

#### **Segment-Test** Befehl: 0x06

Es werden alle Segmente für eine kurze Zeit eingeschaltet (Segment-Test). Nach 2 s erlischt die Anzeige wieder.

#### **Schaltung**

Die gesamte Schaltung des UPM 200 ist in Abbildung 3 dargestellt.

Das zentrale Element des UPM 200 bildet der Mikrocontroller IC1. Dieser wertet die Konfiguration der Einheiten- und Dezimalanzeige aus und berechnet den aktuellen Spannungswert. Weiterhin übernimmt er die Ansteuerung des Displays sowie der Beleuchtung und wertet die Befehle der seriellen, digitalen Schnittstelle aus.

Der interne Oszillator wird durch den Quarz Q 1 und die beiden Kondensatoren C 1 und C 2 auf eine Frequenz von 4,194 MHz stabilisiert. Der Kondensator C 7 sorgt für einen Reset-Impuls beim Zuschalten der Betriebsspannung und damit für definierte Verhältnisse beim Einschalten oder nach einem Spannungsausfall.

Der Schaltungsteil um T 4 und T 5, mit den Widerständen R 34, R 35, R 36, den Dioden D 7, D 8, D 9, D 10 und den Kondensatoren C 3, C 4, C 5, C 11 wirkt als Ladungspumpe. Diese stellt die benötigte negative Spannung (-5 V) für die Operationsverstärker zur Verfügung. Dabei wird ein von dem Mikrocontroller erzeugtes Rechtecksignal auf die Ladungspumpe gegeben. Durch die Zusammenschaltung der Transistoren T 4 und T 5 in Verbindung mit C 5 wird der Kondensator C 11 negativ aufgeladen, an ihm erfolgt der Abgriff der negativen Spannung (-5 V).

Das EEPROM (IC2) dient zur Speicherung der Offsetwerte. Jede Schaltung hat, bedingt durch die Toleranzen der verwendeten Bauteile, andere Eigenschaften. Aus diesem Grund wird ein Abgleich durchgeführt. Die dabei ermittelten Offsetwerte werden im EEPROM gespeichert und bei der Berechnung der Messwerte verwendet.

Das Einlesen der Konfiguration des Displays (Einheiten, Dezimalpunkte) erfolgt über ein Schieberegister (IC 5), weil der Mikrocontroller nicht über genügend Eingangs-Ports verfügt. Mit dem Mikrocontroller lässt sich die an IC 5 parallel anliegende Konfiguration seriell auslesen. Durch Aktivierung der Load-Leitung wird die aktuell anliegende Konfiguration gespeichert und anschließend mit Clock-Impulsen zum Mikrocontroller übertragen. Die Belegung der Stiftleiste 2 ist in Tabelle 2 "Konfiguration" beschrieben.

Zur Spannungsmessung ist eine Betriebsspannung von 5 V an die Versorgungs-Eingänge (Stiftleiste 1, Pins 7 (+5 V) und 8 (GND)) sowie eine Mess-Spannung an den Mess-Eingang (Stiftleiste 1, Pin 1 (Mess) und 2 (GND)) anzulegen.

Der Widerstand R 20 gewährleistet einen

hohen Eingangswiderstand des UPM 200.

Der Operationsverstärker (IC 3/D) mit Widerstandsbeschaltung bewirkt eine Verstärkung des Eingangs-Signals. Diese verstärkte "Mess-Spannung" wird zum einen auf einen Eingang des Multiplexers (IC 4) geschaltet.

Zum anderen invertiert der nachgeschaltete Operationsverstärker (IC 3/C) die verstärkte Eingangsspannung. Diese Spannung liegt ebenfalls auf einem Eingang (3) des Multiplexers. Sie wird zum Messen von negativen Spannungen benötigt.

Die Z-Diode (D 5) erzeugt eine Referenzspannung von -2,5 V, die einen weiteren Multiplexer-Eingang (1) belegt.

Der dem Multiplexer folgende Operationsverstärker (IC 3/B) mit R 18 und C 6 arbeitet als Integrations-Stufe.

Der Multiplexer lässt sich über den Mikrocontroller IC 1 ansteuern, wodurch je nach Messaufgabe das Durchschalten verschiedener Spannungen auf die Integrations-Stufe möglich ist.

Der Ausgang der Integrations-Stufe ist ebenfalls auf einen Eingang des Multiplexers geschaltet. Dies ist nötig, damit sich durch entsprechende Ansteuerung des Multiplexers C 6 und R 18 überbrücken lassen. Hierdurch wird C 6 gezielt entladen.

Der vierte Operationsverstärker (IC 3/A) wird als Komparator betrieben. Dieser löst beim "Nulldurchgang" der Integrationsspannung einen Interrupt am Mikrocontroller aus.

Das verwendete Mess-Prinzip ist auch als "Dual-Slope-Verfahren" (Zwei-Rampen-Verfahren) bekannt. Dabei wird die angelegte Mess-Spannung über eine zeitliche Proportionalität zu einer Referenzspannung berechnet.

Mit der Schaltung um Transistor T 1 und den Doppel-Leuchtdioden D 1 bis D 4 ist die Hintergrundbeleuchtung des Displays realisiert. Die Hintergrundbeleuchtung wird vom Prozessor aus aktiviert, wenn der Jumper 3 auf der Stiftleiste 2 gesetzt ist.

#### **Nachbau**

Die Bestückung der Platine erfolgt gemischt mit SMD- und bedrahteten Bauteilen anhand des Bestückungsplans, der Stückliste und des Bestückungsdrucks auf der Platine. Deshalb gehören zur erforderlichen Werkstattausrüstung ein regelbarer Lötkolben mit sehr schlanker Spitze, eine feine Pinzette, bei Bedarf eine Lupe, feines Lötzinn und ebensolche Entlötlitze für das einfache Beseitigen von unerwünschten Lötbrücken.

Die Bestückung beginnt auf der Platinenrückseite mit den ICs. Hierbei ist die polrichtige Bestückung der ICs laut Bestückungsplan und Bestückungsdruck zu beachten. Die Gehäusekerben der ICs müs-

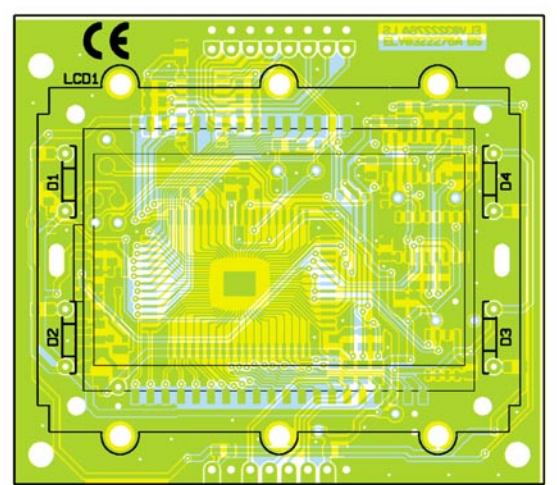

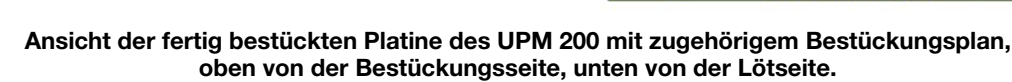

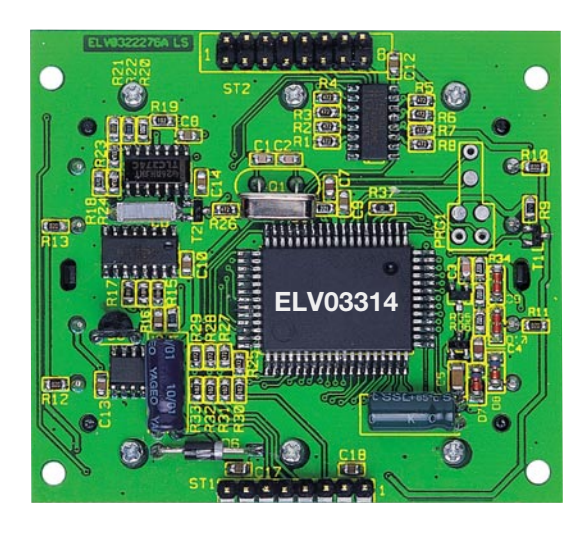

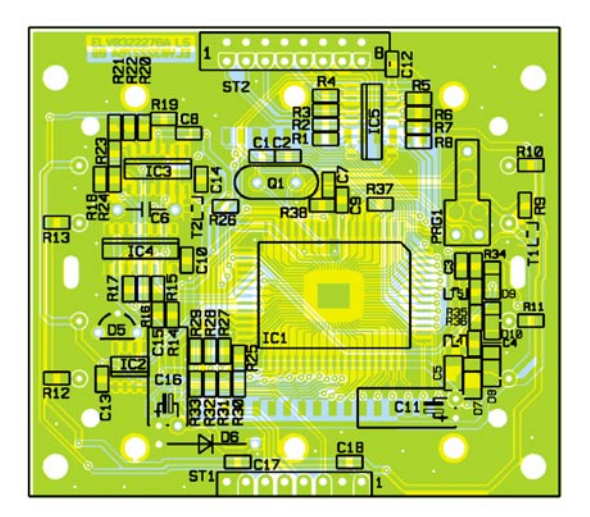

sen dabei mit den entsprechenden Markierungen im Bestückungsplan korrespondieren. IC 1 ist an Pin 1 mit einer runden Gehäusvertiefung markiert (nicht verwechseln mit der gegenüberliegenden flacheren und größeren Vertiefung!).

Das Verlöten beginnt bei Pin 1, fortgesetzt mit dem diagonal gegenüber liegenden Pin. Nach genauer Kontrolle der richtigen Positionierung des ICs und der Pins auf den zugehörigen Lötpads sind die restlichen Pins zu verlöten.

Jetzt folgen die SMD-Transistoren, deren ebenfalls zu beachtende Einbaulage durch das Platinenlayout vorgegeben ist. Sie sind jeweils mit der Pinzette am Bestückungsplatz auf der Platine zu platzieren, festzuhalten, und zunächst nur an einem Anschlusspin anzulöten. Nach Kontrolle der korrekten Position des Bauteils können die restlichen Anschlüsse verlötet werden. Ebenso sind die SMD-Widerstände und -Dioden zu bestücken. Bei den Widerständen ist deren Wert vor dem Verlöten sorgfältig zu kontrollieren. Bei den Dioden ist auf die Ringmakierung am Gehäuse (Katode) zu achten. Diese muss mit der entsprechenden Markierung im Bestü-

ckungsplan übereinstimmen, damit die Diode polrichtig bestückt wird.

Die SMD-Kondensatoren sollten unbedingt erst einzeln unmittelbar vor dem Bestücken aus der Verpackung entnommen werden, da sie keinen Werteaufdruck tragen. Sie sind in gleicher Weise wie die Widerstände zu bestücken.

Anschließend werden die bedrahteten Bauteile bestückt. Dabei ist zu beachten, dass der Quarz Q 1, der Kondensator C 6, der Elko C 11, der Elko C 16 und die Z-Diode D 5 auf der SMD-Seite (Lötseite) angelötet werden (siehe auch Platinenfoto), weil etwaige Lötstellen der Bauteile auf der Bestückungsseite das ordnungsgemäße Bestücken des Displays behindern würden. Bei dem Quarz ist eine Bestückung mit abgewinkelten Anschlussbeinen vorzuziehen, weil dann die Anschluss-Pins besser zu verlöten sind. Dabei ist darauf zu achten, dass mit dem Quarzgehäuse kein Kurzschluss der Mikrocontroller-Pins verursacht wird.

Danach folgt die Bestückung der Elkos, wobei bei den Elkos wiederum auf polrichtige Bestückung zu achten ist. Der Minuspol ist hier am Gehäuse markiert. Es ist ebenfalls eine abgewinkelte Bestückung vorzuziehen, damit die Gesamthöhe des UPM 200 gering gehalten wird.

Ebenso ist bei der Bestückung der bedrahteten Diode D 6 darauf zu achten, dass sie mit der Ringmarkierung entsprechend des Bestückungsplanes bestückt wird. Alle überstehenden Anschlussbeinchen der bedrahteten Bauelemente, welche sich unterhalb des Displays befinden, sind unbedingt bündig auf der Platine abzukneifen, damit der Displayrahmen später ganz auf der Platine aufliegen kann.

Abschließend folgt die Bestückung der Stiftleisten. Anstelle der Stiftleiste 2 können auch über Leitungen Schalter angeschlossen werden, welche entsprechend Tabelle 2 jeweils ein "low" an den zugehörigen Konfigurations-Pin schalten.

Nach erfolgreicher Bestückung aller Bauteile und einer optischen Überprüfung aller Lötstellen ist das LC-Display zu bestücken. Als erstes ist das Unterteil des Display-Grundrahmens in die vorgesehenen Aussparungen der Platine einzusetzen. Ggf. sind die Displaykontakte vorher noch einmal zu reinigen, um einen guten Kontakt und eine kontrastreiche Anzeige sicherzu-

#### *Stückliste: Universal-Panel-Meter*

#### **Widerstände:**

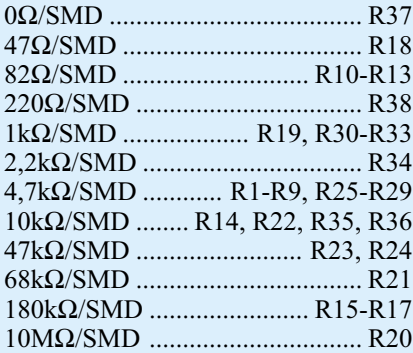

#### **Kondensatoren:**

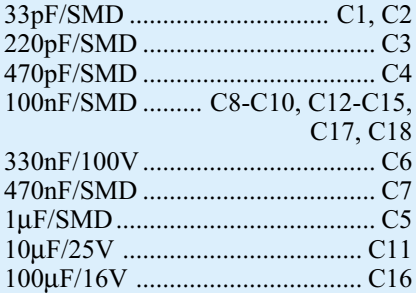

#### **Halbleiter:**

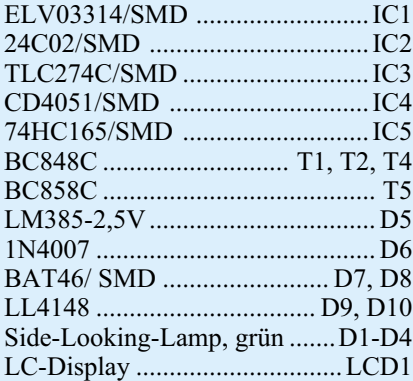

#### **Sonstiges**

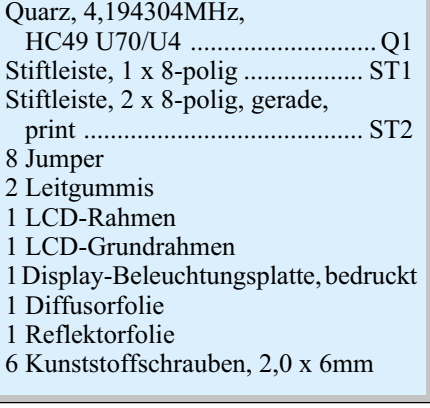

stellen. Als nächstes sind die "Side-Looking-Lamps" (D 1 bis D 4) polrichtig zu bestücken. Dazu werden sie mit dem Lichtauslass in Richtung Display (transparente Seite, gegenüberliegende Seite ist

weiß) in die Aussparungen des Displayrahmens und die zugehörigen Platinenbohrungen gesteckt. Sie sind auf der Platinenrückseite zu verlöten.

Jetzt ist die Reflektorfolie (Papier) in den Displayhalter einzulegen. Dieser folgt die Display-Beleuchtungsplatte. Hierbei ist zu beachten, dass die Seite mit den weißen Punkten "unten" auf dem Papier aufliegt. Auf die Beleuchtungsplatte wird zur Lichtverteilung die Diffusorfolie gelegt.

Abschließend sind die Leitgummis in die zugehörigen Aussparungen einzusetzen und das Display auf die Leitgummis zu legen. Zur korrekten Bestückung des Displays ist darauf zu achten, dass sich die seitliche "Nase" des Displays (bei lagerichtige Betrachtung der Platine) links befindet. Zu guter Letzt wird der Rahmen über die Halterung gelegt und von der Bestückungsseite her mit der Platine verschraubt.

#### **Abgleich**

Um die Toleranzen der verwendeten Bauteile, die sich auf das Messergebnis niederschlagen, auszugleichen, ist vor der Inbetriebnahme des UPM 200 ein Abgleich vorzunehmen. Es ist wichtig, mit dem Abgleich des Offsets zu beginnen, weil dieser Offset-Wert in die Berechnung der anderen Abgleichwerte einfließt.

Für den Abgleich das UPM 200 ist ein Netzteil (Ausgangsspannung: +300 mV) und ein Multimeter notwendig.

Zuerst ist ein Offset-Abgleich vorzunehmen. Hierfür ist das UPM 200 von der Betriebsspannung zu trennen und der "Mess-Eingang" des UPM 200 auf Masse zu legen. Außerdem ist der Jumper 2 auf der Stiftleiste 2 zu setzen (Jumper 1 nicht setzen!). Nun ist die Betriebsspannung einzuschalten. Im Display wird während des Abgleichvorganges "0 CAL" angezeigt. Nach einigen Sekunden wird ein erfolgreicher Abgleichvorgang mit "0 OK" quittiert. Die Betriebsspannung ist abzuschalten und der gesetzte Jumper zu entfernen.

Als nächstes ist der +300-mV-Abgleich vorzunehmen. Hierfür ist das UPM 200 von der Betriebsspannung zu trennen und eine Spannung von 300 mV (mit Hilfe einer Spannungsquelle und einem genauen Multimeter eingestellt) an den Eingang des UPM 200 anzulegen. Der Jumper 1 auf der Stiftleiste 2 ist zu setzen. Danach ist die Betriebsspannung des UPM 200 einzuschalten. Das Display zeigt während des Abgleichvorganges "300 CAL" an. Nach einigen Sekunden wird ein erfolgreicher Abgleichvorgang mit "300 OK" quittiert. Jetzt ist die Betriebsspannung des UPM 200 abzuschalten und der gesetzte Jumper zu entfernen.

Als letzter Abgleichschritt ist der

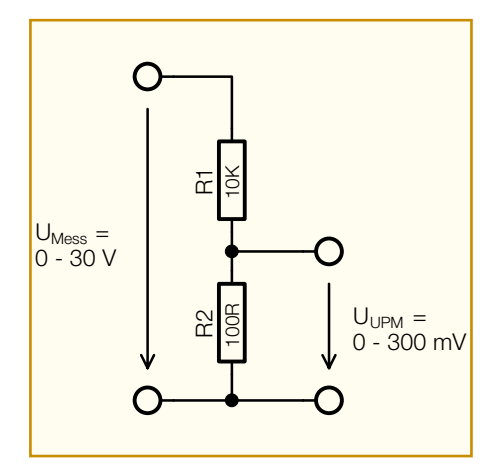

**Bild 4: Spannungsteiler für einen Gleichspannungsmessbereich von 0 bis 30 V**

-300-mV-Abgleich vorzunehmen. Hierfür ist das UPM 200 von der Betriebsspannung zu trennen und eine Spannung von -300 mV an den Eingang des UPM 200 zu legen. Der Einfachheit halber ist dazu lediglich die zuvor verwendete +300-mV-Spannung verpolt anzuschließen. Die Jumper 1 und 2 auf der Stiftleiste 2 sind zu setzen. Nun ist die Betriebsspannung des UPM 200 einzuschalten. Im Display erscheint während des Abgleichvorganges ein "-300 CAL". Nach einigen Sekunden wird ein erfolgreicher Abgleichvorgang mit "-300 OK" quittiert. Jetzt sind die Betriebsspannung des UPM 200 abzuschalten und die gesetzten Jumper zu entfernen.

Der Abgleich-Vorgang ist damit beendet und das UPM 200 kann innerhalb der vorgesehenen Applikation in Betrieb genommen werden.

#### **Anwendungshinweise**

Die Anwendung des UPM 200 kann, wie am Beginn diskutiert, sehr vielseitig ausfallen. Wir wollen ein Beispiel für den Einsatz als Ausgangsspannungs-Display eines Netzteils zeigen.

Hierfür ist ein Spannungsteiler vor den Eingang des UPM 200 zu schalten. Abbildung 4 zeigt einen für den Gleichspannungsmessbereich von 0 bis 30 V dimensionierten Spannungsteiler. Er bewirkt, dass die Messspannung auf die Eingangsspezifikationen des UPM 200 angepasst wird. Eine maximale Spannung am Eingang ( $U_{\text{Message}}$  = 30 V) entspricht in etwa der maximalen Eingangsspannung des UPM (UUPM  $=$ 300 mV). Durch Setzen des Jumpers 8 lässt sich die Anzeige auf die Einheit "V" einstellen und durch Setzen des Jumpers 4 der Dezimalpunkt an die 2. Stelle setzen. So erfolgt die Spannungsanzeige zwischen 0 und<br>30 V mit einer Auflösung von 10 mV 30 V mit einer Auflösung von 10 mV.

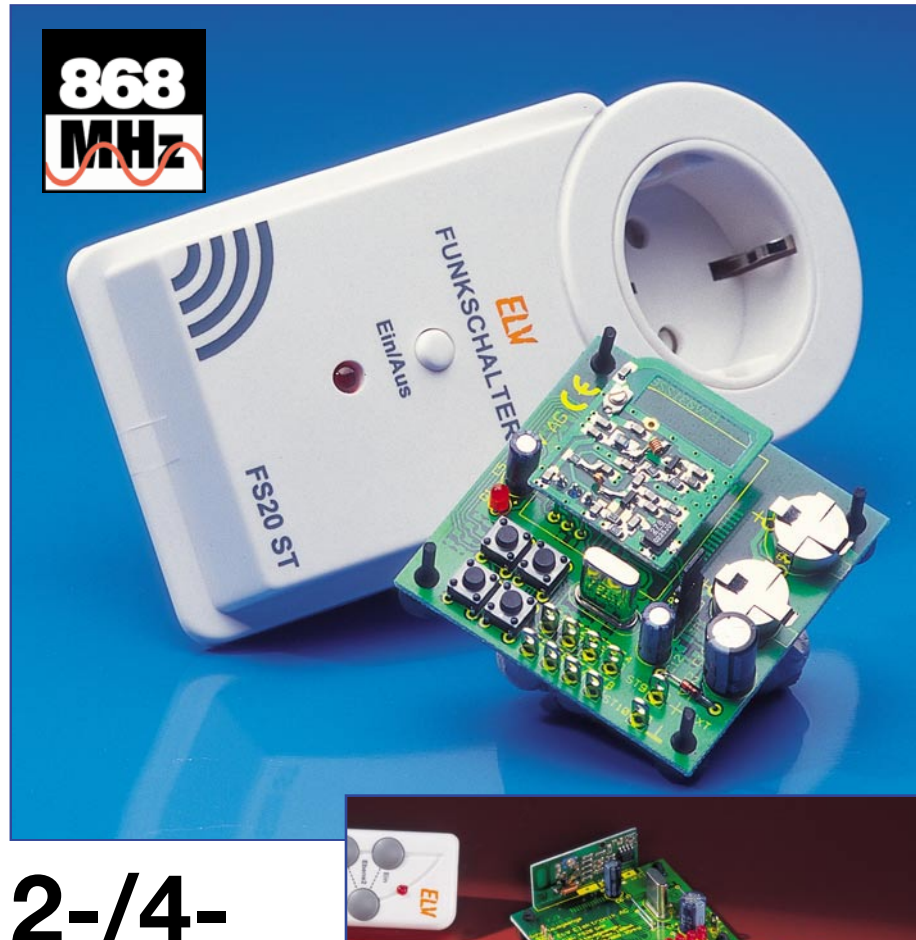

## **Kanal-Sendemodul Empfangsmodul "ELVjournal" 1/2003**

*Nachdem wir im letzten "ELVjournal" mit dem 4-Kanal-Schaltmodul FS20 SM4 eine kompakte Empfängerlösung für die Einbindung der Sender des FS20-Systems in eigene Applikationen vorgestellt haben, folgt nun das Pendant in Form eines 2-/4-Kanal-Sendemoduls. Es kann ebenfalls in eigene Applikationen integriert werden und alle Empfänger des FS20-Funkschaltsystems ansteuern. Dabei stehen wahlweise 4 Taster auf dem Modul bzw. 4 Tastereingänge für die universelle Nutzung zur Verfügung.*

#### **Einfach senden**

Wir hatten es ja bereits im letzten "ELVjournal" diskutiert - so vielfältig das ELV-Funkschaltsystem FS20 auch ausgelegt ist, für den, der es mit eigenen Applikationen verbinden will, fehlten empfangsund sendeseitig noch einfach integrierbare und kompakte Komponenten. Der Empfänger wurde bereits im "ELVjournal"1/03 vorgestellt, jetzt folgt das passende Sendemodul.

Damit steht nun auch sendeseitig eine Möglichkeit zur Verfügung, die vielen Empfänger des FS20-Systems aus einer ganz individuellen Ansteuerlösung heraus, etwa einer selbst gebauten Zeitschaltuhr, anzusteuern. Oder man integriert einen oder mehrere Sender dieser Art in ein Fernsteu-

erpult für den Modellbau (preisgünstige Lösung für das Steuern der Sonderfunktionen von Funktionsmodellen) oder gar die Modellbahn - die Anwendungen werden dem interessierten Elektroniker nur so "zufliegen".

Einbindung in das FS20-System heißt auch, dessen Vorteile komplett nutzen zu können. Da wäre beispielsweise die äußerst universelle Adressier- und Codierbarkeit, die es erlaubt, viele Sender und Empfänger zugleich zu betreiben. Systeme mit mehreren Sendern und einem Empfänger, aber auch umgekehrt Systeme mit einem Sender und mehreren Empfängern (Gruppenbildung) sind denkbar.

Wahlweise lassen sich mit dem Sendemodul 4 Kanäle mit Toggle-Befehlen (Zustand des Empfänger-Schaltausgangs ändert sich mit jedem Tastendruck der zugehörigen Taste am Sender) oder 2 Kanäle mit Ein- und Aus-Befehlen ansteuern. Auch die Timer-Programmierung der Empfänger ist mit diesem Modul zugänglich. Die Timer-Funktion der Empfänger ermöglicht beispielsweise den Einsatz einer Schaltsteckdose als Kurzzeittimer, der nach der programmierten Zeit automatisch wieder abschaltet, oder bei Dimmern das langsame Auf- und Abdimmen beim Ein- und Ausschalten.

Durch den Einsatz eines EEPROMs sind alle Einstellungen bei einem Spannungsausfall oder Batteriewechsel sicher gespeichert.

Das Modul besitzt sowohl 4 Taster auf der Platine als auch Lötanschlüsse, über die externe Taster oder Schaltausgänge von anderen Ansteuerschaltungen angeschlossen werden können. Über die 4 Taster auf der Platine ist auf einfache Weise eine Programmierung des Sendemoduls möglich, ohne an alle Lötstifte externe Taster anschließen zu müssen.

Die Spannungsversorgung des Moduls kann alternativ durch zwei auf die Platine montierbare Knopfzellen oder über eine an 2 Lötstifte zu führende Gleichspannung zwischen 5 V und 24 V DC erfolgen.

#### **Funktion**

Das Sendemodul arbeitet ähnlich wie die Handfernbedienung FS20 S8. Da wir beim Sendemodul FS20 S4M besonderen

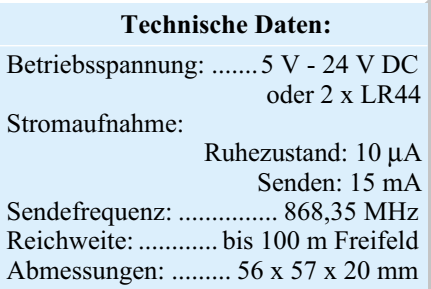

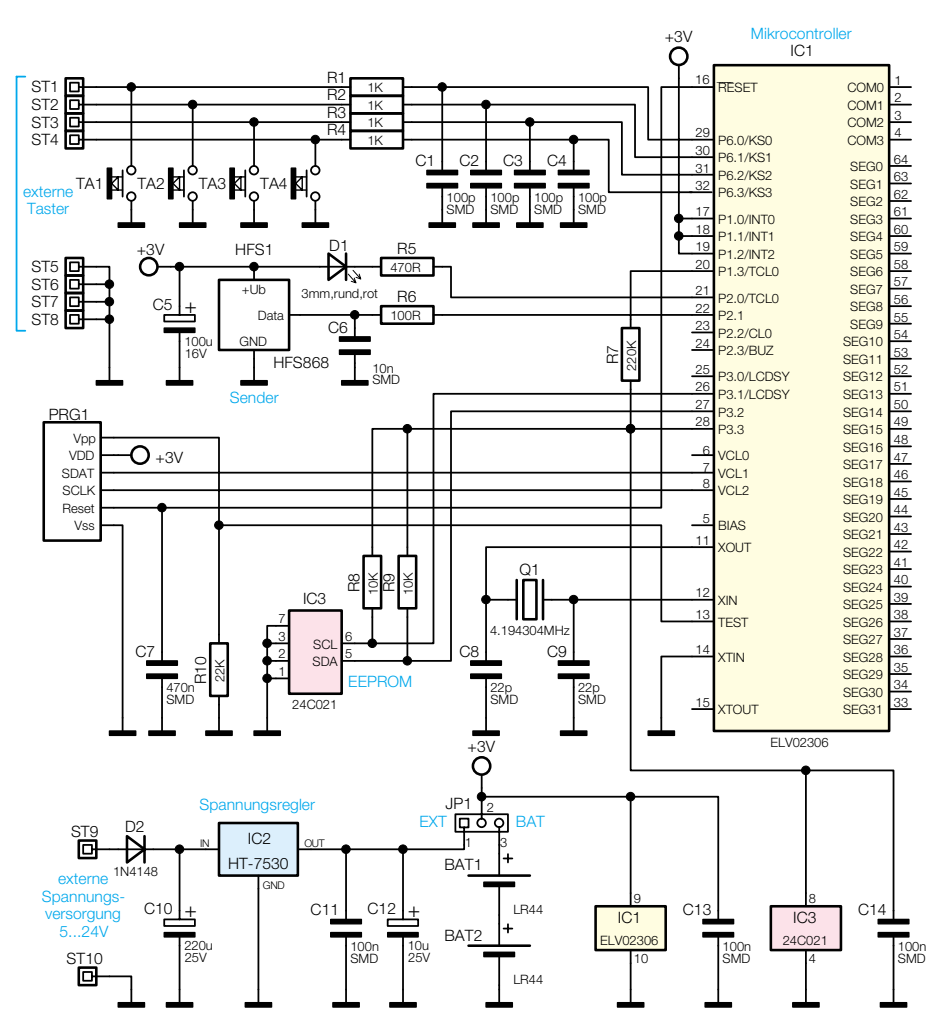

**Bild 1: Schaltbild des Sendemoduls**

Wert auf eine universelle und einfache Verwendbarkeit gelegt haben, schalten die 4 Tasten bzw. Tast-Eingänge jeweils einzeln nach Masse und werden statisch abgefragt. Bei den Handfernbedienungen FS20 S8 und FS20 S20 hingegen sind die Tasten zu einer Matrix angeordnet, die im Multiplexbetrieb abgefragt wird. Dies hat bei der äußerst kompakten Technik der Handfernbedienung den Vorteil, dass am Controller Portpins eingespart werden und sich deshalb viele Tasten an die meist wenigen freien Portpins anschließen lassen.

Weil die Tast-Eingänge des Sendemoduls nach Masse zu schalten sind, lassen sich auch recht einfach andere Schaltungen an dieses Modul anschließen, die über Open-Collector-Ausgänge oder Relais-Schaltkontakte verfügen.

Dabei ist zu beachten, dass eine Tastenbetätigung kürzer als 0,4 s einen einfachen Schaltbefehl auslöst, während das Betätigen einer Taste für mehr als 0,4 s einen bzw. bei noch längerem Halten mehrere Dimm-Befehle auslöst. Je nach Empfängertyp (Schalter oder Dimmer) und eingestellter Arbeitsart (Normal- oder Timerbetrieb) kann dies unterschiedliche Reaktionen beim Empfänger verursachen.

#### **Bedienung**

Von der Bedienung her ergeben sich bis auf die geringere Tastenanzahl beim Sendemodul jedoch keine großen Unterschiede zu den zuvor erwähnten Fernbedienungen. Standardmäßig arbeitet das Modul als 2-Kanal-Sender mit je einer Taste für "Ein" und einer Taste für "Aus" pro Kanal. Durch Drücken einer Tastenkombination kann das Modul einfach auf 4-Kanal-Betrieb umgestellt werden. In diesem Modus wird mit jeder Taste ein anderer Kanal gesteuert. Der Empfänger wechselt dabei bei jedem Tastendruck des Kanaltasters seinen Schaltzustand.

Wie erwähnt, ordnet sich das Sendemodul vollständig in das Code- und Adress-System des FS20-Systems ein. Bei der ersten Inbetriebnahme wird automatisch ein zufälliger Hauscode und die Standard-Adressbelegung der Sendekanäle eingestellt. Diese Einstellungen können bei Bedarf geändert werden, um das Zusammenwirken mit anderen FS20-Sendern und das gemeinsame Ansteuern von gleichen Empfängern zu ermöglichen. Allerdings wollen wir im Rahmen dieses Artikels nicht detailliert darauf eingehen. Die eingehende Beschreibung des Adress-Systems und der Programmierung der Empfänger befindet sich im Artikel "4-Kanal-Schaltmodul FS20 SM4" im "ELVjournal"  $1/2003$ , S. 74ff. oder, noch detaillierter, in den Bedienungsanleitungen zu diesem Bausatz bzw. den entsprechenden Empfangsgeräten. Bei letzteren sind auch die Programmierungen der Timer-Funktionen zu finden.

#### **Schaltung**

Die Schaltung des FS20 S4M gestaltet sich aufgrund der wenigen nötigen Bauelemente recht übersichtlich. Der Mikrocontroller IC 1 arbeitet mit einem Quarzoszillator, der mit Q 1 und den Lastkapazitäten C 8 und C 9 aufgebaut ist. Am Port 6 des Controllers sind die 4 Tasten zur Programmierung und Bedienung des Moduls angeschlossen.

Über die Lötstifte ST 1 bis ST 4 können hier aber auch externe Taster, Relaiskontakte oder Ausgänge anderer Schaltungen angeschlossen werden. Zum Schutz der Controller-Eingänge werden diese Taster-Anschlüsse über eine Filterschaltung aus R 1 bis R 4 und C 1 bis C 4 an den Controller geführt. Alle Einstellungen wie Hauscode und Adressen des Moduls werden vom Controller im EEPROM IC 3 gespeichert, das über einen I2 C-Bus mit ihm verbunden ist. Sobald durch einen Tastendruck ein Sendevorgang ausgelöst wird, gibt der Controller über den Portpin P 2.1 die erforderlichen Daten an den Sendebaustein HFS 1, der diese per Funk auf 868,35 MHz an alle FS20-Empfänger sendet. Zur optischen Bestätigung des Absendens lässt der Controller die Leuchtdiode D 1 kurz aufleuchten.

Die Anschlüsse von PRG 1 sind hier ohne Bedeutung, da sie lediglich der Programmierung des Controllers im bereits eingebauten Zustand dienen.

Die Spannungsversorgung des Sendemoduls kann auf zwei unterschiedliche Arten erfolgen. Im einfachsten Fall wird das Modul über zwei Knopfzellen versorgt, wenn der Jumper JP 1 in die Position "BAT" gesteckt und die Knopfzellen in die vorgesehene Halterung eingelegt sind. Soll das Modul hingegen an eine andere Schaltung angeschlossen werden, so kann deren Versorgungsspannung, sofern sie im Bereich zwischen 5 V und 24 V DC liegt, an die Lötstifte ST 9 und ST 10 angeschlossen werden. D 2 dient dabei als Verpolungsschutz und C 10 zur Glättung der angelegten Spannung. Der Spannungsregler IC 2 erzeugt hieraus stabilisierte 3 V, die dann über den Jumper, der jetzt in die Position "EXT" zu stecken ist, an die eigentliche Schaltung gelangen.

#### *Haustechnik*

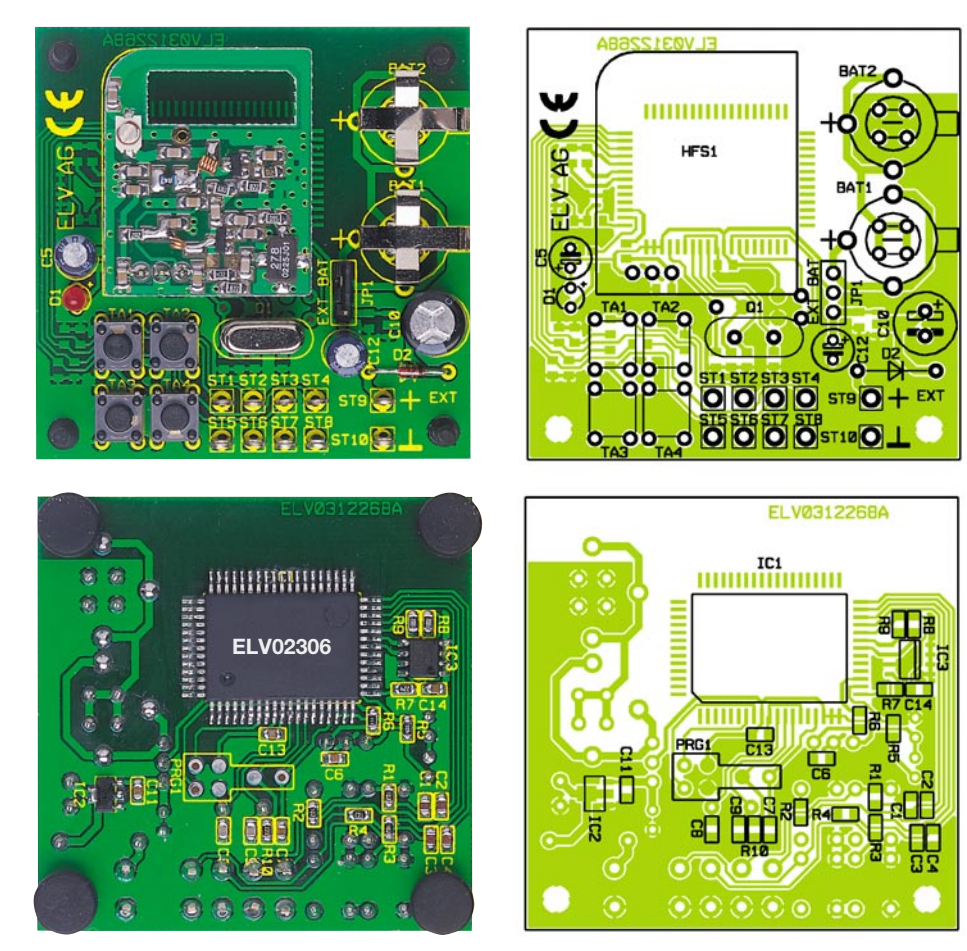

**Ansicht der fertig bestückten Platine des Sendemoduls mit zugehörigem Bestückungsplan, oben von der Bestückungsseite, unten von der Lötseite**

#### **Nachbau**

Der Aufbau des Moduls erfolgt in gemischter Bestückung auf einer beidseitig zu bestückenden Platine (Größe: 56 x 57 mm). Durch die einseitige Beschichtung der Platine ist der Aufbau aber trotz der zum Teil dichten Bestückung recht einfach. Diese führt man anhand des Bestückungsplans, der Stückliste sowie der Platinenfotos aus. Für die Lötarbeiten an den SMD-Bauteilen sind ein geregelter Lötkolben mit sehr schlanker Spitze, eine spitze Pinzette, SMD-Lötzinn, feine Entlötlitze und evtl. eine Lupe notwendig.

Weitere Hinweise zu SMD-Lötarbeiten finden Sie im "ELVjournal" 1/2003, Seite 35.

Die Bestückung beginnt auf der Lötseite der Platine mit IC 1. Dabei ist sorgfältig auf die richtige Einbaulage zu achten. Hier hilft der Bestückungsplan, auf dem die Lage von Pin 1 durch eine schräge Gehäuseecke gekennzeichnet ist. Das IC trägt an Pin 1 eine runde Vertiefung (nicht verwechseln mit der größeren, flacheren Vertiefung schräg gegenüber!). Das zu Pin 1 gehörende Lötpad wird leicht verzinnt, das IC lagerichtig aufgelegt und Pin 1 vorsichtig verlötet. Nun kontrolliert man nochmals die richtige Lage des ICs und setzt das

Verlöten zunächst an allen vier Ecken des ICs fort, bevor alle restlichen Pins verlötet werden. Sollte sich eine Lötzinnbrücke zwischen den Pins gebildet haben, kann man diese mit Entlötlitze wieder entfernen.

Dieser Bestückungsvorgang wiederholt sich jetzt mit IC 3. Hier ist die Lage von Pin 1 im Bestückungsplan mit einer abgeschrägten Kante markiert. Das IC ist an Pin 1 jedoch mit einer runden Vertiefung markiert.

Jetzt folgt schließlich die Bestückung von IC 2, dessen Lage sich aus der Lage der Lötpads ergibt. Die Bestückung der SMD-Bauelemente findet ihren Abschluss mit der der SMD-Kondensatoren und -Widerstände.

Nun folgt die Bestückung der bedrahteten Bauelemente von der Platinenoberseite her, beginnend mit den Drahtbrücken, gefolgt von den Lötstiften (reichlich Lötzinn einsetzen, jedoch sorgfältig darauf achten, dass keine Kurzschlüsse auf der Lötseite mit umliegenden Lötstellen entstehen) und dem Jumper. Fortgesetzt wird mit D 2 (Polung beachten, schwarzer Katodenring muss mit Markierung im Bestückungsdruck korrespondieren), den Tastern, den Elkos (Polung beachten, Elkos sind am Minuspol markiert), Quarz Q1 und LED D1. Auch die LED ist polrichtig einzusetzen (länge-

#### *Stückliste: 2-/4-Kanal-Sendemodul FS20 S4M*

#### **Widerstände:**

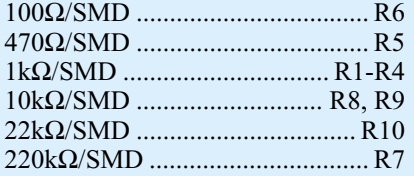

#### **Kondensatoren:**

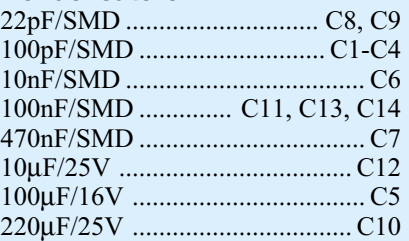

#### **Halbleiter:**

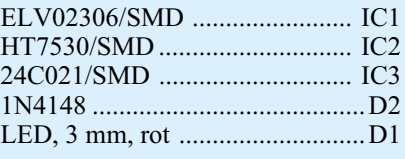

#### **Sonstiges**

Quarz, 4,194304MHz ...................Q1 Mini-Drucktaster, 1 x ein, 1 mm Tastknopflänge .............. TA1-TA4 Batteriehalter (LR44) . BAT1, BAT2 Lötstift mit Lötöse ............ ST1-ST10 Sendemodul HFS868 .............. HFS1 Stiftleiste, 1 x 3-polig, gerade ..... JP1 1 Jumper 4 Gehäuse-Gummifüße, zylindrisch

rer Anschluss = Anode ist im Bestückungsdruck mit "+" markiert).

Bei Bedarf können die LEDs und die Taster auch abgesetzt von der Platine montiert werden.

Die Batteriekontakte sind so einzulöten, dass sie die Batterie sicher festhalten. Ggf. sind sie noch etwas nachzubiegen, damit die Batterie leicht federnd festgehalten wird.

Zuletzt erfolgt die Montage des Sendebausteins HFS1 (Einbaulage siehe Bestückungsplan). Er ist so einzulöten, dass er ca. 10 mm Abstand zur Platine hat.

Die Platine wird über die vier Befestigungslöcher an ihrem Einsatzort montiert. Ansonsten können hier auch vier Gummifüße eingesetzt werden, um die Platinenunterseite von leitenden Untergründen fernzuhalten.

Beim Einbau in ein Gerät bzw. Gehäuse ist darauf zu achten, dass sich keine leitenden Teile in der Nähe der Antenne befinden, damit keine Einbuße an Reichweite auftritt. So scheidet etwa die Montage in ein abschirmendes Gehäuse ebenso aus wie die unmittelbare Nähe eines Netztrafos.

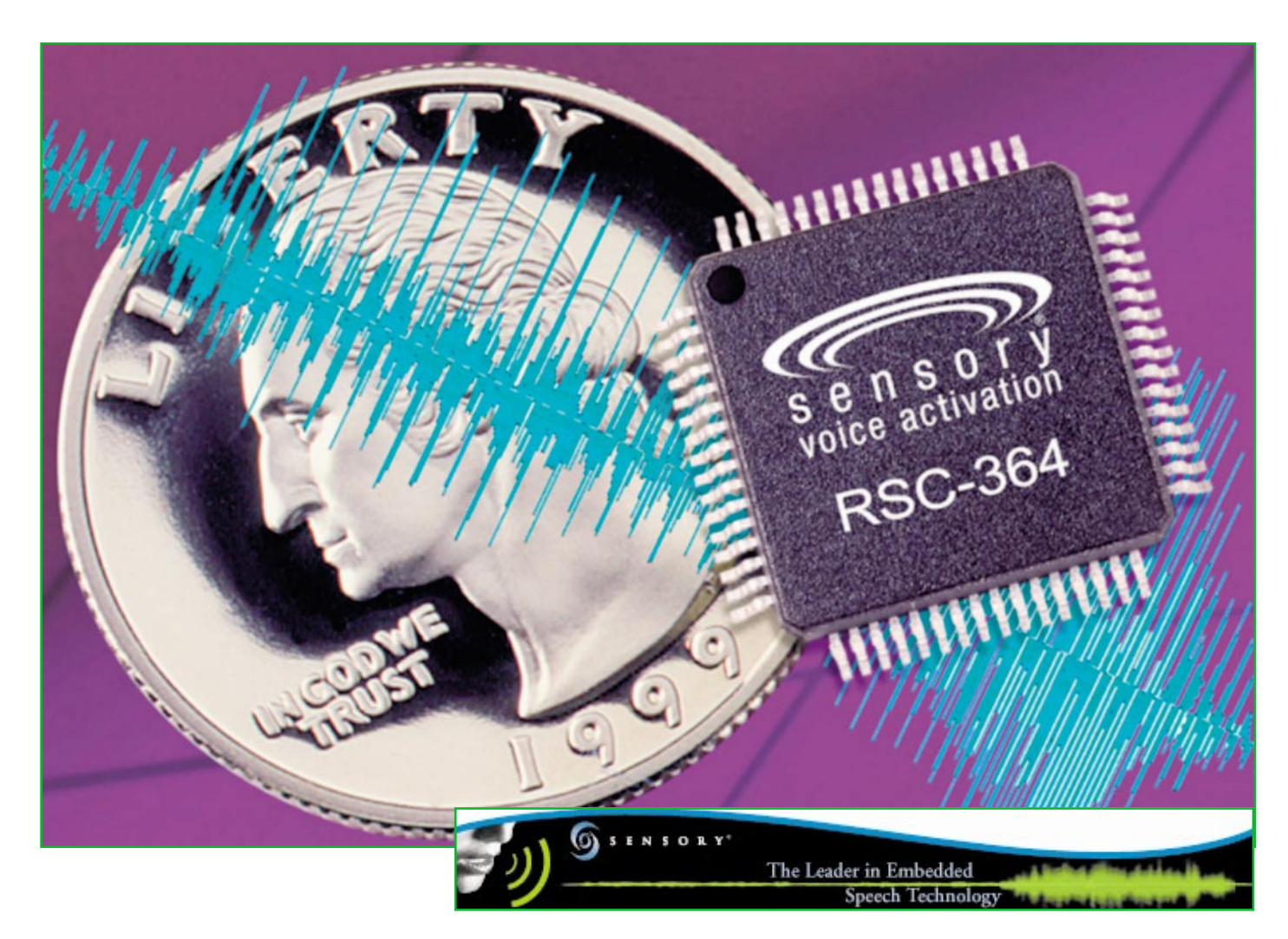

## **Spracherkennung**

*Die Spracherkennungstechnologie ermöglicht die Steuerung von elektronischen Geräten durch Sprachkommandos. Sämtliche dazu erforderlichen Baugruppen sind heute bereits in moderne Schaltkreise integriert, wobei je nach Anwendungsfall eine sprecherabhängige oder eine sprecherunabhängige Erkennung erfolgen kann.*

#### **Allgemeines**

Die automatische Erkennung von gesprochenen Kommandowörtern erfordert viel Know-how im Bereich der Sprachanalyse und entsprechende Rechenleistung. Die meisten Sprach-Erkennungssysteme basieren auf Softwarelösungen im PC-Bereich, da mit einem PC in der Regel genügend Rechenleistung zur Verfügung steht.

Durch Sprachkommandos mit interaktiver Menüführung kann aber gerade bei der Steuerung von elektronischen Geräten ein erheblicher Komfortgewinn erreicht werden. Dies erfordert aber hochintegrierte Spracherkennungs-ICs, die alle dazu erforderlichen Baugruppen enthalten.

Der weltweit führende Hersteller auf diesem Gebiet ist die kalifornische Firma

Sensory, deren patentiertes Verfahren auf Basis eines neuronalen Netzes arbeitet. Bei den Chips von Sensory handelt es sich in erster Linie um frei programmierbare Mikrocontroller mit der zugehörigen Signalverarbeitungs-Hardware in einem Chip (Abbildung 1).

Mittlerweile steht schon die dritte Generation von Sensory-Spracherkennungs-ICs zur Verfügung. In diese hochintegrierten Bausteine sind auch die erforderlichen analogen Baugruppen, wie z. B. der Mikrofon-Vorverstärker integriert, sodass nur noch sehr wenig externe Beschaltung erforderlich ist.

Zur interaktiven Menüführung ist in diesen ICs neben der Spracherkennung auch eine Sprachausgabe enthalten.

Bei der Spracherkennungstechnologie geht es um die Erkennung von einzelnen Kommandowörtern, wobei am Anfang und am Ende jeweils eine entsprechende Pause vorhanden sein muss. Die Erkennung von einzelnen Wörtern aus einem gesprochenen Text ist nicht möglich und in den meisten Anwendungsfällen auch nicht erforderlich oder gewünscht.

Je nach Anwendungsfall kann eine sprecherabhängige (z. B. bei der Prüfung von Zutrittsberechtigungen) oder eine sprecherunabhängige Erkennung erfolgen.

Anwendungsgebiete für die Sprachsteuerung gibt es viele. So können Geräte per Sprachkommandos bedient werden, die über eine interaktive Menüsteuerung auch Rückmeldungen ausgeben, und das tastenlose Telefon ist keine Utopie mehr.

Bei der sprecherunabhängigen Erkennung hat das System einen fest eingebauten Wortschatz, der ohne vorheriges Trai-

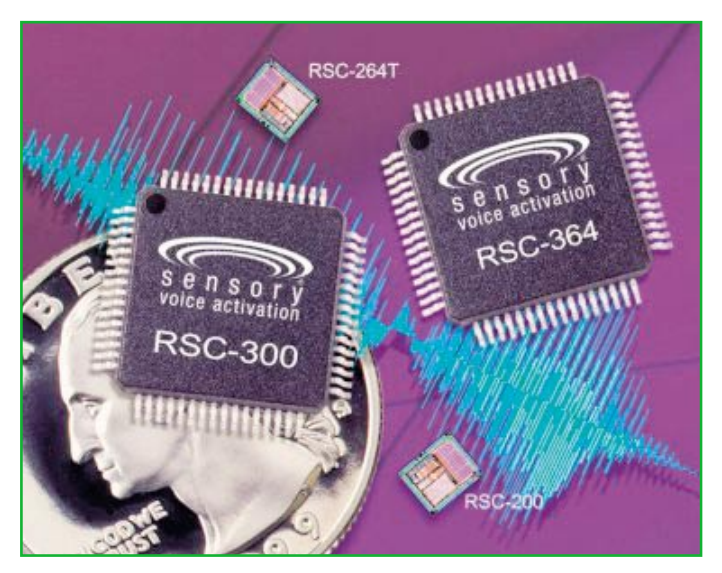

ning Kommandos von unterschiedlichen Sprechern erkennt. Hierfür muss aber vor der Entwicklung genau bekannt sein, welche Wörter erkannt werden sollen und wie der Kreis der Benutzer zusammengesetzt ist (männlich, weiblich, beide, Erwachsene, Kinder, Sprache, Dialekt usw.). Anschließend müssen repräsentativ ca. 400 bis 500 Aufnahmen des Wortschatzes gemacht werden, die dann von Sensory aufbereitet werden müssen. Ein sprecherunabhängiges Set kann max. 14 Wörter enthalten, wobei kleinere Sets bessere Ergebnisse ermöglichen.

Bei der sprecherabhängigen Erkennung berücksichtigt das System die individuellen Sprachmerkmale eines Sprechers anhand eines vorher trainierten Schlüsselwortes. Das System ist somit auch zur Zutrittskontrolle (biometrische Sicherheit) geeignet.

Betrachten wir nun die sprecherabhängige Spracherkennung näher. Hier muss das Kommandowort oder auch mehrere Wörter, wenn verschiedene Schaltfunktionen erfolgen sollen, vom System (Spracherkennungs-Chip) erst trainiert werden.

Beim Voice-Direct-364-Sprachmodul von Sensory z. B. können vom System bis zu 15 unterschiedliche sprecherabhängige Kommandowörter trainiert werden. Jedes trainierte Wort oder Phrase muss dabei kürzer als 2,5 s sein und darf keine Pausen, die länger als 0,5 s sind, enthalten.

Es ist jedoch nicht grundsätzlich erforderlich, alle 15 Wörter in einem Trainingsdurchlauf anzulegen. Das Training kann jederzeit nach einer beliebigen Anzahl von Wörtern beendet werden. Bei Bedarf kann zur Vervollständigung des Sets das Training zu einem späteren Zeitpunkt wieder aufgenommen werden.

Das Löschen von einzelnen Sprachmustern (Wörter oder Phrasen) ist beim Voice-Direct-364-System nicht möglich. Hier ist nur das komplette Set zu löschen und durch ein neues zu ersetzen.

Einen erheblichen Einfluss auf die Qualität der Spracherkennung haben bei jedem System die Umgebungsbedingungen, wie z. B. Hintergrundgeräusche, während der Trainingsphase und auch während der späteren Spracherkennung. Die besten Ergebnisse werden erreicht, wenn die Trainingsaufnahme in der Umgebung durchgeführt wird, wo später das Endprodukt eingesetzt werden soll.

**Bild 1: Im Gegensatz zum RSC 300 ist beim RSC 364 ein 64-kB-ROM vorhanden.**

Einen wesentlichen Einfluss auf die Erkennungsqualität hat die Art der Hintergrundgeräusche, wobei natürlich das Sprachsignal sich immer deutlich vom Hintergrundsignal abheben muss.

Ungleichförmige Nebengeräusche (Radio, TV) sind wesentlich problematischer als gleichförmige Geräusche, die z. B. von einem Lüfter stammen.

Es bringt keinen Vorteil, das Training in einer ruhigen Umgebung durchzuführen, wenn das Produkt später in einer Umgebung mit Hintergrundgeräuschen zum Einsatz kommt.

Neben der Geräuschkulisse gibt es einige weitere Faktoren, die grundsätzlich auf die Qualität eines Spracherkennungssystems einen wesentlichen Einfluss haben. So sollte die Entfernung zwischen dem Mund und dem Mikrofon während der Trainingsphase ungefähr die gleiche sein, wie beim späteren Einsatz.

Kurze Distanzen sind grundsätzlich vorteilhaft, da bei größerer Entfernung auch die Raumakustik (Echo, Hall) einen erheblichen Einfluss hat.

Auch hat es einen nachteiligen Einfluss, wenn unterschiedliche Mikrofone oder Gehäuse im Mikrofonbereich zum Einsatz kommen.

Die Aussprache der Kommandowörter und die Stimmlage während der Trainingsphase sollte der normalen Sprachwiedergabe entsprechen. Unnatürliche Betonungen oder Akzente verursachen eine schlechte Wiedererkennung. Während der Trainingsphase sollte die körperliche und emotionale Verfassung nicht wesentlich vom typischen Einsatzfall abweichen.

Durch eine sorgfältige Auswahl der Kommandowörter kann eine erhebliche Steigerung der Erkennungsgenauigkeit erreicht werden. Gleichklingende Wörter oder Phrasen, wie z. B. "aus" und "Haus" begünstigen natürlich Erkennungsfehler. Die Auswahl von Wörtern mit unterschiedlicher Silbenzahl dagegen erhöht die Erkennungsgenauigkeit.

Sehr gute Ergebnisse werden mit der sprecheradaptiven Spracherkennung erreicht. Bei dieser Methode wird bei der ersten Benutzung eines Systems ein vorprogrammiertes, sprecherunabhängiges Set benutzt. Bei jeder weiteren erfolgreichen Erkennung wird die individuelle Aussprache mit dem vortrainierten Wort gemittelt, sodass sich der Algorithmus an die Sprechweise des Benutzers anpasst. Die Erkennungsgenauigkeit wird dadurch im Laufe der Zeit immer besser. Zum Einsatz dieser Technologie muss aber auch eine Korrekturmöglichkeit vorgesehen werden, um dem System mitzuteilen, wenn ein Wort falsch erkannt wurde.

Eine weitere Möglichkeit ist die sogenannte Dual-Recognition-Technologie. Hier wird zunächst ebenfalls von einem sprecherunabhängigen Wortset ausgegangen, und dann die individuelle Aussprache des Benutzers einmalig aufgezeichnet und mit dem vorprogrammierten Wort gemittelt. Die Erkennungsgenauigkeit ist höher als bei der sprecherunabhängigen Erkennung, der Algorithmus passt sich aber nicht kontinuierlich an. Diese Methode ist am besten zu nutzen, wenn keine Korrekturmöglichkeit vorgesehen ist.

Für die Erkennung von Ziffern zur Eingabe numerischer Werte gibt es einen optimierten Algorithmus unter der Bezeichnung "fast digits".

Wenn das System nicht durch eine Tastenbetätigung aktiviert werden soll, besteht die Möglichkeit, ständig nach einem bestimmten Schlüsselwort zu hören (Continuous listening). Bei der Erkennung wird dann automatisch die gewünschte Aktion ausgeführt. Diese Technologie funktioniert sowohl sprecherabhängig als auch sprecherunabhängig.

Doch nun zurück zu den Spracherkennungs-ICs von Sensory. Neben den einzelnen ICs wird von Sensory unter der Bezeichung "Voice Direct 364" auch ein komplett programmiertes Spracherkennungsmodul angeboten. Dieses Modul ist mit der maskenprogrammierten Variante des leistungsfähigsten Sensory-Spracherkennungs-Chips, dem RSC 364, ausgestattet. Das Programm des Moduls befindet sich dabei in einem chipinternen 64-kB-ROM.

Das Modul (Abbildung 2), dessen Schaltungstechnik wir in einem weiteren Artikel vorstellen, führt durch Mustervergleich mit vorher trainierten Sprachmustern in Echtzeit eine deutschsprachige sprecherabhängige Erkennung diskreter Wörter oder Phrasen durch.

Neben der Spracherkennung verfügt dieses Modul zur interaktiven Menüführung auch über eine Sprachausgabe (Ansagetexte) in Deutsch. Das Voice-Direct-Modul kann wahlweise als Stand-alone-Anwendung oder zur Anbindung an einen externen Mikrocontroller konfiguriert werden.

Wie bei jeder sprecherabhängigen Spracherkennung müssen auch beim Voice-Direct-Modul die einzelnen Kommandowörter zuerst trainiert werden. Während des Trainings erzeugt das Voice-Direct-Modul dann Sprachmuster, die der individuellen Stimme des Sprechers entsprechen und speichert diese in einem nicht flüchtigen EEPROM ab. Das während der Erkennung neu erzeugte Sprachmuster wird mit den abgespeicherten Daten verglichen. Bei hinreichender Übereinstimmung erfolgt dann die Freischaltung des entsprechenden Ausgangs.

Folgende Aktionen führt das Voice-Direct-Modul bei jeder Erkennungssequenz durch:

- 1. Verstärkung und Filterung des vom Mikrofon kommenden Audio-Signals (gesprochenes Wort oder Phrase). Dieses analoge Signal wird dann in digitale Werte umgewandelt.
- 2. Das Modul analysiert dann den Sprachsignalverlauf und erzeugt ein Muster von Informationen, die die signifikanten Sprachmerkmale repräsentieren.
- 3. Um eine gute Signalqualität zu errei-

chen, erhöht oder verringert Voice Direct 364 automatisch den Verstärkungsfaktor.

- 4. Das erzeugte Muster wird mit Hilfe eines neuronalen Netzwerkes mit den vorher gespeicherten Sprachmustern verglichen. Zuerst wird eine kleine Zahl in Frage kommender Muster ausgewählt.
- 5. Die ausgewählten Muster werden weiterverarbeitet, um das eine Muster zu ermitteln, das am besten dem vorgegebenen Sprachmuster entspricht.
- 6. Wenn das ausgewählte Sprachmuster eine Übereinstimmung mit den abgespeicherten Werten aufweist, die oberhalb ei-

nes vordefinierten Grenzwertes liegt, ordnet Voice Direct 364 das empfangene Muster einem vorher trainierten Wort zu. Wenn zu keinem der vorher trainierten Wörter eine Übereinstimmung oberhalb des Grenzwertes festgestellt werden kann, erfolgt eine Ablehnung.

Die ersten drei Schritte sind für jedes Wort während des Trainings zu wiederholen. Um die Genauigkeit zu erhöhen, werden dann von jedem Wort zwei Sprachmuster erzeugt und der Durchschnitt von beiden Sprachmustern abgespeichert.

Bevor ein Sprachmuster in den Speicher übernommen wird, erfolgt ein Vergleich mit den bereits bestehenden Einträgen des Sets. Bei zu großer Ähnlichkeit mit einem abgespeicherten Sprachmuster des Sets wird das neue Wort nicht akzeptiert.

Auch wenn die Erkennungsgenauigkeit des Voice-Direct-Systems typisch bei 99 %

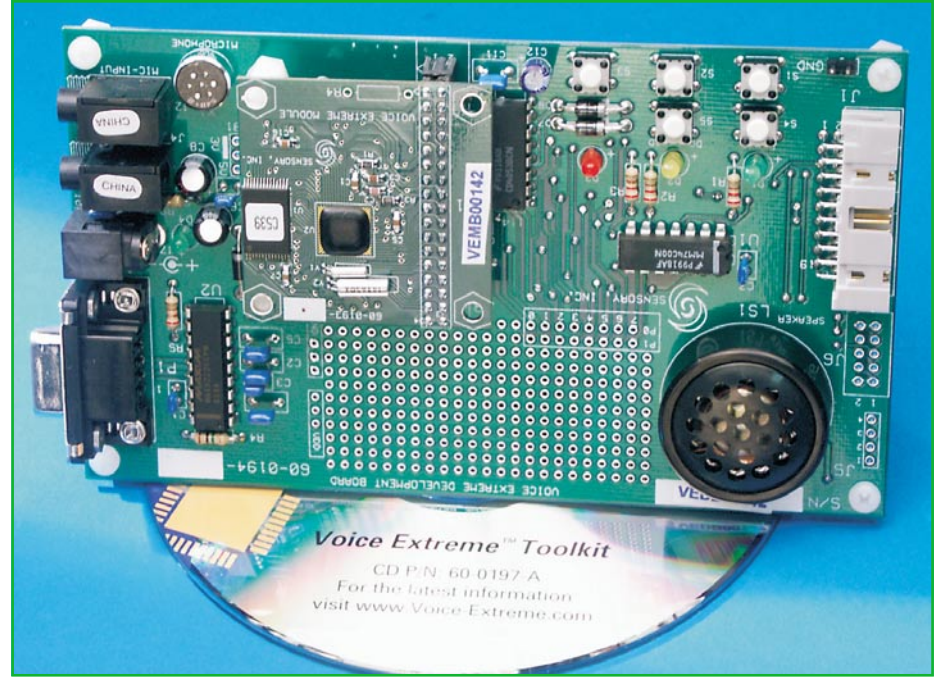

**Bild 3: Das Voice Extreme™ Toolkit ermöglicht die Entwicklung von eigenen, sprachgesteuerten Anwendungen.**

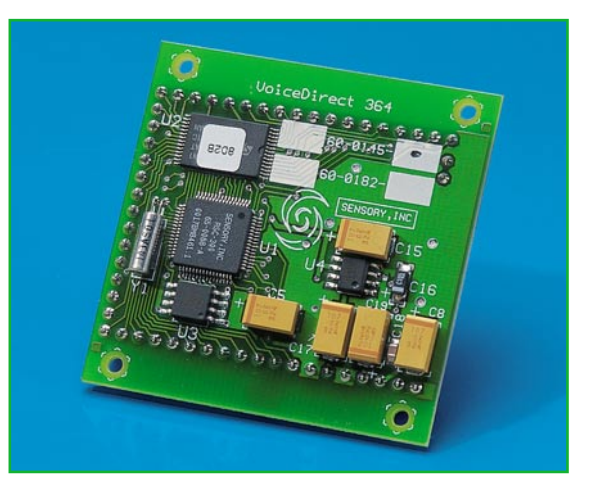

**Bild 2: Komplettes Spracherkennungsmodul von Sensory mit dem RSC 364**

liegt, gibt es grundsätzlich, wie bei jedem Spracherkennungssystem, auch zwei Arten von Fehlern:

- 1. Ein abgespeichertes Wort wird nicht erkannt und somit kein Schaltvorgang ausgelöst.
- 2. Ein nicht bekanntes Wort wird mit einem abgespeicherten Wort verwechselt und dadurch ein falscher nicht erlaubter Schaltvorgang ausgelöst.

Beim Voice-Direct-364-Modul kann die Erkennungsselektivität eingestellt und an die individuellen Bedürfnisse angepasst werden. Je nach Einstellung kommt es dann zu mehr Vertauschungsfehlern und dafür weniger Zurückweisungen bei korrekten Kommandowörtern oder umgekehrt. Die beste Einstellung ist abhängig von den Umgebungsbedingungen und somit am besten experimentell zu ermitteln.

Unter der Bezeichnung Voice Extreme™ steht ein weiteres, umfangreiches Toolkit von Sensory zur Verfügung (Abbildung 3). Das eigentliche Sprach-Erkennungsmodul befindet sich dabei auf einer Experimentierplatine, die über umfangreiche Anschlussmöglichkeiten verfügt. So steht z. B. eine RS-232-Schnittstelle zum Anschluss an einen PC zur Verfügung. Damit sind dann eigene sprachgesteuerte Anwendungen in einer Windows-Entwicklungsumgebung realisierbar und zum Voice-Extreme™-Modul herunterzuladen.

Für eigene Hardware-Erweiterungen steht auf der Entwicklungsplatine eine Lochrasterfläche zur Verfügung. Auf einer zum Lieferumfang gehörenden CD ist ein umfangreiches Programmpaket zusammengestellt, das einen Editor, C-Compiler, Linker, Help-Funktionen und einen Downloader enthält. Mit der Software können auch WAV-Dateien in ein für das Modul zu verarbeitendes Format konvertiert werden.

Der Aufbau und die detaillierte Schaltungstechnologie des Voice-Direct-364- Moduls wird im "ELVjournal"  $3/2003$  aus-<br>führlich vorgestellt führlich vorgestellt.

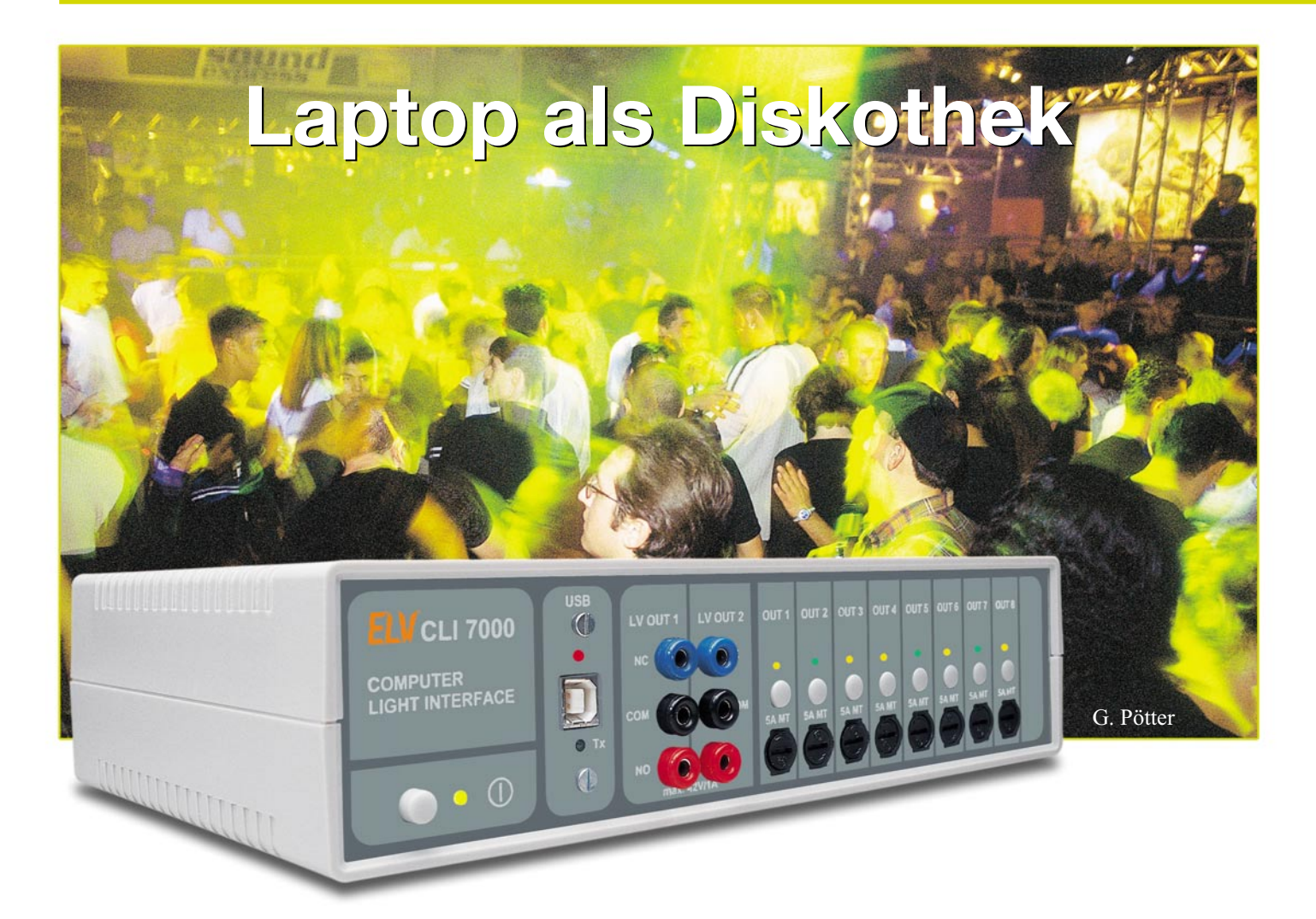

# **Computer-Light-Interface**

*MP3-Dateien abspielen können PCs und Laptops schon lange, doch die hier vorgestellte Software "ELV-Light" vermag weitaus mehr: Zusammen mit dem ELV Computer-Light-Interface CLI 7000 ersetzt der Laptop nicht nur den DJ, sondern steuert die ganze Lichteffektanlage einer "Diskothek".*

#### **Get the party started**

Das Prinzip ist simpel – die sich daraus ergebenden Einsatzmöglichkeiten jedoch immens. Zugrunde liegt die Idee, ein MP3- Soundfile mit einer Ansteuerdatei für bis zu acht Lichteffektgeräte zu koppeln, so dass beim Abspielen eine komplette Musik-Lightshow abläuft. Verlockend ist dabei zum einen, dass hiermit die Effekte sehr viel präziser an den Sound gekoppelt werden können, als dies ein Lightjockey z. B. in der Diskothek vermag. Atemberaubende Wechselwirkungen zwischen Sound und Light sind somit möglich: Je nach ange-

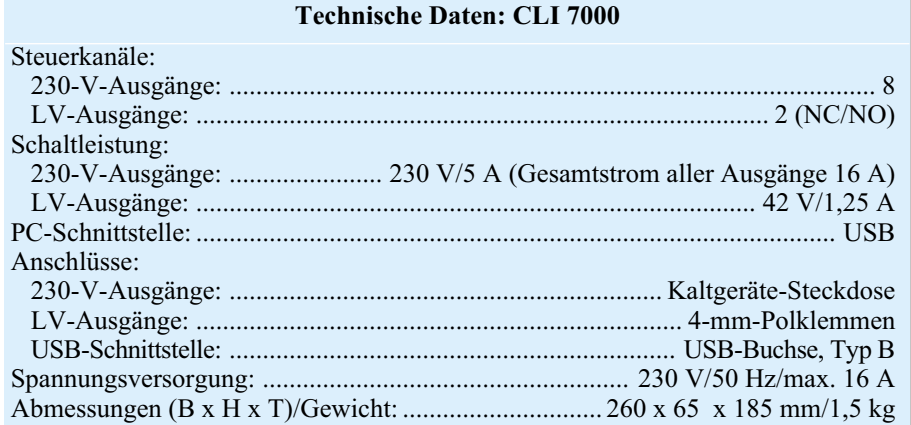

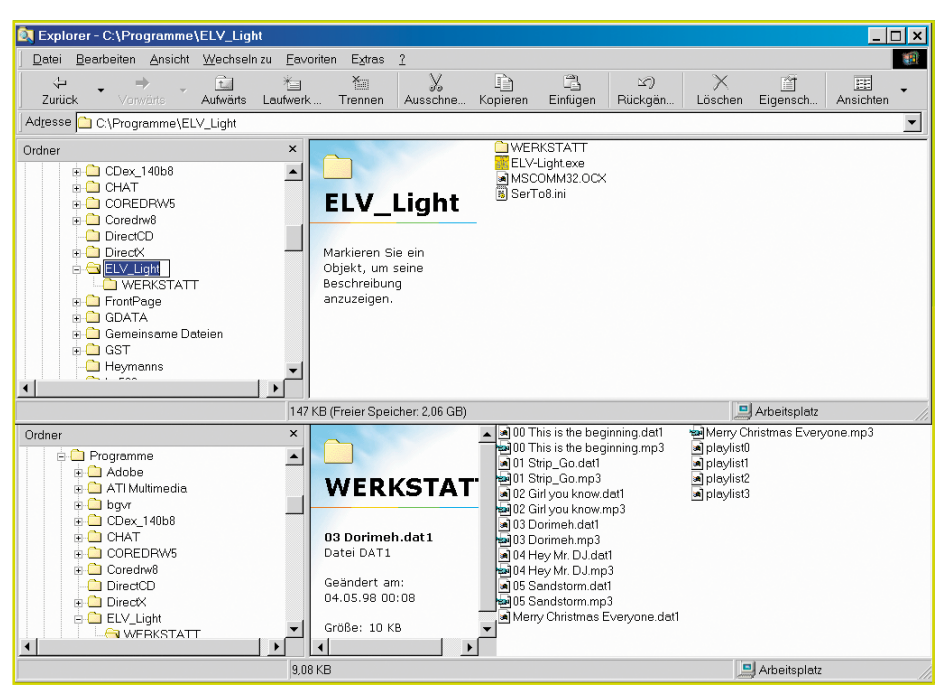

**Bild 1: Auswahl der MP3-Files**

schlossenen Effektgeräten schaltet sich z. B. taktgenau die Nebelmaschine ein, kurz darauf wechseln sich zwei Stroboskope mit einem Basseffekt-Fächerstrahler ab, ein Lauflichtgerät steuert musiksynchron vier bis sechs farbige Lichtschlangen an und an den entsprechenden Stellen im Soundtrack übergeben die Schwenkstrahler an die Rundumleuchten oder Schwarzlicht-Spots ...

Der andere Vorteil ist die beliebige Reproduzierbarkeit selbst komplexer Lightshows. Die Mühen sorgfältig angelegter Lighteffekt-Dateien lohnen sich, weil danach im Prinzip ein einziger Tastendruck reicht, um das abendfüllende Programm beliebig oft z. B. vom Laptop ablaufen zu lassen. Das ermöglicht nicht nur den Einsatz in Diskotheken oder Gaststätten. Gerade für Alleinunterhalter und Stimmungsmacher bedeutet dies eine große Erleichterung: Die Zeiten umfangreicher CD-Sammlungen sind vorbei – ebenso das ständige Hantieren an Lichteffekt-Geräten, um mal etwas Abwechslung in die zumeist nur aus Lichtorgel und Lauflicht bestehenden Blinkeffekte zu bringen. Denn jetzt können je nach Festplattenkapazität nahezu beliebig viele MP3-Files nebst zugehöriger Lighteffekt-Dateien auf dem Laptop mitgenommen und je nach Partystimmung ausgewählt und abgespielt werden. Alles andere erledigt die Software nebst CLI 7000.

#### **Bedienung praxisnah und sehr einfach**

Das Besondere an dem Programm ist, dass die Lighteffekt-Show interaktiv zu programmieren ist – einfach durch Tas-

ELVjournal 2/03 23

tendruck, während der zugehörige Soundtrack abläuft. Man kann also wie der Lightjockey in der Diskothek vom Takt inspiriert die jeweiligen Effekte ein- und ausschalten – einfach mit der Computertastatur. Und das ist noch nicht alles, denn der Lighteffekt-Track kann "wachsen": Mit jedem erneuten Durchgang lässt sich die Show verfeinern, so dass man z. B. in beliebig vielen Durchgängen Effekt für Effekt nacheinander programmiert oder die Dichte der Lighteffekte erhöht.

Auch ein schrittweises Programmieren ist möglich, wenn Präzision gefragt ist. Mittels ganz exakt im Fünftel-Sekundentakt (!) verschiebbarer Ein- und Ausschaltvorgänge kann man zum Beispiel eine zunächst nur grob eingespeicherte Lightshow anschließend auf taktgenaue Effekte korrigieren.

Die Software bietet nicht nur Komfort bei der Erstellung der Lighteffekt-Dateien. Gerade für Alleinunterhalter wertvoll sind die vier so genannten "Playlists", die das Programm vorsieht. Hierbei handelt es sich um frei zusammenstellbare Abspiellisten, mit denen man beispielsweise eine komplexe Show oder ein abendfüllendes Programm vorbereiten kann. Diese Playlists sind einfach per Mausklick zu erzeugen und können zudem abgespeichert werden.

Für Showkünstler und Alleinunterhalter besonders interessant ist die Möglichkeit eines Timerstarts: Die vorher in das Abspielfenster geladene Playlist wird vom Timer zu einer genau voreingestellten Uhrzeit gestartet, ohne dass jemand den Laptop bedienen muss. Dies ermöglicht beispielsweise, dass man die Licht- und Musikshow per Timer frühzeitig bereits "startet" und sich danach in Ruhe für die Show umziehen kann. Man muß nicht mehr z. B. in fertigem Showdress noch schnell auf die Bühne, um das Programm zu starten. Das erledigt jetzt der Timer.

Auch eine "Panik-Taste" ist vorhanden, die den Ablauf der Show komplett abbricht. Dies ist nicht nur für den Fehlerfall vorgesehen: Insbesondere während einer per Playlist automatisch ablaufenden Showabfolge lässt sich die Automatik damit jederzeit abbrechen, um z. B. flexibel auf spezielle Musikwünsche reagieren zu können.

#### **Minimaler Hard- und Softwareaufwand**

Die Software ist in Visual Basic geschrieben und nutzt ausschließlich die original auf Standard-Installationen bei Windows-Betriebssystemen ab MS Windows 98/2000/ME/XP vorhandenen Systemressourcen. Dementsprechend leicht lässt sie sich auch installieren: In der Praxis reicht das bloße Anlegen der benötigten Verzeichnisse und das Hineinkopieren der gelieferten Dateien. Das zusätzliche Setup-Programm legt nur noch ein entsprechendes Symbol auf dem Desktop an.

Die konsequente Beschränkung auf allein im Betriebssystem ohnehin vorhandene Komponenten macht die Software nicht nur weitgehend kompatibel und stabil: Sie ermöglicht vor allem eine nur minimale Programmgröße von gerade mal 600 kB, und das trotz der hier beschriebenen komplexen Funktionalitätsvielfalt. Das hat den Vorteil, dass die Systemressourcen selbst bei Computern mit geringer Speicher- und Prozessorausstattung kaum belastet werden und ein gleichzeitiges Abspielen von Sound und Lighteffekt-Tracks keine nennenswerten Hardware-Anforderungen voraussetzt.

Die Systemvoraussetzungen sind ohnehin schnell beschrieben: Eine Rechnerausstattung, die eine einwandfreie Standard-Installation eines Windows-Betriebssystems ab MS Windows 98/2000/ME/XP ermöglicht, ein USB-Anschluss für das CLI 7000 sowie eine Soundkarte sind alles, was die Software benötigt. Ideal also selbst für einfachere Laptops oder Notebooks mit Minimalausstattung.

#### **Kaum Installations- und Konfigurationsaufwand**

Für das Programm sollte ein eigenständiges Verzeichnis angelegt werden, z. B. mit der Bezeichnung "ELV Light". Das Programm legt darin ein Unterverzeichnis "Werkstatt" an, in dem später alle MP3-Soundfiles erwartet werden. Nur die darin vorgefundenen MP3-Dateien stehen im Betrieb zur Verfügung, also bereits eine

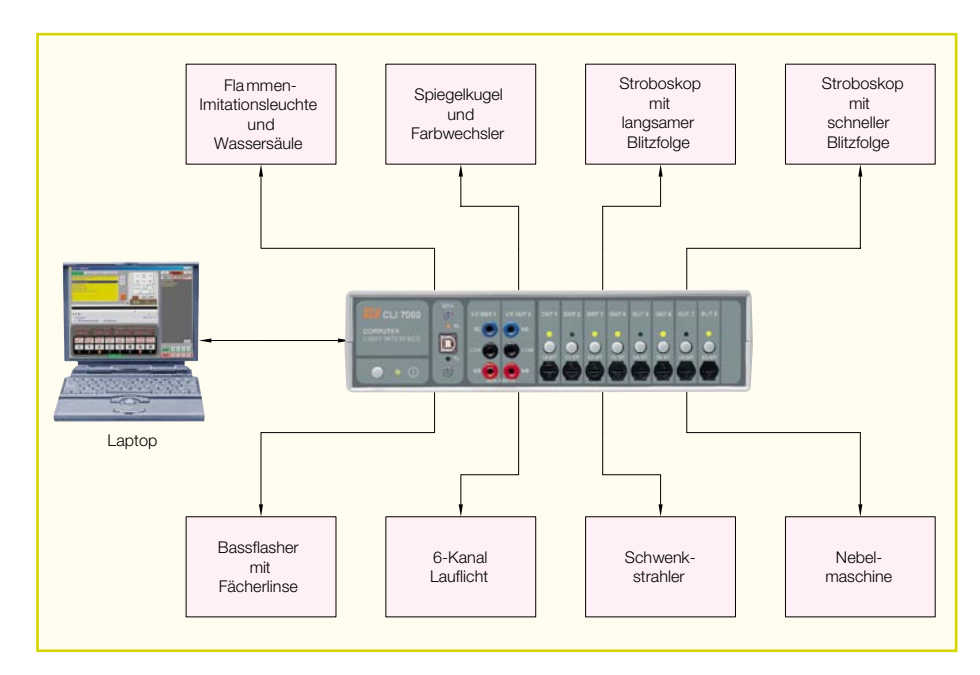

erste Möglichkeit, aus einer großen Menge an MP3-Files eine Vorauswahl zu treffen (siehe Abbildung 1).

Bei jedem Programmaufruf überprüft die Software das Vorhandensein des benötigten Unterverzeichnisses, Werkstatt" und legt es an, falls nicht vorhanden. Mit dem direkt von der Programmoberfläche per Button aufrufbaren Windows-Explorer kann man dann die gewünschten MP3- Dateien in die "Werkstatt" kopieren.

Ebenso werden beim ersten Programmstart vier leere Playlists angelegt und ein Start-Button "ELV-Light" auf dem Desktop erzeugt.

Nach dem Doppelklicken auf den Start-Button erscheint das Programmfenster. Das Programm prüft anschließend automatisch die Funktion und Verfügbarkeit der USB-Schnittstelle, sodass keine weiteren separaten Einstellungen notwendig sind.

Beim ersten Starten des Programms nach der Installation sollte man einmal kurz bei allen vier Playlists auf den "save"-Button drücken, damit diese auch wirklich angelegt und definitiv leer sind. Das Programm ist nun startbereit!

Wie die Installation und Beschaltung einer Lightshow-Anlage mit dem CLI 7000 aufgebaut sein kann, zeigt Abbildung 2.

#### **Erste Lighteffekt-Tracks programmieren**

Wenn Sie bereits MP3-Musikfiles in das Verzeichnis "Werkstatt" kopiert haben, werden diese im Titelfenster angezeigt. Falls das Werkstatt-Verzeichnis noch leer ist, braucht man das Programm nicht zu verlassen: Per Klick auf den "Explorer"-Button startet der Original Windows-Explorer, mit dem Sie die gewünschten Musikfiles dorthin kopieren können. Zurück im Programm reicht dann ein Klick auf den

Button "Aktualisieren", und das Titelfenster sucht erneut das Werkstatt-Verzeichnis nach anzeigbaren MP3-Titeln ab (siehe Abbildung 3).

Ein Doppelklick auf ein Musikstück im Titelfenster startet dieses. Zugleich wird beim ersten Abspielen eine noch leere Lighteffekt-Datei im Werkstatt-Verzeichnis angelegt, die denselben Namen trägt, wie das zugehörige MP3-File. Lighteffekt-Dateien sind erkennbar an der Dateierweiterung ...dat" – sie sind reine Textdateien und mit jedem Editor zu bearbeiten. Dies ist an späterer Stelle noch näher beschrieben.

Während das MP3-File abgespielt wird, läuft ein Sekundenzähler mit und die Gesamtdauer des Musictracks wird angezeigt. Nun können an beliebiger zeitlicher Stelle die acht Effekte ein- oder ausgeschaltet werden – ein Beispiel: Der Ausgang 8 soll bei der Zeitmarke 7,0 Sekunden eingeschaltet und bei 10,0 Sekunden wieder ausgeschaltet werden. Dies können Sie entweder mit der Maus bewerkstelligen, indem Sie, während das Musikstück läuft, einfach auf den Effekt-Button für den Ausgang 8 klicken. Oder Sie drücken auf die Taste an der Computer-Tastatur, die diesem Effekt-Button entspricht. Hierbei sind auf der Computer-Tastatur genau die nebeneinander liegenden Tasten der untersten Reihe belegt, weil diese auch alle zugleich gedrückt werden können, was bei den meisten anderen nebeneinander liegenden Tasten nicht geht.

#### **Beliebig oft programmierbar**

Wenn Sie jetzt das Musikstück neu ablaufen lassen, schaltet sich der gerade beispielhaft programmierte Ausgang 8 genauso ein und aus, wie Sie es zuvor eingegeben haben. Hierbei ist das Programm

**Bild 2: Installation und Beschaltung einer Lightshow-Anlage mit dem CLI 7000**

stets zugleich im Abspiel- und Aufzeichnungsmodus: Während des Abspielens können Sie beliebig weitere Schaltvorgänge setzen, die sich das Programm zu den bisherigen nun ebenfalls merkt. Allerdings zunächst nur im Hauptspeicher: Erst wenn im Zeitsteuerfeld der Button "save" gedrückt wird, schreibt das Programm den Hauptspeicher-Inhalt in die Lighteffekt-Datei, wie Abbildung 4 zeigt.

Sollten Sie mit Ihrem bisherigen Programmier-Ergebnis nicht zufrieden sein, dann reicht ein Klick auf den Button "clear" im Zeitsteuerfeld. Der Hauptspeicher wird damit gelöscht, nicht aber die bereits abgespeicherte Datei. Erst durch erneutes Doppelklicken auf das Musicfile im Titelfenster wird die bis dato abgespeicherte Lighteffekt-Datei wieder geladen und man kann von neuem beginnen. Sie können also beliebig experimentieren und Effekte ausprobieren, ohne die bisherige Programmierung zu gefährden.

#### **Nachträglich verfeinern**

In der Praxis wird man zunächst beim Abspielen eines neuen Musicfiles nur grob ein paar erste Effekte programmieren, vielleicht mittels mehrerer Durchgänge auch schon eine gewisse Verfeinerung erzielen. Die eigentliche Stärke einer computergesteuerten Lighteffekt-Show liegt aber in deren Präzision, was die Übereinstimmung der Effekte mit dem Soundtrack betrifft. Und hier kommen nun die höchst komfortablen Editier-Möglichkeiten der Software zum Tragen:

Das Zeitsteuerfeld ermöglicht ein quasi "zeitlupen-gesteuertes" Setzen von Einund Ausschaltvorgängen. Mit der Sekundenanzeige lässt sich jede Stelle im Musicfile taktgenau ansteuern – oder Sie springen mit den Buttons "last event" und "next event" zur vorherigen oder nächsten Zeitmarke, an der ein Ein- oder Ausschaltvorgang programmiert ist. Diesen als "Event" bezeichneten Punkt kann man nun in Schritten von 0,2 und 2 Sekunden verschieben, oder das Event löschen oder auch ergän-

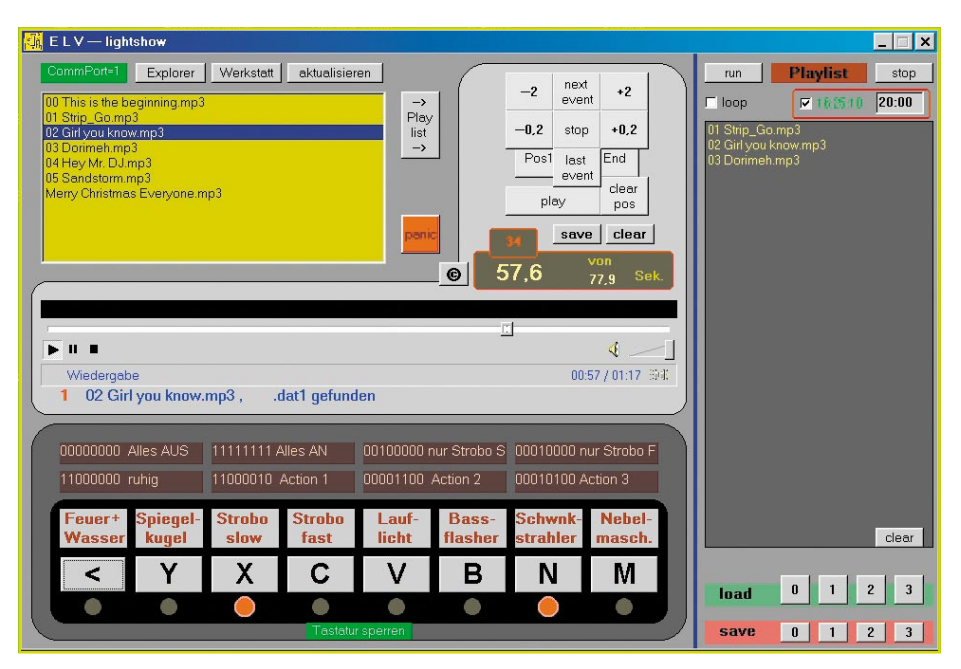

**Bild 3: Das Werkstatt-Verzeichnis nach anzeigbaren MP3-Titeln**

zen, zum Beispiel durch weitere Ein- oder Ausschaltvorgänge.

Zum Beispiel: Nach dem ersten Anhören eines neuen MP3-Musicfiles werden beim erneuten Abspielen zunächst nur die markantesten Stellen im Song mit einem ersten Effekt belegt, beispielsweise das am Ausgang 4 angeschlossene schnelle Blitzlicht-Stroboskop. Im zweiten Durchgang wird ein weiterer Effekt programmiert, zum Beispiel das am Ausgang 5 angeschlossene Lauflicht. Nach nur wenigen weiteren Durchgängen ist so bereits schon eine erste echte Lightshow erkennbar, allerdings erst nur aus rein gehörmäßig gesetzten Schaltpunkten bestehend.

Diese sind daher natürlich zunächst nur halbwegs präzise. Deshalb sollte man jetzt mittels der Buttons "next event" und "last event" nach und nach alle Events durchgehen und auf Takt-Genauigkeit prüfen. Dazu bietet sich an, an dem jeweiligen Event mit der Taste "-2" jeweils zwei Sekunden zurückfahren und sich die entsprechende Stelle anzuhören. Hierbei zeigt die LED-Darstellung über den Effekt-Buttons an, wann diese ein- und ausgeschaltet werden. Zugleich ist im Zeitfenster die Abspielzeit in Fünftel-Sekunden-Schritten zu sehen, sodass man leicht erkennen kann, ob und wieviel das Event verschoben werden muss.

Das "Verschieben" funktioniert denkbar einfach: Mit dem Button "clear pos" wird das unpräzise gesetzte Event zunächst gelöscht, um dann mittels der Buttons ..-0.2" und "+0,2" zum exakt passenden Zeitpunkt zu gehen. Dort setzt man den gerade gelöschten Ein- oder Ausschaltvorgang einfach neu – fertig ist die Verfeinerung!

Genauso lassen sich Ergänzungen vornehmen. Wollen Sie beispielsweise an einer bestimmten Zeitmarke nicht nur einen, sondern mehrere Schaltvorgänge auslösen, dann lässt sich dies in derselben Weise bewerkstelligen. Nach dem Anfahren des Events wird dieses zunächst gelöscht – und stattdessen alle neuen Schaltvorgänge getätigt. Auf diese Weise entsteht nach und nach eine höchst präzise Lightshow mit atemberaubenden Effekten.

#### **Arbeiten mit den Playlists**

Bis zu vier Abspiel-Listen können individuell erstellt werden: Sei es für verschiedene Shows, oder man hat sich im Vorfeld einer Party beispielsweise vier Blöcke mit unterschiedlichen Musikrichtungen zusammengestellt. Das Anlegen von Playlists ist denkbar einfach – nur mit der Maus das gewünschte MP3-Musikfile im Titelfenster markieren und auf den Button " $\rightarrow$  Playlist" klicken, schon wird der markierte Titel in das Playlist-Fenster übertragen. Das Entfernen daraus ist genauso einfach, ein Doppelklick auf den Titel im Playlist-Fenster genügt. Ebenso das Verschieben in der Reihenfolge: Dies funktioniert mittels gedrückt gehaltener linker Maustaste genauso, wie üblicherweise bei Windows-Programmen, siehe Abbildung 5.

Wenn alle gewünschten Titel im Playlist-Fenster enthalten sind, klicken Sie einfach auf einen der Save-Buttons "0" bis "3". Das Programm speichert dann die jeweilige Abspiel-Liste. Das Aufrufen geht genauso, nur dass stattdessen einer der Load-Buttons "0" bis "3" geklickt wird. Die Besonderheit hier ist jedoch, dass alle geladenen Playlists dem Fenster stets hinzugefügt ("add-on") werden, um Playlists auch kombinieren zu können. Will man das nicht, muss vorher einmal der Button "clear" im Playlist-Fenster betätigt werden, um dieses erst vollständig zu leeren.

Die Playlist muss aber nicht unbedingt gespeichert werden. Es macht auch Sinn, sich eine bestimmte Titelfolge nur für einmaliges Abspielen zusammenzustellen. Hierfür ist gerade die soeben beschriebene Möglichkeit sehr attraktiv, mehrere Playlists untereinander zu laden – und das Ganze vielleicht auch noch mit zusätzlichen Titeln aus dem Titelfenster zu ergänzen. Oder einzelne Titel zu löschen und eventuell auch die Reihenfolge durch Verschieben zu ändern.

Für welche der vielfältigen Möglichkeiten der Playlist-Erstellung Sie sich auch entschieden haben: Durch Klicken auf den Button "run" startet der Abspielvorgang

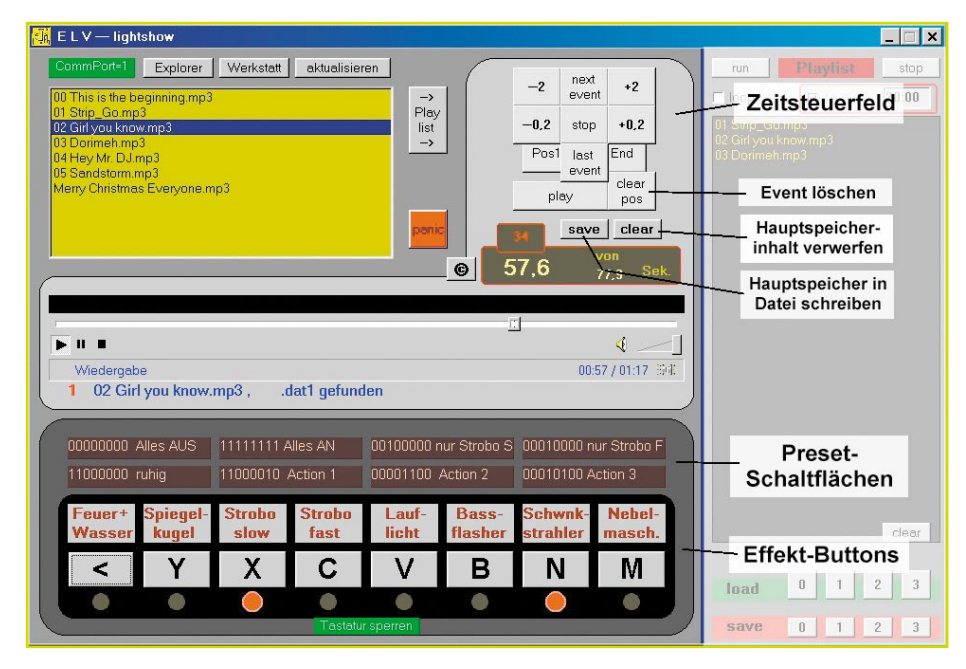

**Bild 4: Das Programm schreibt den Hauptspeicher-Inhalt in die Lighteffekt-Datei**

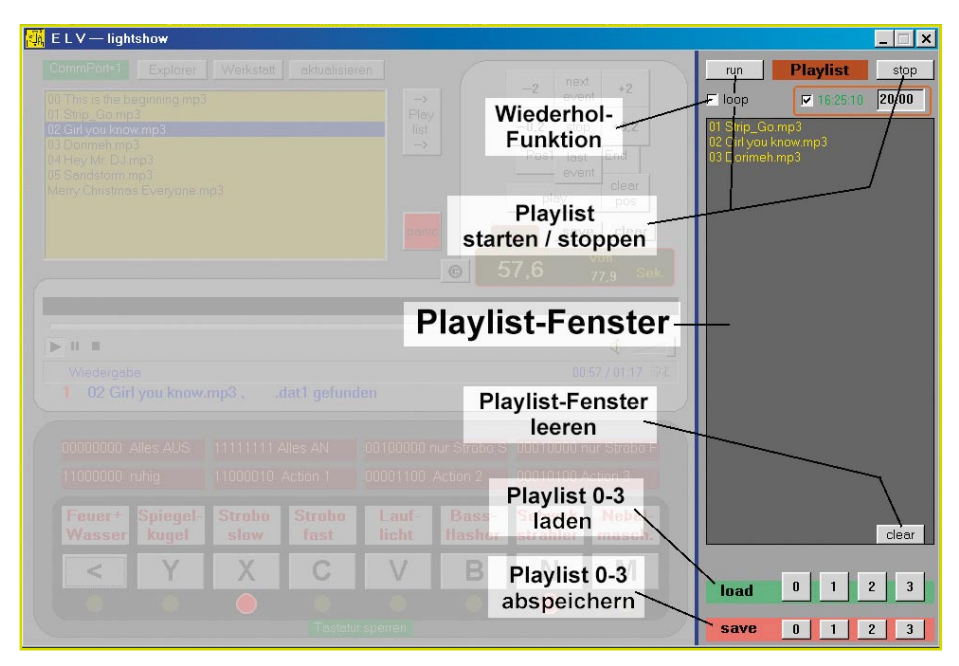

sämtlicher Titel aus dem Playlist-Fenster. Zur Kontrolle, dass es sich um ein playlistgesteuertes Abspielen handelt, blinkt der Schriftzug "Playlist" rot. Dies ist auch sinnvoll, denn zu schnell vergisst man, dass nach Beendigung eines Titels automatisch der nächste gestartet wird.

Und hier kommt der "Panik"-Button zum Tragen: Die jeweiligen "Stop"-Buttons in der Playlist und im Zeitsteuerfenster sowie im Mediaplayer stoppen immer nur "ihre" jeweilige Funktion, nicht aber andere. Das heisst: Durch Anklicken des "Stop"-Buttons im Playlist-Fenster wird nur die ständige Weiterschaltung zum jeweils nächsten Titel angehalten, der bereits an den Mediaplayer übergebene gerade laufende Titel wird jedoch nicht abgebrochen. Und der "Stop"-Button im Zeitsteuer-Fenster sowie im Mediaplayer beendet nur das gerade laufende Musikstück – die Playlist würde dann sofort den nächsten Titel an den Mediaplayer übergeben (eine ideale Funktion allerdings, um schnell mal eine komplette Playlist durch "Anspielen" der ersten Takte zu checken). Erst das Klicken auf den "Panik"-Button beendet alles – sowohl den Mediaplayer, als auch die Playlist.

#### **Repeat-Funktionen**

Letztlich verfügt das Playlist-Fenster auch noch über eine Funktion, wie sie von CD-Playern bekannt ist – das ständige Wiederholen einer Abspielfolge (Repeat-Funktion). Durch Klicken auf den Button "loop" wird diese ein- und wieder ausgeschaltet: Bei eingeschalteter Wiederholfunktion fängt die Playlist nach dem letzten Titel einfach wieder von vorne an.

Eine "Loop"-Funktion hat allerdings auch der Mediaplayer, diese jedoch immer nur für das gerade laufende Einzelstück.

Wenn Sie auf die rote "1" vor der Anzeige des gerade laufenden Titels klicken, können Sie hier die gewünschte Anzahl von Abspielvorgängen eingeben – bis zu 99 Mal. Eine ständige Wiederholung wird erzielt, wenn Sie stattdessen eine "0" einstellen.

#### **Timerstart**

Ein sehr nützliches Hilfsmittel ist der Timerstart. Nehmen wir an, bei einer Einmann-Show soll der Auftritt in einem speziellen Showdress erfolgen. Würde der Darsteller bereits fertig kostümiert auf die Bühne müssen, um das Programm zu starten, wäre es um den Showeffekt geschehen. So kann man stattdessen die Show als Playlist zusammenstellen oder einladen und den Start per Timer vorprogrammieren. Die Timerfunktion übernimmt dann das zeitgenaue Auslösen des "run"-Buttons aus dem Playlist-Fenster.

Die Eingabe der Startzeit erfolgt einfach als vierstellige Ziffer im 24-Stundenformat, also beispielsweise 2000 für 20:00 Uhr. Nach der letzten Zahleneingabe setzt das Programm diese automatisch in die richtige Schreibweise, Fehleingaben werden ignoriert. Der Timer startet die Playlist aber nur, wenn er aktiviert worden ist. Dies erreicht man durch einfaches Anklicken des "Timer"-Button, was durch ein Kreuz im Kontrollfeld angezeigt wird. Genauso lässt sich der Timer auch wieder deaktivieren.

Die Timerzeit ist dabei nur so genau, wie die Systemzeit am Computer. Es empfiehlt sich daher, unter den Windows-Systemeinstellungen die Uhrzeit zu kontrollieren und gegebenenfalls mit der eigenen Armbanduhr zu synchronisieren, will man nicht rätselratend im fertigen Showkostüm auf den Timerstart warten.

#### **Bild 5: Das Anlegen von Playlists**

#### **Weitere nützliche Features**

Das Programm ermöglicht noch 8 beliebige "Presets". Damit gemeint sind Voreinstellungen von Schaltvorgängen, auf die man durch einfachen Klick zugreifen kann. Beispielsweise eine Voreinstellung für "ruhige Musik", eine für "Techno" oder sinnvollerweise "Alles AUS". Diese Presets sind als Schaltflächen direkt über den Effekt-Buttons angeordnet: Klickt man einmal darauf, löst man damit deren voreingestellte Schaltung aus.

Durch zweimaliges Klicken jedoch kommen Sie in den Editier-Modus. Darüber lassen sich sowohl die Bezeichnung der Preset-Schaltflächen ändern, als auch deren Funktion. Durch Doppelklick auf die Bezeichnung wird diese blau hinterlegt, sie kann dann einfach überschrieben werden. Durch Doppelklick auf die Nullen und Einsen kann der Schaltvorgang geändert werden: Jede Null steht für "Ausschalten" und jede Eins steht für "Einschalten" – und die Stelle der Nullen und Einsen für den jeweiligen Ausgang. Hierbei werden einfach die ersten acht Stellen abgefragt, der Rest wird ignoriert.

Zum Beispiel bedeutet 11110000, dass die Ausgänge 1 bis 4 eingeschaltet und 5 bis 8 ausgeschaltet werden. Acht Nullen würden alle Ausgänge ausschalten, acht Einsen würden alle einschalten. Sobald Sie mit der Maus irgendwo anders hinklicken, werden die Änderungen übernommen – das Programm startet beim nächsten Mal mit den neuen Inhalten in den Preset-Schaltflächen.

Ebenfalls sehr nützlich ist die Möglichkeit, die Computer-Tastatur zu sperren, zum Beispiel gegen versehentliches Betätigen. Dies betrifft aber nur die Effekt-Buttons, sonstige Tastatureingaben sind

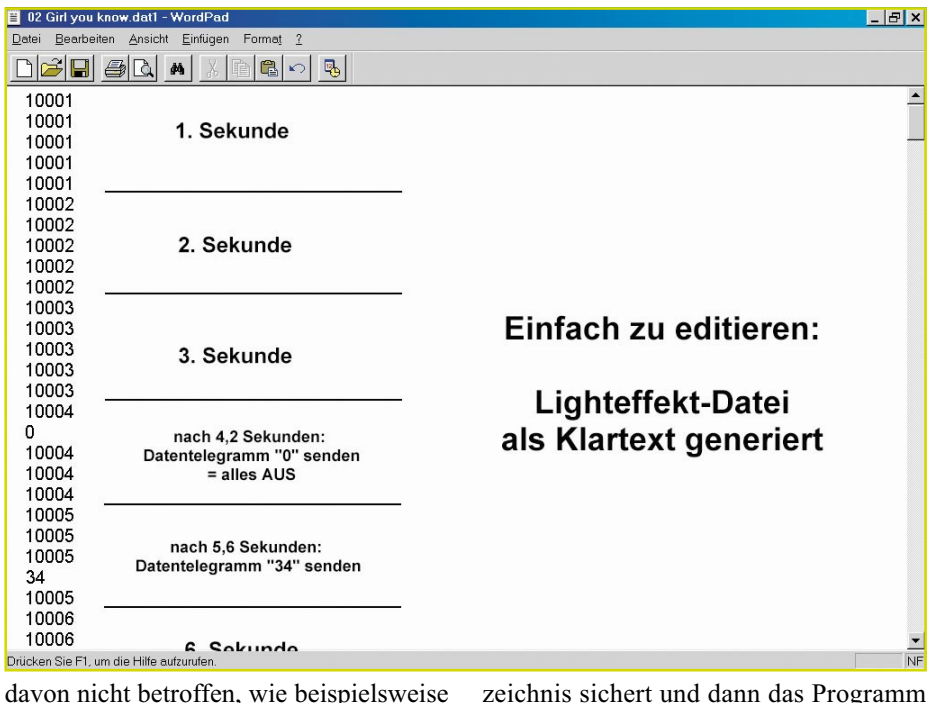

Alt-F4 zum Programmbeenden.

#### **Wie funktioniert das Programm**

Die Software nutzt den Windows-Mediaplayer, um die MP3-Files abzuspielen. Dieser generiert beim Einlesen eine Information über die Abspielzeit in 0,2 Sekundenschritten. Diese liest das Programm aus und bildet daraus eine Textdatei, in der einfach nur jeder 0,2-Sekundenschritt im Klartext auf je eine eigene Zeile geschrieben wird. Beim Setzen von Events wird dann die Sekundenschritt-Information in der betreffenden Zeile durch den Hexadezimal-Code ersetzt, der über die Schnittstelle an das CLI 7000 gesendet werden soll – ebenfalls in Klartext (Abbildung 6).

Dies ermöglicht für erfahrenere Computerbenutzer, gegebenenfalls die Präzisierung einer Lightshow auch per Texteditor vorzunehmen – indem man einfach das jeweilige dat-File öffnet und per Tastatur die zeitliche Position oder den Hexadezimal-Code ändert. Wichtig ist dabei nur, dass die Zeitlängen-Informationen nicht verändert werden – also dass jede Sekunde aus fünf Schritten zu je 0,2 Sekunden auf je eine eigene Zeile verteilt bleibt, und dass die Gesamtanzahl der Zeilen im File nicht verändert wird.

Passiert das doch, würde das Programm zwar laufen und auch die Events ausführen, aber sie kämen zur falschen Zeit. Und eventuell reagieren manche Laptops darauf so, dass der Soundprozessor durch fehlerhafte Synchronimpulse gestört wird, was sich als leises Knacken im Sekundentakt bemerkbar macht. Abhilfe schafft hier einfach das erneute Anlegen einer leeren Zeitinformations-Textdatei – indem man die alte fehlerhafte in ein anderes Verzeichnis sichert und dann das Programm erneut die nun "verwaiste" MP3-Datei einladen lässt. Ein anschließender Vergleich der neuen leeren Datei mit der bereits editierten offenbart dann schnell die Problemstellen.

#### **Lightshows: Interessante Austauschbörse**

Auf diese Art wäre es auch möglich, "fremde" Lightshow-Dateien zu "importieren". Vorstellbar ist, dass sich bei entsprechender Verbreitung der Software einmal ein Markt für Lightshow-Dateien entwickelt. Nicht jeder hat Lust und genügend Kreativität, selber eigene Shows zu programmieren.

Doch würde man die Lightshow-Dateien nebst zugehörigen MP3-Files vertreiben, ergäbe sich sehr schnell ein Copyright-Problem mit der Musikindustrie: Also wäre der einzige Weg, die Lightshow-Dateien alleine anzubieten, z. B. "für" einen bestimmten Musiktitel.

Doch der liegt bei jedem in unterschiedlicher Länge vor, je nach Quelle – beim einfachen Zusammenspiel zwischen MP3- File und fremd-importierter Lighteffekt-Datei ergäben sich somit zwangsläufig die weiter oben genannten Synchronisationsprobleme.

Diese lassen sich daher genauso umgehen, wie zuvor beschrieben. Von seinem eigenen MP3-File lässt man zunächst eine leere Lighteffekt-Datei erzeugen – und ergänzt oder vermindert die fremd-importierte Datei einfach per Texteditor auf dieselbe Länge. Das geht problemlos sowohl am Ende der Datei – als auch zu Beginn (falls die jeweiligen MP3-Quelldateien unterschiedliche Anfangs-Pausenzeiten haben).

Wichtig ist bei einer Austauschbörse

allerdings, dass sich ein gewisser "Standard" bei der Anschluss-Reihenfolge der Lichteffektgeräte an das CLI 7000 bildet. Eine Variante der Standardisierung wäre, dass die mittleren Kanäle jeweils die "schnellsten" sind, also ein schnelles Stroboskop und ein Fächerstrahler. Jeweils nach außen hin werden die Effekte ruhiger, z. B. langsames Stroboskop und Lauflicht, dann Spiegelkugel und Schwenkstrahler. Und ganz außen sind typisch "mystische" Effekte angeordnet, wie z. B. Wasser-Sprudelsäule und Feuerlampen sowie auf Kanal 8 die Nebelmaschine (vgl. auch Abbildung 2). Die in den Abbildungen in diesem Beitrag gezeigte Kanalbelegung könnte als "ELV"-Standard dienen.

#### **Intelligente Erweiterungsmöglichkeiten**

Das CLI 7000 hat zwar "nur" 8 Kanäle, was gegenüber sehr viel teureren Profi-Geräten vielleicht etwas gering erscheinen mag. Intelligent eingesetzt kann man aber die Effekte vervielfachen, was in der Praxis zu sehr interessanten Shows führt.

So lassen sich beispielsweise Nebelmaschine und Rundumleuchte sinnvoll über einen Schaltausgang kombinieren.

Je nach Laptop-Ausstattung sind aber noch mehr Effekte möglich. Da das Programm ausgesprochen wenige Systemressourcen beansprucht, können problemlos weitere Anwendungen zugleich ablaufen. Zum Beispiel kann ein Beamer vorbereitete Videostreams in die Nebelwolke projezieren oder die taktgesteuerten Screens von WinAMP an die Decke werfen.

Der zweite Teil dieses Artikels beschäftigt sich dann mit der Hardware-Seite der ELV-Lightshow, dem Computer-Interface<br>CLI 7000 CLI 7000.

**Bild 6: Das Setzen von Events**

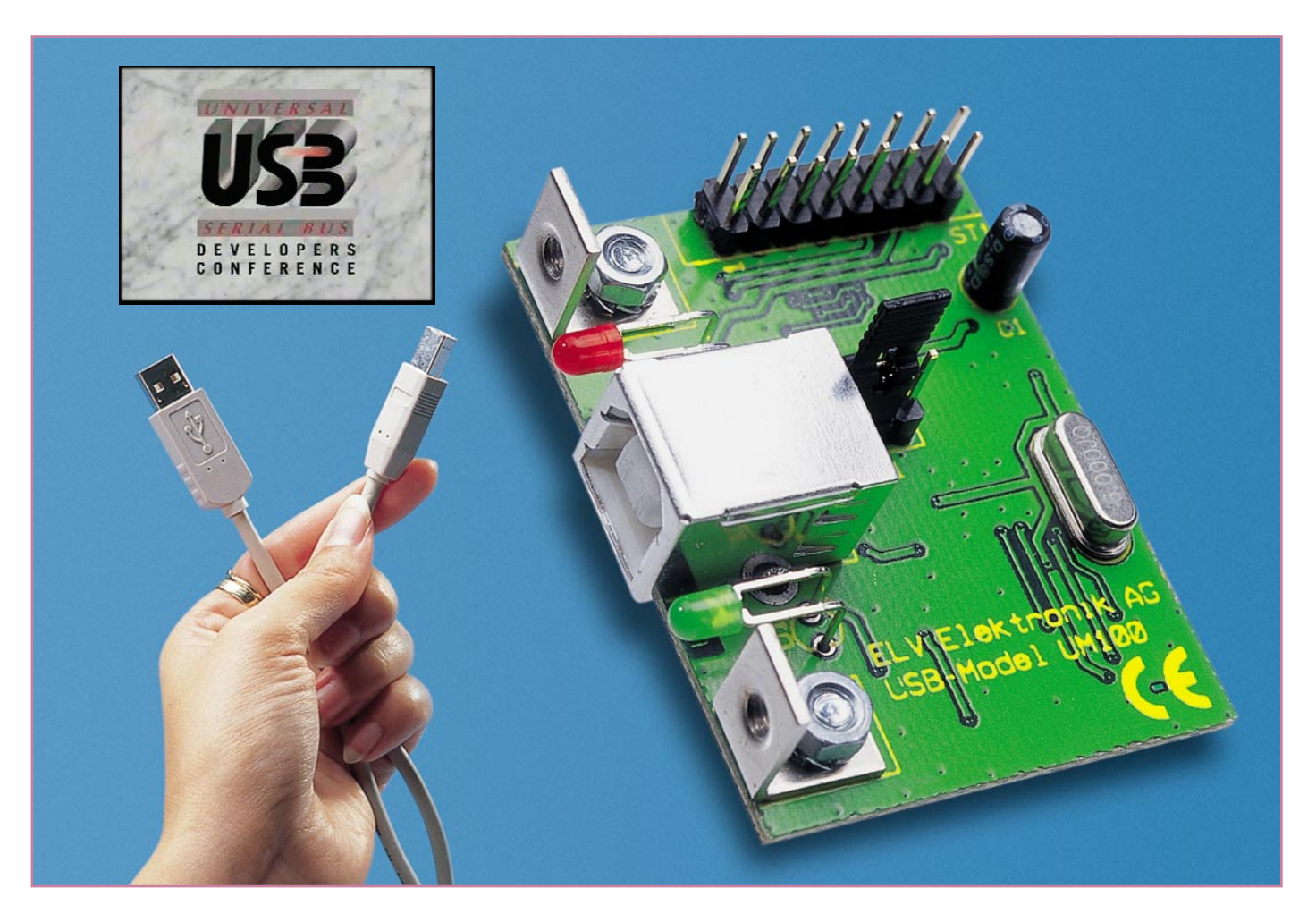

# **USB-Modul UM 100**

*Die Entwicklung einer normenkonformen USB-Schnittstelle ist aufgrund der umfangreichen USB-Spezifikationen sehr aufwendig. Die Implementierung einer standardmäßigen RS-232-Schnittstelle dagegen gehört zum Standardrepertoire eines jeden Mikrocontroller-Programmierers. Das universelle Interfacemodul UM 100 verknüpft "beide Welten" sehr einfach miteinander. Das Modul konvertiert alle RS-232-Datenleitungen auf den Universal Serial Bus (USB) Standard.*

#### **Quo vadis RS-232**

Die USB-Schnittstelle ist schon seit Jahren in der PC-Technik weit verbreitet. Sie verdrängt die altgediente RS-232-Schnittstelle immer mehr, so dass es viele Geräte, wie z. B. Modems, nur noch selten als RS-232-Version am Markt gibt. Im Bereich der Mess- und Laborgeräte findet man derzeit aber noch überwiegend die RS-232-Schnittstelle als serielle Verbindung zum PC. In diesem Bereich wurde bisher nicht so viel Wert auf einfache Installation und hohe Übertragungsraten gelegt, sodass die USB-Schnittstelle hier noch recht wenig vertreten ist. Die Gründe sind vielfältig: Zum einen war bisher der Drang der meist technisch versierten Anwender in Richtung USB nicht so groß, zum anderen scheuen aber auch viele Hersteller solcher Mess- und Laborgeräte den recht hohen Aufwand bei der Implementierung der USB-Schnittstelle.

Die schnelle Signalverarbeitung mit hohen Übertragungsraten in Verbindung mit dem komplexen Protokoll schreckt hier viele Hersteller ab. Für eine spezifikati-

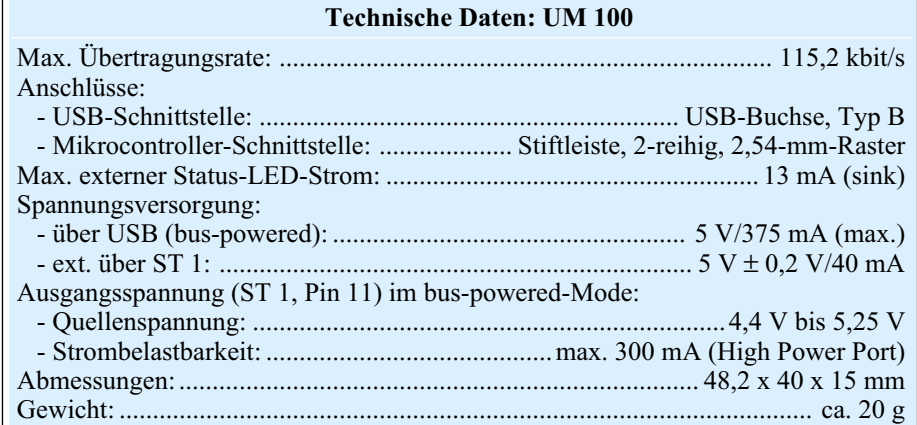

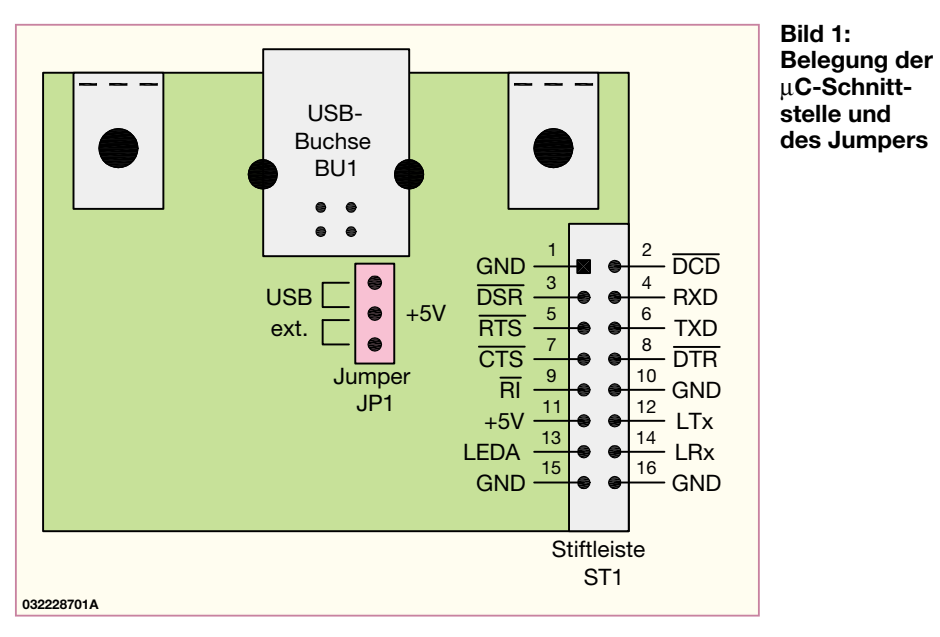

onsgemäße USB-Schnittstelle ist auf der Hardwareseite im Zielsystem, d. h. in dem vom PC gesteuerten Gerät, eine schnelle Signalverarbeitung mit exakter Protokollund Timingeinhaltung notwendig. Allein für diese Aufgabe ist selbst ein schneller Mikrocontroller schon stark ausgelastet. Außerdem setzt die Programmierung eines solchen Controllers sehr weitreichende Kenntnisse des USB-Standards voraus. Beide Argumente führen dann dazu, dass ein Gerät oftmals weder im Rahmen einer Modellpflege noch bei einer Neuentwicklung eine USB-Schnittstelle erhält. Der Aufwand hierfür steht meist in keinem Verhältnis zur zu erwartenden Aufwertung des Gerätes aufgrund der USB-Anbindung. Hier wird dann lieber weiterhin die bewährte RS-232-Technik eingesetzt, die sich mit nahezu jedem Mikrocontroller einfach realisieren lässt.

Die immer weniger werdenden zur Verfügung stehenden seriellen Schnittstellen an einem PC zwingen die Hersteller aber in Zukunft, vermehrt auf USB umzurüsten. Schon jetzt besitzen Personalcomputer der neuesten Generation üblicherweise nur noch einen COM-Port. Bei Laptops findet man oftmals gar keine RS-232-Schnittstelle mehr, sondern nur noch USB-Anschlussterminals. Um einen USB-Anschluss wird in Zukunft sicherlich kein PC-gesteuertes Gerät herumkommen, auch in der Laborund Messtechnik nicht.

Wünschenswert ist hier eine Verbindung der Vorteile beider Schnittstellen, die geringe Systembelastung und einfache Programmierung eines Mikrocontrollers bei einer RS-232-Schnittstelle auf der einen Seite und die Vorteile des USB-Anschlusses mit der einfachen automatisierten Installation und Anbindung an den PC sowie die schnelle Datenübertragung auf der anderen Seite. Beide Vorteile verbindet das neue ELV-USB-Modul UM 100.

#### **UM 100 – Einsatz, Anwendung und Bedienung**

Trotz der umfangreichen Funktion sind der Einsatz und die Anwendung des Modules sehr einfach.

#### **Datenleitungen**

Das universelle USB-Modul bildet auf einfachste Weise die Schnittstelle zwischen dem Universal Serial Bus (USB) und einem Mikrocontroller im Zielsystem. Die über die USB-Buchse zugeführten Datensignale werden auf dem Modul ausgewertet und für die weitere Verarbeitung in das RS-232-Format gewandelt. Dabei stehen dann an der Mikrocontroller-Schnittstelle (Stiftleiste ST 1) sämtliche RS-232-Signale in TTL-Pegel zur weiteren Verarbeitung im Zielsystem zur Verfügung. Die einzelnen Signale mit der entsprechenden Belegung auf der Stiftleiste zeigt Abbildung 1.

#### **Spannungsversorgung/Jumper**

Die Spannungsversorgung des Modules kann auf zwei unterschiedliche Weisen erfolgen: zum einen über die USB-Leitung (bus-powered), zum anderen über das Zielsystem, d. h. von extern zugeführt. Mittels des Jumpers (JP 1) lassen sich die beiden Betriebsvarianten auswählen:

1. In der Jumperstellung "USB" speist die Versorgungsspannung auf der USB-Leitung das UM 100. Weiterhin liegt in dieser Betriebsart die 5-V-Betriebsspannung, die vom USB-Host, d. h. vom angeschlossenen PC kommt, an der µC-Schnittstelle (Stiftleiste ST 1, Pin 11) an. So lässt sich auch das Zielsystem über die USB-Leitung versorgen. Zu beachten ist dabei, dass die Strombelastbarkeit der 5-V-Spannung auf maximal 300 mA (High Power Port) beschränkt ist. Eine implementierte SMD-

Sicherung (SI 1) schützt dabei den speisenden Universal Serial Bus vor Überlastung. Der Nachteil, den dieser Modus beinhaltet ist, dass das Zielsystem nur bei angeschlossenem PC arbeitet – eine Stand-alone-Funktion ist somit ausgeschlossen. Die vom USB-Anschluss zur Verfügung gestellte und an der Stiftleiste ST 1 Pin 11 anstehende Betriebsspannung hat folgende Daten:

- Spannungsbereich: 4,4 V - 5,25 V/DC stabilisiert

- Strombelastbarkeit: max. 300 mA Soll nur das USB-Modul UM 100 aus der USB-Zuleitung gespeist werden und das Zielsystem besitzt seine eigene Spannungsversorgung, darf der "+5V"-Anschluss (Pin 11) der Stiftleiste ST 1 im Zielsystem nicht angeschlossen werden.

- 2. In der Jumperstellung "ext." erfolgt die Versorgung des gesamten USB-Modules über das Zielsystem, d. h. die Versorgungsspannung wird über die µC-Schnittstelle (Stiftleiste ST 1, Pin 11) zugeführt. Die hier anstehende Spannung muss folgende Daten einhalten:
	- Spannungsbereich: 4,8 V bis 5,2 V/ DC/stabilisiert.
	- Strombelastbarkeit: min. 40 mA

Es ist unter allen Umständen zu vermeiden, dass bei der Versorgung des UM 100 über das Zielsystem (an ST 1, Pin 11 liegen +5 V Betriebspannung an) der Jumper in der Stellung "USB" gesteckt ist. In diesem Fall würden die beiden Spannungsquellen "gegeneinander" arbeiten, was zu einer Beschädigung im USB-Host (z. B. im PC) oder im Zielsystem führen kann. Im "günstigsten Fall" löst die Sicherung SI 1 aus.

#### **Status-LEDs**

Das USB-Modul besitzt zwar schon auf dem Modul an sich zwei LEDs, die den Status (Sende- oder Empfangsbetrieb) auf der RS-232-Schnittstelle kennzeichnen, zusätzlich stehen die Anschlüsse für diese Status-LEDs aber auch noch an der Stiftleiste zur Verfügung. So können die LEDs beispielsweise im Frontpanel des Zielsystemes eingesetzt werden, während das USB-Modul verdeckt an der Rückwand des Gerätes angeschraubt ist. Zur Beschaltung gibt es dabei die beiden in Abbildung 2 dargestellten Varianten.

Variante a. zeigt den Anschluss bei der Speisung der LEDs vom USB-Modul (über "LEDA"), in der Variante b. erfolgt nur die Ansteuerung der LEDs über die Steuerleitungen  $($ " $LTx$ " und " $LRx$ ") des UM 100, während das Zielsystem die Versorgungsspannung ("+UB") für die LEDs liefert. Die Dimensionierung des Vorwiderstandes erfolgt gemäß folgender Gleichung:

$$
R_V = \frac{UB - U_{LED}}{I_{\text{max.}}} = \frac{UB - 2V}{13mA}
$$

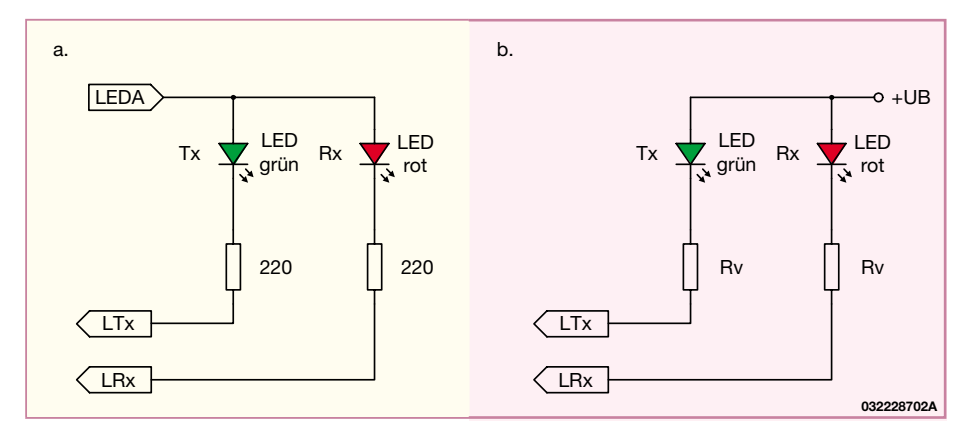

**Bild 2: Anschlussbeispiele der Status-LEDs**

Wobei die LED-Spannung hier mit ca. 2 V angenommen ist, ein Wert der bei den meisten Standard-LEDs zutrifft.

#### **UM 100 – Treiber-Installation**

Das USB-Modul stellt das Bindeglied zwischen dem steuernden System, meist einem PC etc., und dem zu steuernden System (Zielsystem), d. h. dem Gerät, das via USB gesteuert werden soll, dar. Wie bei einem USB-Gerät üblich, meldet sich auch das USB-Modul UM 100 nach dem Verbinden mit dem USB-Host (PC) automatisch an. Das Betriebssystem meldet sich dann mit "Neue Hardwarekomponente gefunden". Als Bezeichnung des gefundenen Peripheriegerätes erscheint "ELV USB-Modul UM 100", dies ist die Bezeichnung, die werkseitig als Gerätebezeichnung im EEPROM abgelegt ist.

Nachdem das USB-Gerät so erkannt wurde, startet automatisch der "Assistent für das Suchen neuer Hardware". Mit Hilfe dieses Tools erfolgt die Installation des

Treibers für das UM 100 sehr einfach und komfortabel: Im ersten "Willkommen"-Fenster erfolgt die Auswahl zwischen der automatischen Installation und der Installation der Software von einer Liste oder einer bestimmten Quelle (manuell). Hier ist die manuelle Installation zu wählen. Im nächsten Fenster muss angegeben werden, dass sich der Treiber auf einer Diskette im Laufwerk befindet. Die Treiberdiskette ist hier dann einzulegen, bevor die Installation mit "Weiter" fortgesetzt wird. Das folgende Fenster zeigt an, dass die Treibersoftware nicht digital signiert ist, d. h. nicht von Microsoft geprüft ist. Dieses Fenster kann mit "Installation fortsetzen" ignoriert werden, da es sich nicht um eine Fehlermeldung handelt, sondern lediglich um einen Hinweis. Den erfolgreichen Abschluss der Installation des Treibers meldet das "Fertigstellen des Assistenten"-Fenster, das sich mit einem Klick auf "Fertig stellen" schließt.

Anschließend ist das USB-Modul im System angemeldet und stellt fortan die Kommunikation zischen PC und Zielsystem her.

Die notwendigen Funktionen für den Zugriff vom PC auf das USB-Gerät stellt die mitgelieferte DLL zur Verfügung. Eine genaue Beschreibung der Funktionen liegt in englischer Sprache ebenfalls bei.

#### **USB-RS-232-Schnittstellenwandler**

Bevor im folgenden Abschnitt die detaillierte Erläuterung der Schaltung erfolgt, soll hier kurz das Kernstück des USB-Modules, der integrierte Schnittstellenwandler FT8U232 näher beschrieben werden. Einen Überblick über die komplexe Funktion gibt das in Abbildung 3 dargestellte Blockschaltbild, wobei die einzelnen Blöcke wie folgt arbeiten:

#### **3.3 V LDO Regulator**

Dieser Teil generiert die 3,3-V-Referenzspannung für die USB-Sender- und -Empfängerstufe.

#### **USB Transceiver**

Diese USB-Sende- und -Empfängerstufe stellt die physikalische Schnittstelle zum USB 1.1 kompatiblen Datenein- und -ausgang zur Verfügung.

#### **USB DPLL**

Diese PLL-Schaltung (phase-locked loop) rekonstruiert das Taktsignal aus dem anliegenden USB-Signal.

#### **6 MHz Oscillator**

Mit dem Oszillator wird ein quarzstabiler Referenztakt erzeugt, der als Grundlage für die folgenden Frequenzvervielfacher dient.

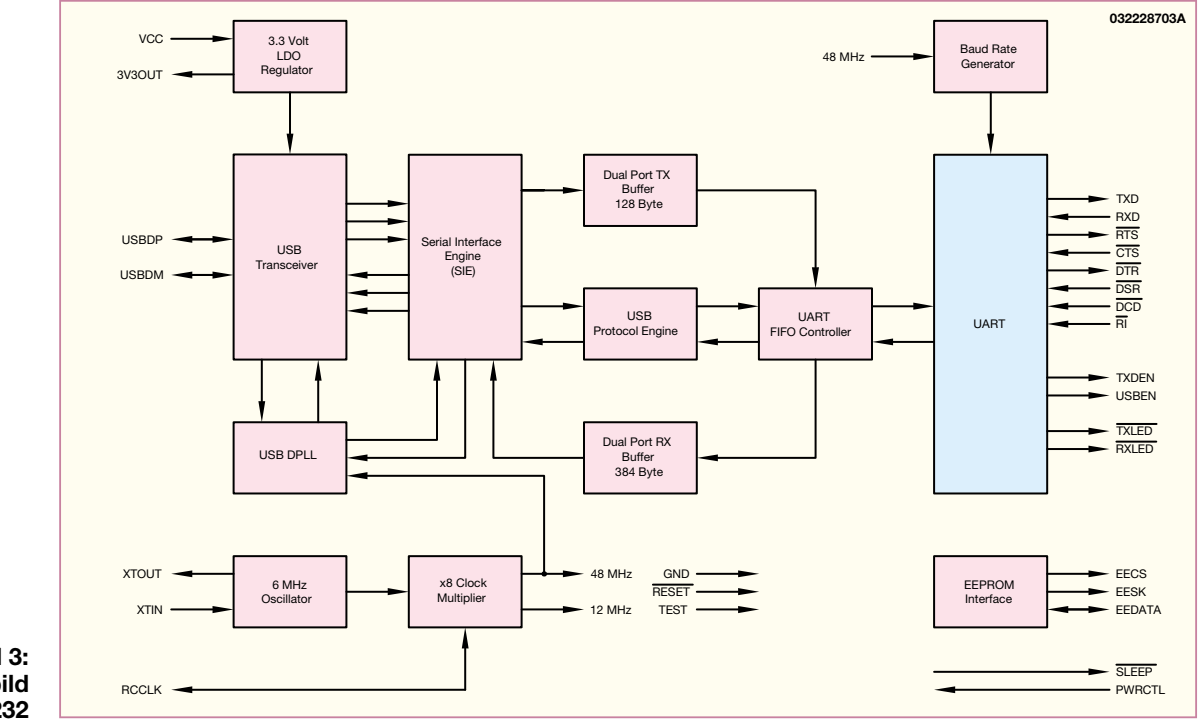

**Bild 3: Blockschaltbild des FTU 232**

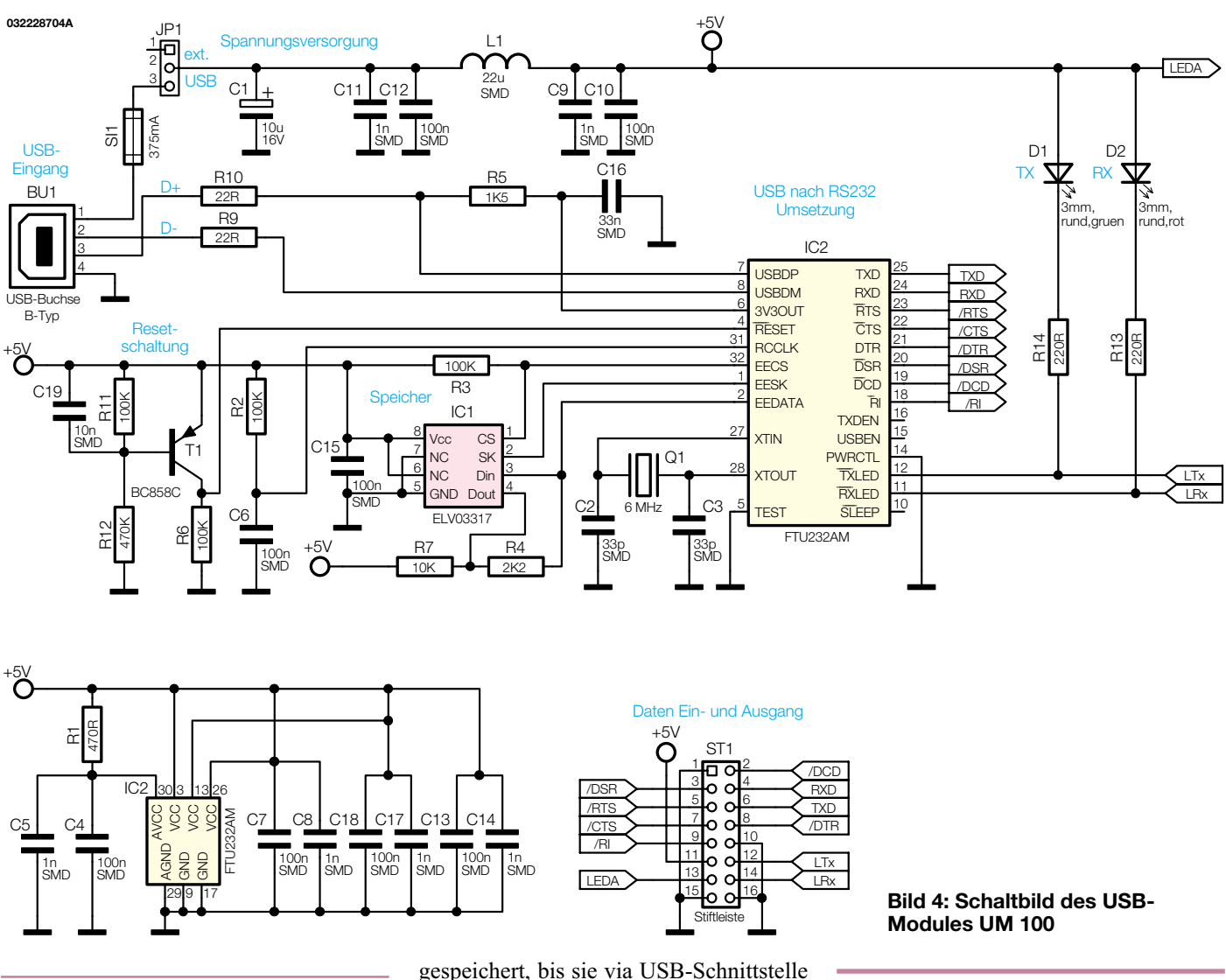

#### **x8 Clock Multiplier**

In diesem Block findet die Frequenzvervielfachung statt. Hier wird ein 12 MHz Takt für SIE, UART FIFO usw. erzeugt und der 48-MHz-Takt für die USB DPLL und den Baudraten-Generator.

#### **Serial Interface Engine (SIE)**

Die Wandlung zwischen den seriellen Daten der USB-Schnittstelle und der parallelen Datenverarbeitung übernimmt das SIE.

Außerdem geschieht hier die CRC-Code Erzeugung und Prüfung.

#### **USB Protocol Engine**

Dieser Block organisiert den Datenfluss zwischen dem USB-Protokoll und den Befehlen der µC-Schnittstelle.

#### **Dual Port TX Buffer (128 Byte)**

Dieser Speicher puffert die vom USB-Port kommenden Daten und gibt sie an die serielle µC-Schnittstelle weiter.

#### **Dual Port RX Buffer (384 Byte)**

Die von der seriellen µC-Schnittstelle kommenden Daten werden hier zwischenübertragen werden.

#### **UART FIFO Controller**

Der UART FIFO Controller organisiert den Datentransfer zwischen den beiden Zwischenspeichern (RX- und TX-Buffer) und den Sende- und Empfangsregistern der µC-Schnittstelle.

#### **UART**

Der UART führt die asynchrone 7/8-bit-Parallel-nach-Seriell und Seriell-nach-Parallel-Wandlung der Daten auf dem RS-232-Bus durch. Hier werden auch die Steuersignale RTS, CTS, DSR, DTR, DCD and RI generiert.

#### **Baud Rate Generator**

Er bestimmt die Datenübertragungsgeschwindigkeit auf der µC-Schnittstellenseite, die theoretisch im Bereich von 300 Baud bis 2 MBaud liegen kann.

#### **EEPROM Interface**

Zur Kommunikation mit dem externen EEPROM. Die darin abgelegten Daten wie Vendor-ID, Product-ID usw. werden hierüber abgelegt und ausgelesen.

#### **Schaltung**

Die Schaltung des universellen USB-Modules ist in Abbildung 4 dargestellt. Zentrales Bauelement ist der oben beschriebene integrierte Schnittstellenwandler IC 2. Dieser Controller übernimmt die gesamte Konvertierung der Datensignale. An Pin 7 und Pin 8 erfolgt der Anschluss an den USB-Port. Die beiden in diesen Datenleitungen liegenden Widerstände verbessern die Anpassung gemäß Leitungstheorie und sorgen zusätzlich für einen gewissen Schutz der IC-Eingänge. IC-intern erfolgt dann die Umsetzung in die entsprechenden RS-232-Signale, die dann an den entsprechend bezeichneten Ausgängen (Pin 18 bis Pin 25) in TTL-Pegel zur Verfügung stehen. Das IC besitzt zwar eine sehr komplexe Funktion, benötigt aber zum Betrieb nur wenige externe Bauteile. Prinzipiell sind nur die Zuführung der Betriebsspannung, eine Reset-Schaltung, ein Quarz und ein EE-PROM notwendig, damit das Bauteil seinen ordnungsgemäßen Betrieb aufnimmt.

Die Zuführung der Versorgungsspannung erfolgt über die Pins 3, 13 und 26, wobei eine von dieser digitalen Versor-

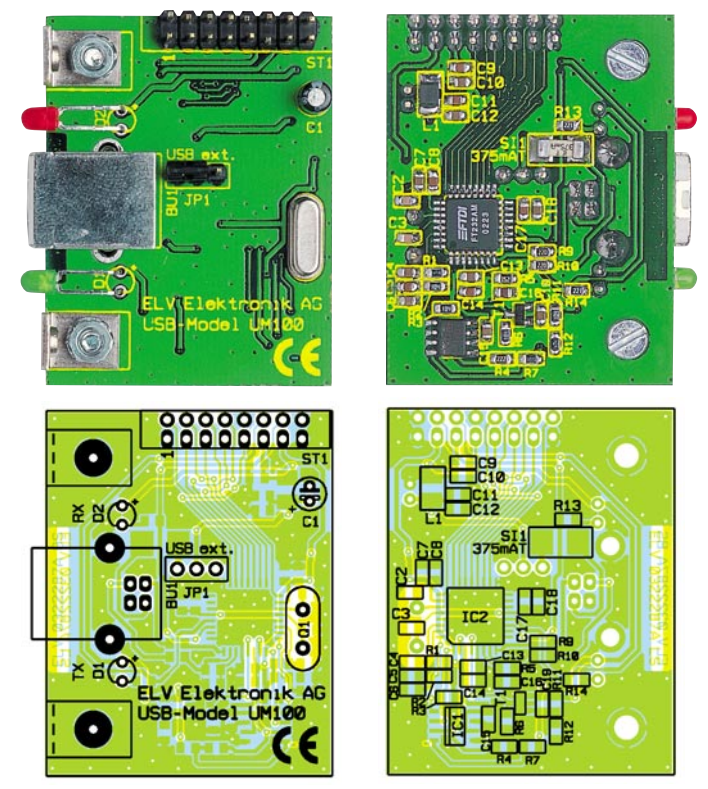

**Ansicht der fertig bestückten Platine des USB-Moduls mit zugehörigem Bestückungsplan, links von der Bestückungsseite, rechts von der Lötseite**

gung über R 1 und C 4, C 5 entkoppelte Spannung zur Versorgung des Oszillators und der Frequenzvervielfacherstufen an Pin 30 anliegt.

Mit dem Transistor T 1 und seiner Beschaltung bestehend aus R 6, R 11, R 12 und C 19 ist die Reset-Schaltung realisiert, die den Reset-Impuls an Pin 4 des IC liefert. Im Einschaltmoment sorgt der Kondensator C 12 dafür, dass der Transistor gesperrt ist und der Reset-Eingang von  $IC$  2 auf "low" liegt und so das  $IC$  in einen definierten Einschaltzustand versetzt. Weniger als eine Millisekunde, nachdem die 5-V-Betriebsspannung ansteht, ist der Kondensator soweit geladen, dass T 1 durchschaltet und so den Reset aufhebt. Eine Simulation der Reset-Schaltung steht auf der ELV-Internetseite zum Download bereit.

#### http://www.elvjournal.de

Das Taktsignal für IC 2 wird mittels des Quarzes Q 1 generiert. Der hier erzeugte 6-MHz-Takt wird IC-intern, wie auch in Abbildung 3 zu sehen, durch entsprechende Vervielfacher auf maximal 48 MHz hochgetaktet.

In dem als EEPROM ausgelegten Speicher IC 1 sind die Erkennungsdaten des USB-Modules abgelegt. Mit diesen Daten kann das Modul vom angeschlossenen PC-System eindeutig identifiziert werden. Hinterlegt sind die Vendor-ID (Hersteller-Identifikation), die Product-ID (Produkt- oder Geräte-Identifikation), der "Product Description String" (Produktname) und die Seriennummer. Die Kommunikation zwischen dem USB-Controllerbaustein IC 2 und dem EEPROM erfolgt über eine so genannte Microwire-Verbindung. Drei "Verbindungsleitungen" sind hierfür notwendig:  $CSS'' = Chip Select, SKK'' = Clock$ und " $Din$ " = Datenein- und -ausgang.

Mit diesen wenigen Bauteilen ist das IC schon voll funktionsfähig. Zur Signalisierung der Sende- bzw. Empfangsaktivität (Tx und Rx) auf der RS-232-Schnittstelle befinden sich zusätzlich noch die beiden LEDs D 1 und D 2 auf dem Modul. Sollte das Modul so eingebaut werden, dass die On-Board-LEDs D 1 und D 2 nicht sichtbar nach außen geführt werden können, besteht die Möglichkeit, zwei entsprechende Leuchtdioden extern anzuschließen. Zu diesem Zweck sind die Steuerleitungen "LTx" für die TX-LED und "LRx" für die RX-LED auf die µC-Schnittstelle (Stiftleiste ST 1, Pin 12 und Pin 14) geführt. Wie die externe Beschaltung aussehen kann, zeigt Abbildung 2.

Wie schon erwähnt, bestehen zwei Möglichkeiten der Spannungsversorgung. Zum einen kann die Versorgung des Moduls über die Spannung auf der USB-Leitung erfolgen, zum anderen über das Zielsystem, das dann an ST 1 Pin 11 die Betriebsspannung zur Verfügung stellen muss. Die Auswahl erfolgt mit dem Jumper JP 1. In der Stellung "USB" wird die an der USB-Buchse Pin 1 zugeführte Spannung über die SMD-Sicherung SI 1 abgesichert als Betriebsspannung verwendet. Soll die Ver-

#### *Stückliste: Universal-USB-Modul UM100*

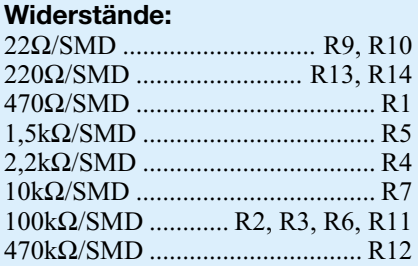

#### **Kondensatoren:**

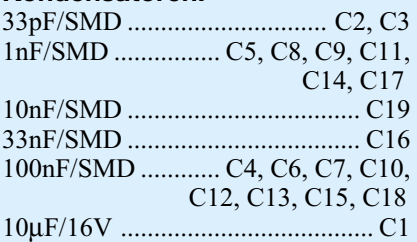

#### **Halbleiter:**

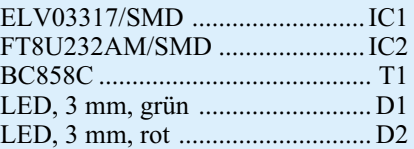

#### **Sonstiges**

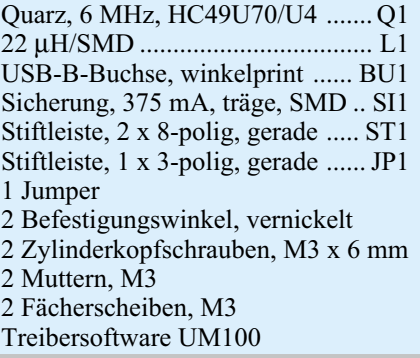

sorgungsspannung des Universal Serial Bus nicht belastet werden, so ist die externe Speisung des Modules möglich. In der Jumperposition "ext." wird die USB-Spannung von der Schaltung getrennt. In diesem Modus muss über die Stiftleiste ST 1 an Pin 11 eine stabilisierte Gleichspannung von 5 V ±0,2 V eingespeist werden.

So wie auch die Schaltung auf ein Minimum an Bauteilen beschränkt wurde, ist auch der im Folgenden beschriebene Aufbau so kompakt wie möglich ausgefallen.

#### **Nachbau**

Die gesamte Schaltung des USB-Modules UM 100 findet auf der 48,2 mm x 38 mm messenden Platine Platz. Im komplett aufgebauten Zustand kommen so die Einbaumaße von 48,2 x 40 x 15 mm zu Stande.

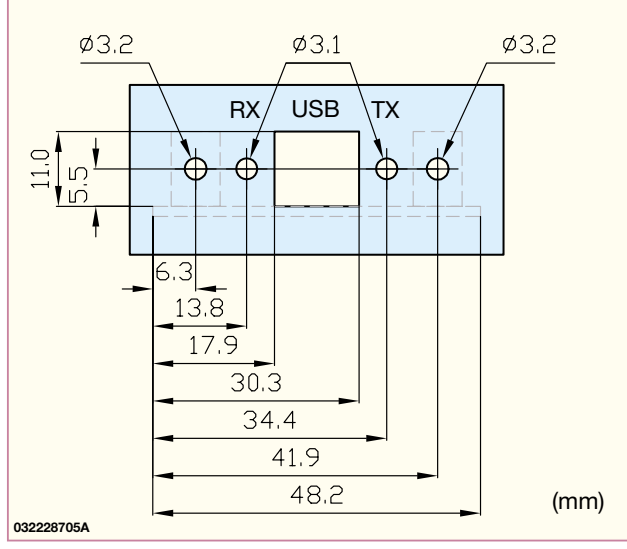

Der Nachbau der Schaltung hat trotz der recht übersichtlichen Schaltung einen erhöhten Anspruch an die Lötfertigkeiten. Dies ist in der nahezu ausschließlichen Verwendung von SMD-Bauteilen begründet, ohne die ein so kleiner und kompakter Aufbau nicht möglich wäre.

Der Aufbau der Platine erfolgt anhand der Stückliste, des Bestückungsplanes und der dargestellten Platinenfotos. Im ersten Schritt sind die SMD-Widerstände, die SMD-Drosselspule, die Sicherung und die SMD-Kondensatoren einzulöten. Beim Einbau der Kondensatoren ist besonders vorsichtig vorzugehen, da diese keinen Werteaufdruck besitzen und daher nach Vertauschen nur durch explizites Ausmessen identifizierbar sind. Anschließend ist der Transistor T 1 einzubauen. Hier gibt die Anordnung der Lötpads die Polung vor. Auch beim Einbau der ICs ist die korrekte Polung sicherzustellen. Bei IC 1 gibt die abgeschrägte Kante des Gehäuses, die mit dem entsprechenden Symbol im Bestückungsdruck übereinstimmen muss, die Einbaulage vor. IC 2 besitzt dagegen

einen Punktaufdruck auf dem Gehäuse. Dieser Punkt entspricht Pin 1 und stellt im Bestückungsdruck entsprechend die abgeschrägte Ecke des IC-Symboles dar. Vor allem beim Anlöten der IC-Pins ist darauf zu achten, dass keine Kurzschlüsse zwischen den einzelnen Pins entstehen.

**Bild 5: Montagezeichnung des USB-**

**Modules**

Sind die SMD-Teile eingelötet, werden anschließend die bedrahteten Komponenten auf der Bestückungsseite eingebaut, beginnend mit der Bestückung von Quarz, Jumperpins und Stiftleiste. Anschließend ist der Jumper gemäß der gewünschten Betriebsart  $(+5 \text{ V}$  von "USB" oder von "ext.") auf die Jumperpins zu stecken.

Beim folgenden Einbau der Leuchtdioden und des Elektrolyt-Kondensators ist die richtige Polung zu gewährleisten. Die Leuchtdioden sind dabei vor dem Einbau so vorzubereiten, dass diese in evtl. vorhandene Bohrungen in der Front- bzw. Rückplatte passen. Für die Standardmontage gemäß der in Abbildung 5 dargestellten Zeichnung sind die Anschlussbeine der LEDs zunächst in 10 mm Abstand von der Diodenkörperspitze um 90° abzuwinkeln.

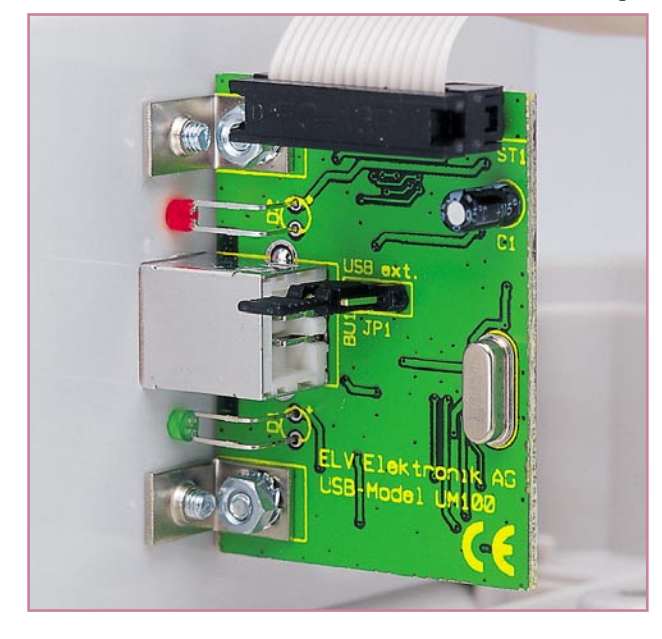

**Bild 6: Montagebeispiel des UM 100 in einer Rückwand**

Anschließend erfolgt der Einbau unter Beachtung der Polung in einem Abstand von 6 mm (zwischen Platinenoberseite und Diodenkörpermitte gemessen).

Zur Befestigung des Moduls besitzt dieses zwei Metallwinkel, die wie folgt zu montieren sind: Die Winkel werden auf der Bestückungsseite positioniert und mit zwei Schrauben M3 x 6 mm, die von der Platinenunterseite durch Platine und Winkel zu führen sind, und den zugehörigen Fächerscheiben und Muttern fixiert. Vor dem Festziehen der Schrauben sind die Winkel so auszurichten, dass diese bündig mit der Platine abschließen.

Nach dem Abschluss der Bestückungsarbeiten muss die Platine vor der folgenden ersten Inbetriebnahme auf Lötzinnbrücken und korrekte Bestückung hin untersucht werden.

#### **Inbetriebnahme und Gehäuseeinbau**

Die Inbetriebnahme des USB-Moduls UM 100 beschränkt sich auf die Installation des Treibers, so wie es im Absatz "Installation" beschrieben ist. Arbeitet die USB-Kommunikation, d. h. das Modul wurde vom angeschlossenen Rechner korrekt erkannt, so kann davon ausgegangen werden, dass auch das gesamte Modul ordnungsgemäß funktioniert. Die komplette Funktion lässt sich dann allerdings erst prüfen, wenn das Modul im Zielsystem eingesetzt ist und auch die gesamte Kommunikationstrecke einem Test unterzogen werden kann.

Den elektrischen Anschluss an das Zielsystem (µC-Schnittstelle) zeigt Abbildung 1. Hier ist die Schnittstelle zum Zielsystem (Stiftleiste ST 1) mit allen Signalbezeichnungen dargestellt. Neben der Betriebsspannung  $(., +5 V^{\prime\prime})$  und den Anschlüssen für die Status-LEDs ("LEDA", "LTx" und "LRx") sind dies die Standardanschlüsse einer RS-232-Schnittstelle.

Zur Vereinfachung des mechanischen Einbaus ist in Abbildung 5 eine Montagezeichnung abgebildet. Hierin sind ein Bohrplan mit der Lage der Befestigungsbohrungen und die Bemaßung der Aussparung für die USB-Buchse enthalten. Ein Montagebeispiel ist in Abbildung 6 zu sehen. Dieses Bild zeigt das fertig aufgebaute USB-Modul in einer entsprechend bearbeiteten Geräterückwand eingebaut.

Das neue ELV USB-Modul UM 100 stellt als kompaktes Modul das Bindeglied zwischen der komplexen USB-Technologie und der Mikrocontrollerebene her. Auf einfachste Weise lassen sich so Geräte mit einer USB-Schnittstelle ausrüsten oder nachrüsten, ohne dass auf der Geräteseite spezielle Kenntnisse der USB-Technik<br>henötigt werden benötigt werden.

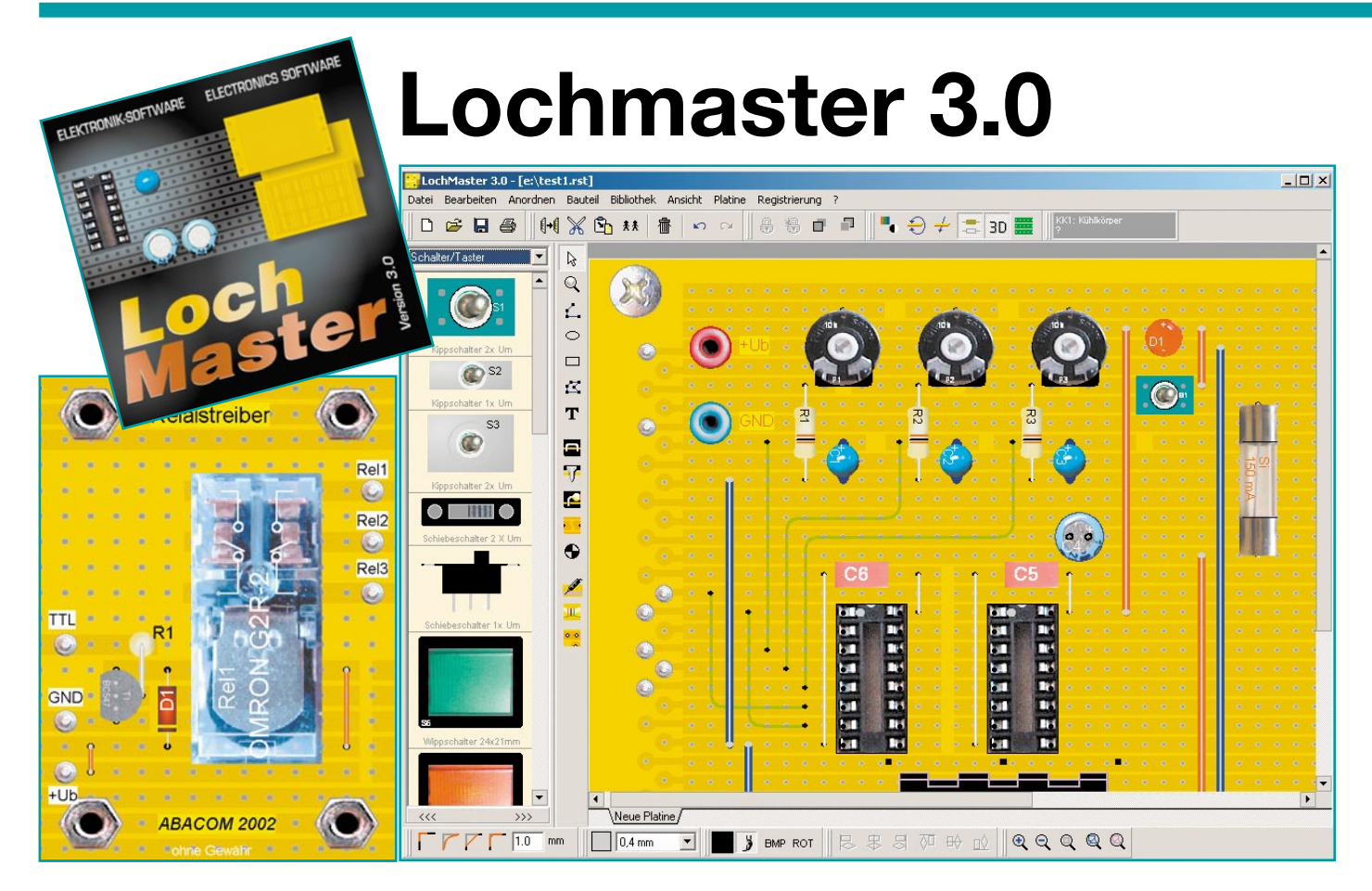

# **Der Weg zum perfekten Lochraster-Projekt**

*Wohl jeder Elektronik-Praktiker, vom Hobby-Elektroniker bis zum Elektronik-Entwickler kennt und nutzt sie - die Lochraster-Platinen. Sie erlauben einen schnellen Einzelprojekt- oder Laboraufbau. Dieser verlangt aber selbst bei einfachen Projekten nach Planung und Dokumentation, soll das Projekt übersichtlich und nachvollziehbar bleiben. Ein solches Planungstool ist "Lochmaster 3.0", das derzeit eine der perfektesten Möglichkeiten bietet, "Lochrasterschaltungen" zu entwickeln und zu dokumentieren.*

#### **"Lochmaster" - die Dritte**

Seit unserer Vorstellung der ersten Programmversion dieser interessanten Software sind fast vier Jahre vergangen, schon damals stach "Lochmaster" durch enorme Funktionalität hervor, die das Planen und Entwickeln einer Schaltung auf Lochrasterplatten zur tatsächlich vergnüglichen Arbeit machten.

Denn an ihnen kommt kein Elektroniker vorbei - der Hobbyist scheut oft den Aufwand, für ein Einzelprojekt eine gedruckte Platine zu entwerfen und herzustellen, und dem Elektronik-Entwickler ist die Loch-

#### **Die Features von "Lochmaster 3.0" auf einen Blick:**

- Bitmap-Rendering von Bauteilen für eine fotorealistische Darstellung
- Blanke und isolierte Drähte auf Löt- und Bestückungsseite ziehen, biegen, ein- und
- auslöten, Bauteile rotieren, Kupferbahnen auftrennen, Bohrungen setzen, fräsen • Mehrere Drähte an einen Punkt anlötbar
- Drähte und Bauteile, die sich auf der Platinenrückseite befinden, scheinen für maximale Kontrolle durch
- Übereinander liegende Bauteile funktionsfähig platzieren und verdrahten
- Eigene Boards und Bauteile generierbar
- Streifen- und Augenlayout
- Erweiterbare fotorealistische Bauteilbibliothek inkl. mechanischer Teile
- Potential- und Belegungsprüfung
- Umfangreiche Druckfunktionen
- Exportfunktionen und integrierter Texteditor für Dokumentation

#### **Bild 1:**

**Alles sofort erreichbar links die Bibliotheken mit den fotorealistischen Bauteilen. Alle Werkzeuge sind rings um die Arbeitsfläche verteilt, die Menüs müssen kaum bemüht werden. Rechts die hervorragende Online-Hilfe.**

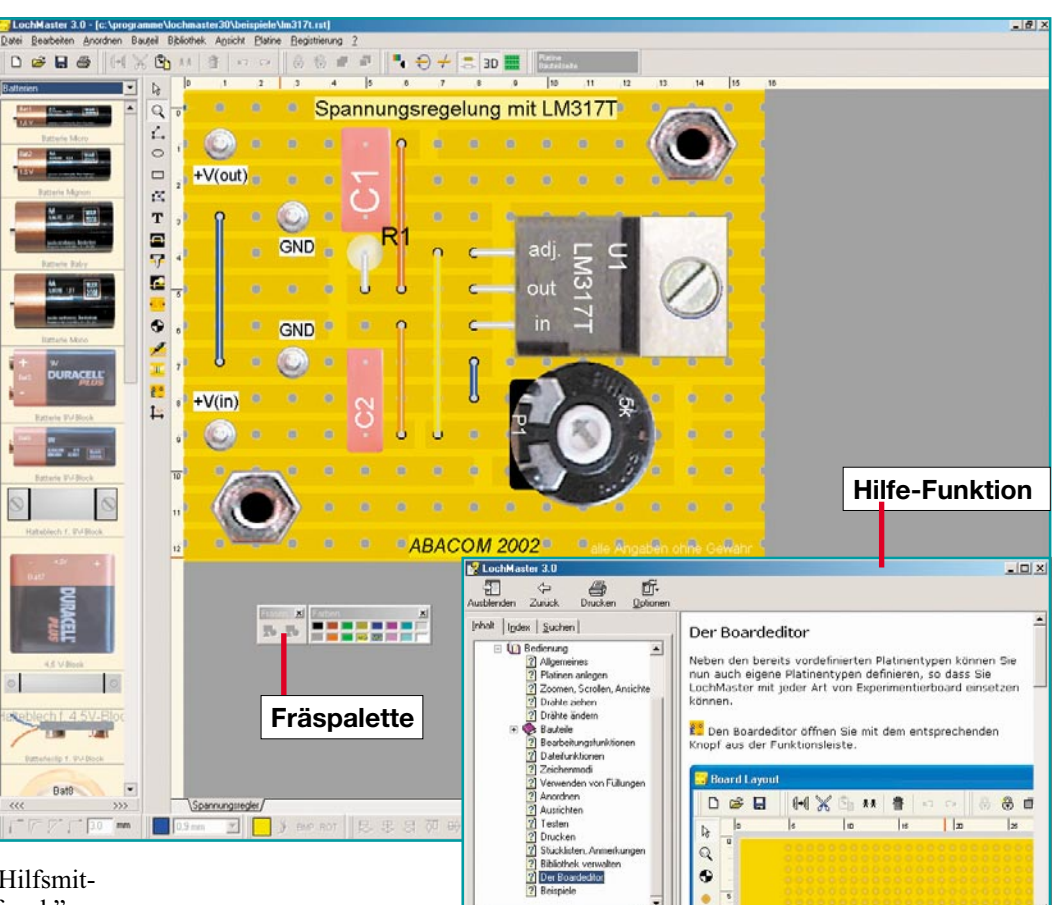

rasterplatte ein unentbehrliches Hilfsmittel, um seinen Schaltungsentwurf "roh" zu realisieren und dann relativ unaufwändig zu optimieren, bevor der Leiterplatten-Layouter seinen Dienst tut.

Knackpunkt jeder Schaltung auf Lochraster ist nicht nur die möglichst exakte Vorausplanung (die fertig geplante Schaltung soll ja schon in räumlicher Ausdehnung und der Anordnung der Bauteile dem Endergebnis möglichst nahe kommen). Spätestens bei Modifikationen kann sehr schnell die Übersicht verloren gehen und es ist eine Menge Zeit aufzuwenden, den verlöteten "Drahtverhau" wieder zu entschlüsseln. Und - Hand aufs Herz - die Dokumentation bleibt doch gerade beim Hobby-Elektroniker oft genug auf der Strecke - eine Reparatur oder spätere Erweiterung gerät dann zum unkalkulierbaren Abenteuer, vor allem, wenn es sich um umfangreichere Aufbauten handelt.

Mit dem Planungs- und Dokumentationstool "Lochmaster" steht ein mächtiges Werkzeug zur Verfügung, das nicht nur das Zeichnen von Verbindungen und Platzieren von Bauteilen auf einer Lochrasterplatte zulässt, nein, man kann seinen Schaltungsentwurf auch weitgehend direkt am Bildschirm dahingehend testen, dass eine Potenzialprüfung alle jeweils verbundenen Punkte anzeigt. Dazu kommt eine realistische Bauteilgröße, die sich an den Abmessungen der Originalbauteile orientiert. In der neuesten Version sind diese sogar zu großen Teilen fotorealistisch darstellbar und vermitteln so einen noch realistischeren Eindruck vom eigenen Projekt.

Die nunmehr dritte Version verfügt über eine Bitmap-Rendering-Funktion für diese fotorealistische Darstellung, sodass die Bauteile dreidimensional wirken. Und da die Software-Entwickler offensichtlich auch Elektronik-Praktiker sind, hat man jetzt alles mit in die Software gepackt, was man auch in der Realität tun würde. Da können Drähte beliebig gebogen, über und unter Bauelemente geführt werden, mehrere Bauteilanschlüsse bzw. Drahtenden einen Lötpunkt gemeinsam belegen, Kupferbahn-Stücke herausgekratzt werden. Bohrungen, Ausschnitte und Fräsungen sind ebenso planbar wie die virtuelle Montage von Befestigungselementen wie Abstandhalter, Schrauben usw.

Unternehmen wir also einen Exkurs durch die Fähigkeiten dieses interessanten Software-Werkzeugs. Dabei werden aus Platzgründen Standard-Funktionen wie Datei-, Bearbeitungs- und andere allgemeine Funktionen nicht behandelt, sondern wir widmen uns statt dessen den besonderen Funktionen des Programms.

Das Programm läuft auf PCs mit CD-ROM-Laufwerk und den Betriebssystemen MS Windows 95/98/ME/NT/2000 und XP. Es benötigt nach der Installation von der CD-ROM etwa 30 MB auf der Festplatte angesichts der vielen Bildobjekte in den Bibliotheken nicht viel. Das eigentliche Programm belegt nur schlanke 1,3 MB!

#### **Intuitive Bedienung, aber richtig!**

Nicht nur dem, der das Programm bereits aus den Vorgängerversionen kennt, wird die nach der wahlweise in Englisch oder Deutsch vornehmbaren Installation und dem ersten Programmstart erscheinende Bedienoberfläche (Abbildung 1, hier mit geladener Beispieldatei) sofort ohne Handbuch bedienbar erscheinen.

Dieses sollte man aber zumindest zur Einarbeitung dennoch zur Hand haben, denn es gilt, einige Konventionen zu beachten und ab und zu muss man auch die Tastatur des Computers einbinden. Das Handbuch wird als HTML-Datei und als Word-Datei (36 S.) mitgeliefert und kann bei Bedarf selbst ausgedruckt werden. Insbesondere das HTML-Handbuch (siehe Abbildung 1), das auch in der Online-Hilfe des Programms eingesetzt wird, ist sehr hilfreich, enthält es doch zusätzlich einen Themenindex und eine Suchfunktion.

Ansonsten wird intuitive Bedienung sozusagen auf die Spitze getrieben. Die Bauteile werden aus den wie immer bei ABA-COM zahlreich mitgelieferten und von der Internet-Seite des Herstellers nachladbaren Bibliotheken einfach per Drag and Drop auf die zuvor aus mehreren handelsüblichen Formen auswählbare Lochrasterplatte gezogen und dort platziert. Im Extremfall kann man sogar Bauteile stapeln, muss

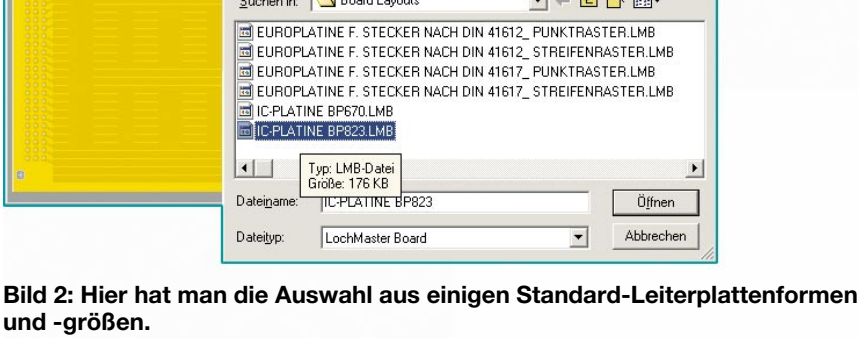

dann aber sehr sorgfältig an der Verdrahtung arbeiten. Auch die Funktionen, die übersichtlich um die Arbeitsfläche herum verteilt sind, erschließen sich, unterstützt durch Kurzerklärungen beim Anklicken, von selbst. Die Werkzeugpaletten für das Fräsen von Ausschnitten und die Zuordnung von Füll- und Stiftfarben sind als schwebende Paletten ausgeführt und frei platzierbar.

Einige Beispieldateien werden gleich mitgeliefert, sodass man an diesen sofort mit eigenen Experimenten beginnen kann.

#### **Platinen, wie man sie braucht**

Als erster Bedienschritt ist natürlich eine zum eigenen Vorhaben passende Platine auszuwählen.

Dies erfolgt über "DATEI"  $\rightarrow$  "NEU". Hier hat man die Auswahl aus einigen handelsüblichen Platinen mit Standard-Abmessungen und Standard-Layouts (Abbildung 2). Will man mit einer anderen Platinenform, anderen Streifen- oder Lötaugenmustern oder nur mit einem kleinen Stück einer Normplatine arbeiten, steht

DEE MXGH & OD 8600 QQQQQ . . . . . . . . . . . . . . . . . . . . . . . . . . . . . . . . . . . . . . . . . . . . . . . . . . . . . . . . . . . . . . . . . .  $(4) 0 0 0 0 0 0 0 0 0 0 0 0 0$ . . . . . . . . . . . . . . **.** . . . . . . . . . . . . . . . . . . . . . . . . . . . . . . . . . . . .  $\bullet$ 9. . . . . . . . . <sup>0</sup>. . .  $\alpha$ 

**Bild 3: Im Platineneditor kann man nahezu beliebige eigene Platinen kreieren und auch z. B. Bohrungen setzen, Flächen sperren usw.**

. . . . . . . . . . . .

unter "PLATINE"  $\rightarrow$  "LAYOUT BEAR-BEITEN" ein Board-Editor (Abbildung 3) zur Verfügung, der sowohl das Modifizieren vorhandener Layouts als auch das Kreieren völlig neuer Größen und Layouts (bis 300 x 300 mm) erlaubt. So ist es z. B. möglich, gleich die reale Platinengröße formatfüllend bei der Bestückung auf der Arbeitsfläche darzustellen. Das Titelfoto zeigt links ein solches Beispiel für eine kleine Platine, die man in der Praxis ja meist aus einer größeren heraustrennt. Für Lötaugen, Streifen und auch beliebige Flächen sind genaue Maße vorgebbar, man kann, wie in Abbildung 3 gezeigt, auch größere Kupferflächen ziehen (z. B. reservierte oder Masse-/Schirmflächen in Vorbereitung auf das spätere Platinenlayout der gedruckten Platine). Auch Bohrungen sind hier bereits setzbar, sie erleichtern das spätere Bestücken, da man sie dann nicht einfach vergessen kann - ein typischer Fall in der Praxis, der oft mühsames Umsetzen ganzer Schaltungsteile erfordert.

 $?|x$ 

#### **Verdrahten ohne Wenden**

Hat man die Platine mit gewünschter Größe und richtigem Layout auf der Arbeitsfläche, kann es an das Bestücken mit Bauteilen per Drag and Drop gehen. Zu den meisten Bauteilen sind vor dem Absetzen auf der Platine Zusatzinformationen wie genauer Typ oder Dimension in einem Dialogfeld (Abbildung 4) anzugeben. Diese erscheinen, wie in der Realität, zum Teil auf den Bauelementen, z. B. den ICs. Hier finden sich nämlich lediglich die Gehäuseformen in der mitgelieferten Bibliothek.Es ist übrigens kein Problem, ein typisiertes Bauteil in eine vorhandene oder neue Bibliothek einzugliedern. Dies ist über das Menü "BIBLIOTHEK" möglich.

Daneben werden die Bauteilangaben für die automatische Bildung der späteren Stückliste benötigt.

Mehrfach benötigte Bauteile mit gleichen Dimensionen, etwa ein 1-kΩ-Widerstand, sind einfach per Duplizierfunktion über die rechte Maustaste zu vervielfältigen - hier erspart man sich viel Eingabearbeit. Die Bauteilnummerierung erfolgt übrigens völlig automatisch, der manuelle Eingriff ist aber über das erwähnte Dialogfeld jederzeit, auch später, möglich.

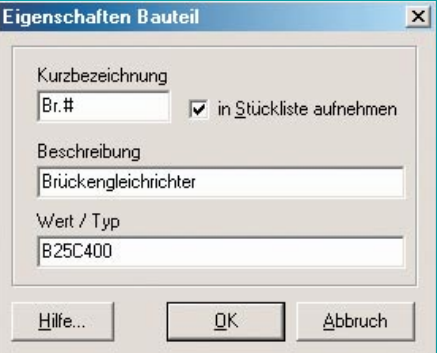

#### **Bild 4: Der Eingabedialog für die Daten des importierten Bildes**

Die meisten Bauteile sind als Bitmap-Bilder/Fotos in den Bibliotheken abgelegt (auch eigene Bitmaps sind hier integrierbar), eine hiermit bestückte Platine erscheint also weitgehend so, wie sie später in der Realität aussehen wird. Alternativ kann man Standard-Bauteile über den Bauteilassistenten (Abbildung 5) selbst erzeugen. Dies wird bis ins Detail in der Programmdokumentation beschrieben.

Sind alle Bauteile platziert, Änderungen sind jederzeit möglich, geht es an das Verdrahten.

Hier muss man einige Konventionen, die das Handbuch genau erläutert, kennen.

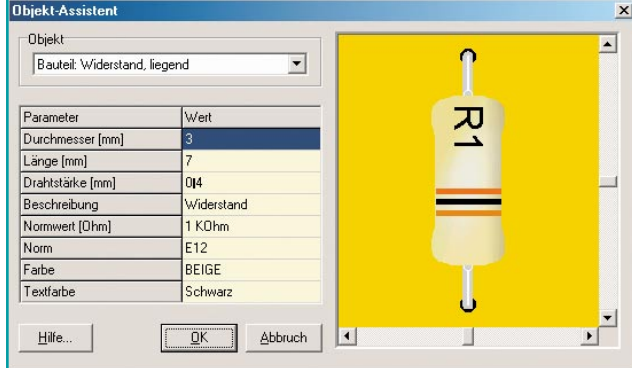

**Bild 5: Der Bauteileditor erlaubt die Generierung eigener Bauteile.**
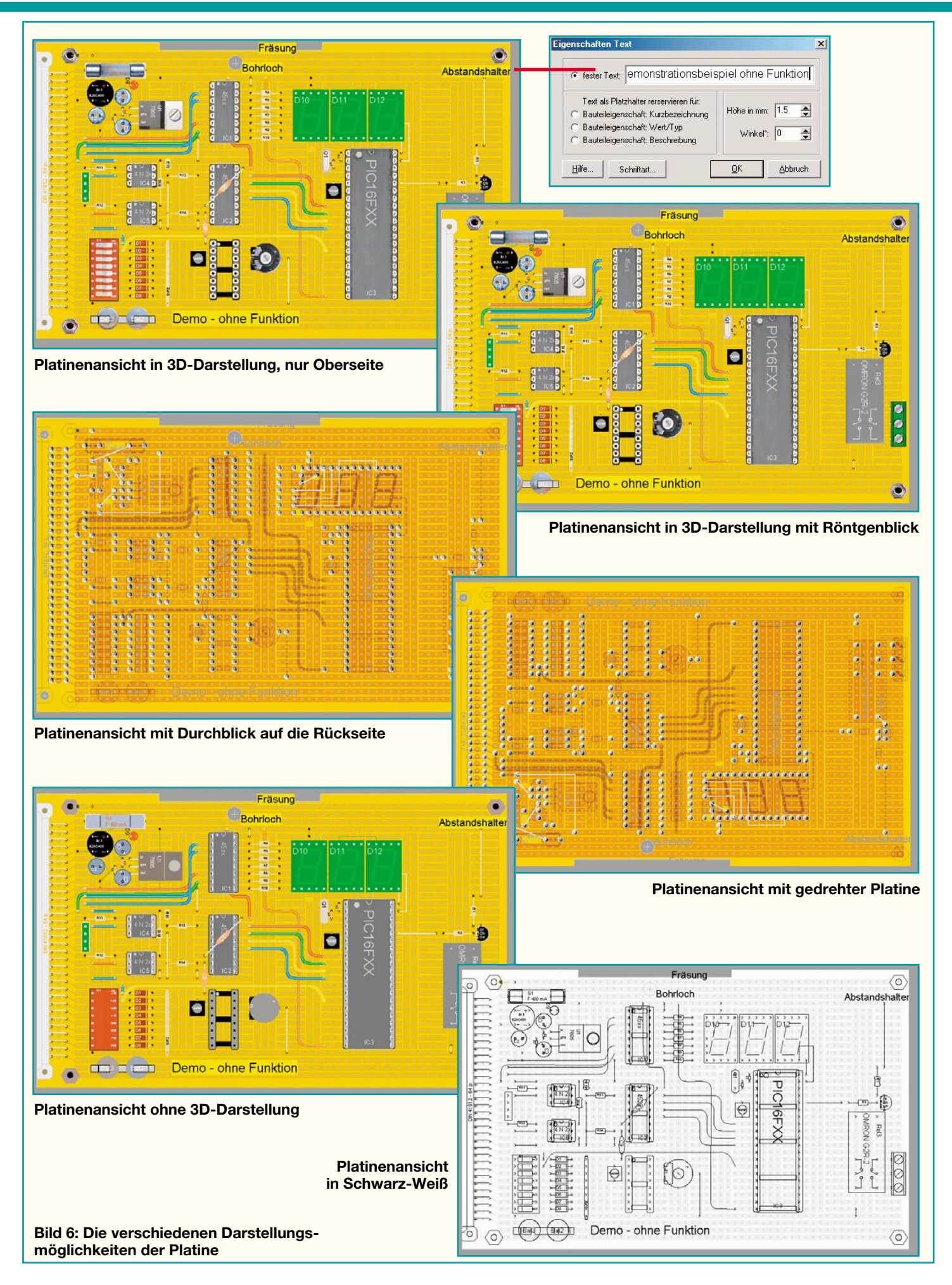

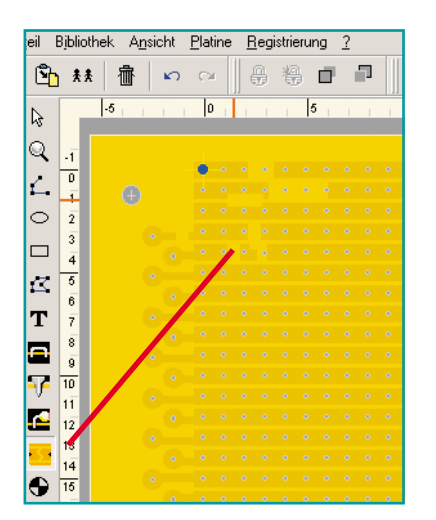

**Bild 7: Mit dem Trennwerkzeug sind die Kupferbahnen spielend aufzutrennen.**

Für die Verdrahtung selbst steht das Werkzeug "Drähte ziehen" zur Verfügung. Für das Bestücken selbst entworfener Bauteile mit Anschlüssen greift man zu den Werkzeugen "Pin" oder "Bauteilanschluss". Man kann theoretisch natürlich auch das einfache Tool "Linienzeichner" für das Verlegen von Drähten und Bauteilanschlüssen wählen - nur dann funktioniert die Prüffunktion für die Platine später nicht! Denn nur Lötpunkte, die mit den definierten Anschlüssen (Draht, Pin oder Bauteilan-

schluss) belegt sind, werden auch als Lötpunkt dargestellt und von der Testfunktion erkannt.

Die Verdrahtung kann wie in der Praxis beliebig vorgenommen werden, das heißt, die Drähte sind mit nahezu beliebigen Radien (siehe Abbildung 1 links unten) und Verlegeformen verlegbar, unter oder über Bauteilen, ober- oder unterhalb der Platine, im Raster oder rasterlos. Für das Platzieren von Bauteilen in mehreren Ebenen gibt es das Menü "ANORDNEN"

Über die Farbpalette unter der Arbeitsfläche bzw. die schwebende Farbpalette sind den einzelnen Verbindungen beliebige Farben zuzuweisen (in der Grundeinstellung werden die Drähte blank verlegt), auch die Drahtdicke ist über die Dialogbox unter der Arbeitsfläche bestimmbar. In Abbildung 6 sehen wir ein Demo-Beispiel (nicht nachbauen, reine, unvollständige Fantasieschaltung ohne jede Funktion!), bei dem wir zahlreiche Möglichkeiten des Programms realisiert haben.

Auch konstruktive Details wie z. B. eine Batteriehalterung für die beiden Knopfzellen unten links sind mit den allgemeinen Zeichentools sehr schnell realisierbar. Versähe man diese Kontakte jetzt noch mit Pins oder Anschlussdrähten, könnte man sie z. B. nach dem Zusammenfassen zu einer Gruppe in die Bauteilbibliothek "Mechanische Teile" legen und wieder ver-

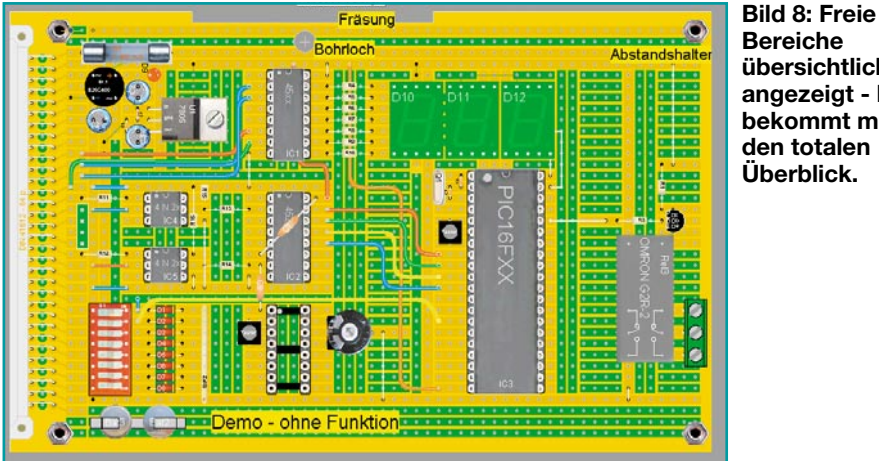

**Bereiche übersichtlich angezeigt - hier bekommt man den totalen Überblick.**

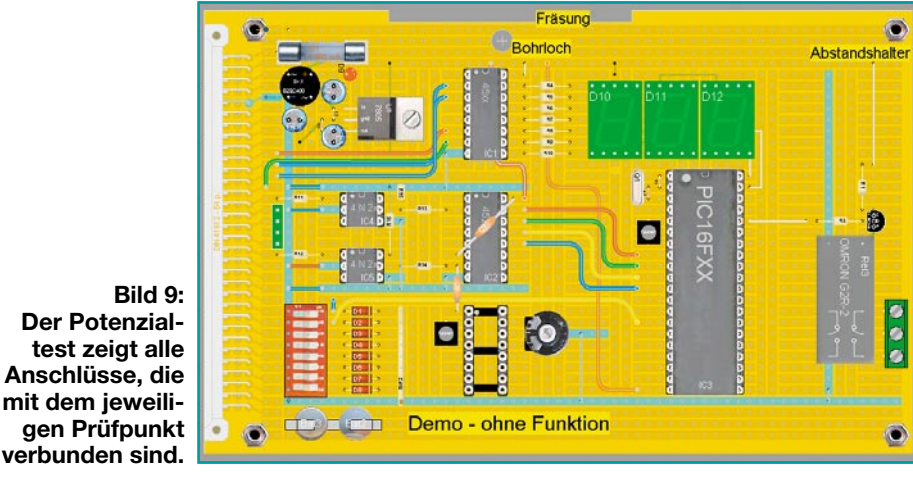

wenden. Natürlich sind Beschriftungen in jeder Größe und Schriftart (Windows-Standard) möglich, hierfür steht ein eigener Texteditor zur Verfügung.

Abbildung 6 zeigt aber noch zahlreiche weitere Möglichkeiten des Programms. Sieht man bei der Darstellung oben rechts genau hin, entdeckt man im Bereich des Spannungsreglers und des LED-Displays dünne, grüne Leitungen. Dies sind die auf der Rückseite verlegten Drähte, die hier quasi im Röntgenblick zu sehen sind.

Verlegbar sind diese Drähte aber nur von der Durchsichtsfunktion aus, einer der Clous des Programms. Im Normalfall dreht man ja eine Platine um, um auf der Rückseite zu arbeiten. Dass es dabei, besonders am Bildschirm, zu Orientierungsfehlern kommen kann, weiß jeder. Also hat man hier einen anderen Weg gewählt und die Oberseite einfach transparent gemacht, ohne die Platine zu drehen. Der Elektroniker sieht quasi durch seine Platine hindurch, kann sich an den Lötpunkten und den Silhouetten der Bauteile und der Verdrahtung auf der Oberseite hervorragend orientieren und seine Drähte auf der Unterseite verlegen (Abbildung 6 Mitte links). Die Darstellung rechts darunter zeigt eine weitere Möglichkeit für den, der lieber wirklichkeitsnah an der umgedrehten Platine arbeiten möchte (manche beherrschen dies ja im Schlaf...).

Links unten ist schließlich noch einmal die Platinenansicht ohne 3D-Darstellung zu sehen. Diese ist für Ausdrucke und Dokumentationen empfohlen, denn hier sind, im Gegensatz zur 3D-Darstellung, die Bauteilangaben deutlicher zu sehen, die auf der 3D-Darstellung aufgrund von Detaildarstellungen und Lichteffekten manchmal schlechter zu entziffern sind.

Nicht nur für Puristen, auch für die Dokumentation ist die ganz unten rechts gezeigte Schwarz-Weiß-Darstellung der Platine. Dabei scheint die rückwärtige Verdrahtung grau durch. Dieses Schema ist mitunter auch praktischer für den Ausdruck auf Schwarz-Weiß-Druckern.

### **Einfach herauskratzen, bohren und fräsen**

Lochrasterplatten sind Universalplatten und es ist in der Praxis immer wieder erforderlich, besonders bei Streifenlayouts, einzelne Abschnitte der Kupferbahnen aufzutrennen. Das geschieht auf dem Labortisch durch Trennen der Bahn mit einem scharfen "Kratzwerkzeug" - auf dem Bildschirm funktioniert es ähnlich, nur schneller und wohl sauberer.

Schon in Abbildung 6 ("Durchblick") sind solche Herauslösungen an einigen Stellen zu sehen, etwa im Bereich der Sicherung und des Spannungsreglers. Abbil-

**Bild 10: Druck-Komfort das Projekt ist in zahlreichen Darstellungsarten ausdruckbar**

dung 7 zeigt die Möglichkeiten des Trennwerkzeugs noch einmal deutlicher. Hier sieht man auch, wie etwa der Abstand von Leiterbahnen vergrößert werden kann, denn das Trennwerkzeug ist sehr genau handhabbar.

Natürlich sind im Rahmen des Entwurfs auch Bohrungen mit selbst wählbaren Durchmessern (0,1-mm-Raster) setzbar.

Und schließlich sind beliebige, einfach über die Zeichentools einzuzeichnende Fräsungen und Durchbrüche über die Fräsfunktion realisierbar. Der auszufräsende Abschnitt wird gezeichnet und ein Mausklick in die Fräspalette (siehe Abbildung 1) erklärt den gezeichneten Abschnitt zur Ausfräsung, die natürlich auch auf der Platinenrückseite erscheint.

### **Kontrolle ist gut...**

Besonders bei umfangreicheren Schaltungen ist es nicht einfach, den Überblick über die Belegung der Platine zu behalten. Hier hilft ein weiteres Werkzeug: "Freie Bereiche anzeigen" (Abbildung 8). Bei dessen Aktivierung erscheinen alle noch nicht belegten Bereiche der Platine grün. So findet man immer noch das kleine Eckchen, um noch einige Bauteile unterbringen zu können - sehr praktisch. Gerade bei Streifenleitern ist es auch schnell geschehen, dass man vergisst, einen belegten Leiter aufzutrennen und ihn womöglich am anderen Ende mit einem anderen Anschluss belegt - was fatale Folgen haben kann. Deshalb ist dieses Werkzeug äußerst nützlich.

Das ist auch das nächste - der Tester (Potenzialtest). Aktiviert man ihn und berührt damit irgendeinen Anschluss oder eine Leiterbahn, so erscheinen alle damit verbundenen Leiterbahnen und Bauteilanschlüsse hellblau, wie es gut in Abbildung 9 zu sehen ist. So ist es leicht möglich, anhand des Schaltplans zu kontrollieren, ob alle jeweiligen Verbindungen ausgeführt sind.

### **Drucken, Exportieren und der "Einkaufszettel"**

Die Druckfunktion ist bewährt komfortabel, wie Abbildung 10 zeigt. Der Druck ist sowohl komplett als auch für beliebige Abschnitte des Projektes möglich, es kann frei auf dem Blatt platziert und skaliert

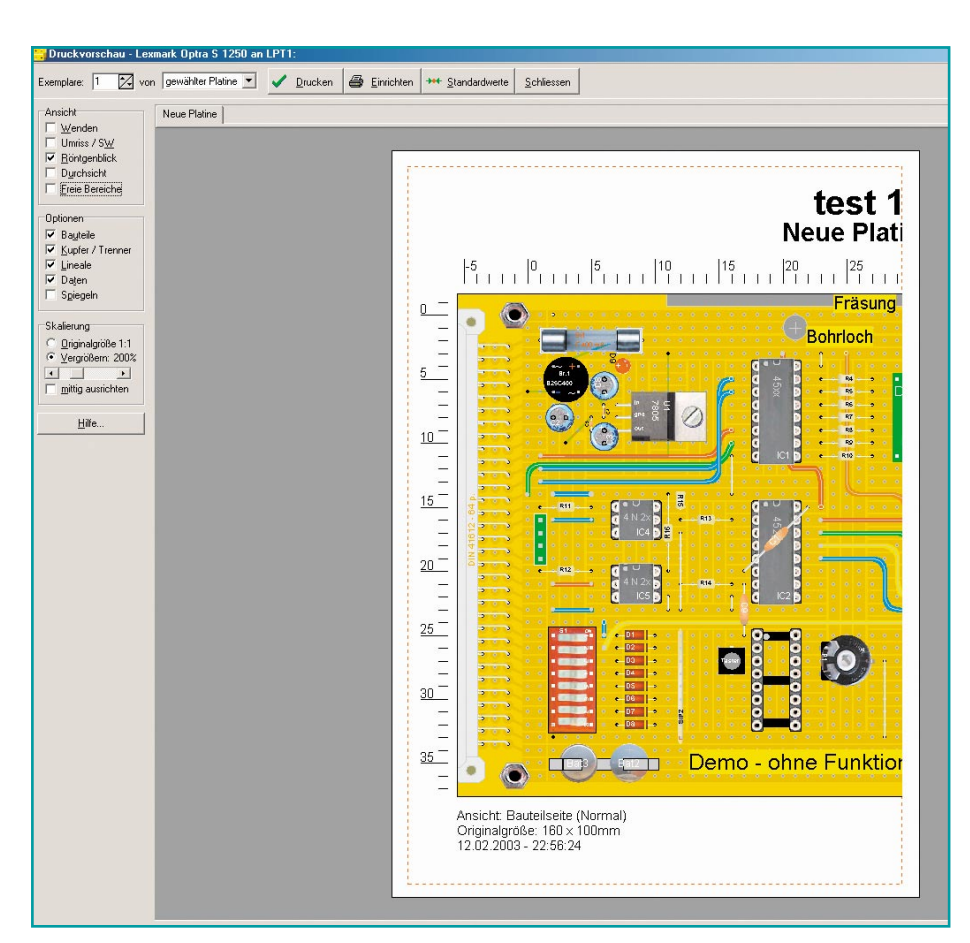

werden und es sind nahezu alle bisher besprochenen Platinenansichten einzeln druckbar. Dazu hat man die Entscheidung über weitere, mitzudruckende Elemente wie Daten, Lineale, Druck ohne Kupferflächen (reine Bestückungszeichnung) usw.

Auch der Export in andere Programme ist möglich - vorbei sind die Zeiten der Zwischenablage! Die fertige Datei kann als Bild im erweiterten Metafile-Format oder als BMP direkt abgespeichert werden. Damit ist sie dann, ohne ein weiteres Programm bemühen zu müssen, jederzeit für andere Anwendungen verfügbar.

|                           | 0 2 日 4 米 胎 8 9 黒 月                              |                            |  | h |
|---------------------------|--------------------------------------------------|----------------------------|--|---|
| $\ddot{\phantom{1}}$<br>ት |                                                  |                            |  |   |
|                           | Stückliste für Belaistreiher                     |                            |  |   |
|                           | Projekt: REL DRV.RST                             |                            |  |   |
|                           | Erstellt am 11 10 2002 um 16:09:16               |                            |  |   |
| R1                        |                                                  | Widerstand 0207, 2k2       |  |   |
| D1                        |                                                  | SI-Universal-Diode, 1N4148 |  |   |
| T1                        | TO-92, BC547                                     |                            |  |   |
|                           | Lötnagel, 1 mm                                   |                            |  |   |
|                           | Lötnagel, 1 mm                                   |                            |  |   |
|                           | Lötnagel, 1 mm                                   |                            |  |   |
|                           |                                                  | Abstandsbolzen M3. ?       |  |   |
|                           |                                                  | Abstandsbolzen M3. ?       |  |   |
|                           |                                                  | Abstandsbolzen M3.?        |  |   |
|                           | Lötnagel, 1 mm                                   | Abstandsbolzen M3. ?       |  |   |
|                           | Lötnagel, 1 mm                                   |                            |  |   |
|                           | Lötnagel, 1 mm                                   |                            |  |   |
| Rel1                      |                                                  | Relais 2x UM, ? Volt       |  |   |
| Drahtbrücken:             |                                                  |                            |  |   |
|                           | (12/14) (12/11) Draht Lochabstand 3: L = 7.62 mm |                            |  |   |
|                           | (2/15) (2/14) Draht Lochabstand 1: L = 2.54 mm   |                            |  |   |
|                           |                                                  |                            |  |   |
|                           |                                                  |                            |  |   |

**Bild 11: Macht die Dokumentation komplett - der Texteditor**

Apropos Speichern! Eine sehr nützliche Funktion verbirgt sich unter "DATEI"  $\rightarrow$ "AUTO-SPEICHERN". Hier ist einstellbar, in welchen Zeitintervallen die laufende Arbeit automatisch gespeichert werden soll. Wer schon einmal nach zwei Stunden Arbeit (wer denkt beim intensiven Arbeiten immer ans manuelle Zwischenspeichern?) einen "Blue Screen" gesehen hat und um seine Arbeit gebracht worden ist, wird diese Funktion mit Freuden begrüßen.

Selbstverständlich generiert auch diese Programmversion automatisch eine Stückliste der verwendeten Teile, die, natürlich separat ausdruckbar, neben der Dokumentation auch gut als Einkaufsliste dienen kann.

Will man diese noch um weitere Beschreibungen und Erläuterungen oder etwa Aufbauhinweise ergänzen, kommt hier die Funktion "Anmerkungen" zur Anwendung (Abbildung 11). In diesem komfortablen Texteditor kann man beliebig editieren und alle Informationen einbringen, die für die Dokumentation des Projektes nötig sind.

Bleibt als Resümee zu unserem Streifzug durch dieses Programm eigentlich nur noch, zu fragen, was kann man sich zu diesem Thema noch an Perfektionierung vorstellen? Folgt in der nächsten Version vielleicht sogar die dreidimensionale Ansicht von allen Seiten, damit man den Aufbau auch von den Seiten kontrollieren<br>kann...? kann<sup>?</sup>

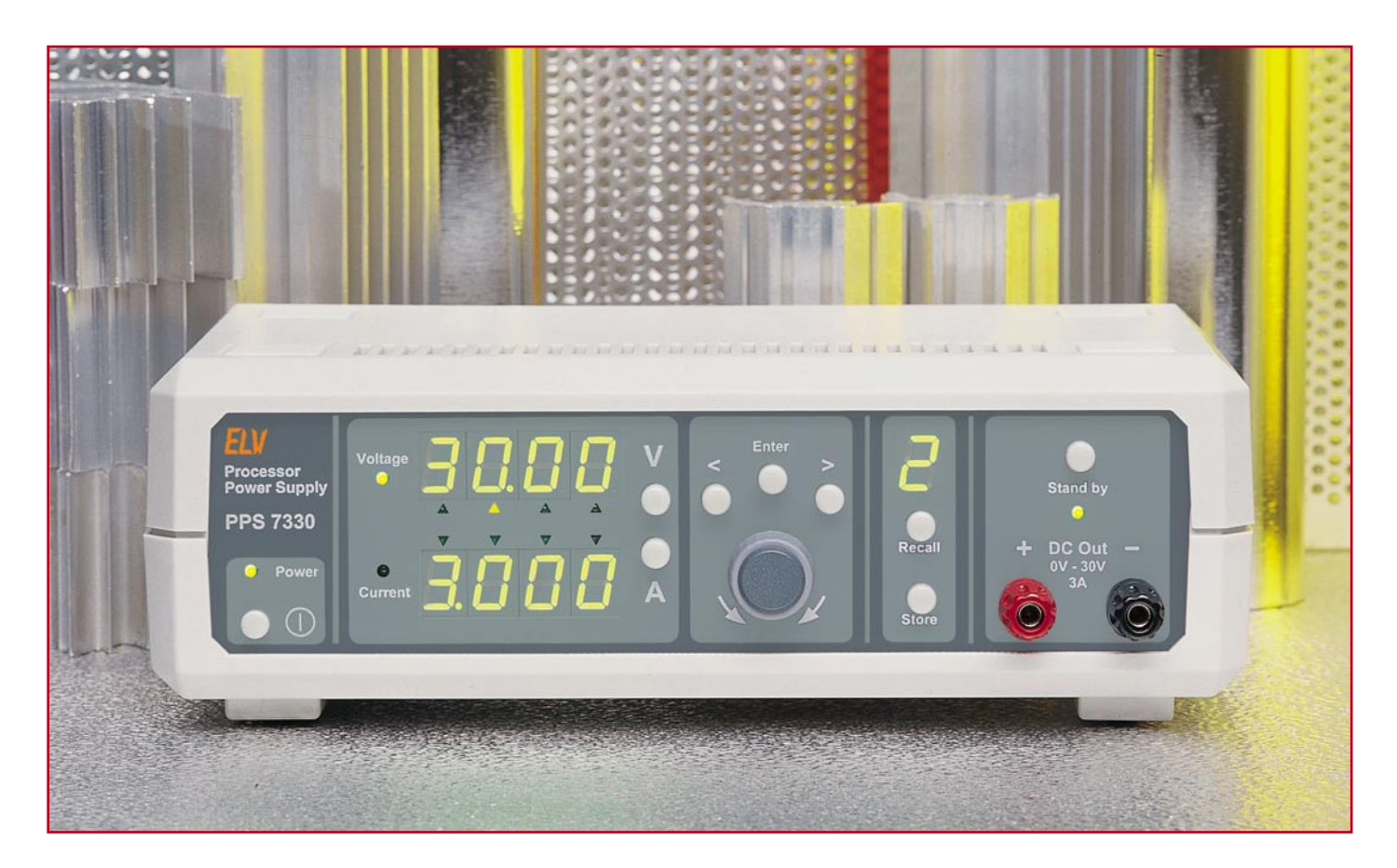

# **Prozessor-Power-Supply PPS 7330 Teil 2**

*Das PPS 7330 stellt einen Spannungsbereich von 0 - 30 V und einen max. Ausgangsstrom von 3 A zur Verfügung. Dank Inkrementalgeber ist das Gerät außergewöhnlich komfortabel zu bedienen. Nachdem im "ELVjournal" 1/2003 die Bedienung, die Funktion und der digitale Schaltungsteil vorgestellt wurden, kommen wir nun zum Analogteil.*

### **Analogteil**

Der Analogteil des PPS 7330 ist in Abbildung 4 zu sehen. Über ein 20-poliges Flachbandkabel, angeschlossen an ST 9 wird der Analogteil mit der Prozessoreinheit verbunden. Die wesentlichen Baugruppen des Analogteils sind die Leistungs-Endstufe, die Regler für Strom und Spannung und die Spannungsversorgung.

Die wichtigsten technischen Daten eines Netzgerätes sind auch bei einem Prozessornetzteil vom Analogteil abhängig. Entscheidend für die Qualität sind neben der Leistung, der Innenwiderstand, das Brummen und Rauschen und nicht zuletzt die Reglereigenschaften. Von ausschlaggebender Bedeutung ist nicht der Schaltungsaufwand, sondern die Positionierung der Bauteile und die Leiterbahnführung im Layout.

Ein hochwertiges Lüfteraggregat mit leistungsstarkem Axiallüfter sorgt im Bereich der Endstufe für die Wärmeabfuhr. Durch eine temperaturgesteuerte, elektronisch geregelte Lüftersteuerung wird die Geräuschentwicklung auf ein Mindestmaß reduziert.

Doch nun zur Schaltung (Abbildung 4), wo oben links der Netztransformator eingezeichnet ist. Dieser wird über die 2 polige Netz-Schraubklemme KL 1, die Netz-Sicherung SI 1 und den Netzschalter S 1 mit Spannung versorgt. Der primärseitige X2-Kondensator C 22 dient zur Störunterdrückung.

Die obere Sekundärwicklung mit Mittelanzapfung liefert 2 x 9 V mit 0,5 A Strombelastbarkeit zur Versorgung des Prozessorteils und der Steuerelektronik.

Zwei mit D 11, D 12 und D 13, D 14 aufgebaute Mittelpunkt-Zweiweg-Gleichrichterschaltungen liefern unstabilisierte Niederspannungen, die zunächst mit C 35 und C 38 gepuffert werden.

Die unstabilisierte positive Spannung wird auf die Eingänge der beiden Festspannungsregler IC 2 und IC 4 gegeben und die negative Spannung auf den Eingang des Negativreglers IC 5.

Am Ausgang der Festspannungsregler IC 2 und IC 5 stehen dann +5 V und -5 V zur Versorgung der Steuerelektronik zur Verfügung, während IC 4 +5 V für den Digitalteil liefert. Schwingneigungen an den Spannungsregler-Ausgängen werden mit C 30, C 36 und C 42 verhindert. Zur Unterdrückung von hochfrequenten Störungen dienen die Keramikkondensatoren C 31, C 33, C 34, C 37 und C 41.

Die Leistungsendstufe wird mit der unteren Wicklung des Netztransformators, die maximal 15,7 V/9,8 A liefert, versorgt.

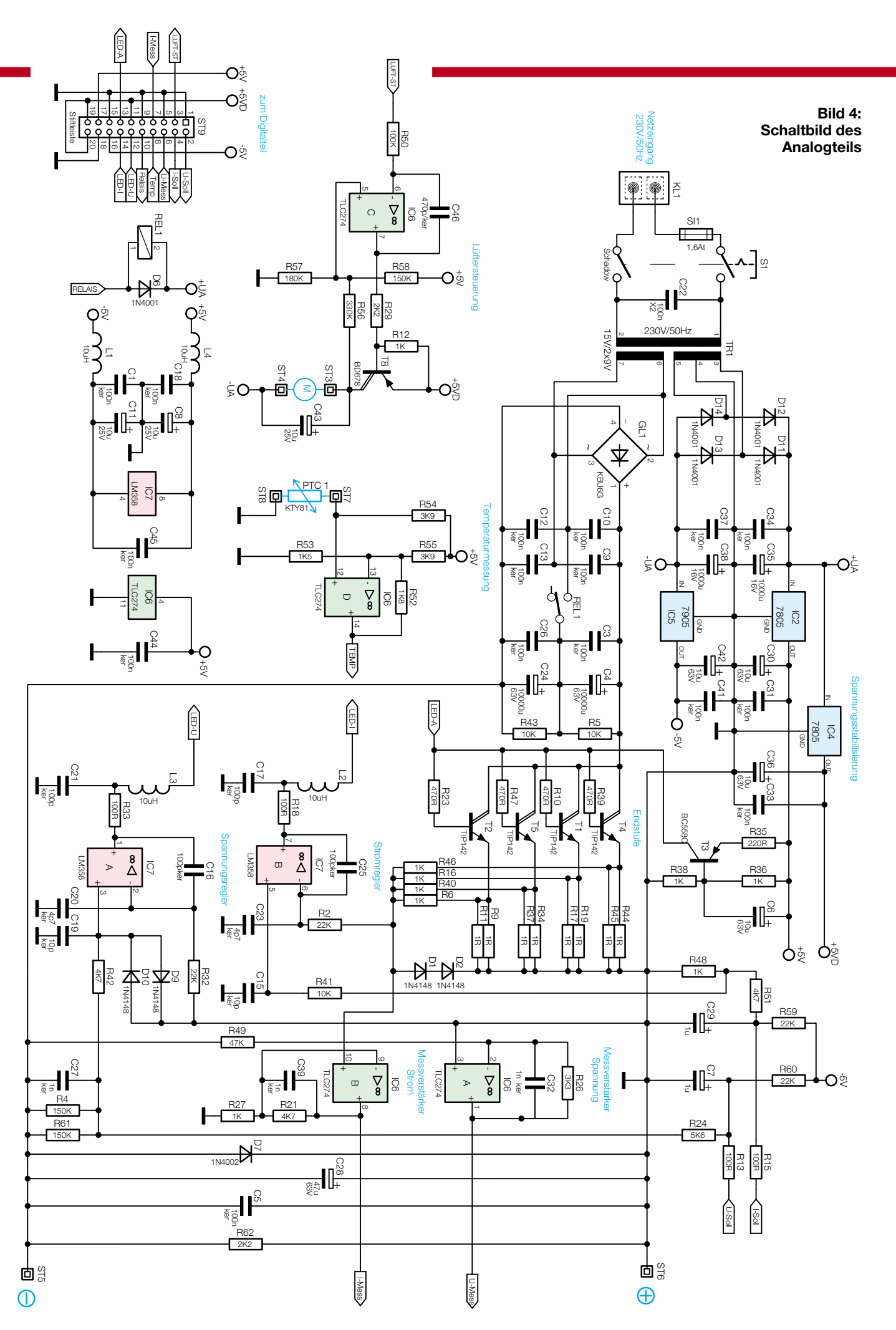

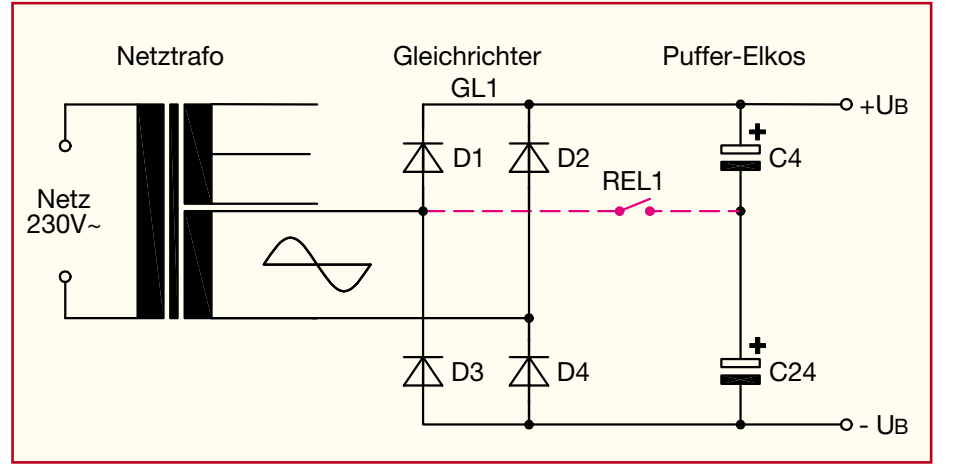

#### **Bild 5a: Bei geöffnetem Relaiskontakt arbeitet GL 1 als Brückengleichrichter, wobei die zur ersten Glättung dienenden Pufferelkos C 4 und C 24 in Reihe geschaltet sind.**

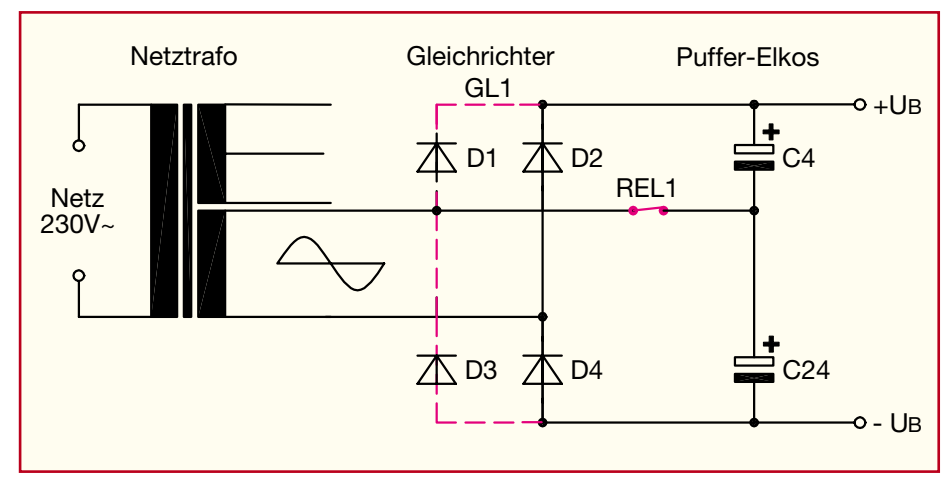

**Bild 5b: Sobald die Kontakte von REL 1 geschlossen sind, arbeiten die in GL 1 integrierten Dioden sowie die Elkos C 4 und C 24 als Spannungsverdoppler-Schaltung.**

Befindet sich das Relais in der eingezeichneten Schalterstellung, arbeitet GL 1 als Brückengleichrichter und die Pufferelkos C 4 und C 24 sind in Reihe geschaltet. Sobald REL 1 geschlossen wird, erhalten wir eine Spannungsverdopplung, wobei C 4 mit der positiven und C 24 mit der negativen unstabilisierten Gleichspannung aufgeladen wird. Störspitzen werden mit C 3, C 9 - C 13 und C 26 unterdrückt. Bei aktivierter Spannungsverdopplung muss die Trafowicklung bei gleicher Spannung ungefähr den doppelten Strom liefern.

Die vereinfachten Darstellungen in Abbildung 5 verdeutlichen diese Zusammenhänge. Betrachten wir dazu zuerst die Prinzipschaltung in Abbildung 5a, wo die Kontakte des Relais REL 1 geöffnet sind. In dieser Funktion arbeitet GL 1 als Brückengleichrichter. Während der positiven Halbwelle, d. h. wenn am oberen Anschluss der Trafowicklung eine positive Spannung gegenüber dem unteren Anschluss anliegt, sind die Dioden D 1 und D 4 leitend. Die beiden in Reihe geschalteten Elkos C 4 und C 24 werden auf den Spitzenwert der Sekundärspannung aufgeladen. Bei der negativen Halbwelle hingegen sind die Dioden D 2 und D 3 leitend und laden die Elkos wiederum auf den Spitzenwert auf.

In Abbildung 5b hingegen sind die Kontakte des Relais REL 1 geschlossen. Dadurch ist der gemeinsame Anschluss der

beiden Elkos C 4 und C 24 direkt mit dem oberen Anschluss der Sekundärwicklung verbunden.

Betrachten wir nun wieder den Fall, dass am oberen Anschluss der Sekundärwicklung eine positive Spannung gegenüber dem unteren Anschluss anliegt. Dadurch wird die Diode 4 leitend und lädt den Elko C 24 auf den negativen Spitzenwert auf.

Während der zweiten Halbwelle, der obere Wicklungsanschluss ist negativ gegenüber dem unteren Anschluss, wird D 2 leitend. Mit dieser Halbwelle kommt es nun zum Aufladen des Elkos C 4 ebenfalls auf den Spitzenwert. An der aus C 4 und C 24 bestehenden Reihenschaltung erhalten wir somit eine Spannungsverdopplung. Bei geschlossenen Relaiskontakten werden die im Gleichrichter GL 1 integrierten Dioden D 1 und D 3 nicht genutzt.

Besonders gute technische Daten werden durch die Ausführung der Endstufe als Linearregler erreicht. Hier sind die Leistungstransistoren T 1, T 2, T 4 und T 5 parallel geschaltet, wobei in den Emitterleitungen die Widerstände R 9, R 11, R 17, R 19, R 34, R 37, R 44 und R 45 eingefügt sind. An diesen Widerständen wird eine zum Ausgangsstrom proportionale Messspannung gewonnen, die über die zur Entkopplung dienenden Widerstände R 6, R 16, R 40 und R 46 zu einem Messpunkt zusammengeführt werden. Sowohl die

Emitterwiderstände als auch die Basisvorwiderstände R 10, R 23, R 39 und R 47 gleichen durch Exemplarstreuungen bedingte unterschiedliche Transistordaten aus.

Die zum Ausgangsstrom proportionale Messspannung ist auf Schaltungsmasse bezogen, was dem positiven Ausgang des Netzgerätes entspricht. Zum einen wird die Messspannung über R 2 auf den mit IC 7 B aufgebauten Stromregler und zum anderen auf den mit IC 6 B realisierten Messverstärker gegeben. Der Messverstärker passt die Signalamplitude an den Eingang des A/D-Wandlers an.

Ein weiterer Messverstärker, aufgebaut mit IC 6A, erfasst die Ausgangsspannung, die zusätzlich invertiert wird. Aufgrund der Dimensionierung von R 26 und R 49 erfolgt gleichzeitig eine Amplitudenanpassung an den Eingang des A/D-Wandlers.

Die Sollwertvorgabe für Spannung und Strom erfolgt von der Prozessoreinheit, wobei in Abbildung 6 die zugehörigen Steuerkennlinien zu sehen sind.

### **Stromregler**

Der Stromregler wurde mit IC 7 B und externer Beschaltung realisiert. Die Sollwertvorgabe erfolgt durch eine proportionale Gleichspannung, die über den D/A-Wandler mit nachgeschaltetem Sample-

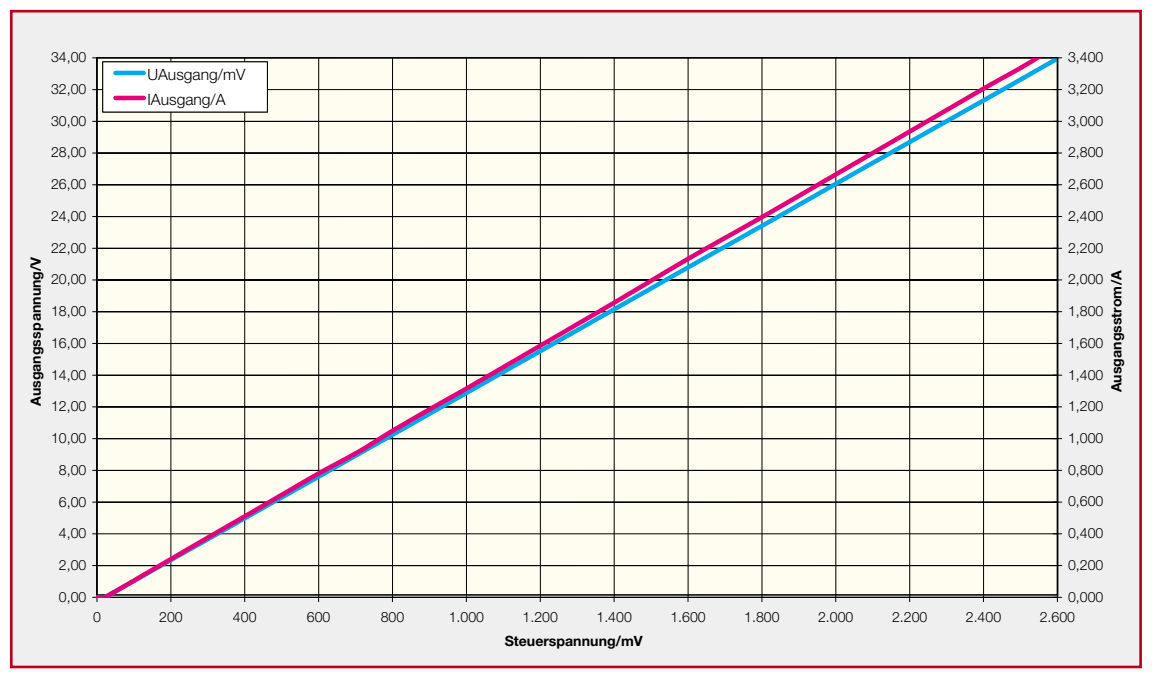

#### **Bild 6: Steuerkennlinien für die Sollwertvorgabe für Strom und Spannung**

and-Hold-Glied von der Prozessoreinheit kommt. Über R 15, R 51 und R 41 wird die Sollwertvorgabe dann auf den nicht invertierenden Eingang von IC 7 B gegeben, wobei eine Bereichsanpassung im Zusammenhang mit der weiteren Widerstandsbeschaltung (R 59, R 48) erfolgt.

Die Schwingneigungen im Bereich des Stromreglers werden mit C 25 verhindert und C 15, C 23 und C 29 dienen zur Störunterdrückung.

Damit der Stromregler aktiv ist, muss das Netzgerät an den Ausgangsklemmen mit einer hinreichend großen Last beschaltet sein. Bei maximaler Sollwertvorgabe wird sich am nicht invertierenden Eingang von IC 7 B (Pin 5) eine Steuerspannung von 375 mV einstellen.

Überschreitet der Ausgangsstrom den eingestellten Maximalwert von 3 A auch nur geringfügig, entspricht dies einem Spannungsabfall an den Emitterwiderständen von T 1 - T 4 (Endstufe), der ebenfalls 375 mV übersteigt. Der Ausgang des OPs (IC 7 B) strebt in Richtung negativer Spannung und über die Leuchtdiode D 16 (Abbildung 2), die nun leitend ist, fließt ein Teil des Stromes, der von der mit T 3 aufgebauten Konstantstromquelle geliefert wird. Dieser Teil des Stromes fließt dann nicht mehr über die Basen der Endstufentransistoren, sondern über den Ausgang von IC 7 B ab.

Der Ausgang des OPs wird jedoch nur so weit negativ, dass der Spannungsabfall an den Emitterwiderständen der Endstufe gerade 375 mV erreicht. Bei einem Spannungsgleichgewicht an den beiden Eingängen des OPs stellt sich bei maximaler Sollwertvorgabe der Ausgangsstrom von 3 A ein. Die Bauelemente L 2, C 17, R 18 verhindern Störeinkopplungen auf den OP-Ausgang.

Durch Verändern der Sollwertvorgabe an Pin 5 ist jeder beliebige Ausgangsstrom einstellbar, der dann vom Stromregler konstant gehalten wird.

### **Spannungsregler**

Der Spannungsregler ist mit IC 7A aufgebaut und arbeitet in der gleichen Weise wie der Stromregler. Die Sollwertvorgabe erfolgt durch eine an R 13 anliegende Gleichspannung.

Für die Funktionsbeschreibung gehen wir von einem Stromregler aus, dessen Belastungswiderstand langsam erhöht wird. Der Stromregler hält den Ausgangsstrom konstant und die Ausgangsspannung steigt proportional zum Belastungswiderstand an.

Sobald der vorgewählte Spannungswert erreicht wird, übernimmt der Spannungsregler die Kontrolle, indem die Ausgangsspannung auf diesen Sollwert begrenzt wird.

Über R 32 ist der invertierende Eingang von IC 7A mit der Schaltungsmasse (Pluspol des Netzgerätes) verbunden. Die vom Prozessorsystem über die Sample-and-Hold-Stufe kommende Sollwertvorgabe wird über R 13, R 24 zusammen mit der negativen Ausgangsspannung über R 4, R 61 auf einen gemeinsamen Summenpunkt gegeben, der über R 42 mit dem nicht invertierenden Eingang von IC 7 A (Pin 3) verbunden ist.

Um die Netzteil-Ausgangsspannung konstant zu halten, stellt sich an den beiden OP-Eingängen auch hier ein Spannungsgleichgewicht ein. Solange der Spannungsregler aktiv ist, fließt ein Teil des Stromes der mit T 3 aufgebauten Konstantstromquelle über L3, R 33 und den Ausgang von IC 7A ab. L 3, C 21 und R 33 verhindern Störeinkopplungen auf den OP-Ausgang und C 19, C 20 dienen zur hochfrequenten Störabblockung an den entsprechenden Eingängen. Schwingneigungen des Reglers werden mit C 16 unterdrückt.

Störeinkopplungen über die Versorgungsspannung des OPs werden mit L 1, L 4, C 1, C 8, C 11, C 18 und C 45 verhindert.

### **Temperaturmessung**

Mit Hilfe des an ST 7 und ST 8 angeschlossenen Temperatursensors (PTC 1) wird die Endstufentemperatur erfasst und mit dem nachgeschaltetem Operationsverstärker (IC 6 D) und externen Komponenten eine Linearisierung der Kennlinie vorgenommen. Am Ausgang des OPs (Pin 14) erhalten wir dann eine zur Endstufentemperatur proportionale Spannung, die auf den Eingang des A/D-Wandlers gegeben wird.

### **Lüftersteuerung**

Wie bereits erwähnt, ist die Endstufe des PPS 7330 mit einem Kühlkörper-Lüfteraggregat ausgestattet, dessen Drehzahl proportional zur gemessenen Kühlkörpertemperatur ist. Die Sollwertvorgabe erfolgt vom Prozessorteil über ein Sampleand-Hold-Glied, dessen Ausgang mit R 50 verbunden ist.

Je nach Sollwertvorgabe steuert der mit IC 6C aufgebaute Regler den Darlington-Leistungstransistor T 8 durch. Über die 20 polige Stiftleiste ST 9 wird letztendlich der Analogteil mit dem Prozessorteil verbunden.

Der praktische Aufbau dieses innovativen Netzgerätes wird im "ELVjournal"<br>3/2002 ausführlich beschrieben. 3/2002 ausführlich beschrieben.

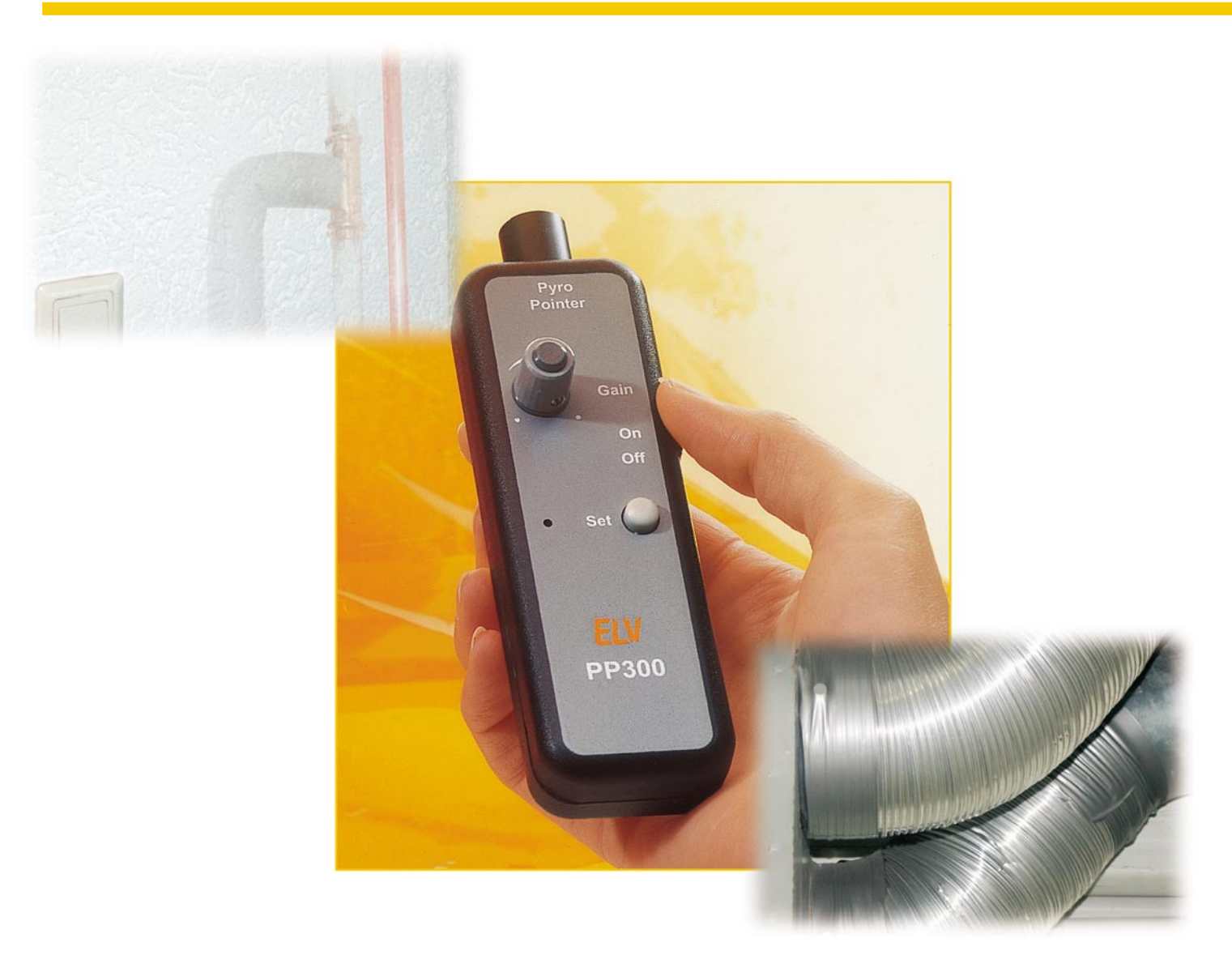

# **PyroPointer PP 300**

*Mit dem Auffinden heißer Stellen (hot spots) an Wänden, Türen, Fenstern usw. können z. B. Mängel in der Isolierung sehr einfach aufgedeckt werden. Dabei ist die absolute Temperatur meist nebensächlich – von Interesse ist nur, festzustellen wo der heißeste Punkt ist. Der PyroPointer erfasst berührungslos die abgegebene Wärmestrahlung und erzeugt einen von der Temperatur abhängigen Signalton.*

### **Temperaturmessungen – Messprinzipien**

Die Messung von Temperaturen gehört seit den Anfängen der Elektrotechnik zu den häufigsten Messaufgaben. Trotz der unzähligen Varianten an Messaufnehmern und Messverfahren gibt es prinzipiell zwei wesentliche Methoden, um die Temperatur eines Objektes zu messen: Die Kontaktthermometrie und die Strahlungsthermometrie.

Die Messung einer Temperatur mit ei-

nem Messfühler, der in direktem Kontakt mit dem Messobjekt stehen muss, ist dabei die bisher am weitesten verbreitete Methode. Dieses Messprinzip ist relativ einfach zu handhaben. Der Messfühler wird mit der zu messenden Oberfläche in Verbindung gebracht und nimmt dessen Temperatur an. Die Temperatursensoren arbeiten dabei meistens auf der Basis der Widerstandsänderung unter Temperatureinfluss oder es sind Sensoren, die eine von der Temperatur abhängige Spannung abgeben. Die nachfolgende Signalverarbeitung setzt diese Parameteränderung des Sensors in

einen entsprechenden Temperaturwert um. Seit einigen Jahren gewinnt die berührungslose Strahlungsthermometrie zuneh-

# **Technische Daten:**

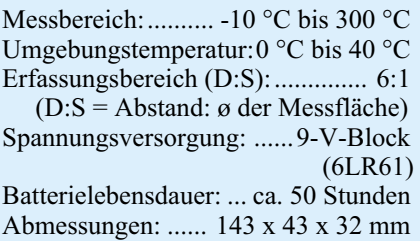

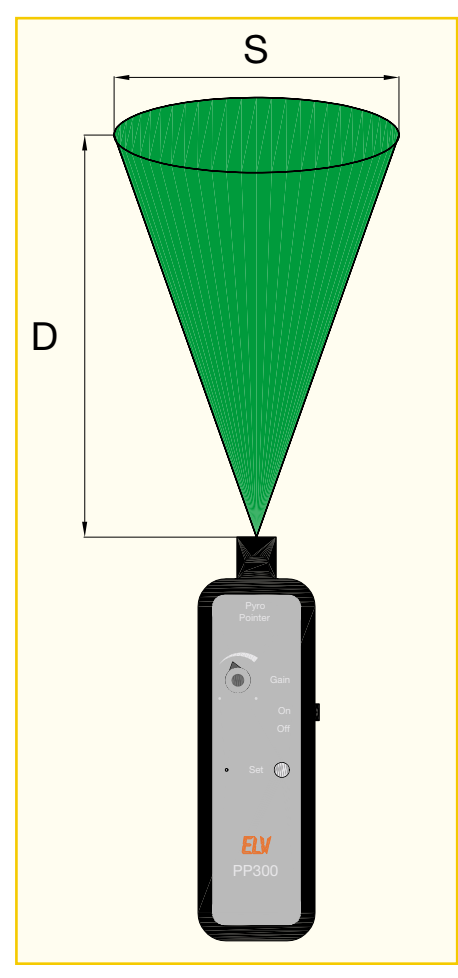

mend an Bedeutung. Zunächst kannte man diese Geräte nur als Fieberthermometer. Mit verbesserter Technik setzt sich der Siegeszug dieses mit zahllosen Vorteilen behafteten Verfahrens auch in anderen Bereichen durch. Bei der Temperaturmessung nach dem Prinzip der Strahlungsthermometrie wird die Wärmestrahlung der Oberfläche des Messobjektes ausgewertet. Dabei handelt es sich um ein rein passives Verfahren, d. h. es wird keine Strahlung vom Messgerät ausgesendet, sondern nur die natürliche elektromagnetische Strahlungsenergie (Wärmestrahlung), die jeder Körper bei Temperaturen über dem absoluten Nullpunkt, d. h. über -273 °C besitzt, zur Messung ausgenutzt. Aus dieser Strahlungsenergie lässt sich bei bekanntem Emissionsfaktor des Messobjektes sehr genau auf dessen Temperatur schließen. Die Umwandlung der Strahlungsenergie in einen elektronisch auswertbaren Parameter geschieht mittels so genannter Thermopile-Sensoren. Diese geben eine Spannung ab, die in direkter Abhängigkeit zur einfallenden Wärmestrahlung steht.

Gegenüber "normalen" Thermometern mit Messfühler besticht ein solches Pyrometer durch seine sehr einfache Handhabung. Aus sicherer Entfernung wird das Messobjekt angepeilt und die aktuelle Temperatur in Sekundenbruchteilen erfasst. Im Gegensatz dazu benötigen alle kontaktie-

### **Bild 1: Erfassungsbereich des PyroPointers**

renden Messfühler eine gewisse Reaktionszeit. Erst wenn sich am Messfühler das thermodynamische Gleichgewicht wieder eingestellt hat, kann die Temperatur korrekt erfasst werden. Dies kann je nach Masse des Sensors weniger als eine Sekunde bis hin zu einigen Minuten dauern.

Da bei Pyrometern die Notwendigkeit, das Messobjekt direkt zu berühren, entfällt, erübrigen sich auch alle damit verbundenen Messfehler und Kontaktierungsprobleme. Somit gehören Temperaturverfälschungen durch die Wärmeableitung in den Messfühler genauso der Vergangenheit an, wie das Problem, sich bewegende Körper zu messen. Aber auch Messaufgaben an sehr empfindlichen Oberflächen, die nicht beschädigt werden dürfen, oder an Flüssigkeiten sind erst so mit vertretbarem Aufwand handhabbar.

Bei der Messung an gefährlichen Objekten, wie beispielsweise sehr heißen oder unter Spannung stehenden Körpern, ätzenden Flüssigkeiten usw., bietet der Einsatz eines Pyrometers durch das Anpeilen des Messobjektes aus sicherer Entfernung einen nicht zu unterschätzenden Sicherheitsgewinn. Und nicht zuletzt unter hygienischen Gesichtspunkten bringt ein berührungsloses Thermometer durch das Verhindern der Übertragung von Schmutz und sonstigen Stoffen von Messobjekt zu Messobjekt große Vorteile.

Nach diesem Messprinzip arbeitet beispielsweise auch das berührungslose Thermometer "ELV PyroScan PS 300".

### **PyroPointer – Anwendungsbereich**

Der PyroPointer erfasst die Temperaturdifferenz zwischen einem programmierten Referenzwert (Referenztemperatur) und der von dem Messwertaufnehmer erfassten Temperatur. Die Ausgabe des Messwertes erfolgt über einen Signalton. Steigt die Tonhöhe an, so ist die derzeit gemessene Temperatur höher als der programmierte Referenzwert, fällt der Ton, so ist auch die erfasste Temperatur niedriger. Mit dieser Messmethode lassen sich sehr schnell und genau die heißesten oder kältesten Punkte einer Oberfläche finden. Dabei kann die absolute Temperatur irgendwo im gesamten Messbereich von -10 °C bis 300 °C liegen. Ausschlaggebend für die Tonhöhenänderung ist immer nur die Temperaturdifferenz. So ist es genauso einfach möglich, einen 280 °C heißen Punkt an einem 250 °C heißen Rohr zu finden, wie das 40 °C warme Heizungsrohr in einer 25 °C warmen Wand.

Gegenüber einem nach gleichem Prinzip arbeitenden Thermometer mit Temperaturanzeige hat ein solcher akustischer HotSpot-Sucher den Vorteil der schnelleren Reaktionszeit und der einfacheren Maximumfindung. Der Messzeitvorteil resultiert dabei aus der einfachen Tatsache, dass in dem PyroPointer eine rein analoge Signalverarbeitung durchgeführt wird, sodass Totzeiten durch D/A-Wandlung etc. nicht entstehen.

Das Ausmessen eines Maximus bzw. eines Minimums ist mit Hilfe einer akustischen Signalisierung besonders einfach. Hier ist es nicht notwendig, ständig zwischen Anzeige und Zielobjekt hin und her zu schauen. Dieses Prinzip findet man bei Satellitenmessgeräten genauso wie bei Kurzschlussfindern etc. Da das Gehör selbst kleinste Unterschiede in der Tonhöhe sehr gut feststellen kann, ist die mit dieser Methode erzielte "Auflösung" sehr viel feiner, als die, die mit vertretbarem Aufwand anzeigetechnisch umsetzbar ist.

### **Bedienung – Kältebrücken, Isolierungslücken einfach finden**

Die Bedienung des PyroPointers ist denkbar einfach. Ein Taster und ein Potentiometer sind neben dem Ein-/Ausschalter die einzigen Bedienelemente. Nach dem Einschalten des Gerätes mit dem seitlichen Schiebeschalter ist das Gerät sofort betriebsbereit.

Um einen Temperaturunterschied zwischen zwei Punkten ausmessen zu können, ist zunächst ein Temperaturwert als Referenzwert zu setzen. Auf diese Referenztemperatur beziehen sich dann die folgenden Vergleichsmessungen. Das Setzen der Referenz erfolgt mit der Taste "Set", wobei die aktuelle Temperatur im Erfassungsbereich gespeichert wird. Anschließend kann dann das Messobjekt "abgescannt" werden, um den wärmsten oder den kältesten Punkt zu ermitteln.

Den Erfassungsbereich des PyroPointers kann man sich als eine sich kegelförmig aufweitende Fläche vor der Linse vorstellen. Abbildung 1 zeigt diesen Bereich schematisch. Aus der Darstellung ist gut zu erkennen, dass sich auch die erfasste Fläche mit größer werdendem Abstand zum PyroPointer vergrößert. Ein Maß für diese Aufweitung ist der "D:S-Wert", der beim PyroPointer bei ca. 6:1 liegt. Dieses technische Datum gibt das Verhältnis des Abstands zum Messobjekt (D = Distance) zu Messfleckdurchmesser  $(S = Spot size)$  an. Bei einem Verhältnis von 6:1 ergibt sich beispielsweise bei 60 cm Abstand ein Erfassungsbereich mit 10 cm Durchmesser. Dieser Parameter charakterisiert somit die Größe des Messflecks.

Mit der Vorstellung, der Thermopile-

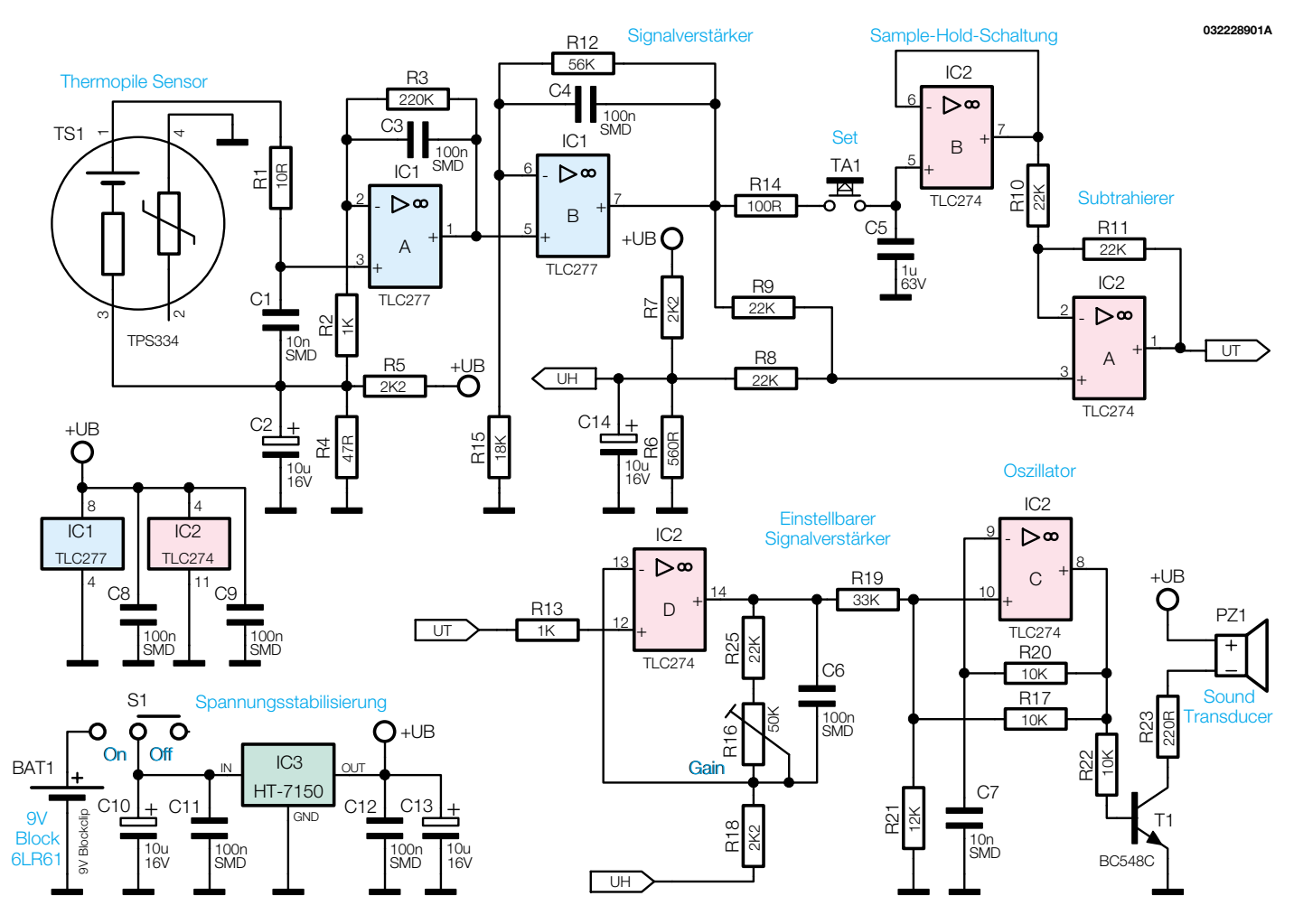

**Bild 2: Schaltbild des PyroPointers**

Sensor wäre eine Taschenlampe, die einen entsprechenden Leuchtfleck an die Wand wirft, kann man sich den Erfassungsbereich des PyroPointers sehr einfach vor Augen führen. Vor diesem Hintergrund sollte auch die Bewertung der Messergebnisse erfolgen.

Ist beispielsweise die wärmste Stelle an einer Wand zu ermitteln, so wird zunächst eine beliebige Stelle mit der Linse angepeilt. Mit einem Druck auf die "Set"-Taste wird diese Temperatur abgespeichert. Beim anschließenden "Abscannen" der Wand (die gesamte Oberfläche der Wand wird in einem Abstand von 0,5 m bis 1 m abgesucht) werden Temperaturabweichungen gegenüber der vorher gesetzten Referenztemperatur als eine sich ändernde Tonhöhe des Signaltones hörbar. Die Abhängigkeit ist dabei proportional: Zeigt die Linse auf eine wärmere Stelle, wird der Ton höher, beim Anpeilen eines kälteren Punktes sinkt die Tonhöhe ab. Somit lassen sich im Innenbereich z. B. Kältebrücken aufgrund von Isolierungsfehlern sehr einfach finden. Auch umgekehrt werden wärmere Punkte an einer kalten Wand, die auf Mängel in der Isolierung hindeuten, sehr schnell lokalisiert. Die Praxis hat gezeigt, dass es meist einfacher ist, warme Punkte an einem kühleren Objekt zu finden als umgekehrt.

Da es sich bei der Messung mit dem PyroPointer um eine Extremwertsuche (minimale oder maximale Temperatur) handelt, ist ein stetiges Auffrischen des Referenzwertes notwendig. Während eines Messvorganges sollte der Referenzwert daher mindestens alle 30 Sekunden mit einem Druck auf die "Set"-Taste aufgefrischt werden.

Der "Gain"-Regler hat die Aufgabe die Empfindlichkeit zu verändern. Im Rechtsanschlag (Maximum) besitzt der PyroPointer seine maximale Empfindlichkeit. Dies bedeutet, dass bereits relativ kleine Temperaturänderungen große Unterschiede in der Tonhöhe hervorrufen. Wird die Verstärkung zurückgenommen, so verringert sich die Empfindlichkeit, d. h. die gleiche Temperaturdifferenz hat eine kleinere Tonänderung zur Folge. Für das Suchen von Wärmelecks, die meist nur eine kleine Temperaturdifferenz bilden, ist die Maximaleinstellung sinnvoll. Sollen extrem warme Punkte, wie z. B. eine Heißwasserleitung, exakt lokalisiert werden, muss die Empfindlichkeit zurückgenommen werden, damit der Aussteuerungsbereich der Tonhöhe zur Temperaturdifferenz passt.

Bei maximaler Empfindlichkeit ent-

spricht der gesamte Aussteuerbereich über die Tonhöhe etwa 10 Kelvin Temperaturdifferenz. Bei minimaler Empfindlichkeit können ca. 40 Kelvin mit dem erzeugten Frequenzbereich überstrichen werden.

### **Messunsicherheiten**

Wie bei jedem Messsystem, sind auch hier einige Punkte zu beachten, um grobe Messfehler zu verhindern:

- 1. Es ist darauf zu achten, dass immer die Temperatur der gesamten Erfassungsfläche gemittelt wird. Ein extrem heißer aber kleiner Punkt kann somit das gleiche Messergebnis liefern wie eine nur leicht erwärmte Fläche, die den Erfassungsbereich komplett ausfüllt.
- 2. Das Messprinzip beruht auf der Erfassung der Temperaturdifferenz zwischen der Eigentemperatur des Sensors und der detektierten Wärmestrahlung. Veränderungen der gesamten Umgebungstemperatur, wie sie z. B. durch die Erwärmung des Gerätes in der Hand des Bedieners oder bei einem Raumwechsel auftreten können, verfälschen kurzzeitig die Messung. Erst wenn sich das Gerät nach wenigen Minuten akklimatisiert hat und sich Linse und Sensor

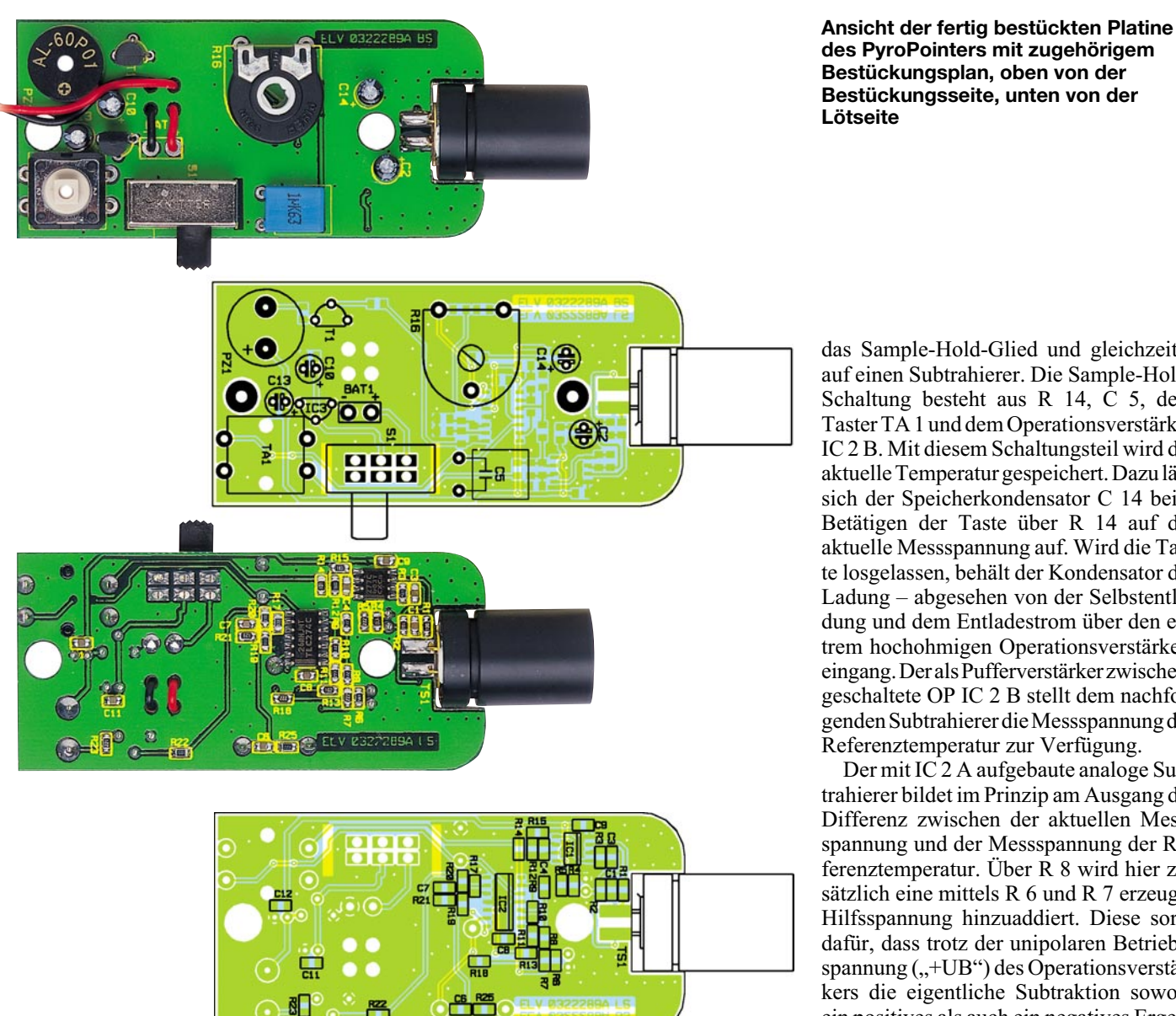

wieder auf gleicher Temperatur befinden, lässt sich wieder einwandfrei messen. Dieses Phänomen ist im Allgemeinen nicht sehr ausgeprägt und fällt in der Praxis sicherlich kaum auf.

- 3. Eine Messung durch transparente Materialien (Glas, Plexiglas etc.) hindurch ist nicht möglich.
- 4. Die Messung von Lufttemperaturen ist nicht möglich.

### **Schaltung**

Die gesamte Schaltung des PyroPointers ist in Abbildung 2 dargestellt. Wichtigstes Bauelement ist hier der Thermopile-Sensor TS 1 in Verbindung mit der Linseneinheit. Das Thermopile-Element liefert zwischen seinen Anschlusspins 1 und 3 eine Ausgangsspannung, die von der Differenz zwischen der Eigentemperatur des Sensors und der von der Linse auf die Sensorfläche geleiteten Wärmestrahlung

abhängig ist. Die hier erzeugten Spannungen liegen im Bereich von einigen Mikrovolt pro Kelvin Temperaturdifferenz. Der Sensor liefert positive Spannungen, wenn die Wärmestrahlung größer ist als die Eigentemperatur, und negative Spannungen, wenn das im Erfassungsbereich liegende Objekt kälter ist als der Sensor selbst.

Um dieser bipolaren Aussteuerung am Sensor Rechnung zu tragen, ist der Bezugspunkt für den Sensor und den ersten Verstärker mit Hilfe des Spannungsteilers aus R 4 und R 5 auf einige hundert Millivolt hochgelegt. Da das Ausgangssignal des Sensors sehr gering ist, müssen die beiden als Gleichspannungsverstärker geschalteten Operationsverstärker IC 1 A und IC 1 B insgesamt eine Signalverstärkung von 59 dB (Faktor 908) aufbringen. Am Ausgang der beiden Verstärkerstufen liegt dann die zur erfassten Temperatur proportionale Messspannung an.

Diese Spannung geht anschließend auf

das Sample-Hold-Glied und gleichzeitig auf einen Subtrahierer. Die Sample-Hold-Schaltung besteht aus R 14, C 5, dem Taster TA 1 und dem Operationsverstärker IC 2 B. Mit diesem Schaltungsteil wird die aktuelle Temperatur gespeichert. Dazu lädt sich der Speicherkondensator C 14 beim Betätigen der Taste über R 14 auf die aktuelle Messspannung auf. Wird die Taste losgelassen, behält der Kondensator die Ladung – abgesehen von der Selbstentladung und dem Entladestrom über den extrem hochohmigen Operationsverstärkereingang. Der als Pufferverstärker zwischengeschaltete OP IC 2 B stellt dem nachfolgenden Subtrahierer die Messspannung der Referenztemperatur zur Verfügung.

Der mit IC 2 A aufgebaute analoge Subtrahierer bildet im Prinzip am Ausgang die Differenz zwischen der aktuellen Messspannung und der Messspannung der Referenztemperatur. Über R 8 wird hier zusätzlich eine mittels R 6 und R 7 erzeugte Hilfsspannung hinzuaddiert. Diese sorgt dafür, dass trotz der unipolaren Betriebsspannung  $($ "+UB") des Operationsverstärkers die eigentliche Subtraktion sowohl ein positives als auch ein negatives Ergebnis liefern kann. Praktisch wird hiermit der OP-Ausgang auf einen bestimmten Gleichspannungswert ausgesteuert, auch wenn die Differenz zwischen aktuellem Messwert und Referenzwert null ist.

Um die unterschiedliche Empfindlichkeit des PyroPointers einstellen zu können, folgt im Signalweg nun ein einstellbarer DC-Verstärker (IC 2 D). Die hier vorliegende Dimensionierung lässt eine Verstärkungsvariation im Bereich von 21 dB bis 30 dB (Faktor 11 bis Faktor 33) zu. Am Ausgang dieses Verstärkers steht dann die zur Temperaturdifferenz proportionale und in der Empfindlichkeit einstellbare Signalspannung an. Zur Umsetzung dieser Spannung in eine Tonhöhe folgt dann ein spannungsgesteuerter Oszillator.

IC 2 C stellt einen solchen einfachen Oszillator dar, der mittels der an R 19 anliegenden Spannung in der Frequenz variiert wird. Die Schwingung bildet sich aufgrund der Mitkopplung über R 17 und der Ladezeit des RC-Gliedes R 20, C 7 aus. Im abgeglichenen Zustand, d. h. die Tem-

# *Messtechnik*

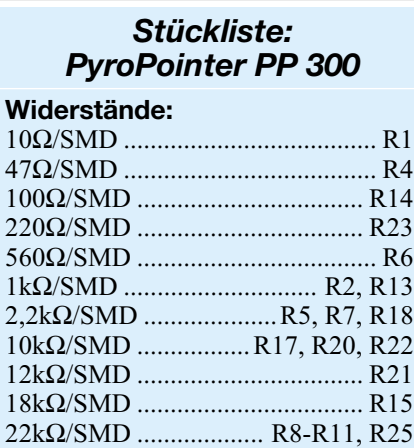

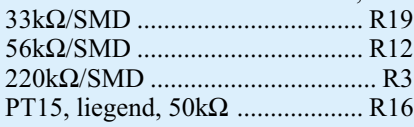

### **Kondensatoren:**

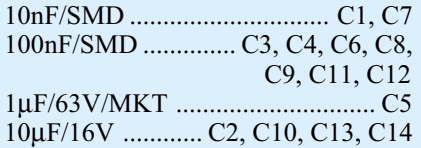

### **Halbleiter:**

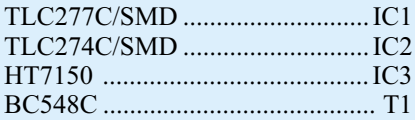

#### **Sonstiges**

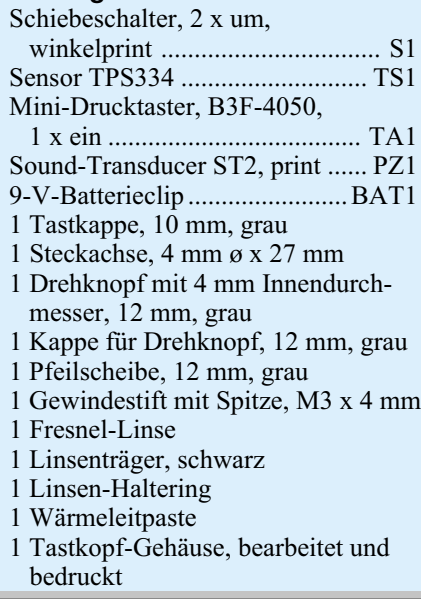

peraturdifferenz ist null, stellt sich eine Oszillatorfrequenz von ca. 2,7 kHz ein. Wird die gemessene Temperatur kleiner, so wird auch die Steuerspannung für den Oszillator an R 19 kleiner. In diesem Fall geht die Tonfrequenz bis hin zu 700 Hz hinunter, bevor die Schwingung irgendwann u. U. ganz abreißt. Nach oben hin liegt die maximale Signalfrequenz etwa bei 4,2 kHz, was dann der Vollaussteuerung von IC 2 D entspricht.

**Bild 3: Einzelkomponenten des Linsensystems**

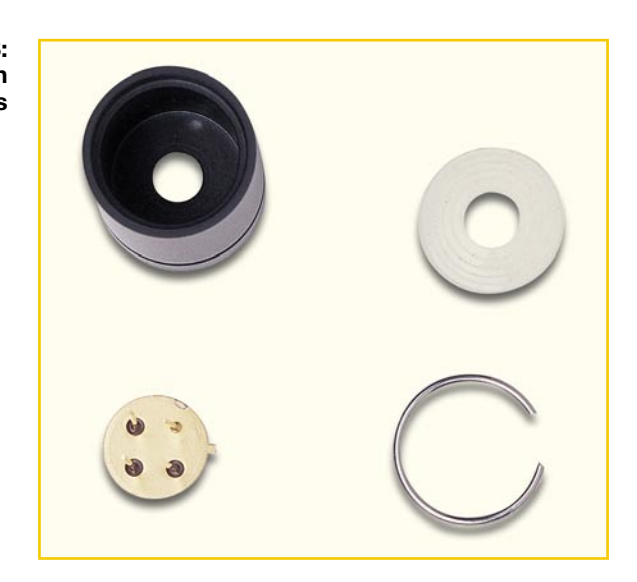

Da der Operationsverstärkerausgang nicht in der Lage ist, einen entsprechenden Signalgeber direkt anzusteuern, bildet der Transistor T 1 eine Treiberschaltung für den recht niederohmigen Sound-Transducer PZ 1.

Die Spannungsversorgung des Gerätes erfolgt über eine 9-V-Blockbatterie. Die Batteriespannung wird direkt vom Ein-/ Aus-Schalter S 1 auf den integrierten Spannungsregler IC 3 gegeben. Dieser stabilisiert die Batteriespannung auf einen Wert von +5 V. Durch die Verwendung des Low-Drop-Out-Reglers, der nur einige hundert Millivolt Spannungsdifferenz zwischen Ein- und Ausgang benötigt, ist sichergestellt, dass die Schaltung bis zum Ende der gesamten Batterielebensdauer, die bei ca. 50 Stunden liegt, ordnungsgemäß arbeitet.

Für den interessierten Leser stehen zwei Schaltungsteile des PyroPointers als Spice-Simulation zur Verfügung. Diese entsprechenden Dateien stehen im Internet zum kostenlosen Download bereit. Mit Hilfe der dort auch kostenlos zur Verfügung stehenden Simulationssoftware "Switcher-CAD III" des Halbleiterherstellers Linear Technology lassen sich dann die wesentlichen Parameter der Schaltungsteile auch theoretisch nachvollziehen. Zum einen wird das Verhalten der beiden Signalverstärker IC 1 A und IC 1 B untersucht. Hier interessiert im Wesentlichen die DC-Verstärkung, bzw. das Verhalten bei DC-Aussteuerung.

Dabei wird das Thermopile-Element mit einer Spannungsquelle nachgebildet, die äquivalent zum tatsächlichen Sensor seine Spannung ändert. Ein DC-Sweep zeigt den Aussteuerbereich.

Des Weiteren wird die Funktion des Oszillators, der zur Erzeugung des Signaltones dient, simuliert. Hier ist die Signalform des Ausgangssignales am Sound-Transducer, der sich durch einen einfachen Widerstand nachbilden lässt, interessant.

Damit ist die Schaltungsbeschreibung abgeschlossen und es folgen im nächsten Abschnitt die Anweisungen zum Nachbau der Schaltung.

### **Nachbau**

Damit die gesamte Schaltung in das kompakte Tastkopfgehäuse passt, ist der Großteil der Bauteile in SMD-Bauform ausgeführt. Da vor allem die Signalverarbeitung im Bereich der Ausgangsspannung des Thermopile-Sensors sehr kritisch ist, kommt auch dem Layout in diesem Bereich besondere Bedeutung zu. Die sehr kleinen Signalpegel machen es aus Gründen der Störsicherheit auch erforderlich, eine doppelseitige Platine zu verwenden. Die gesamte Schaltung findet auf der 35 mm x 74 mm messenden Platine Platz. Die Bestückung der Platine erfolgt anhand der Stückliste und des Bestückungsdruckes. Die beiden Platinenfotos geben vor allem beim Einbau des Linsenträgers hilfreiche

**Bild 4:**

**Vorbereitung des Thermopile-Sensors**

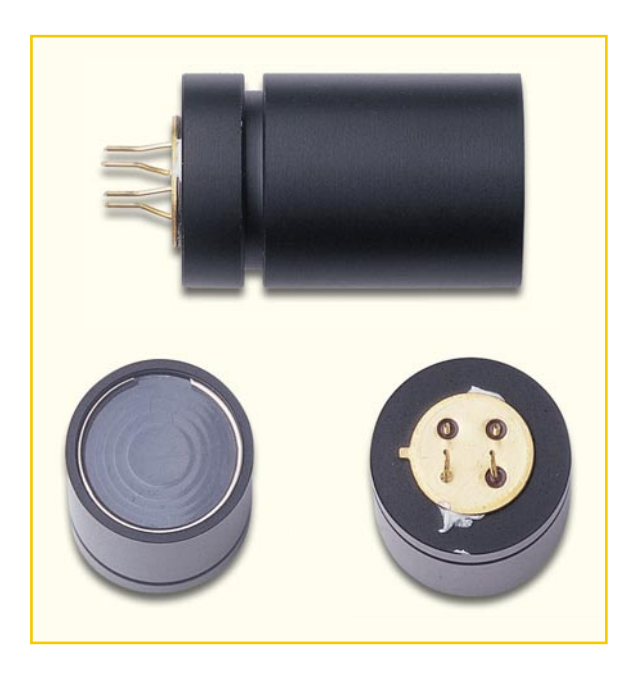

#### Zusatzinformationen.

Im ersten Schritt der Bestückungsarbeiten sind die SMD-Widerstände und SMD-Kondensatoren auf der Lötseite einzulöten. Vor allem der Einbau der Kondensatoren erfordert besondere Aufmerksamkeit, da diese keinen Werteaufdruck besitzen. Anschließend sind die beiden SMD-ICs zu platzieren und zu verlöten. Hierbei ist die Polung zu beachten, die jeweils durch die abgeschrägte Kante am Bauteil und das entsprechende Symbol im Bestückungsdruck gekennzeichnet ist.

Nach den SMD-Bauteilen folgt auf der Bestückungsseite der Einbau der Elektrolyt-Kondensatoren. Diese sind stehend unter Beachtung der Polung einzusetzen. Anschließend folgen der Kondensator C 5, der liegend zu montieren ist, der Trimmer R 16, der Sound-Transducer PZ 1, der Taster TA 1 und der Schalter S 1. Die Polarität des anschließend zu bestückenden Transistors T 1 und des Spannungsreglers IC 3 ist durch die Pinanordnung festgelegt. Die Anschlussleitungen des Batterieclips müssen vor dem Anlöten an die entsprechenden Lötpunkte durch die entsprechenden Bohrungen gefädelt werden, um eine Zugentlastung der Lötungen zu gewährleisten. Sind alle Bauteile soweit bestückt, fehlt zur fertigen Platine nur noch die Montage des Thermopile-Elementes.

Hier sind aber zunächst einige vorbereitende Arbeiten notwendig. Damit das Thermopile-Element korrekt arbeiten kann, ist in Verbindung mit der Linse ein quasi optisches System herzustellen. Die hierfür benötigten Komponenten sind in Abbildung 3 zu sehen: oben links der Linsenträger, daneben die eigentliche Fresnel-Linse, unterhalb des Linsenträgers der Thermopile-Sensor und daneben der Linsen-Haltering.

Im ersten Arbeitsschritt ist zunächst das

Thermopile-Element vorzubereiten. Dazu sind die Anschlussbeine auf eine verbleibende Länge von 5 mm zu kürzen. Anschließend sind die Anschlusspins so zu biegen, dass sie später von beiden Seiten auf der Platine aufliegen. Dabei ist die Polarität des Sensors, die durch die gut erkennbare "Nase" gekennzeichnet ist, zu beachten. Anschließend ist an beiden Seiten des Sensors jeweils ein wenig Wärmeleitpaste aufzutragen. Abbildung 4 zeigt das fertig vorbereitete Thermopile-Element mit den korrekt gebogenen Pins und der angebrachten Wärmeleitpaste. Bei allen Arbeiten an und mit dem Thermopile-Element ist darauf zu achten, dass das Fenster im Sensor weder berührt noch sonstwie verschmutzt wird.

**Bild 5: Ansicht der**

**fertig montierten Linse**

Anschließend ist die Linse im Linsenträger zu befestigen. Dazu wird zunächst die Linse so von vorne in den Linsenträger eingelegt, dass die glatte Seite nach außen zeigt. Der danach einzusetzende Linsen-Haltering fixiert die Linse im Träger. Auch hier sollte die Linse wie ein optisches Bauteil sehr vorsichtig behandelt und vor Verschmutzen geschützt werden.

Damit die Linse immer in exakt definierter Position vor dem Thermopile-Element positioniert ist, werden Linsenträger und Thermopile-Sensor miteinander verklebt. Das Thermopile-Element ist dazu in den Linsenträger einzusetzen, fest in seinen Anschlag zu pressen und dort mit zwei Tropfen Sekundenkleber, die von hinten auf die nicht mit Wärmeleitpaste versehenen Verbindungsstellen gegeben werden, zu befestigen. In Abbildung 5 ist die komplette, fertig montierte Linseneinheit dargestellt.

Den Abschluss der Bestückung stellt dann der Einbau des Thermopile-Sensors incl. Linseneinheit dar. Hierbei ist unbedingt die korrekte Polung sicherzustellen, die durch die "Nase" am Sensor direkt gekennzeichnet ist. Zum Einbau ist die Platine mit der Lötseite nach oben zu legen. Der Thermopile-Sensor wird dann so aufgesetzt, dass die Nase nach links zeigt, d. h. zu R 1 hin gerichtet ist. Der Sensor ist so weit wie möglich aufzuschieben, den Anschlag bildet dabei die Platine an sich. Anschließend werden zunächst die Pins auf der Lötseite, nach vorsichtigem Ausrichten der Linseneinheit auch die auf der Bestückungsseite, unter Zugabe von reichlich Lötzinn sorgfältig verlötet.

Damit sind die Bestückungsarbeiten abgeschlossen und es folgt der Einbau ins Gehäuse. Zuvor ist aber die Platine auf Bestückungsfehler und Lötzinnbrücken hin zu untersuchen.

Zum Einbau der Platine ist diese mit der Bestückungsseite voran in die Gehäuse-Oberhalbschale einzusetzen. Dabei ist zu beachten, dass die Leitung zum Batterieclip ordnungsgemäß zwischen C 10 und dem Sound-Transducer PZ 1 hindurchgeführt ist. Liegt die Platine korrekt in der Halbschale, kann die Batterie angeklemmt und das Gehäuseunterteil aufgesetzt und verschraubt werden. Mit dem Kürzen der Potentiometer-Steckachse auf eine verbleibende Gesamtlänge von 18 mm, dem Aufstecken der Achse und dem Aufschrauben des Potentiometer-Knopfes sind die Aufbauarbeiten am PyroPointer PP 300 abgeschlossen.

### **Inbetriebnahme**

Da das Gerät weder Abgleichpunkte besitzt noch besonders geprüft werden muss, beschränkt sich die Inbetriebnahme auf einen Funktionstest. Nach dem Einschalten des Gerätes mit dem Schiebeschalter S 1 muss ein Signalton zu hören sein. Anschließend ist die Verstärkung ("Gain") auf Maximum zu setzen und der PyroPointer auf eine Fläche konstanter Temperatur, z. B. auf den Fußboden zu richten. Mit der "Set"-Taste erfolgt dann die Speicherung dieses Messwertes. Danach sollte eine wärmere Fläche gemessen werden, z. B. die Hand des Bedieners oder der zum Aufbau benötigte Lötkolben. Der Signalton muss dann höher werden.

Dieser simple Test genügt, um die korrekte Funktion des Gerätes zu testen. Anschließend steht dem Einsatz beim Suchen von Kältebrücken, heißen Heizungsrohren, Isolierungsmängeln usw. nichts mehr<br>im Wege im Wege.

> **Download:** • Spice-Simulation • SwitcherCAD III **www.elvjournal.de**

# **Kommunikationstechnik -**

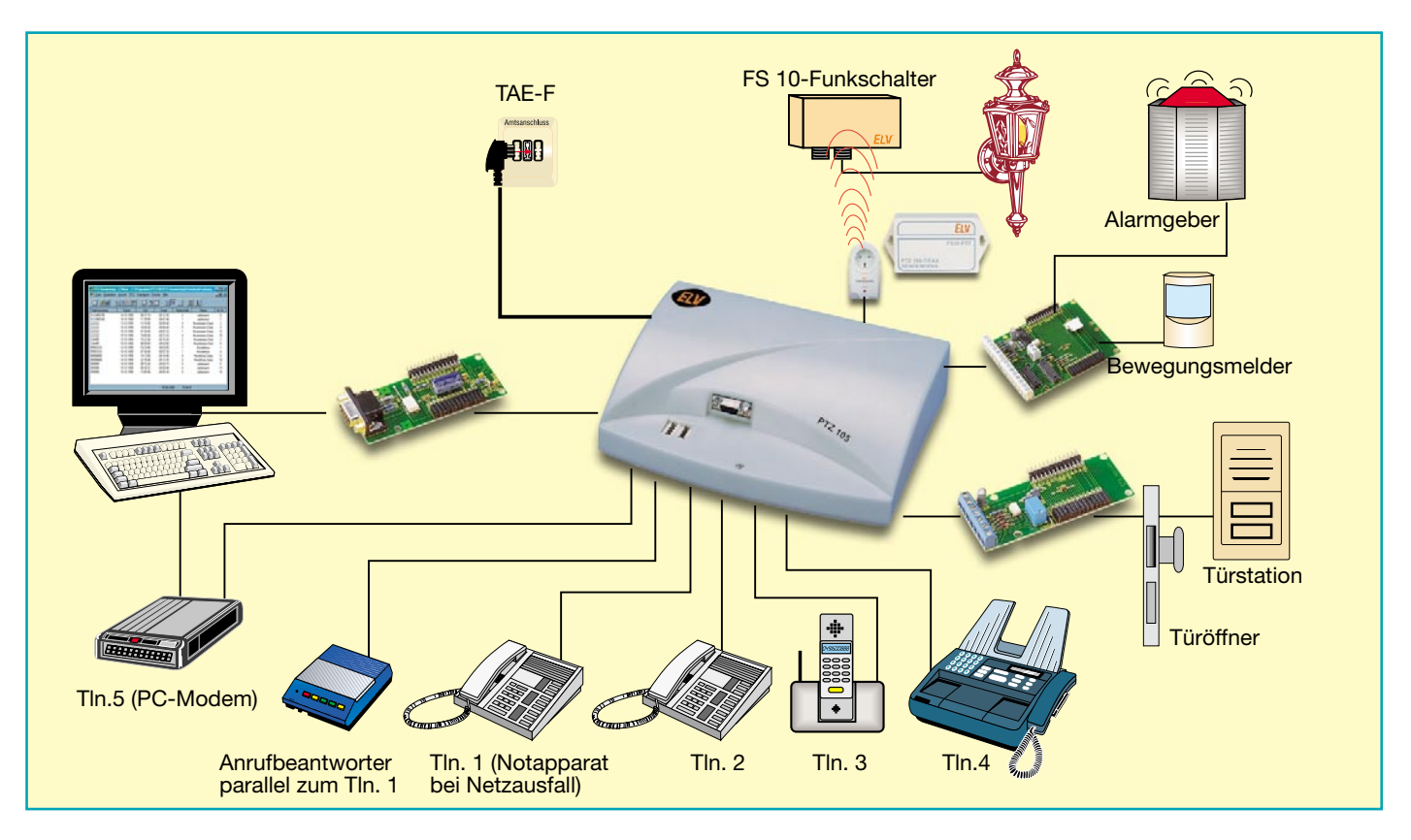

# **Selbst installiert**

*Es ist noch nicht allzu lange her, dass es möglich geworden ist, sich zu Hause oder im Büro moderne Telekommunikationstechnik selbst zu installieren erst seit dem Fall des "Dosenmonopols" Anfang der neunziger Jahre ist es erlaubt, eigene Kommunikationstechnik, sofern sie den technischen Spezifikationen entspricht, an das öffentliche Telefonnetz anzuschließen.*

*Dass dies nicht ganz ohne Tücken ist, erfährt man spätestens, wenn man weitere Geräte installieren oder modernisieren will. Dazu kommen immer wieder neue Kommunikationsmöglichkeiten wie ISDN, DSL, Computer-Anschluss usw. Unser Beitrag zeigt, wie moderne Telekommunikations-Technik einfach und fachgerecht selbst installiert werden kann.*

### **Alles anders**

Früher, wo alles anders war, ist noch nicht so lange her - da schloss die "Post" nach dem Verlegen des Telefon-Anschlusses ins Haus einen "zeitlos schönen" Telefonapparat an, der jedoch dem stolzen Telefonanschlussbesitzer nicht gehörte. Er war nur gemietet und, wie auch die ersten Faxgeräte oder Datenmodems, Eigentum der Post. Wer von der dabei ertappt wurde, eines der schicken, fernöstlichen (aber

leider meist nicht zugelassenen) Telefone anzuschließen, machte sich nach dem Gesetz strafbar, das das Errichten und Betreiben von Fernmeldeanlagen - und dazu zählte damals auch das heimische Telefon allein dem Bund zuschrieb.

Erst ab 1990, mit dem Fall des Postmonopols und dem schrittweisen Übergang zur teilprivatisierten Deutschen Telekom (heute Deutsche Telekom AG, im Folgenden Telekom genannt) fiel auch das Monopol des Staates hinter der ersten Teilnehmer-Anschlussdose. Nun durfte man sich seine Telekommunikationstechnik nach Belieben selbst installieren, sofern diese konform zu den gültigen Normen ist.

### **Tabuzonen und Freiräume**

Tabu ist nach wie vor die Strecke bis zur ersten Teilnehmer-Anschlussdose (TAE) im Haus (Abbildung 1). Der Anschluss des Hauses erfolgt von der nächsten Vermittlungsstelle aus über Verteiler im Ort an einem Übergabepunkt, APL (Abschlusspunkt Liniennetz, meist im Keller, einer

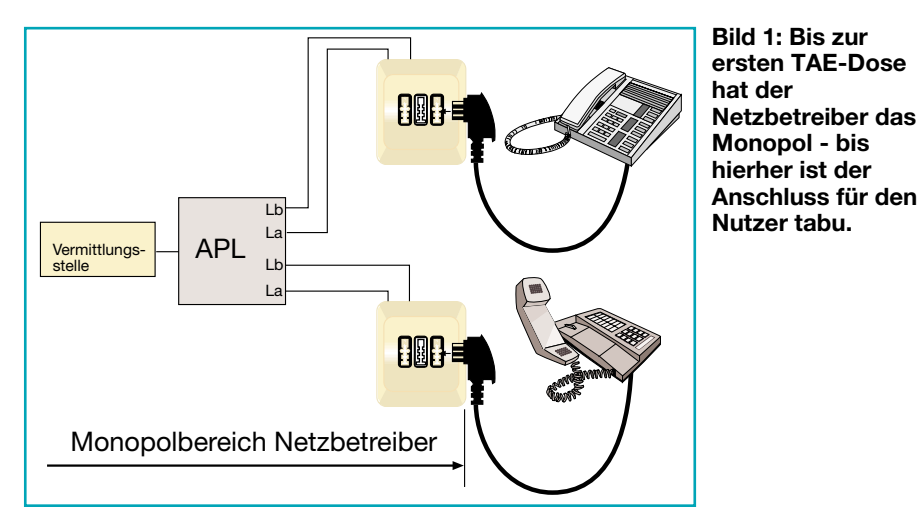

Garage oder außen am Haus montiert). Von hier aus werden dann die einzelnen Teilnehmeranschlüsse des Hauses verteilt. Und vor allem deshalb ist der (meist verplombte) APL tabu. Denn hier hat man freien Zugriff auf alle direkt angeschlossenen Teilnehmer und könnte theoretisch auf deren Kosten telefonieren. Auch in Eigenheimen ist das meist so, dann nämlich, wenn man eine Doppelhaushälfte besitzt.

Ergo führt die Telekom (oder heute auch andere Netzanbieter) vom APL aus eine Doppelader in jede Wohneinheit und installiert dort eine TAE-Dose (TAE - Telefon-Anschluss-Einheit), die heute als NFN-Dreifach-Dose ausgeführt ist, um neben einem Telefon auch noch einen Anrufbeantworter, ein Faxgerät oder ein Modem anschließen zu können. Diese TAE-Dose ist mit einer Schaltungskonfiguration aus einer Diode und einem Widerstand (Abbil-

dung 2) versehen, dem PPA. Dies bedeutet passiver Prüf-Abschluss und gibt dem Netzbetreiber die Möglichkeit, jederzeit von der Vermittlungsstelle aus die Leitung bis zu diesem Übergabepunkt an den Kunden unter definierten Bedingungen prüfen zu können. Also ist auch diese erste TAE-Dose tabu für den Nutzer, sie gehört quasi ebenfalls dem Netzbetreiber.

Erst ab dieser Dose ist man in seiner Entscheidung frei, welche und wieviel Technik man anschließen möchte. Dies kann beim einfachen Anschluss eines einzigen Telefons an der TAE-Dose beginnen und ist mit der Installation einer komfortablen Telefon-Anlage noch lange nicht zu Ende.

# **Analog-komfortabel**

Trotz intensiver Werbekampagnen für

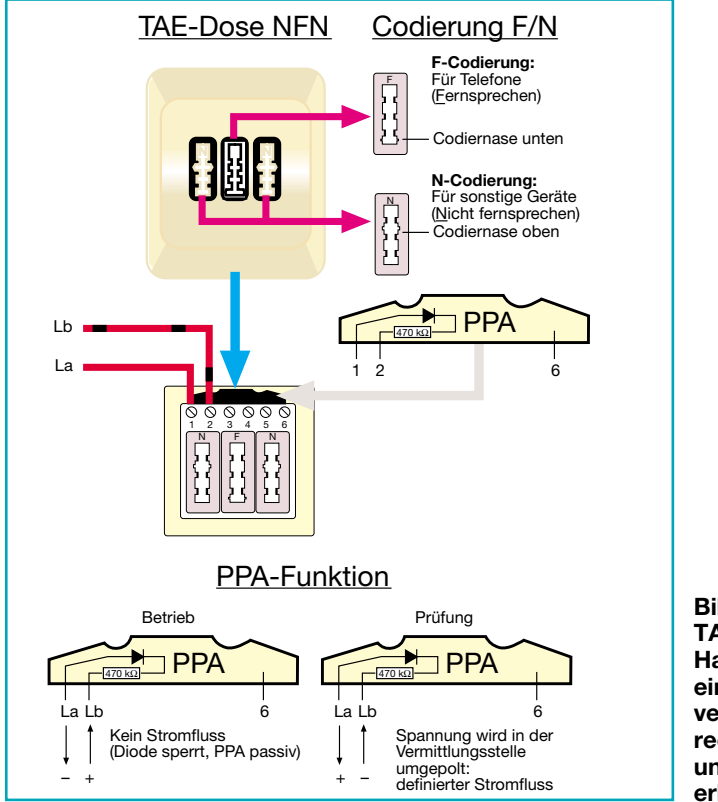

**Bild 2: Die erste TAE-Dose im Haus ist mit einem PPA versehen. Oben rechts wird die Fund N-Codierung erläutert.**

ISDN - die meisten Teilnehmer in Deutschland telefonieren noch analog! Denn die meisten wollen ja einfach nur telefonieren oder faxen. Und um schnell im Internet zu surfen, ist heute dank DSL-Technik auch kein schneller ISDN-Anschluss mehr erforderlich. ISDN wird daher meist von denen genutzt, die die Vorteile dieses Systems auch aktiv einsetzen wollen.

Doch zurück zum Analoganschluss. An die erste TAE-Dose kann man beliebig viele weitere Steckdosen anschließen, solange die gesamte Installation im Haus einen Schleifenwiderstand von 10 Ω nicht überschreitet.

Außerdem sind einige weitere Konventionen zu beachten. Zum einen dienen diese dazu, eine einheitliche Leitungsführung zu gewährleisten, zum anderen führt ein Verstoß dagegen unweigerlich zu Funktionsstörungen.

### **Kabel fachgerecht verlegen**

Beginnen wir beim Kabel. Bereits vom APL aus zieht der Techniker ein vieradriges Standardkabel zur TAE-Dose, legt aber hier nur zwei Adern, nämlich La und Lb

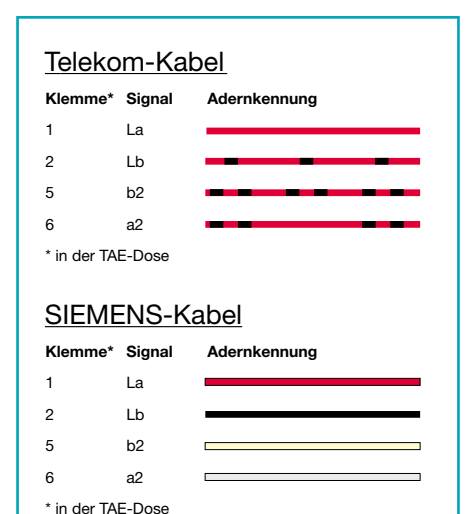

### **Bild 3: Die Standard-Fernmeldekabel mit ihren Signalbelegungen**

auf - mehr wird nicht benötigt, die zwei anderen Adern sind als Reserve bzw. für einen möglichen Zweitanschluss verlegt. Wie die Farbcodierung der beiden verbreitetsten Telefonkabelsorten aussieht, zeigt Abbildung 3. An diese Zuordnung sollte man sich auch möglichst bei eigenen Installationen halten, um - wer macht schon eine detaillierte Dokumentation im Privathaus? - später mühsames Suchen zu vermeiden. Auch ein potenzieller Nach-Mieter/-Besitzer wird sich über eine normgerechte Installation freuen. Die Signalbezeichnungen der Telefonkabel bzw. TAE-Anschlüsse sind ebenfalls genormt. La und Lb kennzeichnen das Leitungspaar, das vom Netzanbieter kommt, während a2 und

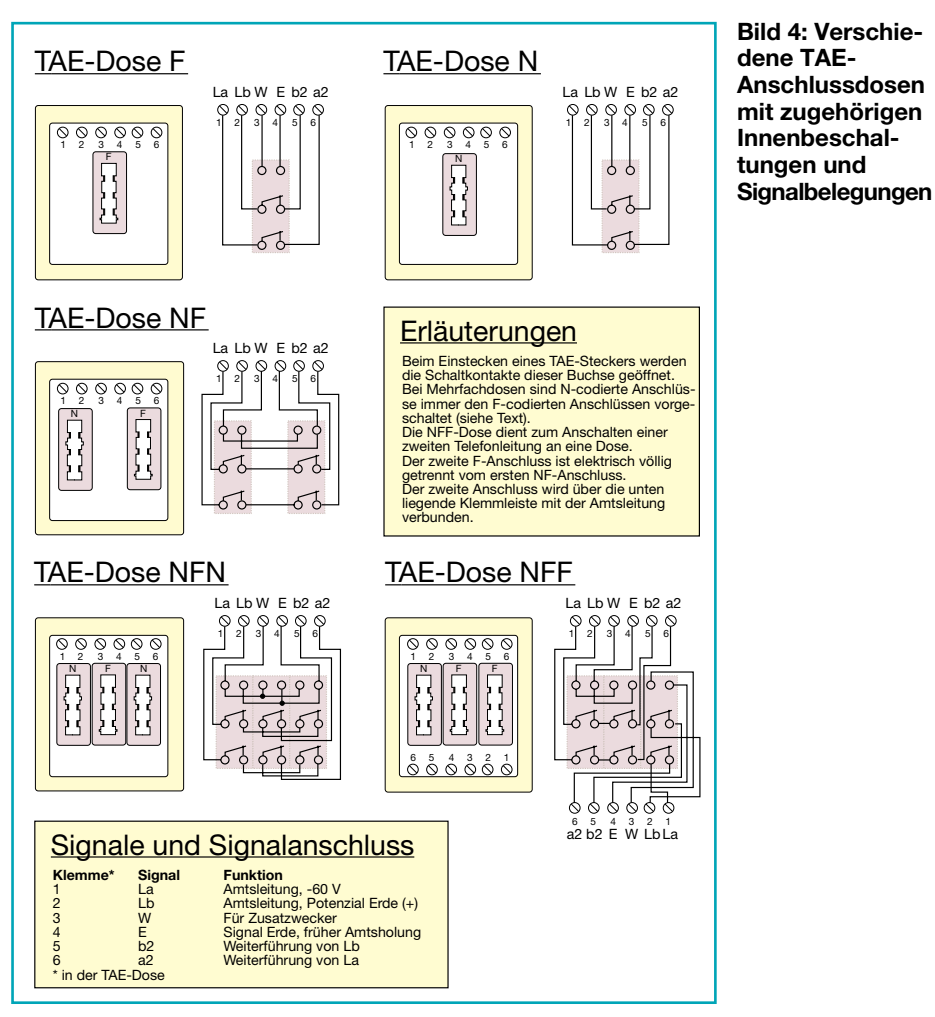

b2 immer in Richtung weiterer Anschlüsse im Haus geht. An La liegen -60 V und Lb liegt auf Erdpotenzial. Ein Vertauschen dieser beiden Adern ist *nach* der ersten TAE-Dose für das Funktionieren von Telekommunikationsgeräten ohne Bedeutung, dennoch gibt es keinen Grund, diese Konventionen nicht weiterzuführen.

Wird Kabel im Haus neu verlegt, sollte man hier nicht am falschen Ende sparen und etwa nur zweiadriges Kabel verlegen. Einerseits kann durchaus auch einmal eine Ader des Kabels brechen oder durch Bohren beschädigt werden. Andererseits gibt es genug Anwendungen, die diese vier Adern benötigen, etwa ein Zweitwecker oder aber eine spätere ISDN-Installation, die teilnehmerseitig zwingend vier Adern in genau definierter Beschaltung und vorgegebener paarweiser Verdrillung benötigt.

## **Die TAE-Dose**

Auch die Anschlussbelegung und Innenschaltung der TAE-Dosen sind genormt. Abbildung 4 zeigt die Belegung und Innenschaltung gängiger Einzel- und Mehrfachdosen. Hier fällt auf, dass es neben den bereits bekannten Anschlüssen La/Lb/a2/b2 noch die Anschlüsse "W" (Wecker) und " $E$ " (Erde) gibt.

An "W" (und Lb) kann man einen exter-

nen Wecker (z. B. Außenklingel bzw. Tonruf-Zweitgerät) anschließen, der parallel zum angeschlossenen Telefon läutet (Abbildung 5). Hier ist auch die moderne Variante mit elektronischen Weckern zu sehen, die einfach parallel zum Telefon angeklemmt oder - noch einfacher - per Stecker einfach mit an die TAE-Dose gesteckt werden.

Auch der früher oft für den gleichberechtigten Anschluss zweier Telefone installierte AWADo (Automatische Wechselschalter-Anschluss-Dose) benutzte die W-Ader für die Umschaltung zwischen den beiden Telefonen. Inzwischen gibt es fast keine Telefone mehr, die die W-Ader ausnutzen können und statt des antiquierten AWADo werden jetzt entweder so genannte AMS oder kleine Telefonanlagen eingesetzt, die die W-Ader nicht benötigen.

Ganz ähnlich verhält es sich mit "E". Diese Leitung wird innerhalb älterer Telefonanlagen dazu benutzt, um eine Amtsholung für den Apparat herbeizuführen, dessen Erdtaste gedrückt wurde. Moderne Telefone und Telefonanlagen bewerkstelligen diese Amtsholung auf anderen Wegen (je nach Typ und Programmierung der Telefonanlage unterschiedlich). Deshalb wird der Kontakt 4 der TAE-Dose ebenfalls kaum noch belegt.

Dennoch sind viele vorhandene Installationen vieradrig belegt, um o. g. Funktionen zur Verfügung stellen zu können.

### **Mehrere Telefone an einer Leitung**

Kommen wir zur Praxis der Verschaltung mehrerer Sprechstellen. Abbildung 6 zeigt zwei typische Beispiele. Das erste ist eine Standardschaltung, die das Anschalten eines oder mehrerer Telefone in Serie ermöglicht. Vergegenwärtigt man sich jetzt die Kontaktbeschaltung der TAE-Dosen in Abbildung 4, erkennt man, dass das jeweils erste Telefon in der Reihe die folgenden abtrennt, da ja mit dem Stecken des TAE-Steckers die Kontakte in der Dose geöffnet werden. Dies verhindert, dass ein Teilnehmer intern den anderen abhören oder stören kann. Es ist also jeweils der der ersten TAE-Dose am nächsten liegende Telefonstecker aus der Steckdose zu ziehen, damit man vom nächsten Apparat aus telefonieren kann.

Diese Anschlussart ist auch gut einsetzbar, wenn man z. B. eine heute nicht untypische Konfiguration mit Faxgerät und Anrufbeantworter einsetzen will. Denn diese Geräte sind, wie auch Modems, N-Geräte (siehe Abbildung 4), die, solange sie nicht abgehoben haben, die Kontakte La und Lb auf die Kontakte a2 und b2 weiterführen. Das heißt in der Praxis, dass man vor das Telefon, das in dieser Anordnung stets als letztes in der Reihe liegen muss, mehrere N-codierte Geräte schalten kann. In Abbildung 6 ist an der letzten Dose zudem eine typische Anrufbeantworter-Anschaltung zu sehen. Diese ist elektrisch, wenn man Abbildung 4 betrachtet, noch dem Telefon vorgeschaltet. Um hier den alltäglich auftretenden Fall - das Telefon klingelt, man kommt nicht gleich her-

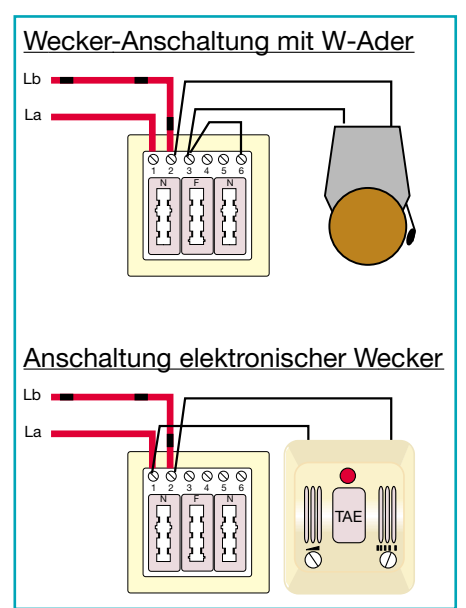

**Bild 5: Anschaltung von Außenweckern über die W-Ader (oben) und von modernen Tonruf-Weckern (unten).**

an, der Anrufbeantworter übernimmt, meldet sich, man übernimmt dann aber doch noch das Gespräch am Telefon - realisieren zu können, verfügen Anrufbeantworter über einen kleinen Schaltungstrick, der sie von anderen N-codierten Geräten unterscheidet. Sie senden in kurzen Abständen einen Schleifenstrom in Richtung F-Buchse, also Telefon aus. Ist dieser unterbrochen, weil der Telefonhörer abgehoben wurde, übergibt der Anrufbeantworter die Leitung an das Telefon.

Will man dagegen von mehreren Stellen aus ohne Einbeziehung einer Telefonanlage telefonieren, kommt die einfache, aber problematische (weil vom Netzbetreiber ob der erhöhten Belastung nicht gern gesehene) Parallelschaltung zum Einsatz. Diese hat zwar den Nachteil, dass sie erstens nicht abhörsicher ist und zweitens kann auch hier jeweils nur von einer Stelle aus telefoniert werden, aber man ist nicht gezwungen, einen Stecker zu ziehen, wenn man sich woandershin begibt. Bei einem Anruf läuten allerdings alle angeschlossenen Apparate. Praktisch ist solch eine Schaltung, wenn man z. B. nur ein Funktelefon parallel schalten möchte, das man dann stets wahlweise zum stationären Apparat benutzt.

### **Komfortabler mit AMS und Telefonanlage**

Abhilfe schafft hier die moderne Version des AWADo - der AMS. Dieser automatische Mehrfachschalter (Abbildung 7) wird für bis zu vier Teilnehmer angeboten, die hier gleichzeitig an einem Telefonanschluss angeschlossen sein, aber normkonform betrieben werden können. Denn der AMS trennt gegenüber der Parallelschaltung sauber Gerät gegen Gerät ab, d. h., das Gerät, das als erstes abhebt, kann allein einen Anruf entgegennehmen bzw. telefonieren. Alle anderen sind von der Leitung getrennt. Bei einem Anruf läuten alle angeschlossenen Geräte. Während eines laufenden Gesprächs ermöglicht der AMS die Übergabe an einen anderen Apparat wie auch die Übernahme vom an " $N$ " angeschlossenen Anrufbeantworter von jedem der angeschlossenen Telefone aus. Damit ist der AMS, ohne in eine Telefonanlage investieren zu müssen, die ideale und besonders einfache Lösung für die wahlweise Benutzung von Telefon und Funktelefon sowie Anrufbeantworter an einem Amtsanschluss.

Allerdings gestattet auch der AMS keine interne Verbindung unter den angeschlossenen Teilnehmern, etwa den Anruf des Funktelefons durch das stationäre.

Dazu muss man dann doch zu einer richtigen Telefonanlage greifen, wie beispielsweise der PTZ 105 von ELV. Solche Anlagen sind trotz enormen Leistungsum-

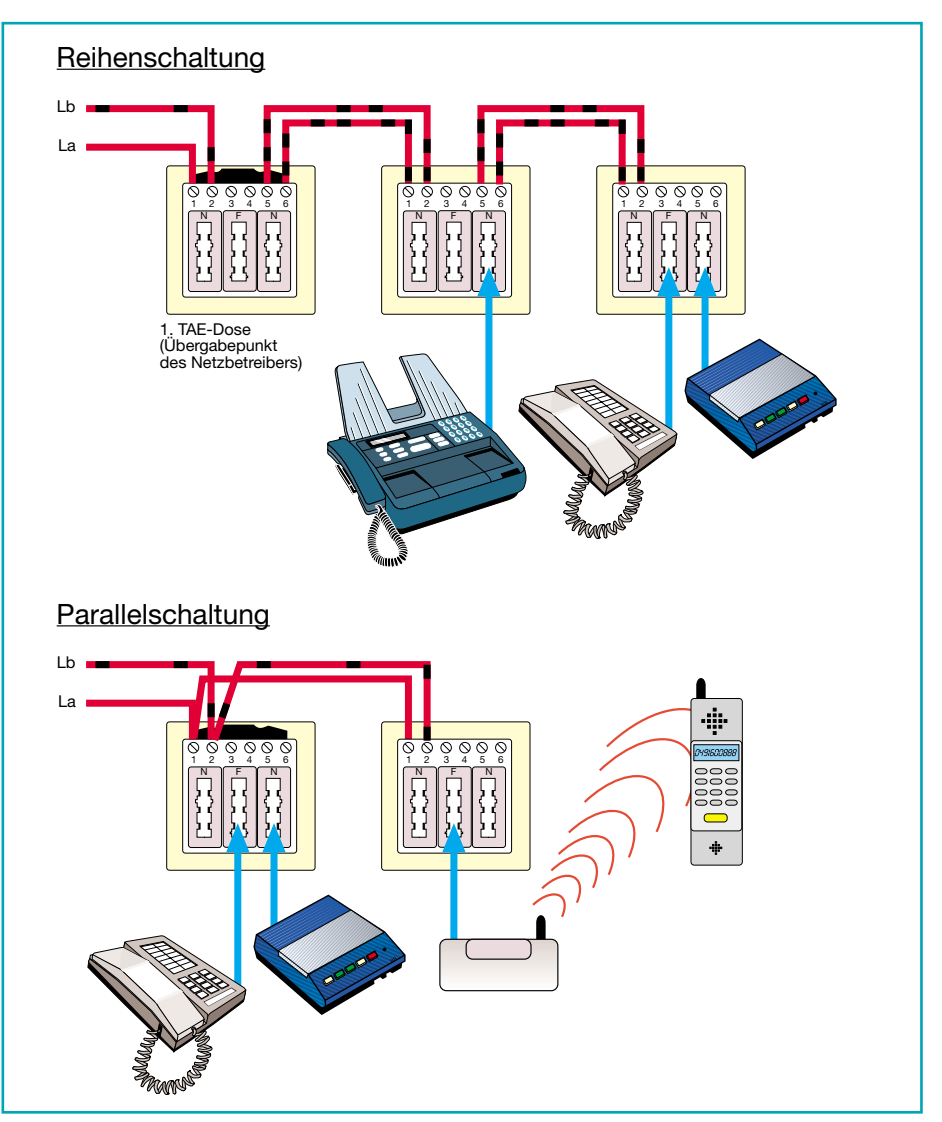

**Bild 6: Die Verschaltung mehrerer Sprechstellen. Zur Parallelschaltung Ausführungen im Text beachten!**

fangs heute recht preiswert und steigern den Telefonkomfort um Potenzen. Hier können nicht nur mehrere Endgeräte völlig gleichberechtigt betrieben werden, zusätzlich kann man serienmäßig oder optional weitere Aufgaben erledigen, etwa die Kommunikation mit einem Besucher an der Tür über eine Türsprechanlage von jedem Nebenstellenapparat aus, das Fernöffnen der Haustür oder ein Einsatz als Alarm- und Fernwirkanlage. In Abbildung 8 kann man die Funktionalität einer solchen Anlage gut einschätzen.

Sie wird einfach an die erste TAE-Dose

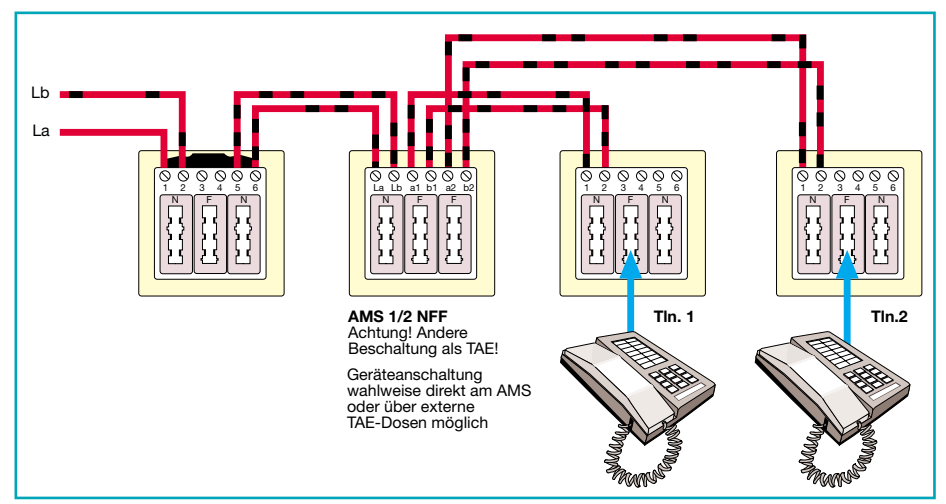

**Bild 7: Ein AMS ermöglicht die fachgerechte Anschaltung zweier wechselseitig nutzbarer Telefone.**

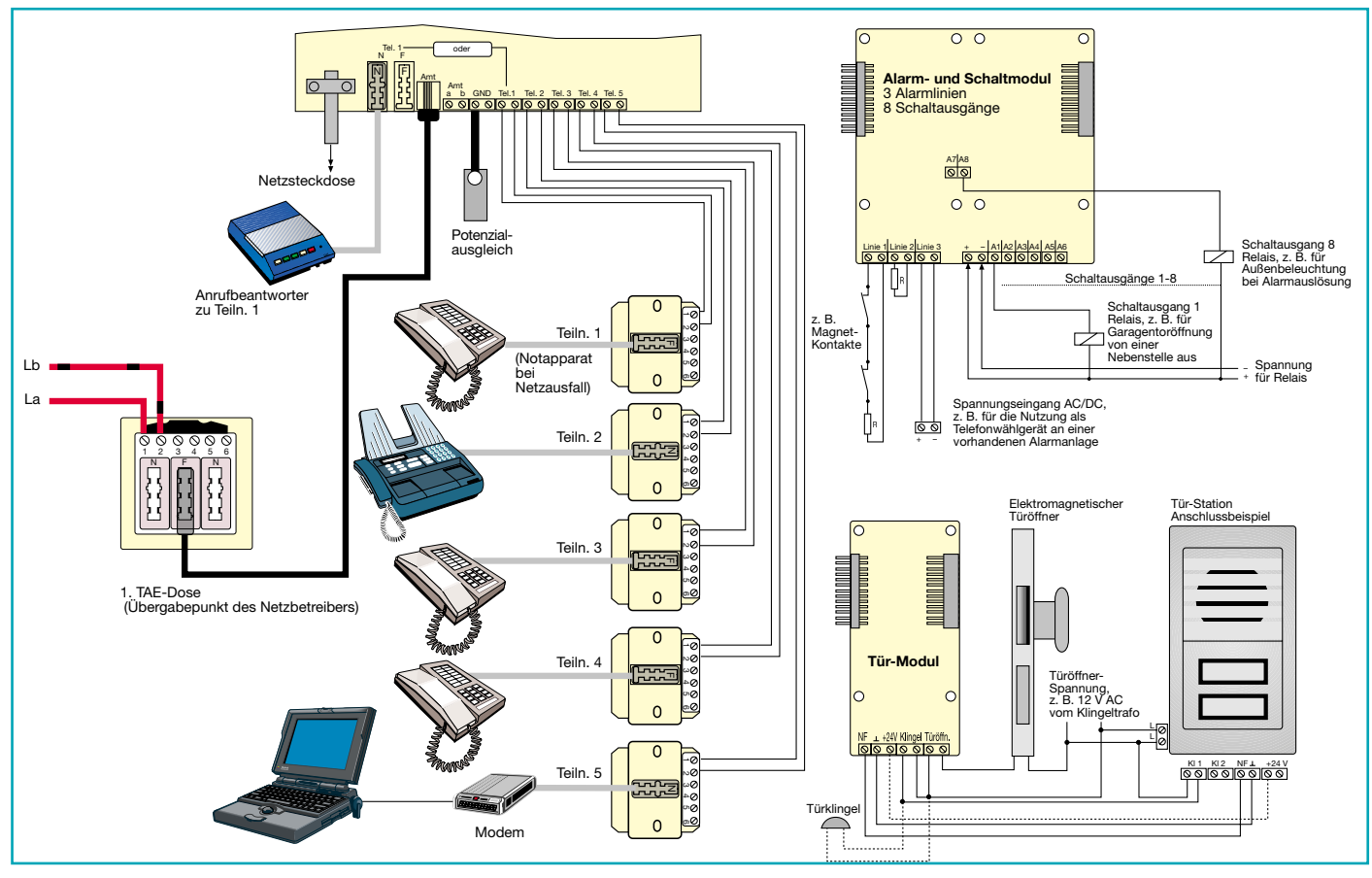

**Bild 8: Konfigurations- und Erweiterungsbeispiel für eine Analog-Telefonanlage (ELV PTZ 105) mit Alarm- und Schaltmodul sowie Tür-Modul**

angeschlossen und die einzelnen Teilnehmer wiederum sind sternförmig von der Telefonanlage aus verteilt. Die früher übliche Verteilung der E-Ader für die Amtsanforderung entfällt heute, wie bereits erwähnt. Dennoch sollte man, wie gesagt, immer vieradrige Normkabel ziehen, denn es kann ja sein, dass man später auf ISDN umsteigen will...

vierpoligen Stecker ausschließlich als Hörerkabel-Stecker zur Anwendung kommen, sind die Geräteanschlüsse immer als sechspolige Stecker ausgeführt. Leider gibt es hier keine ganz einheitliche Belegung, die wichtigsten für F- und N-Geräte sind jedoch in Abbildung 9 aufgeführt. Ist man gezwungen, sich ein solches Verbindungskabel selbst zu erstellen, lohnt sich die Anschaffung eines Material- und Werkzeug-Sets, das sowohl Westernstecker als auch TAE-Stecker, Werkzeug und Kabel enthält. Wichtig ist hier wirklich die Crimpzange, ohne diese ist ein exaktes Konfektionieren der Westernstecker kaum möglich. Damit kann man dann auch ein womöglich im Ausland gekauftes Gerät sehr schnell umrüsten und mit einem normge-

### **Anschlussleitungen ein Kapitel für sich!**

So feste Normen es bei der stationären Verkabelung gibt, so locker wird mitunter der Geräteanschluss durch unterschiedliche Gerätehersteller gehandhabt. Insbesondere in Fernost oder den USA hergestellte Geräte entsprechen oft genug nicht den hiesigen Anschluss-Gegebenheiten. So muss man sich also bei der Selbstinstallation von Geräten auch ab und zu mit der Konfiguration von Anschlussleitungen befassen, obwohl die meisten bei uns gehandelten Geräte dem "Telekom-Standard" entsprechen.

Bei den TAE-Dosen-seitigen Steckern unterscheidet man, wie wir wissen, zwischen den N- und den F-Steckern (Abbildung 9). Geräteseitig kommen immer Western-Stecker (RJ 11) zum Einsatz. Alle gängigen Anschlussbelegungen sind ebenfalls in Abbildung 9 zu sehen. Während die

**Bild 9: TAE- und Westernstecker im Überblick. Der vierpolige Westernstecker (nicht abgebildet) wird ausschließlich für Hörerkabel genutzt.**

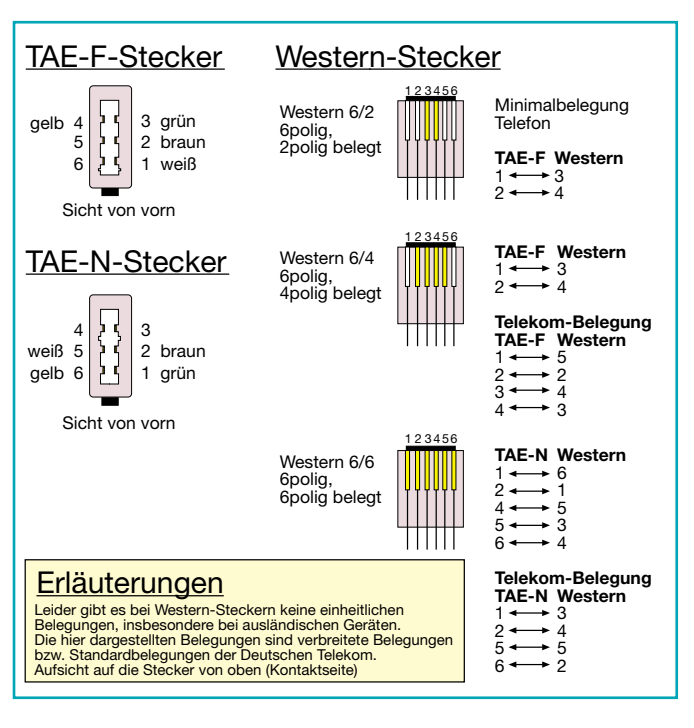

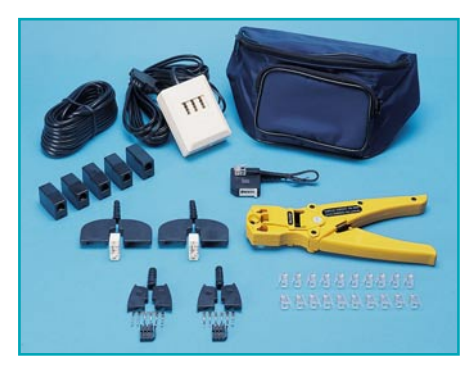

**Bild 10: Komplettset für die fachgerechte Montage von Western- und TAE-Steckverbindern**

rechten TAE-Western-Anschlusskabel versehen. Zu beachten ist aber immer, dass alle angeschlossenen Geräte den gültigen deutschen Vorschriften entsprechen müssen!

### **ISDN - die digitale Alternative**

ISDN bringt gegenüber dem analogen Telefonieren zahlreiche Vorteile wie etwa die digitale Übertragungsqualität (wobei aber das moderne analoge T-Net dieser kaum nachsteht, ist es es doch ab der ersten Vermittlungsstelle ebenfalls digital), komfortable Dienstmerkmale und höhere erreichbare Übertragungsraten bei der Datenübertragung. Einer der Hauptvorteile ist sicher auch, dass man an einem Amtsanschluss 3 Mehrfachrufnummern (MSN) "serienmäßig" zugewiesen bekommt, bis zu 7 weitere sind selbst am einfachen Basis-/Komfortanschluss (unterscheiden sich am Diensteumfang) zu bekommen. Bei ISDN wird zwischen Mehrgeräte- und Anlagenanschluss unterschieden. Der Anlagenanschluss erfordert eine entsprechende TK-Anlage mit Durchwahlmöglichkeit und ist aus Kostengründen für den Privathaushalt weniger interessant. Im Heimund SOHO-Betrieb wird man wohl meist den Mehrgeräteanschluss mit einer preiswerten ISDN-Telefonanlage und einem ISDN-Modem nutzen, zu dem sich vielleicht noch ein modernes ISDN-Telefon (gibt es sogar als Funktelefon) gesellt.

### **Saubere Verkabelung ist Pflicht**

Die Monopol-TAE-Dose wird bei ISDN ganz allein mit dem vom Netzbetreiber gelieferten NTBA (Network Termination for ISDN Basic Access belegt. Alle hier eventuell angeschlossenen Geräte und Verkabelungen sind abzutrennen. Strenggenommen geht nun die Netzbetreiber-Hoheit bis zum NTBA, auch wenn man diesen selbst montieren darf. Der NTBA nimmt u. a. die Umsetzung vom 2-Drahtauf ein 4-Draht-System vor. Jetzt kommt die erwähnte 4-Draht-Verkabelung nach strengen Konventionen ins Spiel. Bei Neubauten sollte man gleich normgerechtes

ISDN-Kabel nach DIN VDE 0815 (kein Scherz!) verlegen. Teilnehmerseitig wird hier ein 4-Draht-Bus (So-Bus) gebildet, dessen Adernzuordnung über die gesamte folgende Verteilung konsequent einzuhalten ist. Da man im Heim- und SOHO-Bereich meist seine vorhandenen analogen Telekommunikationsgeräte behalten und nur etwa eine ISDN-PC-Karte wegen der höheren Datenübertragungsgeschwindigkeit direkt am So-Bus betreiben will, kann die vorhandene Stern-Verkabelung einer Analog-Telefonanlage weitgehend übernommen werden. Hier ist lediglich zum PC-Standort eine vieradrige Leitung zu führen und dort eine ISDN-Anschlussdose (IAE/UAE) zu montieren. Eine solche Standard-Version ist in Abbildung 11 zu sehen.

Nun macht sich bezahlt, wenn man vieradriges Kabel nach Norm verlegt hat. Denn insbesondere für die Datenübertragung sind die erwähnten verdrillten Adernpaare ("Twisted Pair") wichtig. Abbildung 11 zeigt auch die Zuordnung zum Standard-Telekom-Kabel und den Anschluss an die IAE-/UAE-ISDN-Buchse. Hält man diese Zuordnung durchgehend ein, wird man auch bei umfangreicheren ISDN-Bus-Verkabelungen keine Zuordnungsprobleme haben.

# **Der NTBA**

Doch beginnen wir noch einmal am NTBA. Er wird zweckmäßigerweise in der Nähe der "Monopol-TAE-Dose" des Netzbetreibers installiert. Nimmt ein Mitarbeiter des Netzbetreibers die Montage vor und der APL liegt im eigenen Haus-Keller, kann der NTBA auch direkt an diesen angeschlossen werden. Man beachte aber, dass, falls man ISDN-Geräte ohne eigene Stromversorgung (typisch: einfaches ISDN-Telefon) am So-Bus betreiben will, eine 230-V-Steckdose in der Nähe zur Verfügung stehen muss, damit der NTBA diese Geräte mit Spannung versorgen kann. Im Notfall kann der NTBA ein dafür

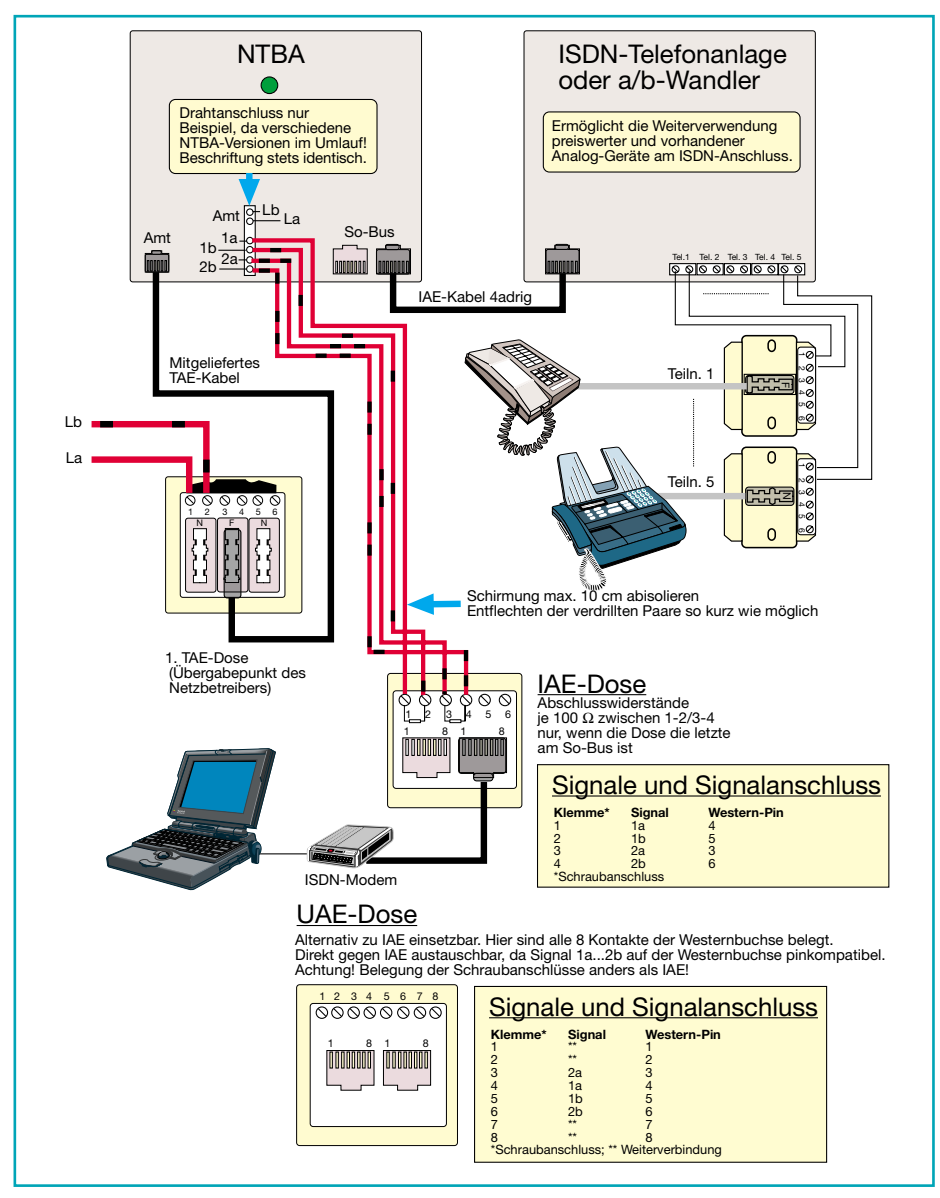

**Bild 11: Eine typische ISDN-Installation im Heim- und SOHO-Bereich**

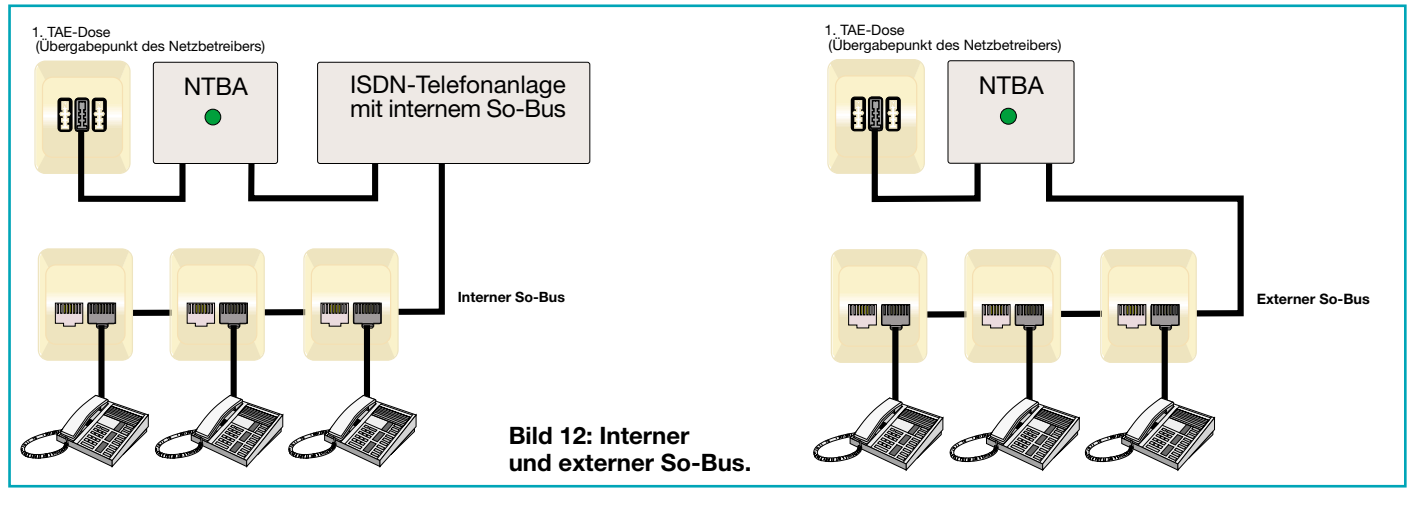

fons (einfaches Telefonieren ohne Sonderkonfigurierbares ISDN-Telefon auch bei Stromausfall versorgen - dann sind aber u. U. nur die Grundfunktionen eines Telefunktionen) verfügbar.

Serienmäßig wird mit dem NTBA ein TAE-Anschlusskabel für den Selbstanschluss (Normalfall) an die TAE-Dose geliefert, das an die F-Buchse der TAE-Dose

anzuschließen ist. Es ist ca. 1 m lang und darf nicht verlängert werden. An der TAE-Dose muss nichts verändert werden, auch der PPA bleibt montiert!

Der NTBA verfügt bereits über 2 IAE-Buchsen (So-Bus), an die direkt ISDN-Endgeräte, etwa ein ISDN-Modem oder ein ISDN-Telefon angeschlossen werden können. Zusätzlich ist eine Klemmleiste

100

NTBA

100

vorhanden, an die ein vieradriges Kabel (siehe Bild 11) direkt angeschlossen werden kann, das dann zu den IAE-Dosen der So-Busverkabelung geht. Alles andere am NTBA, z. B. die vorhandenen DIP-Schalter, sind tabu wie der APL!

### **Der So-Bus**

 $\leq$  500 m abhängig von der Leitungskapazität

Spätestens hier trifft man auf die Begrif-

 $\leq$  50m

IAE IAE

10m

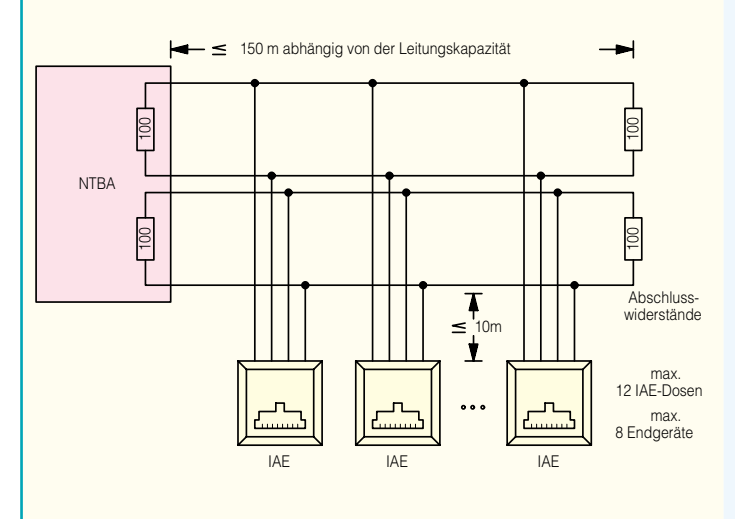

**Typische ISDN-Installation mit über den gesamten Bus verteilten Teilnehmeranschlüssen**

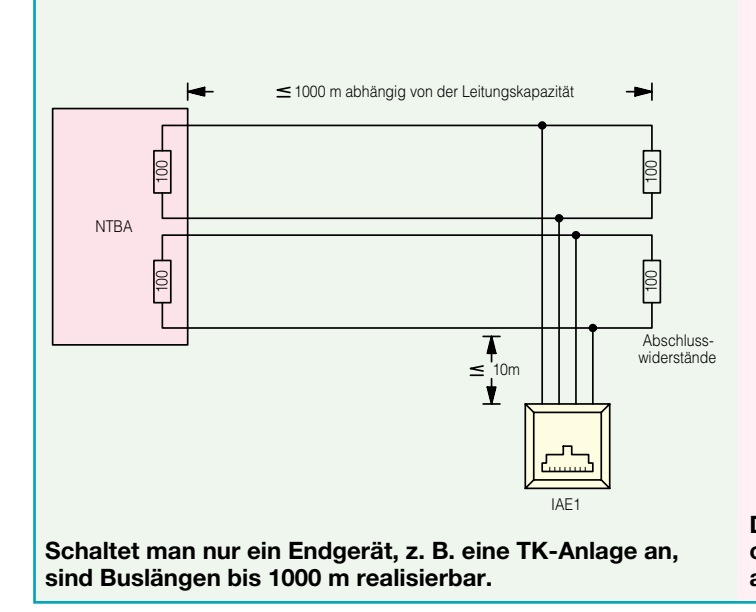

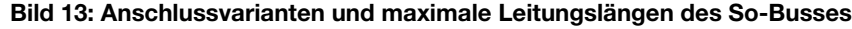

**Ordnet man alle Teilnehmeranschlüsse auf den letzten 50 m des So-Busses an, kann der So-Bus bis zu 500 m lang sein.**

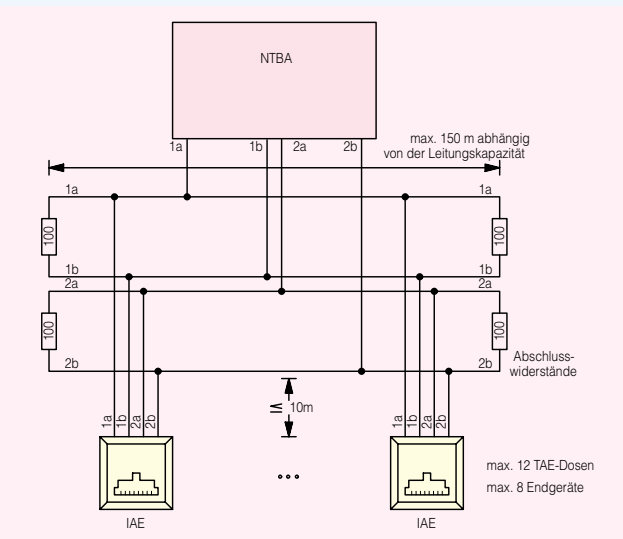

**Der NTBA kann auch in der Mitte des So-Busses angeordnet werden. Auf Busabschluss an beiden Enden achten! Die Abschlüsse des NTBA werden abgeschaltet.**

max. 8 Endgeräte 8 IAE-Dosen max.

widerstände **Abschluss** 

100

100

# Wecker-Anschaltung mit W-Ader

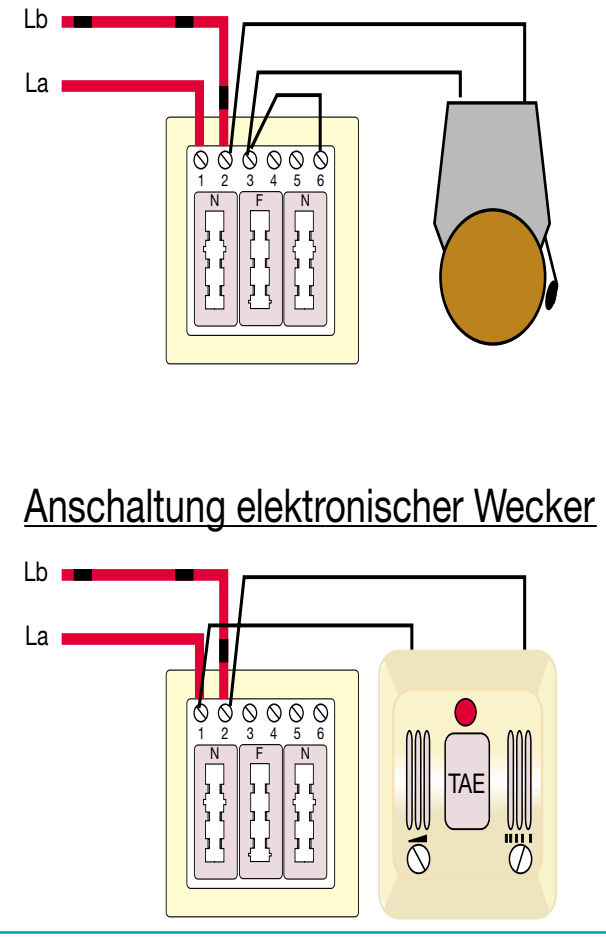

fe interner/externer So-Bus (Abbildung 12). Der externe So-Bus beschreibt quasi den Bus "am Amt". Hier angeschlossene Geräte können untereinander nicht kostenfrei kommunizieren, jedem Gerät ist eine MSN zuzuweisen. Der interne So-Bus kann innerhalb einer an den NTBA angeschlossenen TK-Anlage gebildet werden. Hier können ISDN-Geräte kostenfrei innerhalb der Anlage miteinander kommunizieren.

Abbildung 13 zeigt in einer Zusammenstellung mögliche Anschaltversionen des So-Busses inklusive aller maximalen Kabellängen und der Anzahl von anschaltbaren Geräten. Zu beachten ist immer, dass an den Enden des So-Busses Abschlusswiderstände (2 x 100 Ω) zu installieren sind. Im NTBA sind diese bereits vorhanden. Bei einer Variante in Abbildung 13 müssen sie allerdings abgeschaltet sein. Die Abschlusswiderstände finden in der jeweils letzten IAE-/UAE-Dose am Bus ihren Platz.

Schließt man an den So-Bus des NTBA eine TK-Anlage an, so erfolgt deren Verkabelung zu den analogen Endgeräten hin wie bei der analogen Version.

Das war es auch schon zum Thema ISDN. Abschließend noch ein Tip für den, der eine vorhandene, sternförmige Verkabelung ISDN-tauglich machen will. Hier gibt es so genannte Hubs, die jeweils bis zu vier ISDN-Geräte und zusätzlich einen weiteren Hub auf einen So-Bus umsetzen können. So muss man nicht aufwändig eine normale So-Bus-Linienverkabelung realisieren und spart sich das Ziehen neuer Kabelleitungen.

**Bild 14: So erfolgt eine Standard-DSL-Installation, oben am Analog-Anschluss, unten am ISDN-Anschluss**

### **DSL - ganz einfach?**

Zum Abschluss wollen wir uns kurz auch dem Thema DSL widmen. Denn obwohl es hier angesichts der stets komplett mitgelieferten Kabelsätze kaum Verkabelungsprobleme geben dürfte, treten wieder neue Sorgen auf den Plan.

Mit dem DSL-Anschluss wird wieder ein neues Gerät geliefert, das noch vor den NTBA (falls man ISDN hat) direkt an die "Monopol-TAE-Dose" angeschlossen wird - der Splitter. Er teilt das Signalgemisch auf der Telefonleitung die Signalanteile in die für das Telefonieren/Faxen usw. und die Anteile für das DSL-Modem auf. Ergo wird an ihn einerseits der NTBA bzw. (bei Analog-Anschluss) die Telefon-Verteilung angeschlossen und andererseits das DSL-Modem. Dieses wiederum wird (je nach Modem-Ausführung) entweder an ein Ethernet oder einen USB-Port eines Rechners, Hubs oder Routers angeschlossen bis hierher ganz einfach, wie Abbildung 14 zeigt.

Zu beachten ist, dass der Splitter auf den jeweiligen Anschluss (ISDN/Analog) einzustellen ist (DIP-Schalter hinter dem abschraubbaren Anschlussfeld-Deckel, siehe Bedienanleitung des Splitters).

Sehr wichtig ist beim Anschluss des DSL-Modems eine wirklich saubere Verkabelung, falls dieses nicht in der unmittelbaren Nähe des "Monopol-TAE-Dose" montiert werden kann - was wohl meist der Fall sein wird, will man nicht ein zusätzliches Ethernet- oder USB-Kabel zum PC ziehen. Glücklicherweise lassen sich Modem und Splitter mit einfachem Telefonkabel (2 Adern benötigt) verbinden. Allerdings darf die Leitungslänge zwischen TAE-Dose und Modem 20 m nicht übersteigen! Hat man hier eine längere Verkabelung im Haus, womöglich noch über Verteiler geführt, wird das Modem sich später kaum synchronisieren. Deshalb sollte man eine vorhandene Kabelführung quer durchs Haus unbedingt kontrollieren, ob nicht doch noch irgendwo ein altes Kabel zu einer Nebenstelle abzweigt, irgendwo noch ein alter AWADo oder eine Zweitklingel sitzt usw. Das alles tangiert womöglich nicht den normalen Telefonierbetrieb, auch nicht bei ISDN, wohl aber die wesentlich anfälligere DSL-Verbindung. Gerade in ländlichen Gebieten kommt es mitunter sowieso auf jeden Meter an, denn die 4 km bis zum Teilnehmer sind vom Netzbetreiber schon meist knapp kalkuliert, da kann ein 100-m-"Drahtverhau" beim Teilnehmer das Aus für die Verbindung bedeuten. Also sollte man hier, wenn es möglich ist, im Zweifelsfall in eine neue, "saubere" Verbindung investieren. Dazu gehört im Übrigen, wie bei allen Signalleitungen sowieso, auch ein möglichst großer Abstand zu parallel laufenden Netzleitungen, die erheblich einstreuen können.

Das war unser Praxis-Exkurs durch die Eigeninstallation von Telekommunikationstechnik. Wir hoffen, damit wertvolle Tipps gegeben zu haben, um Fehler bei diesen Installationsarbeiten zu vermeiden und vorhandene Fehler einfach finden und<br>beseitigen zu können beseitigen zu können.

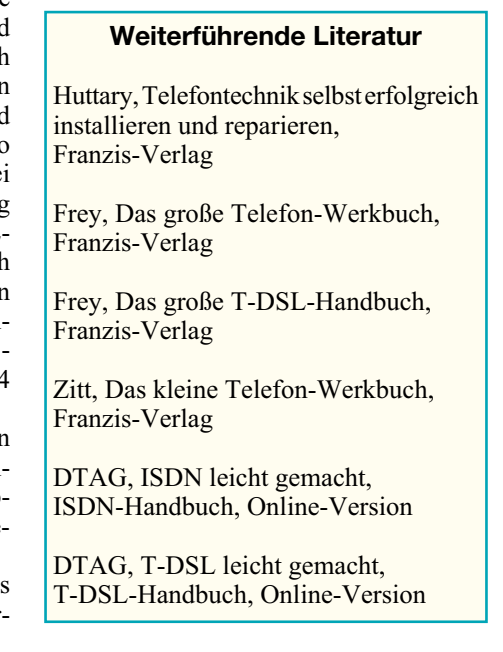

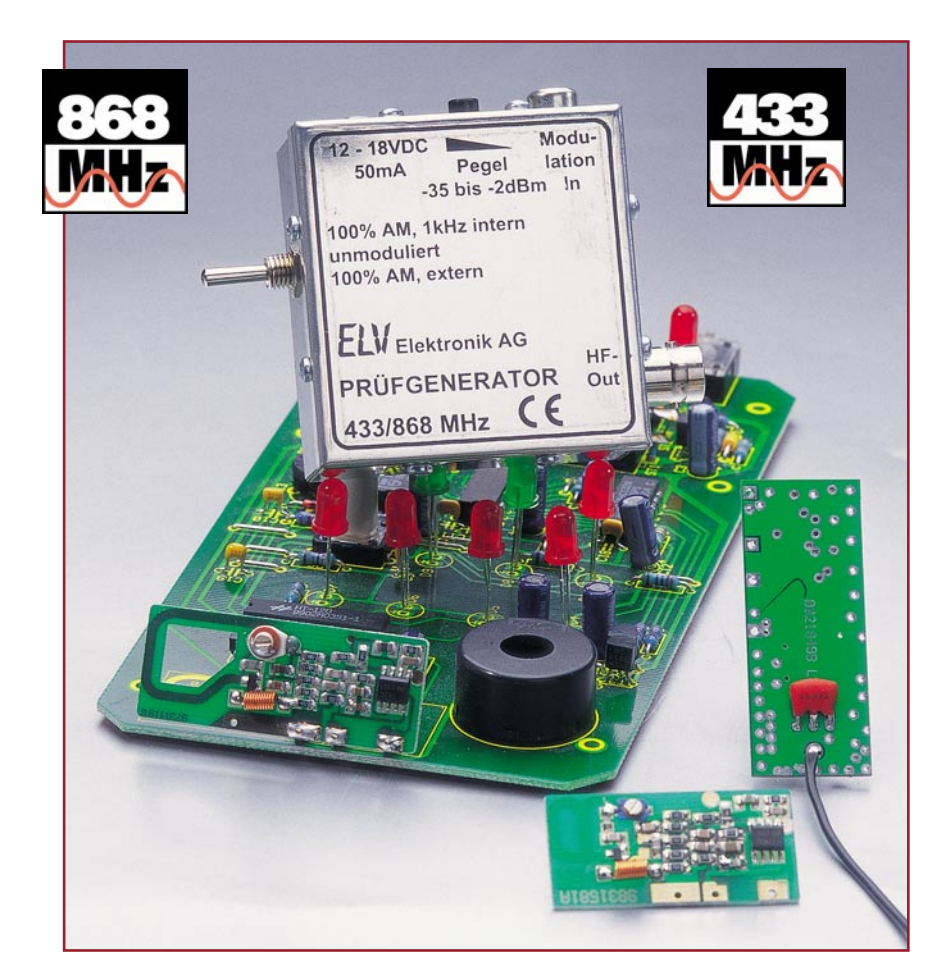

# **Universeller Prüfgenerator für 433 MHz und 868 MHz**

*Der Prüfgenerator TG 48 dient zur Erzeugung eines HF-Signals bei 433,92 MHz bzw. 868,35 MHz mit einstellbarem Pegel und Modulationsmöglichkeit. Damit lassen sich AM-Empfänger prüfen und abgleichen sowie Funkstrecken optimieren.*

### **Allgemeines**

Funksysteme, die in den ISM-Bändern bei 433 MHz und 868 MHz arbeiten, erfreuen sich hoher Beliebtheit und bieten Komfort in vielen Bereichen. Mittlerweile sind Geräte wie Funkschalter, Funk-Wetterstationen, Funkklingeln, Funk-Alarmanlagen, etc. weit verbreitet und in vielen Haushalten vorhanden. Bei gestörter Funktion eines solchen Funk-Systems ist der Privatmann meistens nicht in der Lage, den Fehler einzugrenzen bzw. zu beheben, da er nicht über die erforderliche Messtechnik verfügt. Ohne Messtechnik ist es schon schwierig herauszufinden, ob der Fehler im Sender oder Empfänger zu suchen ist.

Mit den bereits in den vorangegangenen Ausgaben des "ELVjournal" vorgestellten

Geräten Sender-Check SC 433, SC 868 und SC 2400 kann die Funktion des Senders überprüft werden, d. h. ob gesendet wird und wie groß das Sendesignal ist. Zur Beurteilung bzw. Reparatur (mit anschließendem Neuabgleich) von Empfängern ist normalerweise ein HF-Generator erforderlich, über den ein definiertes HF-Signal in den Empfänger eingespeist werden kann. HF-Generatoren schlagen aber meist mit Kosten von mehreren Tausend Euro zu Buche und sind relativ aufwendig in der Handhabung. Daher eignen sie sich nicht für den Hobbyelektroniker oder den Servicearbeiter, der z. B. auf die Schnelle einen einfachen Empfänger nachgleichen möchte. Mit dem Prüfgenerator TG 48 hingegen hat man einen einfachen, preiswerten Generator zur Hand, der ein universelles Hilfsmittel für den Abgleich und die

Fehlersuche in Empfängern darstellt, da er eine feste Frequenz mit guter Frequenzkonstanz und definiertem Ausgangspegel erzeugt und die Möglichkeit der Modulation bietet.

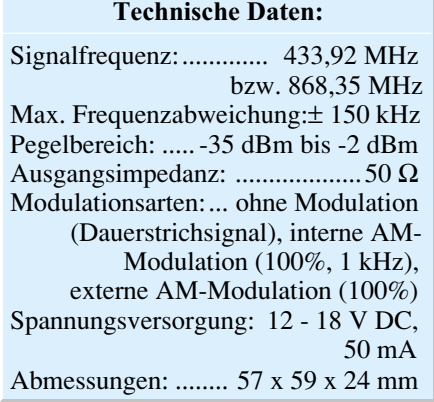

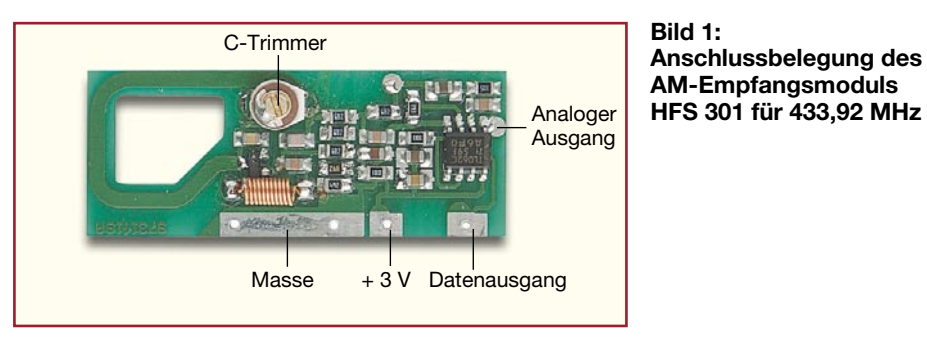

### **Prüfgenerator TG 48**

Der neue TG 48 erzeugt wahlweise ein HF-Signal mit einer Frequenz von 433,92 MHz oder 868,35 MHz. Durch den Einsatz eines preisgünstigen, in hohen Stückzahlen gefertigten Sendemoduls von ELV zur Erzeugung des HF-Signals ist das gesamte Gerät relativ preiswert und der Nachbau verhältnismäßig einfach. Je nach gewünschter Frequenz wird im TG 48 ein Sendemodul HFS 300 (433,92 MHz) oder HFS 868 (868,35 MHz) bestückt. Die Sendeantenne wird entfernt und das HF-Signal am Antennenausgang des Moduls abgegriffen. Nachgeschaltet ist ein PIN-Diodenabschwächer, der eine Signalabschwächung um ca. 35 dB ermöglicht. Der Generator ist in einem HF-dichten Metallgehäuse untergebracht, der einzige Punkt, an dem HF-Energie austreten kann, ist die BNC-Ausgangsbuchse. Damit ist die definierte Einspeisung des HF-Signals in einen Empfänger problemlos möglich. Die Spannungsversorgung erfolgt über ein handelsübliches 12-V-Steckernetzteil, das über eine 3,5-mm-Klinkenbuchse angeschlossen wird. Mit einem 3-stufigen Kippschalter wählt man die Funktion aus:

- HF-Signal ohne Modulation
- (Dauerstrichsignal)
- HF-Signal mit AM-Modulation (100%, 1 kHz)
- HF-Signal durch externes Signal AM-moduliert (100%, 1 kHz)

Für die Einspeisung des externen Modulationssignals - dies können z. B. Datensignale eines Mikrocontrollers sein - steht eine Cinchbuchse zur Verfügung. Damit kann man z. B. während der Entwicklungsphase bei Empfängern die Datenfilter für ein bestimmtes Übertragungsprotokoll optimieren und so die Empfindlichkeit verbessern.

Mit dem Poti "Pegel" ist der Pegel des HF-Signals am Ausgang im Bereich von –35 dBm bis –2 dBm einstellbar. Da Empfänger in der Regel jedoch bessere Empfindlichkeiten als –35 dBm aufweisen, sind für die direkte Einspeisung des Signals über ein Kabel in den Antenneneingang auf jeden Fall ein oder mehrere Dämpfungsglieder erforderlich. Dann können aussagekräftige Messungen an der Emp-

findlichkeitsgrenze des Empfängers vorgenommen werden. Gute Empfänger bieten Empfindlichkeiten von –100 dBm bis –110 dBm. Will man diesen Bereich überstreichen, empfiehlt es sich z. B., dann eine Gesamtdämpfung von 60 dB oder 70 dB nachzuschalten.

Im normalen Anwendungsfall wird, wie bereits beschrieben, das an der Ausgangsbuchse des Generators anstehende Signal dem Prüfobjekt über ein geschirmtes Kabel zugeführt. Damit lässt sich ein reproduzierbarer Test durchführen, da man eventuell vorhandene Störungen im jeweiligen Frequenzband eliminiert. Eine andere Möglichkeit, dem Empfänger das HF-Signal zuzuführen, besteht darin, dass an den HF-Ausgang des Prüfgenerators direkt eine λ/4-Antenne angeschlossen wird. Diese hat bei 433 MHz eine Länge von ca. 170 mm, bei 868 MHz beträgt die Länge ca. 86 mm. Damit könnte man das HF-Signal über eine größere Entfernung senden und so eventuell den Empfängerstandort optimieren, etc. Dies ist aber aus gesetzlicher Sicht verboten, da dafür keine Zulassung besteht.

Als Anwendungsbeispiel für den Einsatz des TG 48 soll der Abgleich des HFS 301 (ELV-Standard-Empfänger für die Frequenz von 433,92 MHz) beschrieben werden. Dieser Empfänger ist als so genannter Pendelempfänger ausgeführt und wird auf Grund seiner guten Daten bei geringen Kosten in sehr großen Stückzahlen eingesetzt, z. B. in den Wetterstationen und Funkthermometern von ELV. Ähnliche Empfänger, die auf dem gleichen Prinzip beruhen, findet man in fast allen preisgünstigen Funkprodukten, wie z. B. Funkschaltern, Funkgongs, etc.

**Wichtiger Hinweis:** Dieser Test muss unbedingt in einer abgeschirmten Halle ausgeführt werden, damit keine HF-Energie in die Umgebung abgestrahlt wird.

Abbildung 1 zeigt das Modul HFS 301 inkl. Anschlussbelegung. Das Modul wird auf einen nicht metallischen Tisch (Holztisch) gelegt und über ein Netzteil oder Batterien mit 3 V versorgt. Ein Oszilloskop ist mit dem Modul zu verbinden: Masseklemme an die Modulmasse, Tastspitze an den analogen Ausgang. Hierzu wird am besten vorher ein kurzes Stück Silberdraht dort angelötet. Man stellt am Oszilloskop folgende Parameter ein:

Kopplung: AC

- $Y: 50 \text{ mV/Div}$
- $X: 500$  us/Div
- Nulllinie: Schirmmitte

Der Prüfgenerator TG 48 (in der 433- MHz-Version) wird über ein 12-V-Steckernetzteil mit dem 230-V-Netz verbunden. Stellen Sie den Kippschalter auf interne Modulation. Als Antenne reicht ein kurzes Drahtende (ca. 50 mm), das in die BNC-Ausgangsbuchse geschoben wird. Legen Sie den Prüfgenerator in einer Entfernung von ca. 50 cm zum Empfänger auf die Arbeitsplatte. Am Oszilloskop sollte ein "rechteckartiges" Signal sichtbar sein. Drehen Sie am Pegel-Einsteller des Prüfgenerators und stellen Sie eine Signalamplitude von ca. 200 mVss ein. Mit einem keramischen Abgleichstift (Achtung: keinen Metallstift verwenden!) drehen Sie am C-Trimmer des Empfängers, bis das Maximum erreicht ist. Es ist zu beachten, dass man den HF-Kreis des Empfängers dabei nicht mit den Fingern berührt. Halten Sie das Modul lediglich an den Außenkanten im hinteren Bereich (dort, wo sich der OP befindet) fest. Kontrollieren Sie mit dem Oszilloskop, ob am Datenausgang des Moduls ein Rechtecksignal ansteht. Der Abgleich ist damit beendet.

Wie bereits erwähnt, sind derartige Empfänger in ähnlicher Form in den meisten am Markt erhältlichen Funkschaltern, etc. eingebaut. Dort funktioniert der Abgleich in ähnlicher Weise. Man muss sich dazu messtechnisch den Analogausgang des Empfängers ermitteln. Dies ist in der Regel die erste Stufe eines Dual-Operationsverstärkers (meistens DIP-8-Gehäuse, Pin 1 oder Pin 7).

### **Schaltung**

Abbildung 2 zeigt die Schaltung des TG 48. Der Schaltungsaufwand ist aufgrund des Einsatzes eines fertigen Sendemoduls relativ gering. Als Modul werden entweder ein Sender HFS 300 (433,92 MHz) oder ein HFS 868 (868,35 MHz) bestückt (HFS 1 bzw. HFS 2). Am HF-Ausgang des Moduls beträgt der HF-Pegel ca. 10 dBm. Das Ausgangssignal gelangt über den Koppelkondensator C 4 auf den mit D 1 und Peripherie realisierten PIN-Dioden-Abschwächer. Je nach Steuerspannung, die an dem Poti R 14 abgegriffen wird, weist die Stufe eine Dämpfung im Bereich von 12 dB bis 44 dB auf. Vom Ausgang des PIN-Dioden-Abschwächers wird das HF-Signal über den Koppelkondensator C 7 auf die BNC-Buchse BU 3 geführt. Der dortige Ausgangspegel liegt im Bereich von –2 dBm bis –34 dBm.

IC 2 bildet in Verbindung mit C 2, R 6 und R 7 den 1-kHz-Rechteckgenerator. Der Gatter-Oszillator des ICs schwingt bei

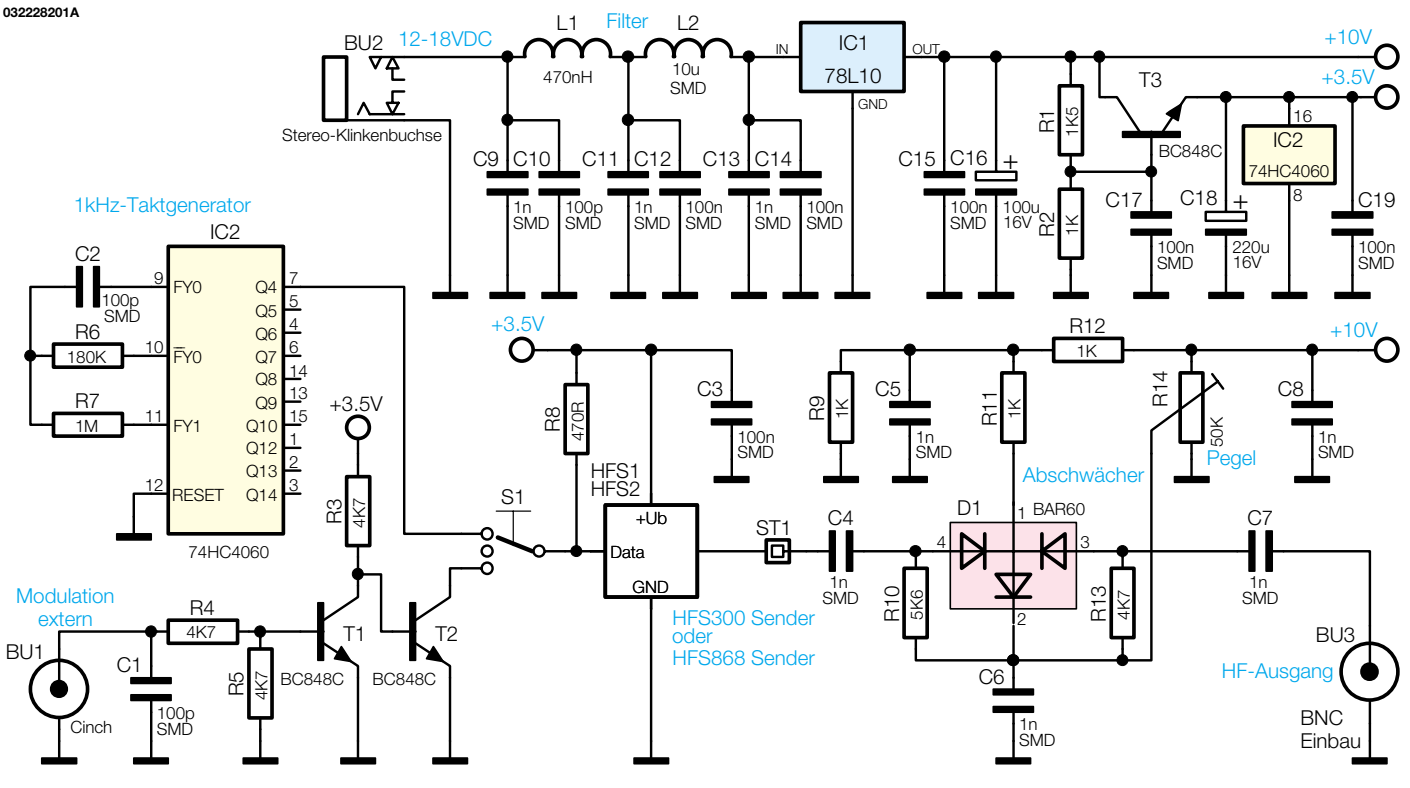

**Bild 2: Schaltbild des Prüfgenerators**

ca. 16 kHz, an Pin 7 (Q 4) steht das durch 16 geteilte Oszillatorsignal (1 kHz) zur Verfügung.

Die Transistorstufen T 1 und T 2 formen das Signal des externen Modulationseinganges BU 1. Falls kein externes Signal anliegt bzw. bei Low-Pegel des externen Signals ist T 1 gesperrt und T 2 durchgesteuert.

Der Kippschalter S 1 wählt das Signal aus, das das Sendemodul ansteuert. Die obere Stellung führt das 1-kHz-Rechtecksignal auf den Modulationseingang des Moduls. Die Mittelstellung führt kein Signal auf den Modulationseingang. In diesem Fall ist der Modulationseingang über R 8 auf High-Pegel gezogen, wodurch das Modul ein dauerhaftes Signal (Dauerstrich) zur Verfügung stellt. Die untere Schalterstellung koppelt den Modulationseingang des Moduls auf den Kollektor von T 2. Damit arbeitet T 2 auf den Widerstand R 8 und wird durch das externe Modulationssignal angesteuert.

Die Spannungsversorgung des TG 48 erfolgt durch den Anschluss eines handelsüblichen 12-V-Steckernetzteiles and die Buchse BU 2. Die Spulen L 1 und L 2 bilden in Verbindung mit den Kondensatoren C 9 bis C 14 ein Filter, so dass keine HF-Energie über die Spannungsversorgung nach außen gelangen kann. Der Festspannungsregler IC 1 (78L10) stabilisiert die Versorgungsspannung auf 10 V. Damit wird die Pin-Diodenabschwächer-Stufe um D 1 versorgt. Der als Längsregler arbeitende Transistor T 3 wird über den Spannungsteiler R 1/R 2 so angesteuert, dass am

Emitter von T 3 eine stabile Spannung von 3,5 V ansteht. Diese dient zur Versorgung des Sendemoduls sowie zur Versorgung des 1-kHz-Generators und der Transistorstufen. Damit ist die Schaltungsbeschreibung abgeschlossen und wir widmen uns dem Nachbau.

# **Nachbau**

Die 50 x 53 mm messende doppelseitige Platine ist hauptsächlich mit SMD-Komponenten und mit einigen bedrahteten Bauelementen zu bestücken. Der Aufbau der

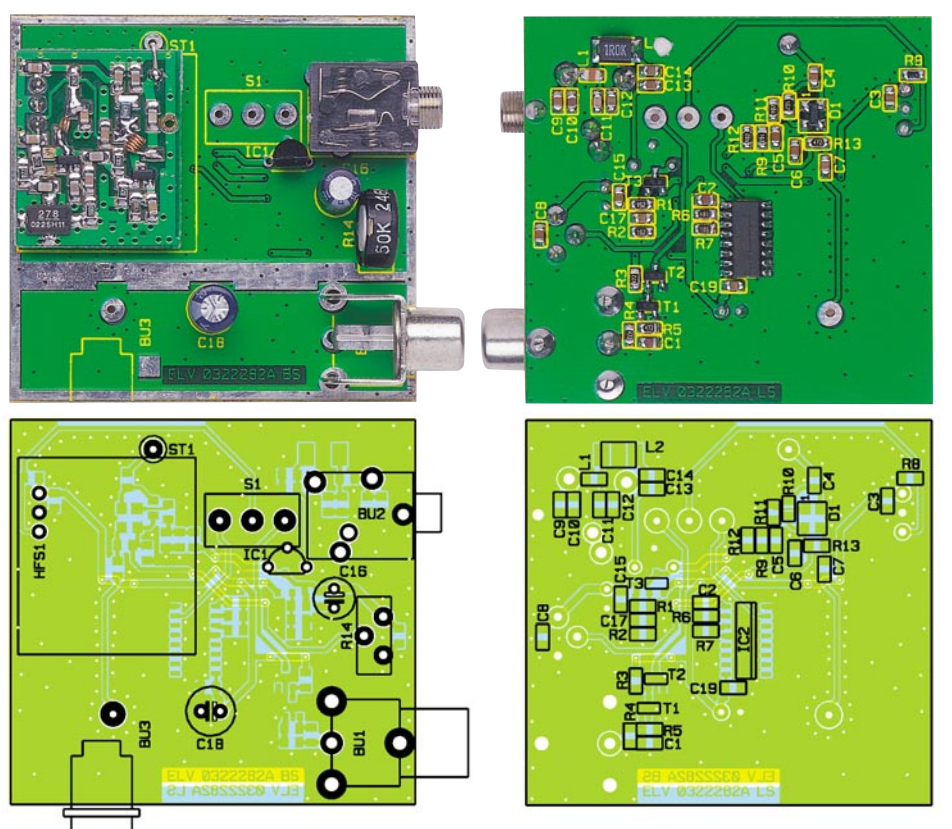

**Ansicht der fertig bestückten Platine des Prüfgenerators mit zugehörigem Bestückungsplan, links von der Bestückungsseite, rechts von der Lötseite**

# *Stückliste: 433-MHz-/ 868-MHz-Prüfsender TG 48*

# **Widerstände:**

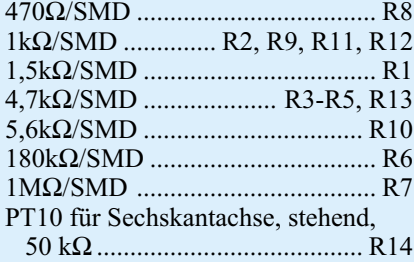

### **Kondensatoren:**

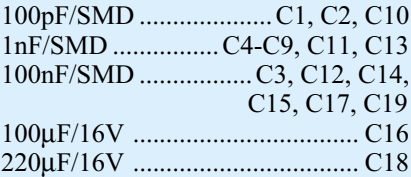

### **Halbleiter:**

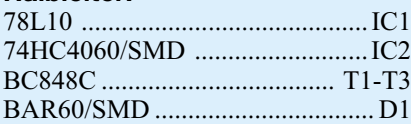

# **Sonstigas**

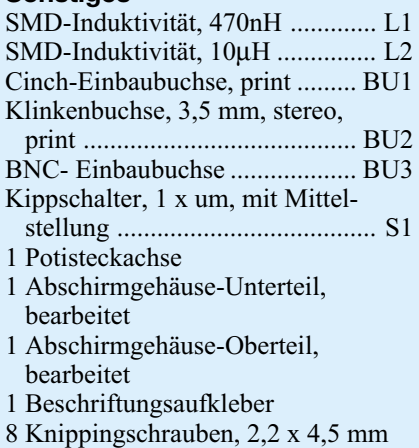

10 cm Schaltdraht, blank, versilbert

Schaltung sollte aufgrund der verwendeten miniaturisierten Bauelemente mit hoher Sorgfalt von geübten Elektronikern durchgeführt werden. Gerade bei der Montage der SMD-Komponenten empfiehlt sich die Verwendung eines Lötkolbens mit bleistiftspitzer Spitze, auf sauberes Löten ist unbedingt zu achten.

# **SMD-Bestückung**

Die Platine wird unter Zuhilfenahme von Bestückungsplan, Platinenfoto und Stückliste zunächst mit den SMD-Bauelementen bestückt. Vor der Bestückung eines Bauteils ist das entsprechende Pad leicht zu verzinnen. Anschließend wird das Bauteil mit einer Pinzette vorsichtig plaziert und festgehalten. Dann erfolgt das Verlöten von zunächst nur einem Anschlusspin. Ist die Position korrekt, sind die restlichen

Anschlüsse zu verlöten. Bitte gehen Sie unter Einhaltung folgender Reihenfolge vor:

- SMD-Widerstände
- SMD-Kondensatoren
- SMD-Induktivitäten L 1 und L 2
- SMD-Transistoren
- $-IC.2$
- Pin-Dioden-Abschwächer D 1

### **Einbau der restlichen Bauelemente**

Nach Komplettierung der SMD-Bestückung sind folgende weitere Bauteile zu montieren:

- Elkos C 16 und C 18
- 3,5-mm-Klinkenbuchse BU 2
- Cinchbuchse BU 1
- Festspannungsregler IC 1
- Poti R 14

Im nächsten Schritt folgt die Vorbereitung des Sendemoduls für die Montage auf der Platine. Abbildung 3 zeigt das 433-MHz-Sendemodul HFS 300, Abbildung 4 zeigt das 868-MHz-Sendemodul HFS 868. Zunächst ist der C-Trimmer des Moduls zu entfernen: Dieser ist beim HFS 300 bedrahtet (von unten), und beim HFS 868 als SMD-Bauteil (von oben) ausgeführt. Anschließend wird die komplette Antennenschleife mit einem Seitenschneider entfernt. Die Schnittstellen sind in Abbildung 3 und 4 rot markiert.

Das entsprechende Sendemodul wird gemäß Bestückungsplan in die 3 Bohrungen der Platine geschoben und so weit wie möglich auf die Platine gedrückt. Es erfolgt das Verlöten von der Unterseite. Jetzt ist der HF-Anschluss herzustellen. Ein 10 mm langer Silberdrahtabschnitt wird in der Bohrung ST 1 verlötet und anschließend von oben auf das verbliebene Lötpad des C-Trimmers gebogen. Der Silberdraht wird mit dem Lötpad durch Löten verbunden. **Hinweis:** Bitte darauf achten, dass kein Masseschluss dabei entsteht.

Vor dem Einbau in das Gehäuse sind einige Spannungen zu kontrollieren und die Funktion des Rechteckgenerators sollte überprüft werden, da dieses nach dem Einbau in das Gehäuse nicht mehr möglich ist. Verbinden Sie dazu die Schaltung über ein 12-V-Steckernetzteil mit dem 230-V-Netz. Messen Sie mit einem Multimeter die Ausgangsspannung von IC 1. Diese sollte 10 V betragen. Kontrollieren Sie weiterhin die Emitterspannung von T 3, die ca. 3,5 V betragen muss. Drehen Sie das Poti R 14 in den Rechtsanschlag. Am Schleifer sollten 10 V anstehen. Drehen Sie das Poti in den Linksanschlag. Am Schleifer sollten 0 V anstehen. Falls Sie ein Oszilloskop zur Verfügung haben, messen Sie das Signal an Pin 7 von IC 2. Hier sollte ein 1-kHz-Rechtecksignal mit ca. 3,5 Vss anstehen. Besitzen Sie kein Oszilloskop, kön-

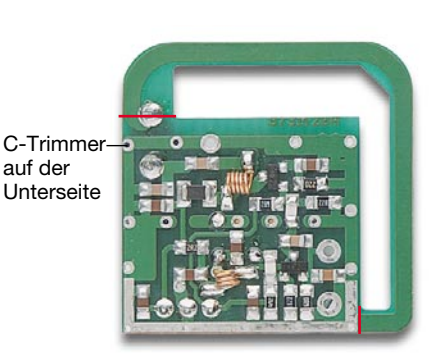

**Bild 3: Das 433-MHz-Sendemodul HFS 300**

nen Sie das Rechtecksignal ebenso mit einem Multimeter überprüfen. Dieses muss im Gleichspannungsbereich ca. 1,75 V anzeigen.

Bevor Sie die Platine in das Gehäuse einbauen, sind 3 Silberdrahtabschnitte von ca. 15 mm Länge in den 3 Bohrungen für den Kippschalter zu verlöten. Weiterhin muss ein 15 mm langer Silberdrahtabschnitt in dem Anschluss für die BNC-Buchse verlötet werden. **Hinweis:** Kürzen Sie mit einem Seitenschneider alle aus der Platinenunterseite herausragenden Drähte auf eine maximale Länge von 1,5 mm, um Kurzschlüsse nach dem Einbau in das Gehäuse zu vermeiden. Setzen Sie jetzt die Platine mit der Cinch-Buchse und der 3,5-mm-Klinkenbuchse voran in das Gehäuse und drücken Sie die Platine so weit herunter, bis sie waagerecht im Gehäuse liegt. Fixieren Sie die Platine im Gehäuse, indem Sie die Platine an den vom Lötstopplack befreiten Flächen mit dem Gehäuse verlöten.

Es folgt der Einbau der BNC-Buchse. Diese ist von außen einzusetzen und von der Innenseite mit der Mutter zu fixieren. Verlöten Sie den bereits eingebauten Silberdrahtabschnitt am Innenpol der Buchse.

Weiterhin ist der Kippschalter von der Innenseite des Gehäuses zu montieren und mit der Mutter von außen zu sichern. Verlöten Sie jetzt die 3 Silberdrahtabschnitte mit dem Kippschalter. Stecken Sie die Potiachse von außen in das Poti. Im letzten Schritt wird der Gehäusedeckel mit dem Aufkleber versehen, aufgesetzt und mit 8 Knippingschrauben 2,2 x 5 mm gesichert. Damit ist der TG 48 fertig gestellt und<br>einsatzbereit einsatzbereit.

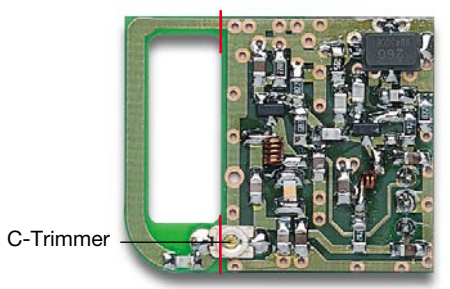

**Bild 4: Das 868-MHz-Sendemodul HFS 868**

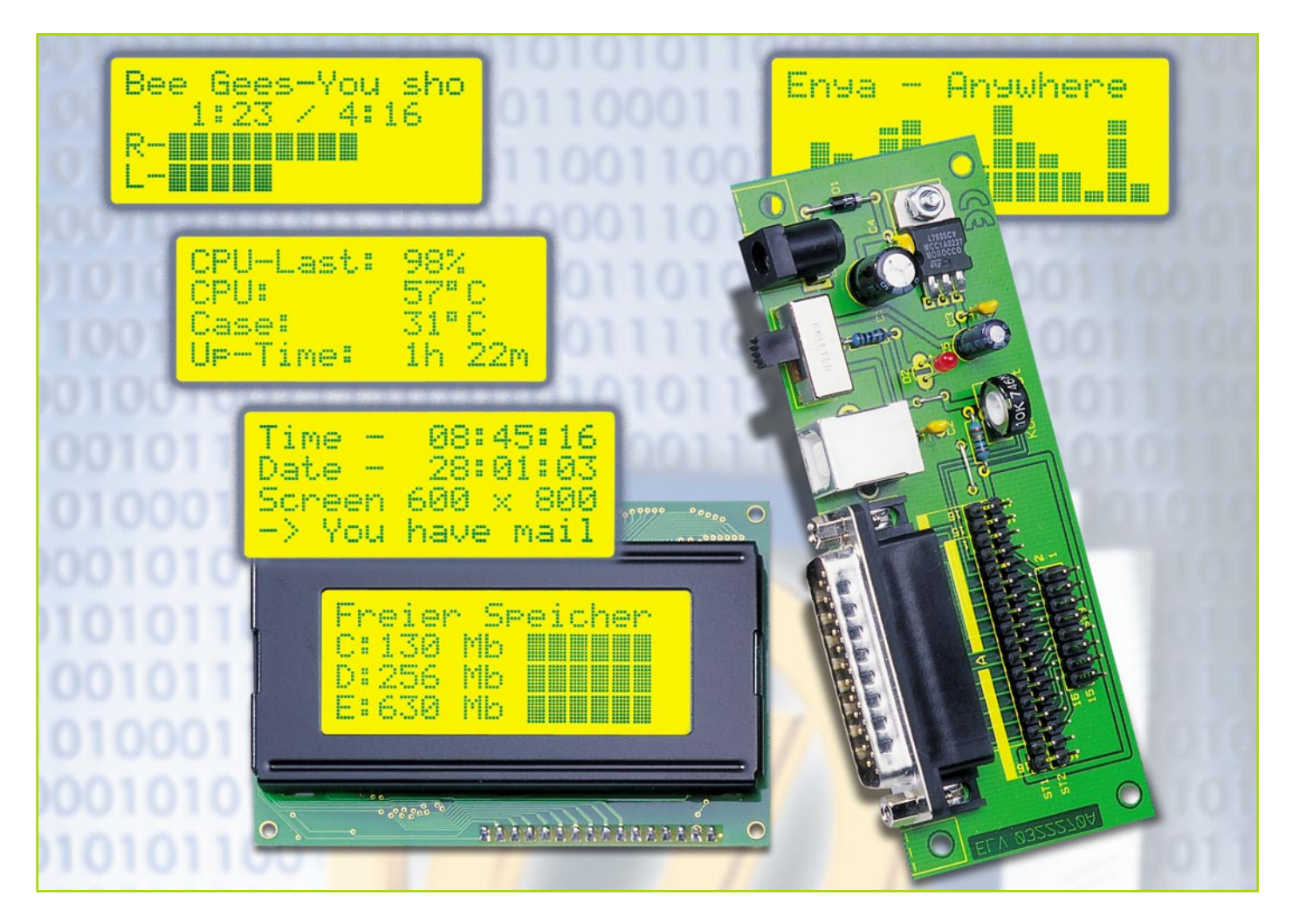

# **LC-Display am Parallelport**

*Die hier vorgestellte Adapterlösung erlaubt den Anschluss eines alphanumerischen LC-Displays an die parallele Schnittstelle des PCs. Als Display können alle gängigen LCD-Module zum Einsatz kommen. Passende PC-Software, um Informationen wie z. B. den Systemstatus des Rechners oder eingehende E-Mails darzustellen, findet sich in großer Vielfalt im Internet.*

# **LC-Display am PC?**

Die Frage "Wozu ein Display an einen PC anschließen?", ist natürlich berechtigt. Man hat ja schließlich einen Bildschirm. Die Idee stammt wohl ursprünglich aus der Gemeinde der Linux-User. Setzt man einen Linux-Rechner z. B. als Netzwerkrouter ein, werden unter Umständen die Tastatur bzw. der Bildschirm und andere Peripheriegeräte überflüssig. Um dennoch bestimmte Systeminfos vom PC zu erhalten, hat man sich diese einfache Lösung ausgedacht.

Dieser Technik bedienen sich aber auch zahlreiche PC-Tüftler die ihre PCs, wie man es von Autos her kennt, leistungsmäßig und auch optisch tunen. Für Letzteres

wird das schlichte Äußere eines PCs durch Extras, wie z. B. Neon-Beleuchtungen oder LEDs verschönert - wozu auch das edel blau leuchtende Zusatz-Display gehören kann, das etwa den Status von im Hintergrund laufenden Programmen anzeigt.

Nützlich kann eine solche zusätzliche Anzeige sein, wenn man z. B. ein bildschirmfüllendes Aktionspiel spielt, aber trotzdem wissen möchte, ob gerade eine E-Mail angekommen ist, oder wie hoch die Speicherauslastung des PCs ist.

Üblicherweise werden LC-Displays ja über eigene Mikrocontroller betrieben. Ein PC erledigt diese Aufgabe quasi nebenbei, erfordert sie doch kaum Rechenleistung. Lediglich die Umleitung der gewünschten Prozessanzeigen auf einen Port des Rechners und die Anpassung auf das Datenformat der Anzeige sind notwendig. Dass dies zumindest von der Hardware-Seite nicht sehr aufwändig ist, zeigt unser Schaltungsvorschlag für einen Adapter, der am PC-Parallelport zu betreiben ist und für den Anschluss aller gängigen LCD-Module (außer 4 x 40 Zeichen) geeignet ist. Diese

# **Technische Daten:**

Spannungsversorgung: ....... USB (5 V) oder Netzteil (7 V bis 15 V) Stromaufnahme: ........... abhängig vom LCD-Modul LCD-Anschlüsse: ......16-pol. einreihig oder 2 x 8-pol. zweireihig Sonstiges: ............. Einstellmöglichkeit für Kontrast/Helligkeit Abmessungen (Platine): .. 118 x 45 mm

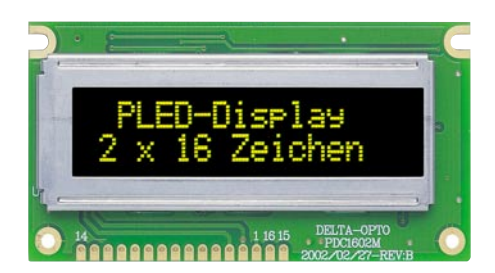

#### **Bild 1: Faszinierender Anblick - PLED-Modul in Betrieb**

Module, sämtlich kompatibel zum im Modul integrierten Standard-Treiber HD 44780, befinden sich in großer Zahl auf dem Markt, vom einfachen, einzeiligen LC-Display mit 12 Zeichen bis hin zum aufwändig beleuchteten, mehrzeiligen Display mit bis zu 40 Zeichen pro Zeile.

Ein derzeit besonders interessantes Display wollen wir detaillierter vorstellen.

### **Das PLED-Display**

Ein Highlight auf dem Display-Markt sind im Moment die organischen Displays, auch OLEDs (Organic Light Emitting Diodes) genannt. Diese Displays stellen eine echte Konkurrenz zu den bekannten LC-Displays dar.

Wir wollen hier einen Vertreter dieser Familie vorstellen, und zwar das PLED (Polymer Light Emitting Diodes). Dieses auf Polymerbasis arbeitende Display ist eins der ersten seiner Art, dass serienmäßig gefertigt wird und für den "Normaluser" noch erschwinglich ist (siehe Abbildung 1). Das Modul ist kompatibel zu den gängigen LCD-Modulen. Das Foto ist nicht nachbearbeitet (retuschiert) worden, sondern zeigt das Display im realen Betrieb.

Die Funktionsweise der Anzeige beruht auf einer Folie, die durch Elektrolumineszenz Licht abgibt (emittiert). Die Anzeige ist selbstleuchtend, wodurch eine Hintergrundbeleuchtung hier entfallen kann. Optisch gesehen ist die PLED-Anzeige mit einer LED-Anzeige vergleichbar, sowohl von der Leuchtkraft als auch vom Blickwinkel her gesehen. Hervorstechend ist vor allem der fantastische Kontrast (1:100) und der extrem große Blickwinkel. Hier alle Merkmale im Überblick:

- Extrem großer Blickwinkel ± 80°
- Kontrastverhältnis 1:100
- Selbstleuchtend Keine Beleuchtung erforderlich
- Keine Temperaturkompensation erforderlich
- Schnelle Reaktionszeit, kein Nachleuchten
- Kompatibel zu üblichen LCD-Modulen (HD44780)
- Betriebsspannung + 5 V
- Geringer Stromverbrauch typ. 15 mA (daher auch für Batteriebetrieb geeignet)

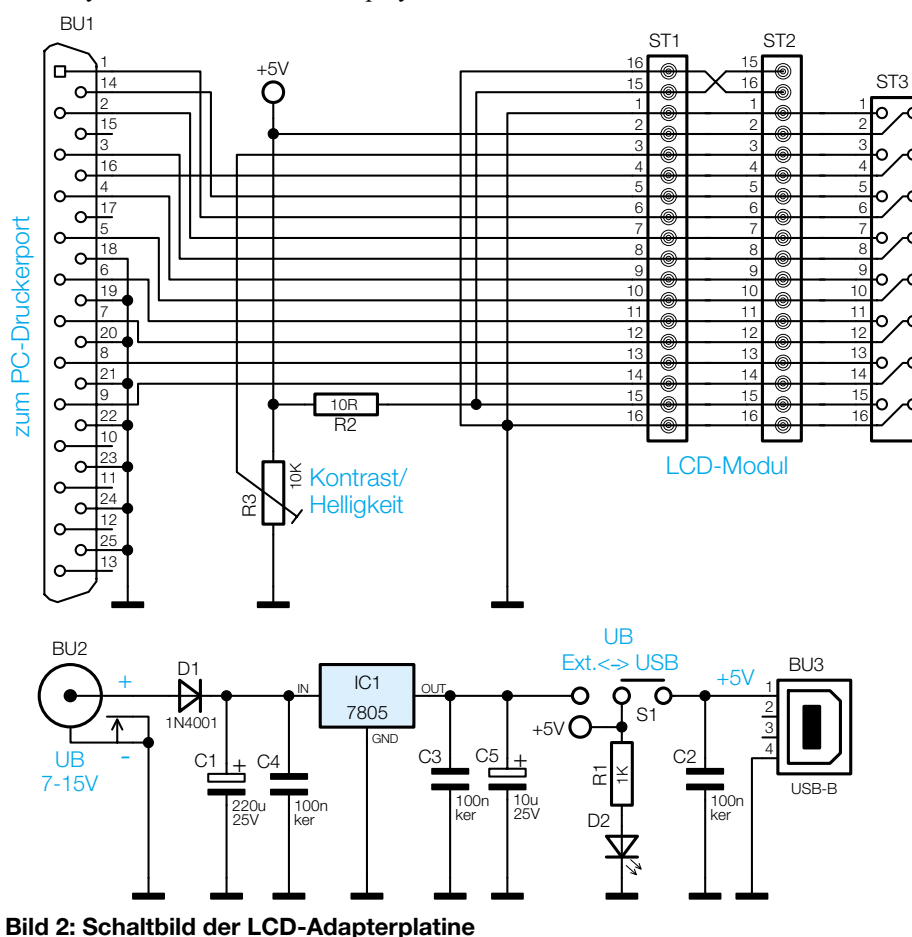

jedoch - die Lebensdauer der Anzeigenfolie. Die Halbwertzeit liegt im Moment bei 8000 Stunden, d. h. nach 8000 Betriebsstunden hat sich die Leuchtkraft halbiert. Ist die Anzeige durchschnittlich 8 Stunden am Tag in Betrieb, ergibt sich eine Halbwertzeit von ca. 3 Jahren, was für ein solch technologisch neues Produkt noch akzeptabel ist. Deshalb sollte das Display nach Möglichkeit nicht im Dauerbetrieb eingesetzt werden. Wenn man die rasante Entwicklung dieser Anzeigetechniken betrachtet, werden in der nächsten Zeit diese Probleme wohl beseitigt sein.

Einen kleinen Wermutstropfen gibt es

Verringert man allerdings den Kontrast (Steuerung durch die Höhe der Spannung am Anschluss "VBT" möglich), so lassen sich auch Halbwertzeiten von bis zu 20.000 Stunden erreichen!

# **Schaltung**

Das Schaltbild der Adapterplatine ist in Abbildung 2 dargestellt. Die benötigten Anschlüsse von Sub-D-Buchse (BU 1) und den Stiftleisten (ST 1 bis ST 3) für die LCD-Anzeige sind direkt verbunden.

Die zusätzliche Elektronik besteht lediglich aus einer Spannungsstabilisierung, die es erlaubt, an BU 2 ein Steckernetzteil anzuschließen. Alternativ kann die Spannungsversorgung auch über den USB-Anschluss des PCs erfolgen. Mit dem Schalter S 1 wird die jeweilige Spannungsversorgung ausgewählt. Die Leuchtdiode D 2 zeigt das Vorhandensein der 5-V-Spannung an. Die Diode D 1 dient als Verpolungsschutz.

Viele LCD-Module haben eine LED-Hintergrundbeleuchtung, die aus mehreren zusammengeschalteten Leuchtdioden besteht. Die Kontaktierung erfolgt über die Anschlusspunkte 15  $(-)$  und 16  $(+)$ . Mit dem Widerstand R 2 wird der LED-Strom begrenzt, da sich bei vielen Modellen der LED-Vorwiderstand nicht auf der LCD-Platine befindet.

Mit dem Trimmer R 3 lässt sich die Spannung am Anschlusspunkt Pin 3 zwischen 0 V und 5 V variieren. Hierdurch erfolgt die individuell optimale Kontrasteinstellung der Anzeige.

### **Nachbau**

Der Nachbau gestaltet sich recht einfach und dürfte auch Löt-Einsteigern keine Probleme bereiten. Die Bestückungsarbeiten sind anhand der Stückliste und des Bestückungsplans durchzuführen. Die Bauteile werden demgemäß an der entsprechenden Stelle auf der Platine eingesetzt. Nach dem Verlöten auf der Platinenunterseite sind überstehende Drahtenden mit einem Seitenschneider abzuschneiden, ohne die Löt-

# *PC-Technik*

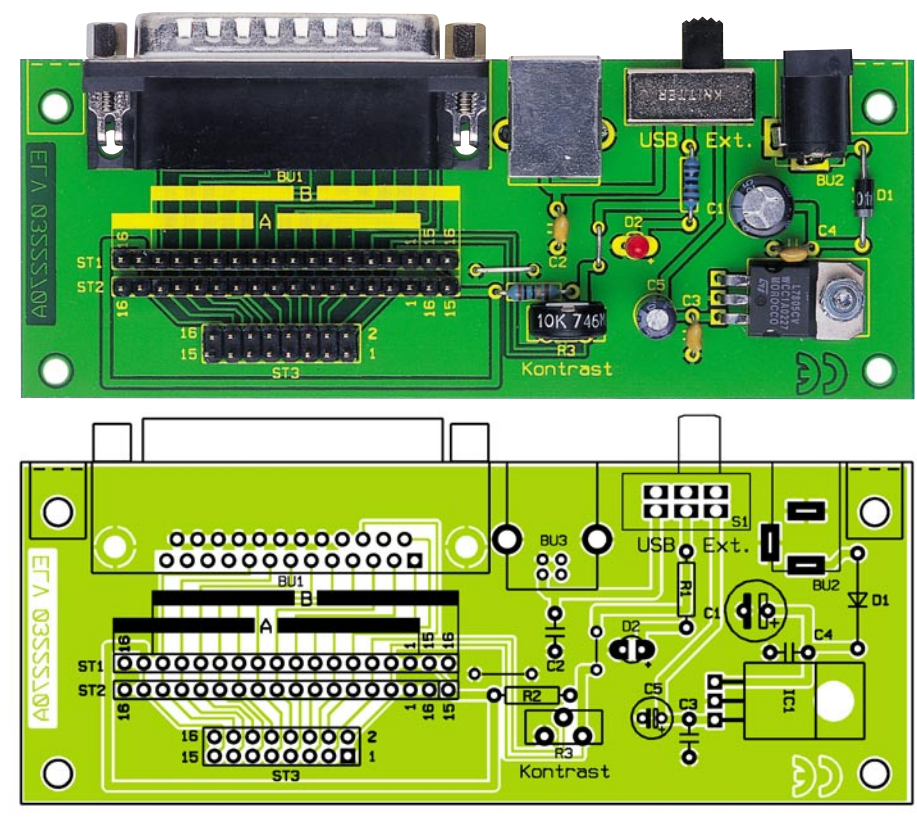

**Ansicht der fertig bestückten Platine des LC-Displays mit zugehörigem Bestückungsplan**

stelle selber zu beschädigen.

Wir beginnen die Bestückungsarbeiten mit dem Einsetzen der zwei Drahtbrücken, die aus Silberdraht hergestellt und entsprechend dem Rastermaß abgewinkelt werden.

Bei den Halbleitern und den Elkos (Minus am Gehäuse markiert) ist wie immer auf die polrichtige Einbaulage zu achten. Der Spannungsregler IC 1 wird liegend montiert und mit einer Schraube M 3 x 8 mm, Fächerscheibe und M3-Mutter befestigt. Die Anschlussbeine von IC 1 sind zuvor im Abstand von 3 mm vom IC-Gehäuse um 90° abzuwinkeln. Erst nach dem Befestigen auf der Platine sind die Anschlüsse zu verlöten.

Die Anode (+) der LED D 1 ist durch den etwas längeren Anschlussdraht erkennbar.

Zum Schluss werden die Buchsen, der Schalter S1, Trimmer R 3 und die Stiftleisten bestückt und verlötet. Der Aufbau der Platine ist damit beendet.

Jetzt kommen wir zur Anfertigung des Verbindungskabels. Hierzu vorab noch eine wichtige Anmerkung: Wird ein LCD-Modul z. B. durch Verpolung der Betriebsspannung zerstört, ist ein Garantieumtausch beim Hersteller nicht mehr möglich! Deshalb sollten alle Arbeiten sorgfältig ausgeführt und ggf. mehrmals kontrolliert werden.

Die Kontaktierungen der LCD-Module sind unterschiedlich ausgeführt. Je nach Modell und Hersteller gibt es Module mit einreihigen oder zweireihigen Kontaktleis-

ten (siehe Abbildung 3). Bevor man das Verbindungskabel herstellt, sollte man als erstes feststellen, welchen Steckertyp man benötigt.

Für den zweireihigen Steckverbinder (2 x 8) wird "normales" Flachbandkabel mit einem Aderabstand von 1,27 mm verwendet. Für die einreihigen Steckverbinder (1x16) kommt ein Flachbandkabel mit einem Aderabstand von 2,54 mm zum Einsatz. Die Anfertigung der Kabel ist im Prinzip bei beiden Versionen gleich.

Beide Seiten des Flachbandkabels sind mit einem Pfostensteckverbinder zu versehen. Auf dessen Messerkontakte ist das Flachbandkabel aufzuquetschen. Dafür setzt man zweckmäßigerweise eine spezielle Quetschzange ein. Aber auch das Aufpressen mit Hilfe eines Schraubstocks (siehe Abbildung 4) ist möglich, da hier die Kraftübertragung gleichmäßig über die gesamte Kabelbreite erfolgt. Das Flachbandkabel ist gerade in den Pfostenverbinder zu legen, und anschließend werden beide Hälften des Pfostenverbinders langsam und vorsichtig mit dem Schraubstock zusammengequetscht. Die überstehenden

# *Stückliste: LC-Display am Parallelport*

# **Widerstände:** 10Ω .................................................R2 1kΩ .................................................R1 PT10, stehend, 10kΩ ......................R3 **Kondensatoren:** 100nF/ker ..................................C2-C4 10µF/25V ........................................C5 220µF/25V ......................................C1 **Halbleiter:** 7805 .............................................. IC1 1N4001........................................... D1 LED, 3 mm, rot .............................. D2 **Sonstiges:** SUB-D-Stiftleiste, 25-polig, abgewinkelt ...............................BU1 Hohlsteckerbuchse, 2,1 mm, print ...........................................BU2 USB-B-Buchse, winkelprint ........BU3 Schiebeschalter, 2 x um, winkelprint ................................... S1 Stiftleiste, 1 x 18-polig, gerade, print ................................... ST1, ST2 Stiftleiste, 2 x 8-polig, gerade, print ............................................ST3 1 Zylinderkopfschraube, M3 x 8 mm 1 Mutter, M3 1 Fächerscheibe, M3 5 cm Schaltdraht, blank, versilbert

Kabelenden schneidet man mit einem scharfen Messer direkt am Stecker ab.

Das Flachbandkabel ist an einer Seite (eine Ader) farblich markiert. Hierdurch wird z. B. Pin 1 gekennzeichnet, sodass ein versehentliches Verdrehen des Steckers vermieden werden kann.

Im nächsten Arbeitsschritt ist die Kontaktleiste des LCD-Moduls mit einer Stiftleiste zu versehen. Bei der zweireihigen Stiftleiste ist es besonders wichtig, dass diese Stiftleiste von hinten auf die Platine gelötet wird (siehe Abbildung 5).

Jetzt kommt der wohl wichtigste Arbeitsschritt, und zwar der Anschluss des LCD-Moduls an die Steuerplatine.

**Achtung!** Wie man in Abbildung 6 erkennt, kann die Pinfolge je nach Modell unterschiedlich sein.

Normalerweise gestaltet sich die Pinfolge so: 1,2,3....16. Es gibt aber auch eine

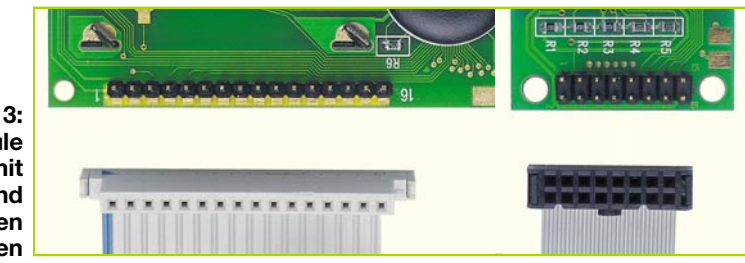

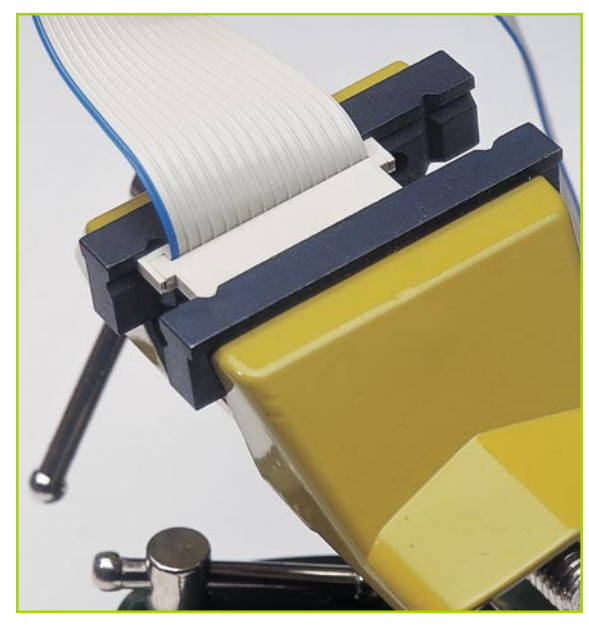

**Bild 4: Schraubstock mit eingespanntem Pfostenverbinder**

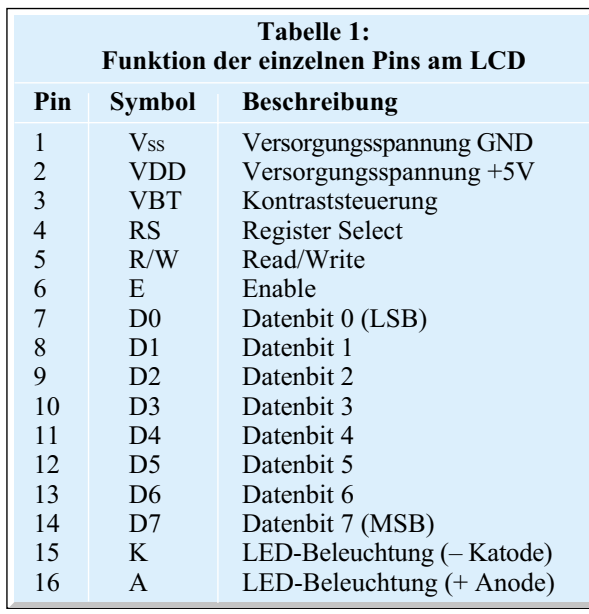

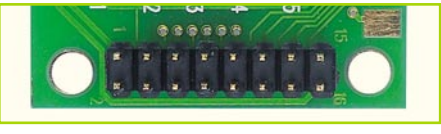

### **Bild 5: Die zweireihige Stiftleiste wird von hinten aufgelötet**

Pinfolge, bei der sich die beiden Anschlüsse Pin 15 und Pin 16, die ja für die LED-Hintergrundbeleuchtung zuständig sind, neben dem Pin 1 befinden (Abbildung 6). Die Abfolge ist dann 16,15,1,2,3......14. Und wie könnte es anders sein, gibt es auch

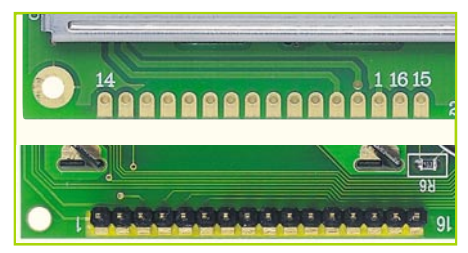

**Bild 6: Anschlussvarianten verschiedene LCD-Module**

Hersteller, die hier wiederum Pin 15 und Pin 16 nochmals miteinander vertauschen. Die Steuerplatine ist für alle diese Anschlussvarianten ausgelegt. Für die "normale" Pinfolge (1 bis 16) wird die Steckerposition "A" verwendet, die auf der Platine aufgedruckt ist. Dabei kann man entweder die Kontaktreihe ST 1 oder ST 2 verwenden. Die Steckverbinder werden bei der Steuerplatine und am LCD-Modul so aufgesteckt, dass Pin 1 (LCD-Modul) und Pin 1 (Steuermodul) usw., miteinander verbunden sind. Hierzu orientiert man sich, wie schon besprochen, an der farblich markierten Ader des Flachbandkabels.

Ist ein LCD-Modul einzusetzen, bei dem sich die Kontakte 15 und 16 neben dem Kontakt 1 befinden, ist die Steckerposition ..B" zu verwenden. Ob man nun ST 1 oder ST 2 verwenden muss, hängt von der Polung der LED-Hintergrundbeleuchtung ab, also Folge "16,15,1,2.." oder "15,16,1,2..". Welche Bedeutung (Funktion) die einzelnen Pins haben, ist in Tabelle 1 dargestellt.

Nachdem das Display nun mit der Steuerplatine verbunden ist, kann die erste Inbetriebnahme erfolgen. Hierzu wird zunächst die Verbindung von BU 1 zur Druckerschnittstelle (Parallelport) des PCs hergestellt. Als Verbindungskabel dient ein normales 25-pol-Sub-D-Verlängerungskabel.

Die Spannungsversorgung kann zum

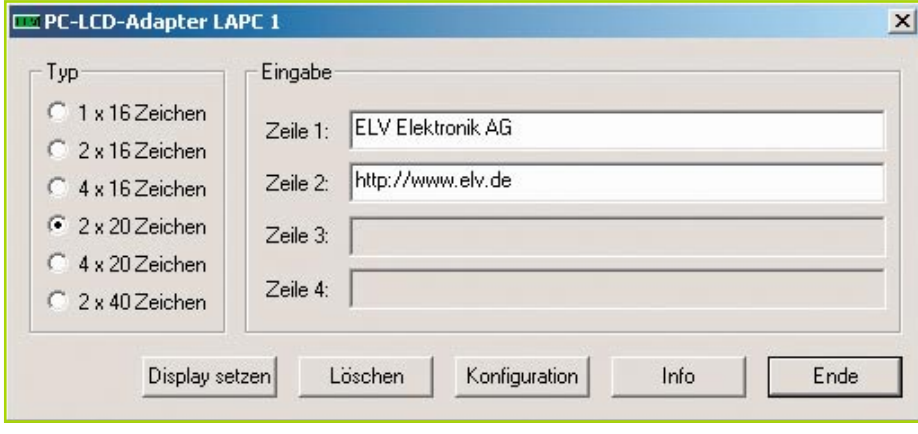

**Bild 7: Screenshot des ELV-Testprogramms**

einen über ein Steckernetzteil erfolgen, das an BU 2 angeschlossen wird. Die Spannung sollte im Bereich von 7 V bis 15 V liegen. Verfügt der PC (oder ein angeschlossener USB-Hub) über eine freie USB-Schnittstellenbuchse, kann diese alternativ zum Netzteil zur Spannungsversorgung der Schaltung herangezogen werden. Ein entsprechendes USB-Kabel ist dann mit der Buchse BU 3 zu verbinden. Mit dem Schalter S1 erfolgt die Auswahl der Spannungsquelle.

Für den Funktionstest der Schaltung bzw. des Displays haben wir ein kleines Windowsprogramm (Abbildung 7) entwickelt. Nach der Eingabe des belegten LPT-Anschlusses und des LCD-Typs kann in einem Eingabefeld ein Text eingeben werden, der dann auf dem Display erscheinen muss. Mit dem Trimmer R 3 auf der Steuerplatine wird der bestmögliche Kontrast eingestellt.

Nun ist der Hardware-Aufbau abgeschlossen und die Adapterplatine betriebsbereit.

### **Software**

Im Internet gibt es eine ganze Reihe von Seiten und Foren, die sich mit dem Thema "Anschluss von LCD-Modulen" beschäftigen. Viele Programmierer stellen ihre Software auch für andere User kostenlos zur Verfügung. Wir wollen hier nicht weiter auf die einzelnen Programme eingehen, und verweisen auf die nachfolgend aufge-<br>führten Internet-Links. führten Internet-Links.

LCD-Testprogramm: http://www.elv.de http://www.moddingfaq.de http://www.moddingtech.com http://www.ocmodding.de http://www.moddingfreax.de http://LCDriver.pointofnoreturn.org http://www.easy-mod.de

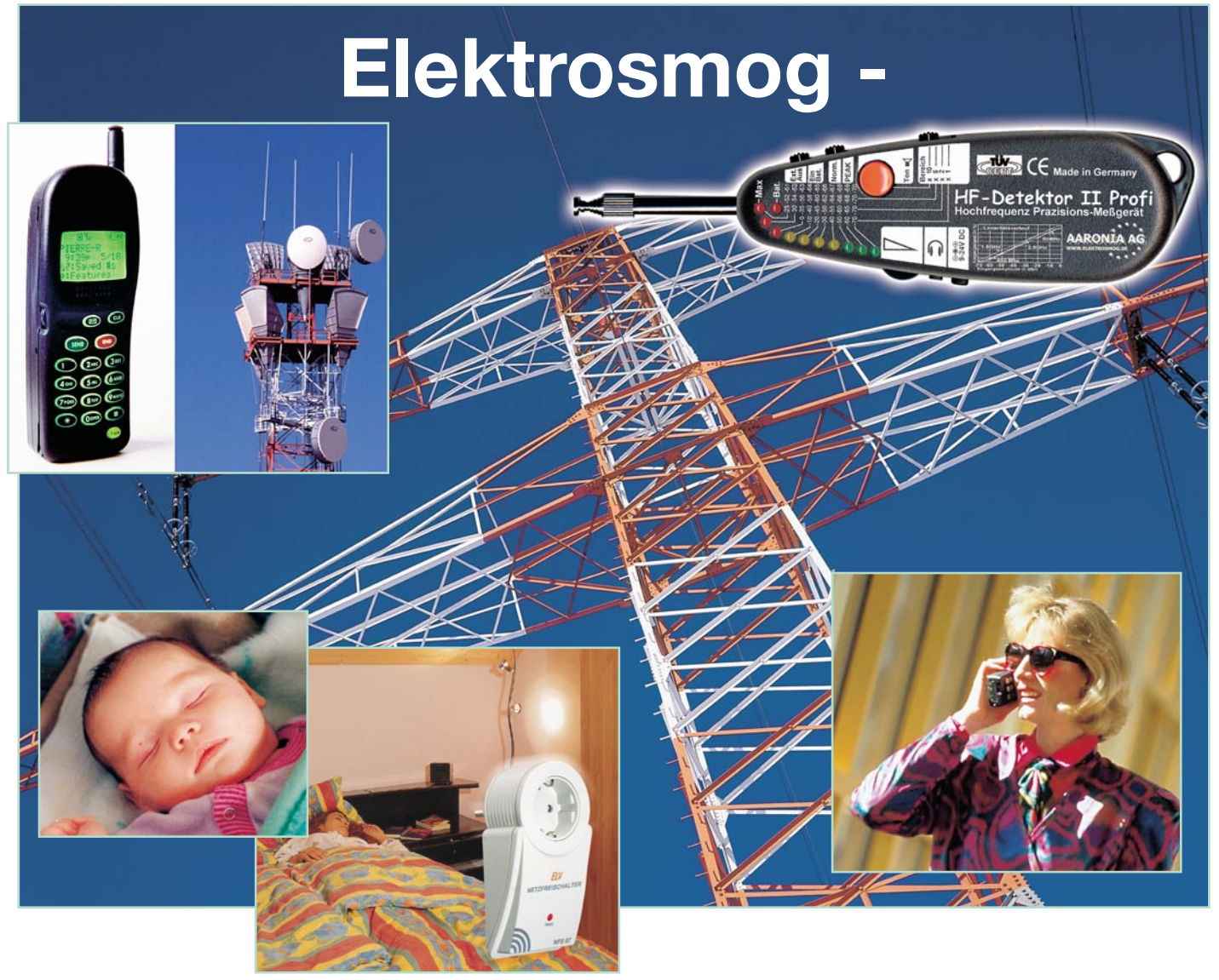

# **professionell erkennen, analysieren, bekämpfen**

*Elektrosmog ist eine reale Umweltbelastung, die nicht unerhebliche gesundheitliche Auswirkungen haben kann. Denn Wechselwirkungen zwischen elektromagnetischen Feldern und lebenden Organismen sind inzwischen unbestritten. Um den Einfluss elektromagnetischer Felder individuell zu begrenzen, gibt es heute sowohl professionelle Messtechnik, die auch qualitative Aussagen trifft, als auch zahlreiche Schutzmittel, die auf relativ einfache Weise die "elektrischen Feldstärken" in der persönlichen Umgebung vermindern können. Beides wollen wir hier, nach einigen grundlegenden Betrachtungen zum Thema Elektrosmog, vorstellen.*

# **Reale Gefahr?**

Seit vielen Jahren streiten Mediziner, engagierte elektrosensible Menschen, Techniker, Politik und Industrie um Grenz-

werte der allgemeinen und individuellen Belastung durch elektromagnetische Felder. Diese sind quasi überall, angefangen bei der natürlichen elektromagnetischen Strahlung der Erde, fortgesetzt bei der Elektroenergieerzeugung und dem zugehörigen Transport bis zum elektrischen Verbraucher und dessen Störfeld, bis hin zur permanent steigenden Belastung durch Funktechnik.

Dass diese vorhanden ist, ist unbestritten. Welche realen gesundheitlichen Be-

### **Wie entsteht Elektrosmog?**

Elektrische Felder entstehen durch eine zwischen zwei Polen anliegende elektrische Spannung. Je näher diese Pole sich gegenüber liegen bzw. je höher die Spannung zwischen ihnen ist, desto höher ist auch die sich zwischen ihnen ausbildende elektrische Feldstärke. Bei Unterschreitung eines Mindestabstands beider Pole kommt es aufgrund der hohen Feldstärke zu Überschlägen (Blitzentladungen, Lichtbogen). Dieses Feld ist bei Gleichspannung statisch und bei Wechselspannungen als Wechselfeld ausgebildet und ständig vorhanden, auch wenn kein Strom fließt, das angeschlossene Gerät also ausgeschaltet ist. Schaltet man das Gerät ein, so beginnt ein Strom zu fließen, es bildet sich rings um den Leiter ein magnetisches Feld aus, dessen Stärke von der Höhe des fließenden Stroms, dem Abstand der Leiter untereinander und dem Abstand zwischen Leiter und Messort abhängt. Die Feldstärke fällt mit größer werdendem Abstand zum stromdurchflossenen Leiter schnell ab.

lastungen aus der Dauereinwirkung von elektrischen und magnetischen Feldern hervorgehen, ist bis heute jedoch nicht endgültig geklärt.

In Deutschland arbeiten nur sehr wenige Wissenschaftler und Mediziner an der Klärung dieses Problems. In anderen Ländern, allen voran Schweden und die USA, gelten bereits heute erheblich niedrigere Grenzwerte (demnächst gibt es in Schweden die neue SAGU-Norm. Sie soll einmal für die EU übernommen werden: 1/500 der deutschen Grenzwerte; USA: 1/5000 der deutschen Grenzwerte!), die aber in der EU wohl auf absehbare Sicht nicht durchsetzbar sind. Denn allein die Umrüstung des deutschen Elektroenergienetzes auf "No Emission" würde bis zu 250 Billiarden Euro kosten - eine Zahl, die wohl jede politische Diskussion im Keim erstickt. Also darf die Stromlobby weiter ungestraft "Elektroschmutz" (so kann man das englische Kunstwort "Elektrosmog" sinngemäß übertragen) erzeugen. Dabei müssen in manchen Fällen in Deutschland nicht einmal internationale Mindeststandards, wie etwa manche Abstände von Stromleitungen zu Wohnungen, eingehalten werden. Hingegen wird der gegenseitigen Störung von elektrischen und elektronischen Geräten im Zuge von harten EMV-Vorschriften sehr viel Energie gewidmet – richtig im Sinne der Gerätesicherheit, kostet auch nicht soviel wie o. g. Maßnahmen. Und eher als die Groß-Energieindustrie zwingt die Politik leichter reglementierbare Gruppen zu teilweise von diesen als absurd empfundenen Maßnahmen. Ein Beispiel ist etwa die berühmt-berüchtigte Selbsterklärung von Funkamateuren, die zum Teil weit höhere Auflagen erfüllen müssen als mancher Industriezweig...

In welchen Dimensionen sich heimische Grenzwerte gegenüber denen in vielen anderen Ländern bewegen, zeigen die Aufstellungen in Tabelle 1.

Ergo müssen wir zumindest mit diesem als niederfrequent bezeichneten Elektrosmog leben, sofern man ihm etwa durch geeignete Wohnortwahl nicht wenigstens teilweise ausweichen kann.

### **Elektrosmog hausgemacht**

Viel heißer wird aber derzeit die Diskussion um alle Arten von Funktechnik, dem hochfrequenten Elektrosmog, geführt. Insbesondere der Ausbau der Mobilfunknetze macht vielen Menschen Sorgen, wuchert doch inzwischen ein beachtlicher Antennenwald allein zu diesen Netzen in Stadt und Land. Und mit dem UMTS-Ausbau wird dies augenfällig noch mehr. Auch zum Thema Handy-Strahlung gab es inzwischen unzählige Fernsehdiskussionen, wissenschaftliche und populäre Abhandlungen, öffentliche Diskussionen usw., die allerdings in der Substanz bisher nicht

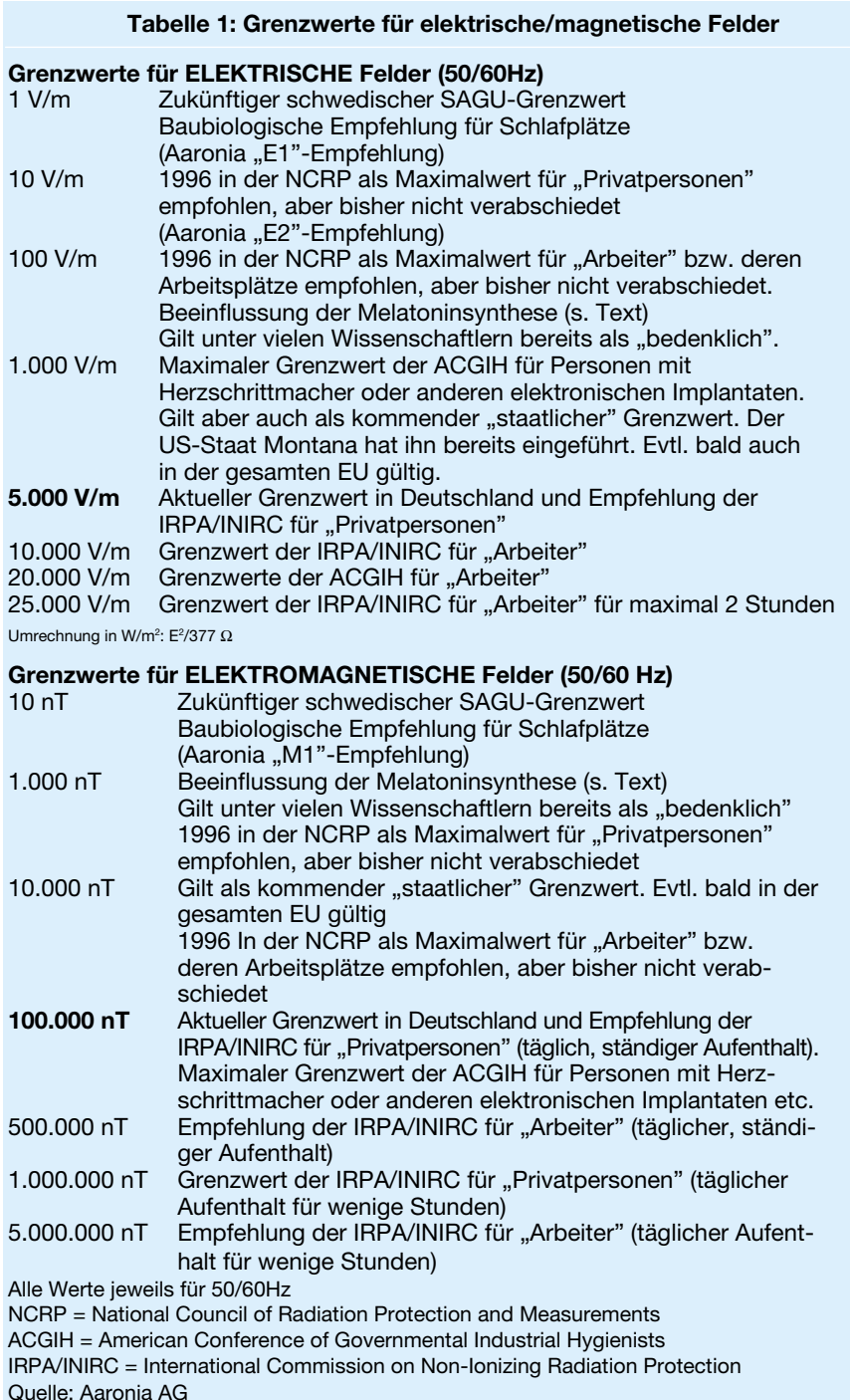

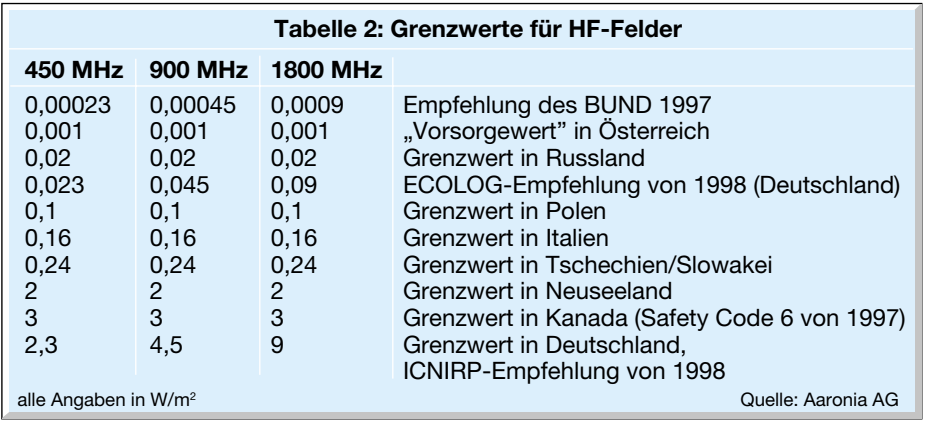

weitergeführt haben, denn nach wie vor sind keine konkreten Schädigungsfälle bekannt. Diejenigen, die bekannt wurden, waren oft alsbald als Publicity-Gag oder Scharlatanerie entlarvt. Ganz sicher ist, dass die elektromagnetischen Strahlungen durch alle Arten von Funksendern, angefangen vom Rundfunk-Großsender bis hin zum kleinen Mobilfunk-Zellensender ständig zunimmt. Und die Verantwortlichen werfen hierzu immer wieder Nebelkerzen in die Öffentlichkeit, wenn wieder einmal die Diskussion gegen neue Funkmasten auftaucht. Da wird auch schon einmal wider besseren Wissens mit durchschnittlich ganz geringen Feldstärken argumentiert, obwohl man inzwischen weiß, dass gerade Digitalfunk mit seinen gepulsten Betriebsarten und ständig laufenden Trägern erheblich schädlicher für die Gesundheit davon Betroffener sein kann als etwa ein analoger Sender mit höherer Ausgangsleistung, aber geringeren Einschaltraten. Dazu kommt ein, man kann es wohl als absichtlich bezeichnen, Wirrwarr von Maßeinheiten für Feldstärken, die ein Laie kaum noch durchschauen kann. Tabelle 2 zeigt die internationalen Grenzwerte einiger Hochfrequenz-Bänder gegenüber den deutschen Werten.

Und nahezu jeder tut auch noch das seinige hinzu. Ständig laufende Handys, DECT-Telefone, drahtlose Computernetze, ISM-Funk und die stetig steigende Ausstattung mit Elektrotechnik im Haus u. v. a. sind die "hausgemachten" Störer. Aber gerade hier kann jeder selbst ansetzen, wie wir noch sehen werden.

### **Krankmacher Elektrosmog**

Während gesunde Menschen keine direkt spürbaren Auswirkungen elektromagnetischer Felder auf den Organismus bemerken, leiden elektrosensible Menschen erheblich unter Elektrosmog. Und dies betrifft derzeit mindestens 2 Millionen Menschen, wobei die Dunkelziffer weit höher liegen dürfte – die meisten Betroffenen wissen nur noch nicht, was sie z. B. schlaflos macht (dies müssen nicht einmal Elek-

trosensible im klassischen Sinn sein). Denn hervorstechend sind hier psychosomatische Störungen wie Schlafstörungen, Kopfschmerzen, innere Unruhe, Antriebslosigkeit, ständige Müdigkeit und Abgeschlagenheit, Konzentrations- und Gedächtnisstörungen, ja sogar Verspannungen. In extremen Fällen wachsen sich diese unangenehmen Störungen aus auf organische Erkrankungen wie Bluthochdruck, Herzrhythmusstörungen, Atem-, Seh- und Hirnstörungen. Da auch die meisten Mediziner auf dem Gebiet des Elektrosmogs nicht ausgebildet sind, werden die wahren Ursachen kaum erkannt und mit Medikamenten und Ratschlägen wie Stressabbau, Urlaub etc. agiert. Zu deren Verteidigung muss allerdings hier auch gesagt werden, dass die Ursachen aufgrund der mangelhaften Erforschung tatsächlich nicht einfach lokalisierbar sind, da sie oft mit anderen Ursachen in Wechselwirkung stehen, etwa weiteren Umweltbelastungen, Schadstoffen in Arbeitsumgebung und Wohnung, ja sogar Wasseradern unter dem Haus oder tektonische Verwerfungen können bestimmte Störungen verstärken. Auf Elektrosmog verfällt eher der Umweltmediziner, der jedoch meist erst in speziellen Verdachtsfällen zum Zuge kommt.

Spätestens jetzt kann man ahnen, weshalb das Thema arg umstritten ist. Es fehlt bis heute ein anerkanntes Wirkungsmodell für die sogenannten athermischen Wirkungen elektromagnetischer Felder auf lebendes Gewebe. Lediglich einzelne Forschungen haben Zellveränderungen und andere organische Wirkungen nachweisen können – von den politisch Verantwortlichen weitgehend ignoriert. So ergaben z. B. Untersuchungen, dass hochfrequente Felder die Melatoninsynthese beeinflussen. Melatonin ist ein Hormon, das in der Zirbeldrüse erzeugt wird und vom Tag-Nacht-Rhythmus gesteuert wird. Weniger Melatonin hat typischerweise Depressionen, Unruhe oder Schlafstörungen sowie eine Schwächung des Immunsystems zur Folge. Außerdem wirkt es als Fänger freier Radikale, d. h. aggressiver Moleküle, die Erbänderungen in Zellen hervorrufen und somit Krebs erzeugen können. Insgesamt bedeutet somit fehlendes Melatonin ein erhöhtes Krebsrisiko.

Fakt ist gegenüber dem Thema athermische Wirkungen dagegen, dass elektromagnetische Felder, in genügender Intensität und Dauer ausgestrahlt, thermische Einflüsse auf lebendes Gewebe haben, dies wird durch die strikten Sicherheitsvorschriften für Montage- und Wartungspersonal für Funktürme oder in Sendern belegt. Was elektromagnetische Strahlung im Extremfall bewirkt, führt uns die heimische Mikrowelle anschaulich vor.

Wie kann man sich nun selbst, da Grenzwerte nach wie vor zu hoch angesetzt bzw. Wirkungen umstritten sind, vor den Einflüssen elektromagnetischer Strahlung schützen? Und wie ermittelt man nun genau, welche Strahlenbelastung an welchem Ort vorliegt? Hierzu wollen wir im Folgenden kommen.

### **Belastung und Ursachen eindeutig ermitteln**

Wie bereits gesagt, wenn man die Möglichkeit hat, seinen Wohn- und sogar den Arbeitsort so zu wählen, dass man fern von Hochspannungstrassen, elektrisch betriebenen Bahnlinien oder Umspannwerken lebt, entgeht man zumindest einem Teil des niederfrequenten Elektrosmogs. Kann man dies nicht, gibt es heute auch Möglichkeiten, zumindest nachzurüsten, wie wir noch sehen werden.

Schwieriger wird es, wenn man eines Tages feststellen muss, dass der Nachbar sein Dach an eine Mobilfunk-Gesellschaft vermietet hat und diese darauf eine Mobilfunkantenne montiert. Hierauf hat man üblicherweise keine Einflussmöglichkeit und kann nur noch wenige Maßnahmen zum Selbstschutz treffen. Oft genug bemerkt man aber Derartiges gar nicht. Man zieht in eine angenehme Wohngegend, der Dorfplatz mit Kirche liegt gleich gegenüber... Kirche? Ja, später stellt man womöglich fest, dass der Kirchturm nicht nur die Glocke trägt, sondern ein unscheinbares Antennengebilde – eine Mobilfunk-Sendeantenne! Derartige Beispiele gibt es viele, sie werden immer wieder in der Presse und der Öffentlichkeit kontrovers diskutiert.

Da man elektromagnetische Belastung nicht sehen, hören oder riechen kann, ist es auch nicht einfach, zu ermitteln, ob denn der neu errichtete Richtfunkturm oder etwa Radargeräte genügend Schutzabstand haben und nicht direkt einstrahlen. Dabei hilft nur leistungsfähige Messtechnik.

Aber ein nicht unerheblicher Anteil am heutigen Elektrosmog wird auch im Haus selbst erzeugt. Dabei muss man allerdings stark ins Detail gehen, denn auch hier un-

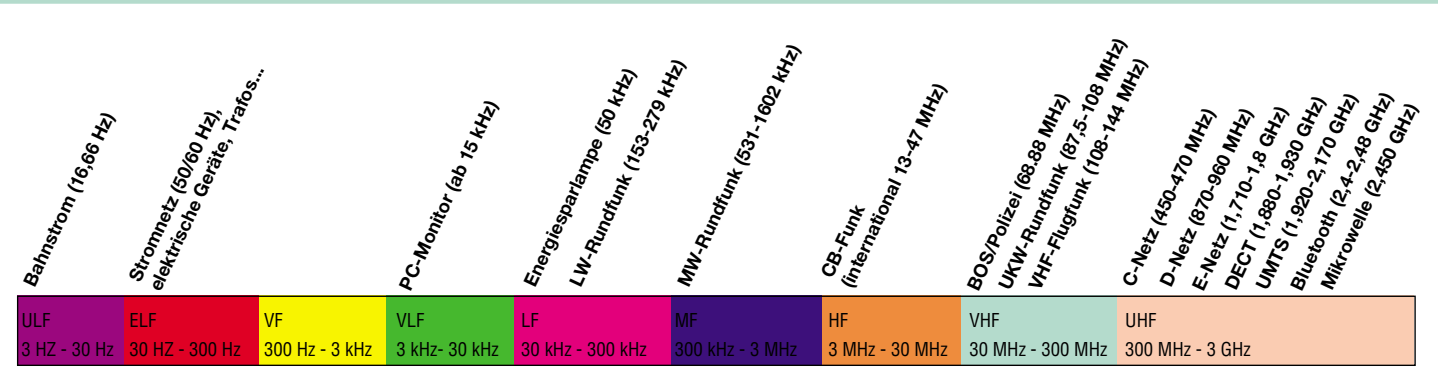

**Bild 1: Die Verteilung von Funkdiensten und Störquellen im Frequenzband bis 3 GHz. Grafikidee/Daten: Aaronia AG.**

terscheidet man zwischen nieder- und hochfrequenten Störfeldern. Niederfrequente Störfelder werden vor allem von der Elektroverkabelung und elektrisch betriebenen Geräten abgestrahlt. Denn selbst Netzkabel, in denen aktuell kein Strom fließt, sind durch die angelegte elektrische Spannung von einem elektrischen Feld umgeben (siehe Kasten "Wie entsteht Elektrosmog?"). Und wenn man dann einmal analysiert, wieviele davon etwa im Schlafzimmer, sogar in unmittelbarer Nähe zum Körper (unter, neben, hinter dem Bett) verlegt sind, ist es einen Versuch wert, etwa bei anhaltenden Schlafstörungen, das Störfeld zu analysieren und Gegenmaßnahmen zu ergreifen. Starke Störer im Haus sind auch z. B. die Elektroverteilung, Leuchtstofflampen, Energiesparlampen, Niedervolt-Halogenbeleuchtungen, Fernsehgeräte und Computeranlagen. Für erstere sowie die Stromverkabelung im Haus gibt es baubiologische Grenzwerte, für die störungsfreie Nutzung aller anderen Geräte muss man selbst Sorge tragen.

Besonders im Hochfrequenzbereich tut sich in den letzten Jahren einiges im Haus, das die Störstrahlungsbilanz nicht gerade verbessert. Das fängt beim Handy an, das ständig eingeschaltet bleibt und, da es sich im Gebäude befindet, von Zeit zu Zeit mit höchster Leistung (ca. 1-2 W) nach seinem nächsten Zellensender ruft (Ausführliches zum Thema Handystrahlung siehe ELVjournal 5/00). Der nächste große Störer ist das moderne DECT-Telefon. Während sein technischer Vorgänger, das "CT1+"-Telefon, nur analog mit einer sehr geringen Leistung (ca. 10 mW) gesendet hat, wenn tatsächlich telefoniert wurde, kommuniziert das moderne, digitale DECT-Telefon (250 mW) ständig mit seiner Basisstation, auch wenn nicht telefoniert wird. Dazu kommt durch das digitale Übertragungsverfahren auch noch gepulste HF-Strahlung, die mit recht hoher Intensität ausgestrahlt wird. Die gepulste HF-Strahlung wirkt auf den menschlichen Organismus weit negativer als ungepulste Strahlung.

Beschäftigt man sich in seiner Freizeit mit Funktechnik, etwa als lizensierter Funkamateur, weiß man um die Gefahren der elektromagnetischen Strahlung sehr genau

ELVjournal 2/03 69

Bescheid. Derartige Aktivitäten sind aber zeitlich recht begrenzt und sicher auch vom misstrauischen Nachbarn tolerierbar, sofern man bei ihm keine Rundfunk- und Fernsehstörungen erzeugt. Das jedoch sollte heute ja nicht mehr vorkommen...

Aber im Haus funkt heute noch mehr. Da sind etwa die bequemen Funk-Babyfone, die in ganz verschiedenen Frequenzbereichen arbeiten. Deren HF-Leistungen sind allerdings sehr gering (sie bewegen sich innerhalb der Normen des ISM-Funks, meist auf 10 mW begrenzt). Deutlich strahlungsintensiver ist da das Netzkabel des Gerätes, das evtl. recht nahe am Körper des Babys verlegt wird. Also wäre hier Batteriebetrieb besser.

Diese Aussage trifft eigentlich für alle Kleinsender, ob es nun der drahtlose Kopfhörer, der Funk-Wettersensor, die drahtlose Klingel oder der Mini-Videosender ist, zu, solange man sich an die vorgeschriebenen HF-Höchstleistungen hält.

Auch der aufkommende Datenfunk im Haus ist, sofern er nicht über leistungsstarke DECT-Stationen realisiert wird, unkritisch, da, z. B. im Falle des neuen Bluetooth-Standards, äußerst geringe Sendeleistungen (um 1 mW) zum Zuge kommen.

Schließlich ist auch der eigentlich gut abgeschirmte Mikrowellenofen eine trotzdem recht starke Störquelle in seinem Frequenzbereich, immerhin wird hier eine sehr starke HF-Leistung erzeugt, um Speisen zu erhitzen. Einen "undichten" bzw. defekten Mikrowellenofen kann man z. B. sehr leicht identifizieren, wenn man ein 2,4-GHz-Videofunksystem im Haus betreibt. Die für kurze Zeit auftretenden periodischen Ton- und Bildstörungen rühren mit einiger Sicherheit von der eigenen oder nachbarlichen Mikrowelle her. Wenn es nicht Ihre ist, sagen Sie es Ihrem Nachbarn, denn er lebt eigentlich bereits gefährlich, wenn er sich beim Betrieb des defekten Gerätes in der Nähe aufhält. Tabelle 3 gibt einen kleinen Einblick, welche Praxiswerte im Alltag auftreten. Vergleichen Sie diese einmal mit den Grenzwerten in Tabelle 1! Hier sieht man gut, dass einige deutsche Grenzwerte gerade noch so eingehalten werden. Wie typische Störer im Frequenzband bis 3 GHz verteilt sind, zeigt Abbildung 1.

### **Für Gegenmaßnahmen genau messen**

Um derartige und andere Belastungen genau feststellen zu können, gibt es eine ganze Reihe von Elektrosmog-Messgeräten auf dem Markt, wobei manche die Bezeichnung Messgerät leider nicht verdienen. Sie stellen nur "irgend etwas" fest, ohne zu differenzieren, welcher Art die Störung ist und wie man sie quantitativ zu bewerten hat. Dies ist bisher nur sehr teuren Geräten vorbehalten, die also entsprechend auch nur in professioneller Hand genutzt werden, etwa bei Umweltmedizi-

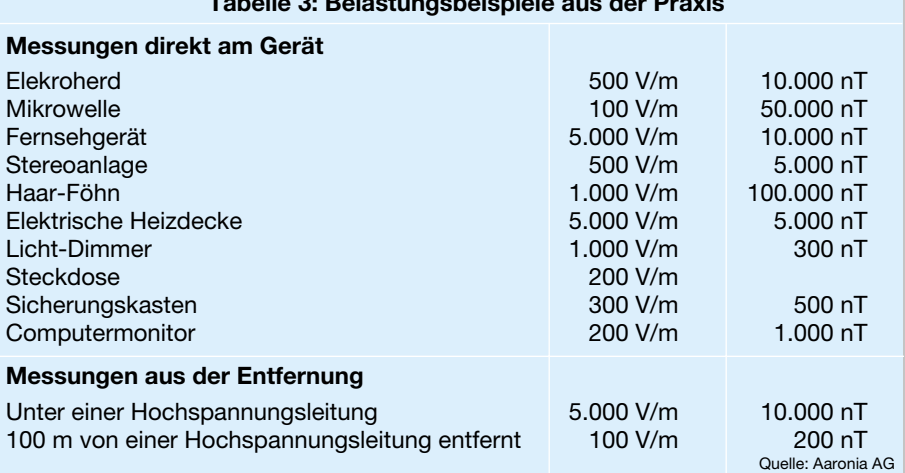

**Tabelle 3: Belastungsbeispiele aus der Praxis**

nern, Baubiologen, Umweltbeauftragten, Ingenieuren usw.

Seit einiger Zeit gibt es aber auch Geräte, die für den ambitionierten Privatanwender preislich interessant sind, etwa von ELV und der AARONIA AG. Diese Geräte wollen wir an dieser Stelle einmal näher vorstellen, denn sie bieten bei relativ geringen Preisen interessante Features insbesondere für die qualitative Bewertung von nieder- und hochfrequenten Störfeldern.

### **Aaronia Multi-Detektor II Profi**

Dieses nur 130 x 45 x 25 mm messende Gerät (Abbildung 2) ist ein Kombinationsmessgerät für niederfrequente elektrische (E-Feld) und magnetische (H-Feld) Felder, es dient zur genauen qualitativen Bewertung der Störfelder von allgemeinen Stromleitungen, Bahnstrom, Hochspannungsleitungen, Transformatoren, Computern, Fernsehgeräten usw. Es sind elektrische Felder schon ab 0,1 V/m und magnetische Felder ab 1 nT detektierbar. Damit ist das Gerät zukunftssicher dimensioniert, denn die kommende schwedische SAGU-Empfehlung (siehe Tabelle 1) bewegt sich für Privatpersonen und Schlafplätze ja in diesen Bereichen. Durch ein umschaltbares Tiefpassfilter kann der Testende genau differenzieren, um welche Art von Störquelle es sich handelt. Mit der Trennfrequenz von 500 Hz hat man das Gerät bereits entsprechend der SAGU-Empfehlung konzipiert. So kann man z. B. differenzieren, ob die Störung von einer Netzleitung oder von einem PC-Monitor bzw. der Energie-

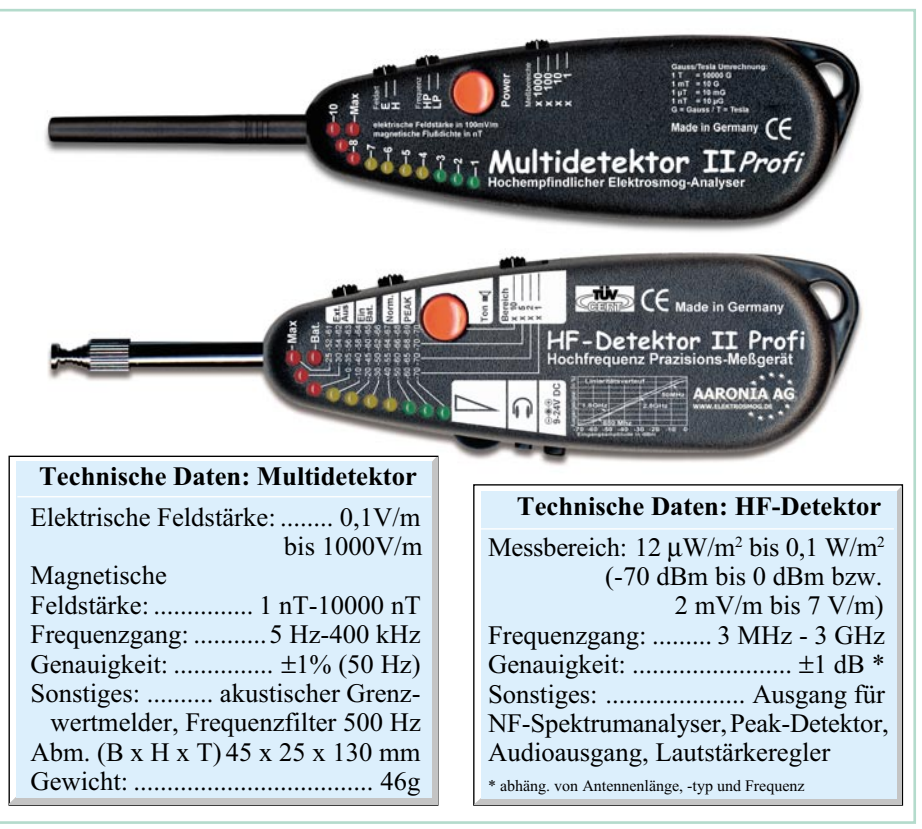

**Bild 2: Multidetektor II Profi und HF-Detektor II Profi mit technischen Daten**

sparlampe in der Schreibtischleuchte kommt. Mit dem Gerät sind Störfelder im Frequenzbereich bis 400 kHz detektierbar, damit ist die volle TCO- und MPR II-Bandbreite (PC-Monitore) erfassbar.

Im Gerät sind mehrere baubiologische

Grenzwerte gespeichert. Das Erreichen dieser Grenzwerte signalisiert das Gerät zusätzlich akustisch. Die "Aaronia-Grenzwerte" in den Grenzwerttabellen (Tabelle 1) orientieren sich nicht nur am SAGU-Grenzwert, sie sind aus langjährigem direktem

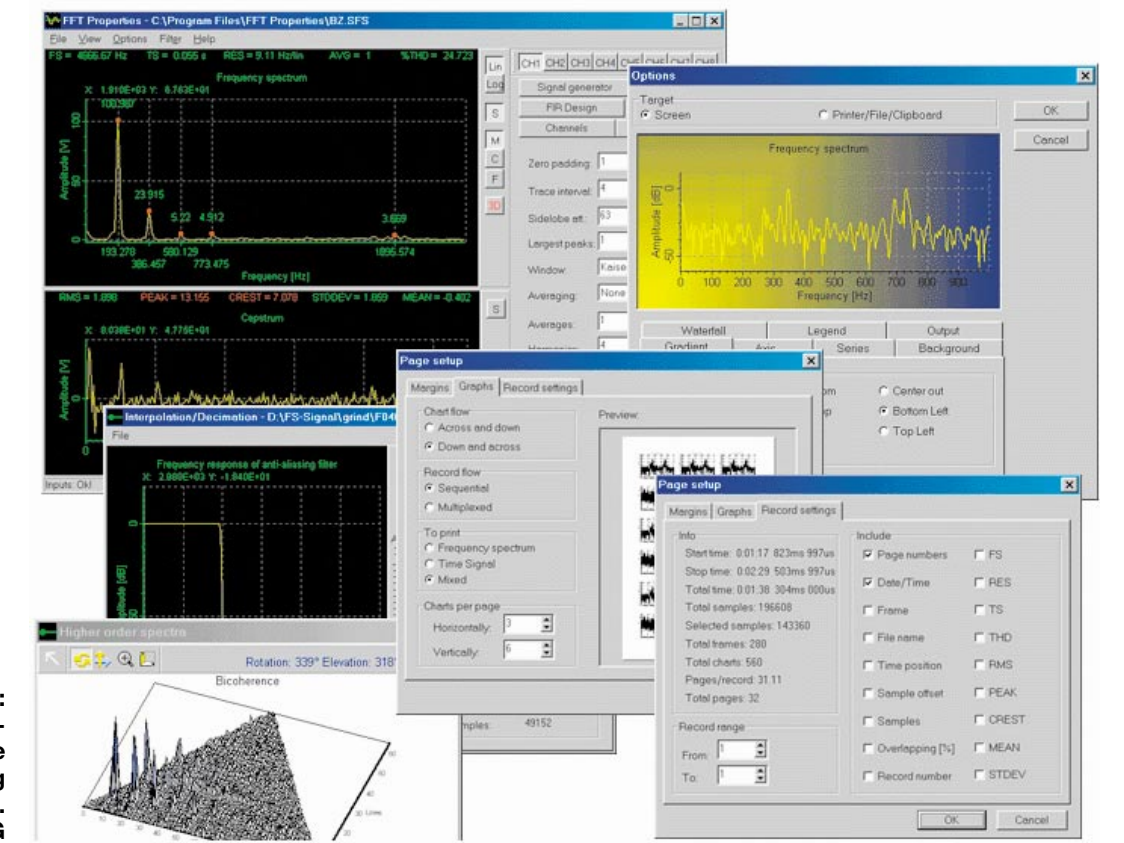

**Bild 3: Genaue Spektrumanalysen ermöglichen eine sehr exakte Auswertung und Dokumentation. Bild: Aaronia AG**

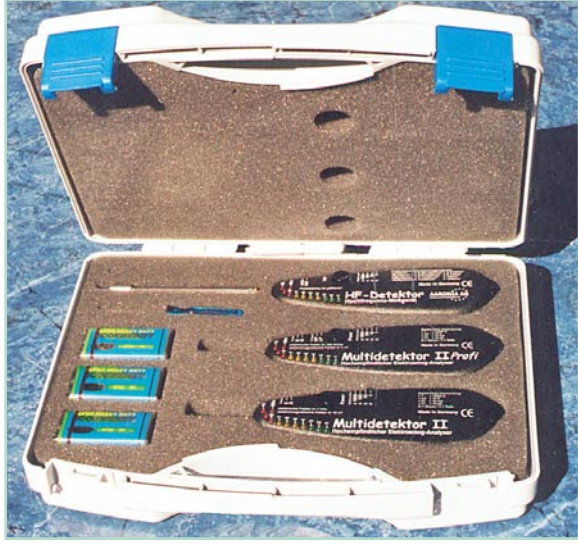

Kundenkontakt entstanden und berücksichtigen zusätzlich die Verweildauer am jeweiligen Platz, die Art der Person (Kind/ Erwachsener) und den Standort.

### **Aaronia HF-Detektor II Profi**

Der mit 220 mm Länge nur wenig größere HF-Detektor kommt mit TÜV-Prüfbericht ins Haus und ist auch für Messungen in sensiblen Bereichen wie Krankenhäusern, Flugzeugen, Schlafräumen, Schulen usw. geeignet.

Der Detektor überwacht einen Frequenzbereich zwischen 3 MHz und 3 GHz und kann damit sogar den UMTS-Bereich kontrollieren. Er verfügt über Peak- und Mittelwertmessung und kann so sehr einfach auch gepulste Signale, z. B. des Mobilfunks, von ungepulsten differenzieren. Auch dieses Gerät hat einen weiten Messbereich und eine hohe Empfindlichkeit (-70 dBm bis 0 dBm bei einem extrem linearen Frequenzgang von ±1 dBm). Damit sind DECT- oder GSM-Telefone aus Entfernungen bis zu 500 m ortbar, Mobilfunk-Sendetürme sogar auf mehrere Kilometer!

Wie der Multidetektor kann der HF-Detektor ebenfalls das Erreichen der baubiologischen und sonstigen gesetzlichen Grenzwerte messen. Er verfügt über 4 präzisionskalibrierte Messbereiche.

Besonders interessant sind neben der LED-Anzeige die weiteren Ausgabemöglichkeiten des Gerätes. Da sind zuerst die akustischen Ausgaben zu nennen, die entweder über den internen Lautsprecher, den mitgelieferten Ohrhörer, einen optionalen Kopfhörer oder per optionaler Adapterkassette über die Lautsprecher des Autoradios zu hören sind. Bereits hier kann man sehr deutlich einzelne Störquellen identifizieren. Ein paar Beispiele hierzu: DECT-Telefone sind durch einen charakteristischen Dauer-Ton mit 100 Hz zu erkennen, den man in dicht besiedelten Gebieten eigentlich kaum verfehlen wird, da diese

Geräte recht hohe Reichweiten aufweisen. Ein gepulstes 50-Hz-Signal signalisiert eine eingeschaltete Mikrowelle, die trotz konstruktiv guter Abschirmung weit strahlt. Etwas exotisch klingt der Org.-Kanal einer Mobilfunk-Sendestation – er gibt ein pfeifendes Geräusch von sich. Typisch äußert sich auch ein Computer-Modem – mit einem rauschenden Tonspektrum, sobald es sendet und empfängt. Auch die Radaranlagen von Flughäfen sind leicht an ihrem mit 600 und 1200 Hz gepulsten Signal zu identifizieren. Sprechfunk können Sie meist im Klartext empfangen, etwa den Flugfunk, CB-Funk, Amateurfunk usw. Sehr typisch "äußern" sich auch die diversen ISM-Sender wie Funk-Wettersensoren, Garagentüröffner, Autoschlüssel usw. Sie übermitteln ihr Datensignal mit einem kurzen "Knarzen".

**Bild 4: Komplett-Set für den Umwelt-Profi. Mit Zubehör auch für mobilen Einsatz.**

**Bild: Aaronia AG**

Noch besser und dokumentarisch eindeutiger ist die Möglichkeit der Spektrumanalyse am PC (Abbildung 3). Dabei wird das ausgegebene Audiosignal über die Soundkarte eines PCs eingespeist. Über die Homepage des Herstellers sind für alle gängigen Betriebssysteme entsprechende Programme downloadbar. Dabei kann man Programme je nach eigenem Bedarf benutzen, von einfacher Spektrumanalyse bis zur Software mit setzbaren Filtern, Langzeitmessung usw. Damit sind die beschriebenen typischen Signale noch exakter identifizierbar und vor allem leicht aufzuzeichnen. Kann man keinen Laptop bei der Messung mit sich herumtragen, ist das auch nicht schlimm, denn über den Audio-Ausgang ist auch ein Diktier- oder anderes Aufzeichnungsgerät anschließbar, dessen Aufnahmen später am Computer einfach auszuwerten und zu archivieren sind.

Da die PC-Soundkarte unter Umständen ein zu hohes Eigen-Grundgeräusch aufweist, ist für die professionelle Analyse auch ein AD-Wandler einsetzbar, der solche Erscheinungen naturgemäß kaum kennt.

Vor allem an Profis gerichtet ist das Komplett-Paket aus beiden beschriebenen Geräten und zusätzlich dem "Multidetektor II", der gegenüber dem "Multidetektor II Profi" einen erweiterten Messbereich von bis zu 10000 V/m (E-Feld) und 100000 nT (H-Feld) aufweist. Dazu gibt es, gemeinsam mit den Messgeräten in einem Tragekoffer verpackt (Abbildung 4), einen Zusatz-Kopfhörer, ein Kfz-Stromversorgungskabel und eine Adapterkassette für ein Kassetten-Autoradio.

# **ELV EH 100**

Das kompakte (70 x 21 x 140 mm) E/H-Feld-Meter von ELV (Abbildung 5) ist ein mikroprozessorgesteuertes Kombimessgerät mit einer abgesetzten Sonde für das präzise Aufspüren und Messen elektrischer und magnetischer Felder mit nur einem Gerät. Die Messwertanzeige erfolgt in einem Digital-Display (direkt in V/m bzw.

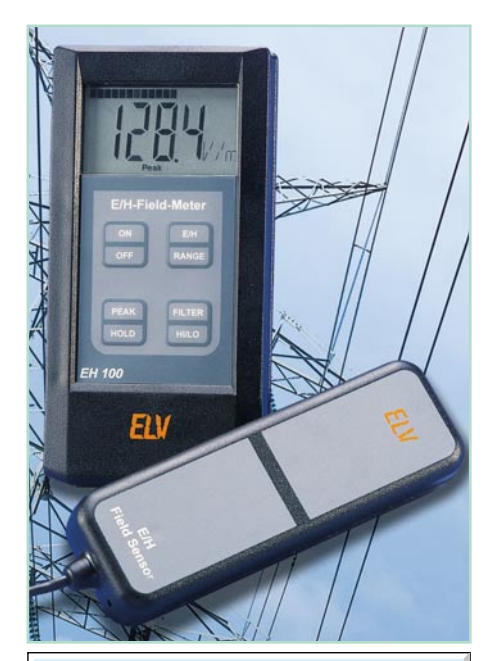

#### **Technische Daten:**

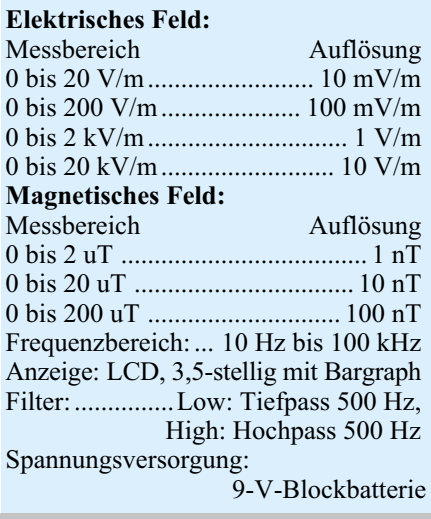

**Bild 5: Das E-/H-Feld-Messgerät von ELV**

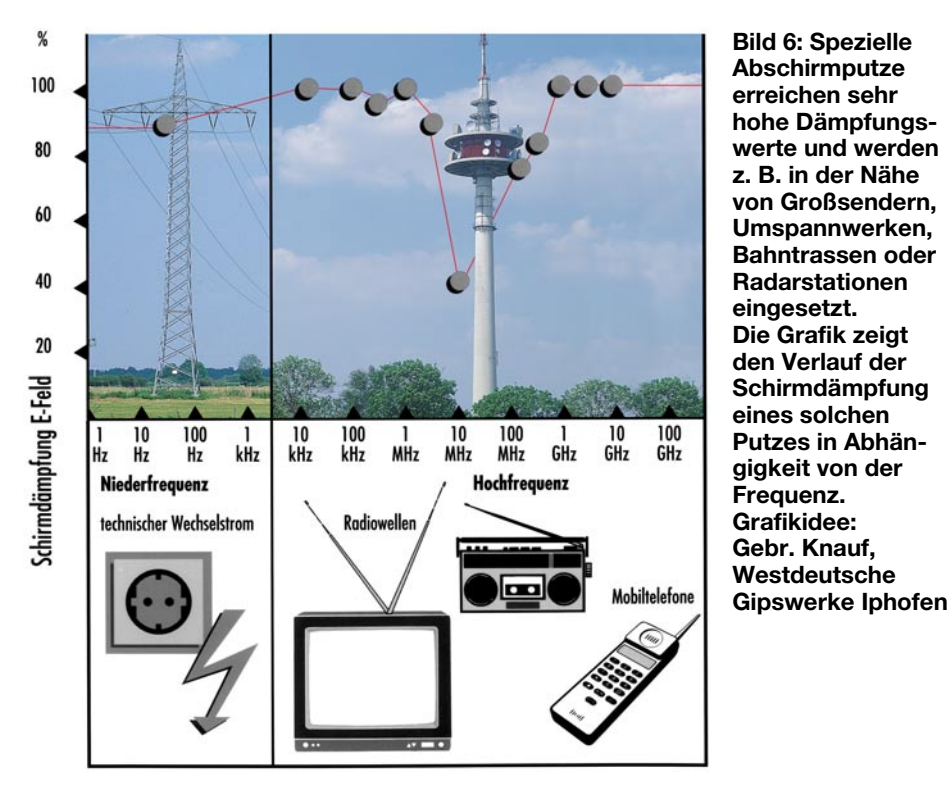

µT) mit einer quasianalogen Zusatzanzeige, die Tendenzen gut erkennbar und eine sehr präzise Ortung der Störquelle möglich macht.

Die Bereichswahl erfolgt wahlweise halbautomatisch, so kann sich der Benutzer voll auf die eigentliche Messung konzentrieren. Eine Hold-Funktion sichert eine Momentananzeige im Display zur späteren Auswertung, etwa zur Ansicht des Messwertes durch weitere Personen.

Besonders interessant ist die Peak-Funktion, die eine Langzeitmessung sehr einfach macht. Sie speichert den höchsten Messwert während der Messperiode automatisch ab und zeigt ihn an. Damit kann eine Langzeitmessung unbeaufsichtigt ablaufen und der Benutzer ist trotzdem im Bilde über aufgetretene Spitzenwerte. Auch das ELV-Gerät verfügt über ein schaltbares 500-Hz-Filter, das eine nähere Verifizierung der Störfelder nach SAGU-Empfehlung einfach macht.

Die weiten Messbereiche von 0-200 µT (höchste Auflösung 1 nT) sowie 0-20 kV/m (höchste Auflösung 10 mV/m) erlauben genaue Messungen und eine präzise Ortung auch gering oder entfernt strahlender Störer.

# **Der Schutz vor dem Smog**

Das Erfassen und Identifizieren von Stör-

signalen ist das eine. Wie kann man sich aber gegen ungewollten Elektrosmog wirksam selbst schützen? Das heute mögliche Spektrum ist so groß wie das der Störer. Die aufwändigste Lösung gegen äußere Störer ist die Totalisolierung des Gebäudes durch bauliche Maßnahmen. Da kommen spezielle Abschirmputze (Abbildung 6, Vorteil: völlig unsichtbarer Schutz und bis zu 98% E-Feld-Schirmung), EMV-Tapeten (preiswerte Lösung), metallisierte Fenster und Folienabschirmungen des Daches ebenso zum Zug wie universell wirkende Abschirm-Gewebe (Abbildung 7). Letztere sind sowohl für NF wie HF einsetzbar und wirklich kinderleicht zu verarbeiten. Die Dämpfungskurve in Abbildung 8 zeigt die Wirksamkeit über einen riesigen Frequenzbereich. Verarbeitet man mehrere Lagen, sind nach Herstelleraussage Dämpfungswerte bis über 100 dB erreichbar – ein Wert, der auch einer EMV-Messkammer genügen kann! Dieses Gewebe hat den Vorteil, überall verarbeitbar zu sein – von der Bodenplatte bis zum Dachstuhl. Es ist sogar als (aufrollbares), Fliegengitter" vor Fensterflächen installierbar. Durch die sehr flexible Verlegemöglichkeit kann so ein lückenloser Schutz, auch gegen die statischen und niederfrequenten Felder der internen Elektroinstallation, eingebaut werden.

Damit kommen solche Maßnahmen nicht nur dem zugute, der an einer elektrisch

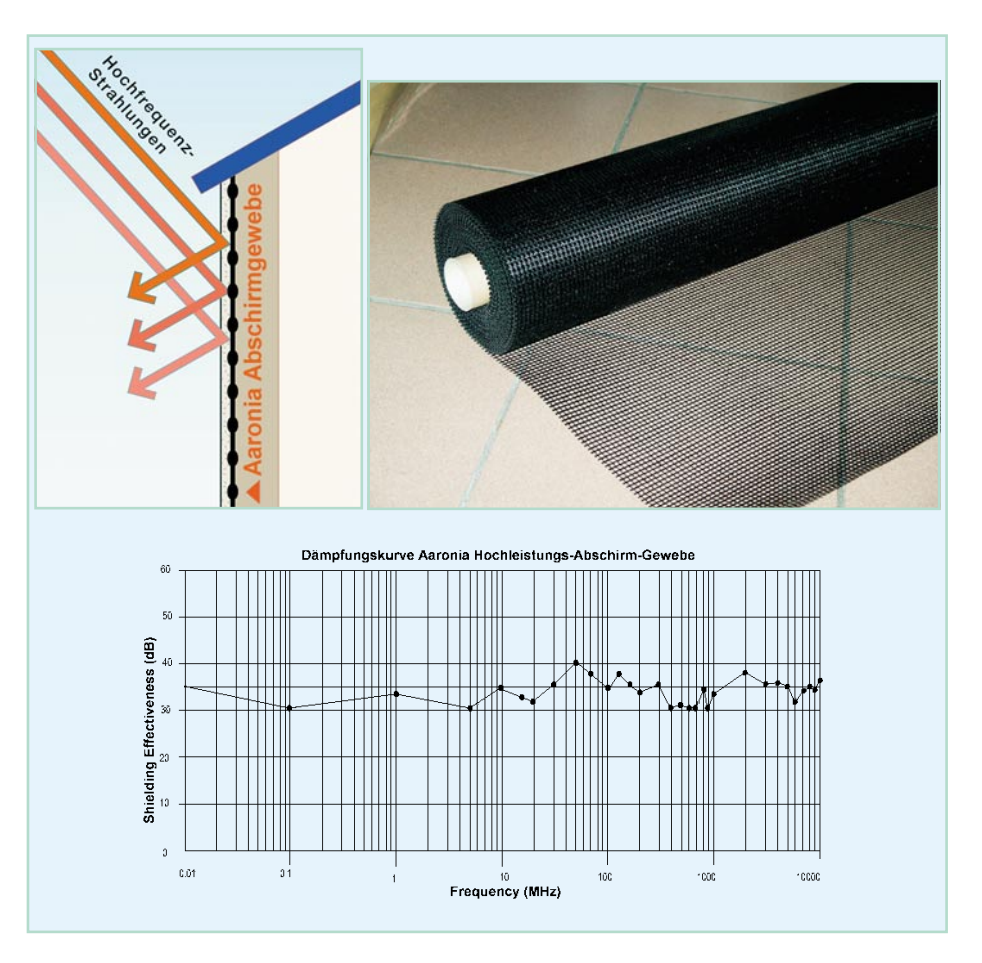

**Bild 7: Besonders leicht zu installieren das Abschirm-Gewebe. Bild: Aaronia AG**
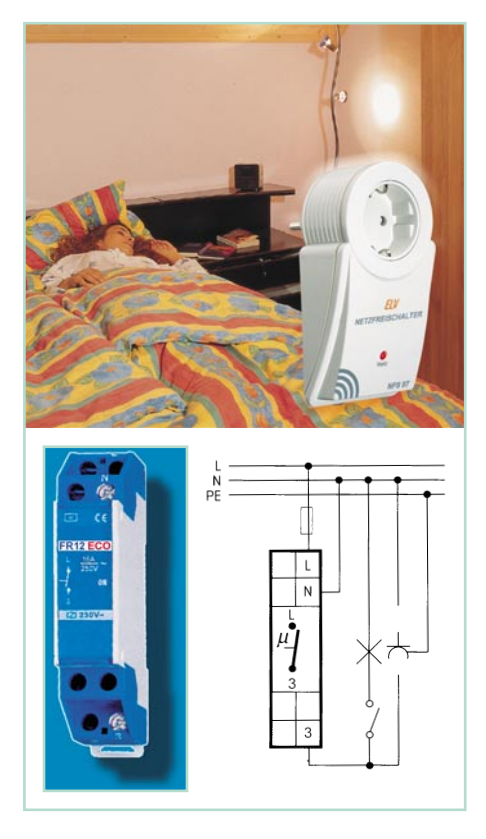

betriebenen Bahntrasse oder gar unter einer Hochspannungsleitung wohnt, sondern sie sind auch gegen Störquellen im Haus wirksam. Ein so "behandelter" Raum lässt erstens keine äußeren Störer herein und dämpft zweitens gleich noch die Abstrahlung von in der Wand liegenden Netzkabeln erheblich. Raumübergreifender Daten- oder Videofunk ist hier freilich ohne externe Antennen nicht mehr möglich.

Einen Schwerpunkt der häuslichen Entstörung bilden Schlaf- und Kinderzimmer. Hier sollte man eine sehr sparsame Netzverkabelung vornehmen und diese insbesondere von der Schlafstätte selbst fernhalten. Ist es notwendig, dennoch etwa unter dem Bett Netzinstallationen vorzunehmen, z. B. mit Funk-Dimmern oder -Schaltern, schirmen einige Lagen des Gewebes, ein**Bild 8: Netzfreischalter trennen den gesamten Raum komplett vom Stromnetz. Bild oben: ELV Bild unten: Aaronia AG**

fach über die Geräte und die zu- und abführenden Kabel gelegt, hervorragend ab.

Der wirksamste Schutz gegen Elektrosmog ist jedoch, diesen gar nicht erst entstehen zu lassen. Ein äußerst wirksames Mittel ist dabei ein Netzfreischalter. Diese praktischen Geräte sind sowohl einfach im zu schützenden Raum selbst als auch in der Hausinstallation einsetzbar (Abildung 8). Sobald man im Zimmer den letzten Netzstromverbraucher abschaltet, nimmt der Netzfreischalter automatisch eine Netztrennung der gesamten Netzverkabelung des Zimmers bzw. des Netzkabelstrangs, an dem der Freischalter angeschlossen ist, vor. Um sofort bei Einschalten eines Verbrauchers wieder die Netzspannung zur Verfügung zu haben, wird der Stromkreis mit einer sehr geringen und nicht belastenden Gleichspannung überwacht und sofort aktiviert, wenn der Verbraucher angeschaltet wird. So verschafft man sich zumindest partiell Schutz vor Elektrosmog im Schlafzimmer. Für Lampen, Radios und andere Netzverbraucher am Bett ist diese Lösung sehr komfortabel. Weitere Geräte wie Wecker oder Wetterstation sind oftmals batteriebetrieben und erzeugen daher üblicherweise keine relevanten Störfelder.

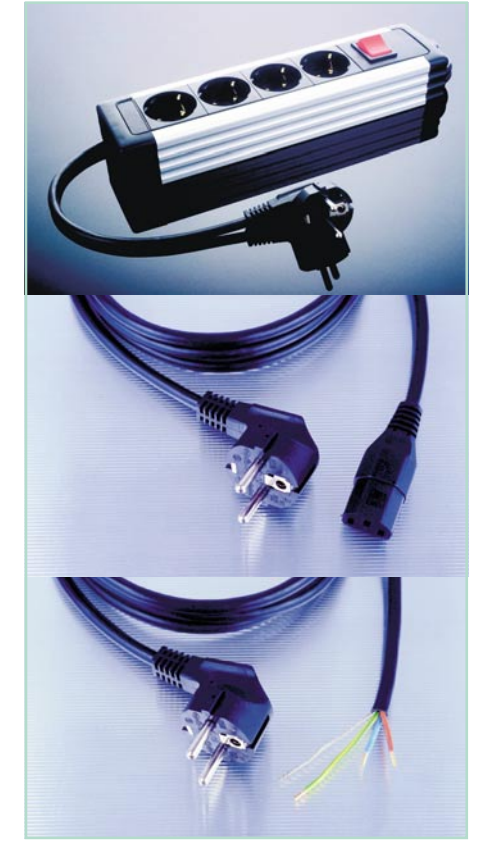

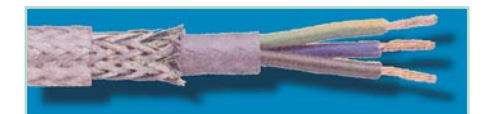

#### **Bild 10: Geschirmte Netzkabel eliminieren das Störfeld aus der Hausverkabelung. Bild: Aaronia AG**

Will man dennoch netzstromversorgte Geräte betreiben, ohne Abstrahlungen über die Netzkabel befürchten zu müssen, sind geschirmte Netz- und Anschlusskabel und Steckdosenleisten (Abbildung 9) das Mittel der Wahl. Geschirmte Netzkabel (wirtschaftlich nur einsetzbar bei Neubau und Renovierung, Abbildung 10) wirken genauso wie das erwähnte Abschirmgewebe und stellen sowohl in der Wand verlegt als auch als Geräteanschluss eine sehr wirkungsvolle Lösung gegen ungewollte Abstrahlungen bis direkt an das jeweilige Gerät heran dar. Damit kann man sowohl Geräte betreiben, die unbedingt ständig am Netz bleiben müssen, als auch sehr wirksam bei Belastungen an reichlich verkabelten Arbeitsplätzen, z. B. Computerarbeitsplätzen, vorbeugen. Denn gerade hier "überschlägt" sich ein Messgerät geradezu – eine Vielzahl von Kabeln wirkt als ideale Antenne, dazu kommt die große Nähe zu den Geräten und Kabeln.

Als besonders starke Störer erweisen sich immer wieder einfache Steckernetzteile. Diese sollten sukzessive durch elektronische Netzteile ersetzt bzw. weit abgesetzt betrieben werden. Auch die Niedervolt-Halogen-Installation ist ein "exzellenter" Störer mit sehr starken magnetischen Feldern (hier fließen hohe Ströme).

Die "ideale" Strahlungsquelle von Elektrosmog aber stellt wohl die Heizdecke dar. Das Heizkabelgeflecht in der Decke bestrahlt den Körper ganzflächig – wer hierauf schlecht schläft, muss sich nicht wundern!

Und schließlich ein Tipp gegen gepulste DECT-Strahlung im Haus – wer die nicht will, sollte zum noch manchmal erhältlichen CT1+-Analog-Telefon greifen. Das strahlt tatsächlich nur, wenn man telefoniert und mit einem Bruchteil der Leistung eines DECT-Telefons. Will man dessen Vorteile nicht missen, sollte man es wenigstens nicht auf dem Nachttisch oder direkt am Fernsehsessel aufstellen, sondern in einigen Metern Entfernung.

So können wir das Fazit ziehen, dass man Elektrosmog in jeder Form nicht unbedingt als gegeben hinnehmen muss, mit entsprechend hochwertigen Messmitteln sind Störquellen eindeutig identifizierbar und es gibt eine Reihe von Maßnahmen, sich gegen Elektrosmog zu schützen – getreu dem Wahlspruch: "Vorbeugen ist<br>besser als heilen"... besser als heilen"...

**Bild 9: Geschirmte Steckdosenleisten und Geräteanschlusskabel verhindern Abstrahlungen über die Geräteverkabelung. Bilder: Aaronia AG**

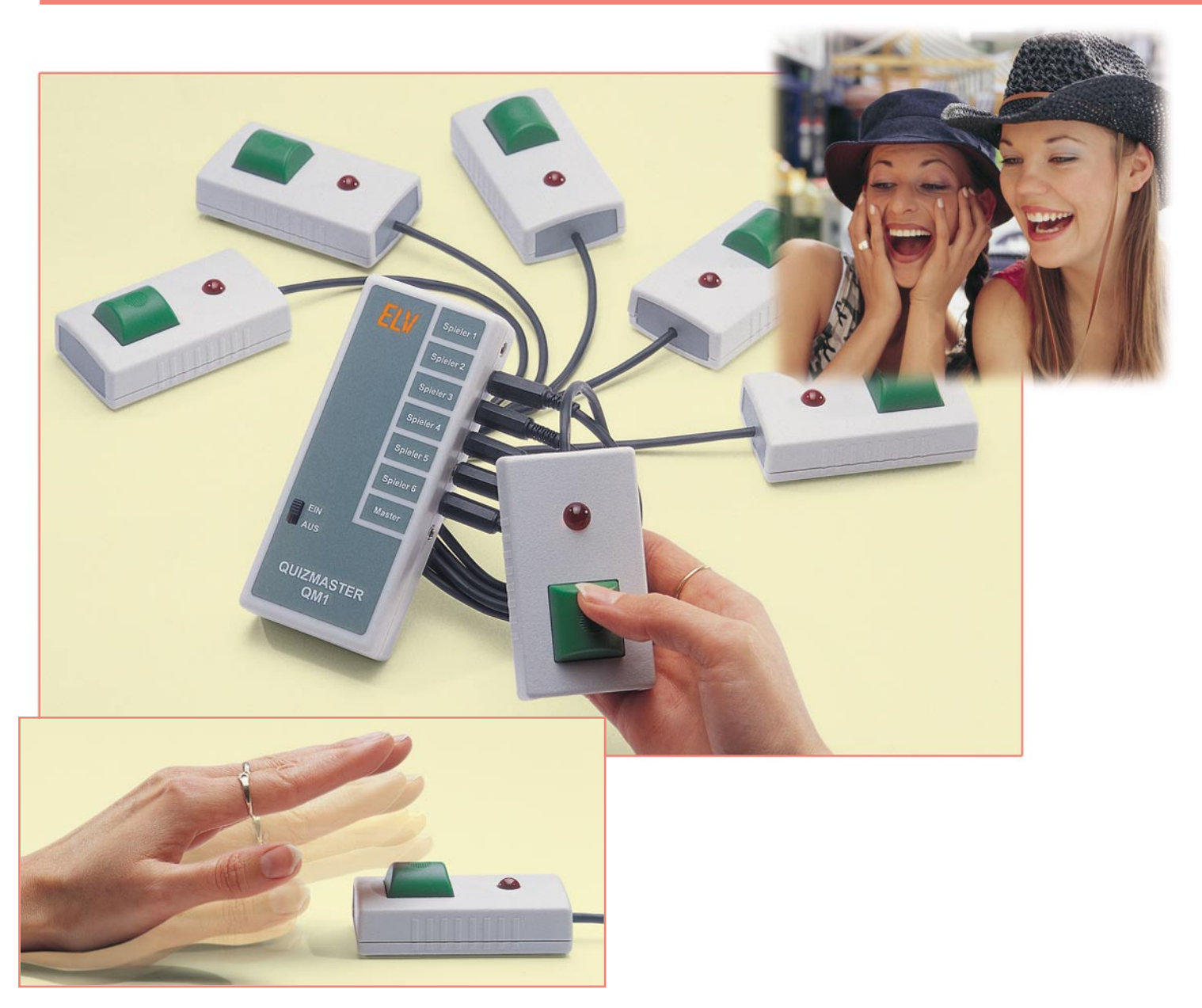

## **Quizmaster QM 1**

*Ein Klassiker der Elektronik in moderner Form - werden Sie zum Quizmaster bzw. Kandidaten! Jeder der bis zu sechs Spieler (Kandidaten) erhält eine Tastereinheit mit integrierter Leuchtdiode. Nach Freigabe durch den Quizmaster versucht jeder Spieler als erster seine Taste zu betätigen. Dem Spieler, dem dies gelungen ist, wird dies durch Aufleuchten der Leuchtdiode an seiner Tastereinheit signalisiert, und er darf z. B. eine vom Quizmaster gestellte Frage beantworten.*

#### **Wer weiß es zuerst?**

Die Quizmaster-Elektronik gibt es in ihrer Urform schon nahezu so lange, wie es den Rundfunk gibt - bereits in den 50er Jahren gingen im Radio die ersten Quiz-Sendungen über den Äther, bei der eine Reihe von Kandidaten versuchte, eine Frage des Quizmasters jeweils als erster zu beantworten. Damit man nicht jedem Kandidaten einen Schiedsrichter mit Stoppuhr

beistellen musste, wurde bald die Grundidee der Quizmaster-Elektronik geboren, die auch unserem kleinen Quizmaster zu Grunde liegt.

Der Quizmaster stellt den Kandidaten (Spielern) z. B. eine Frage und gibt dann durch Betätigen seiner Taste das "Spiel" frei. Der Spieler, der als erster seine Taste drückt, wird durch Aufleuchten einer LED an seiner Tastereinheit identifiziert. Alle Tasteneinheiten der anderen Mitspieler sind jetzt sofort gesperrt. Erst, nachdem der Quizmaster an seiner Tastereinheit einen Reset durchgeführt hat, kann eine neue Runde starten.

#### **Technische Daten:**

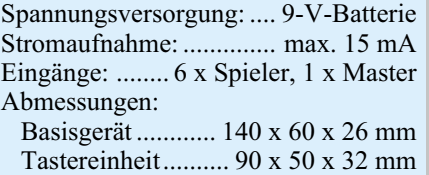

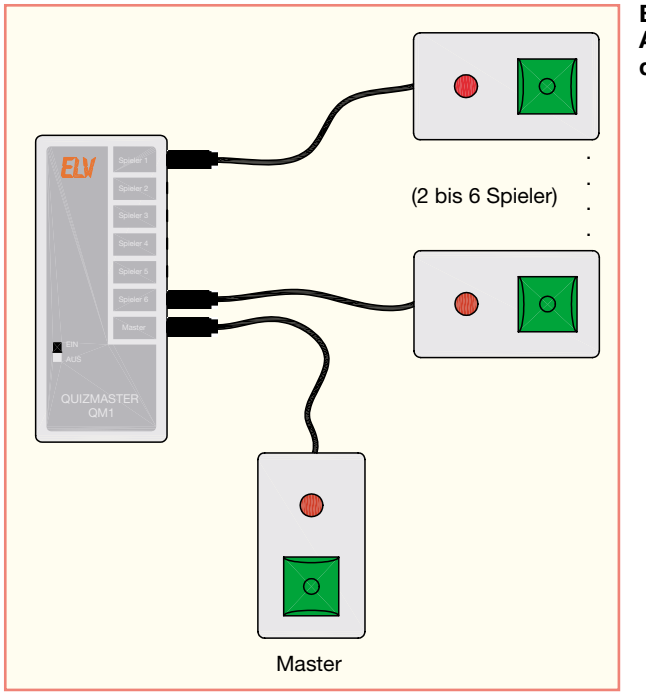

**Bild 1: Anschlussschema des Quizmasters**

Dieses Grundprinzip ist auch die Grundlage aller modernen Quiz-Fernseh-Shows, hier sind lediglich die Anzeigen optisch publikumswirksam abgesetzt bzw. es sind mehrere Tasten in der Lösungsreihenfolge zu drücken. Die Elektronik wertet dann anhand eines vorgegebenen Lösungsmusters zusätzlich zur Lösungszeit die richtige Lösungsreihenfolge aus - die Grundidee aber ist gleich der der oben beschriebenen.

An die Basiseinheit unseres Quizmasters können bis zu 6 Tasteneinheiten (Spieler) angeschlossen werden. Der Master erhält ebenfalls eine Tastereinheit. Sowohl für Spieler als auch für den Master sind die Tasteneinheiten gleich (beim Master wird die LED nicht genutzt).

Abbildung 1 zeigt das Anschlussschema des Quizmasters.

#### **Schaltung**

Die Schaltung des Quizmasters (Abbildung 2) ist mit nur wenigen handelsübli-

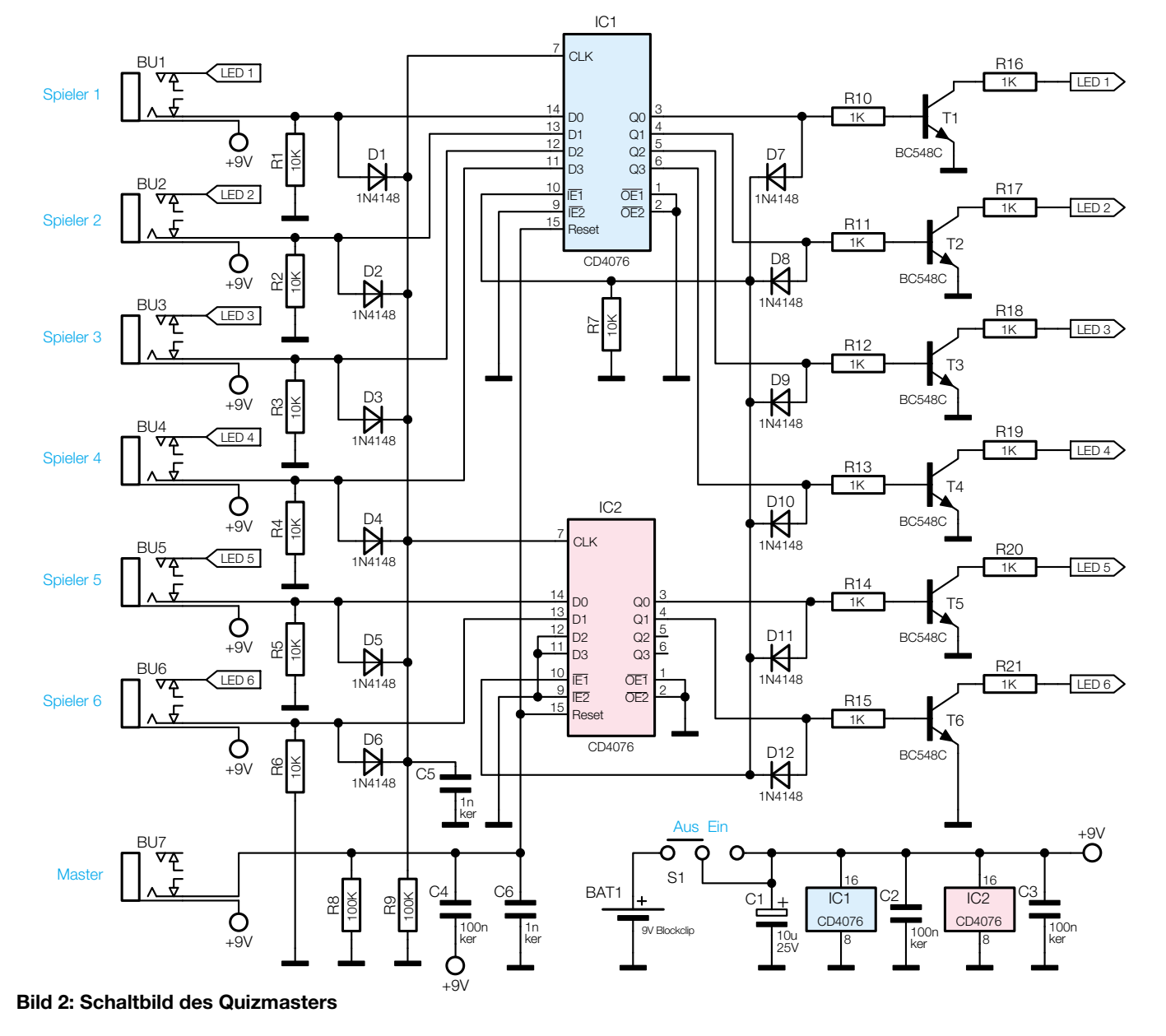

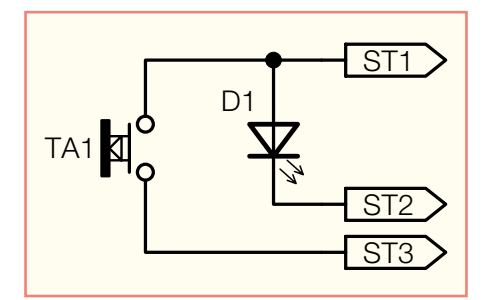

**Bild 3: Schaltbild des Tasters**

chen und preiswerten Bauteilen realisiert. Sie stellt auch für den Elektronik-Einsteiger ein hervorragendes Anwendungsbeispiel für den Einsatz einfacher Speicher-/ Register-Schaltungen dar.

Die Tastereinheiten, bestehend aus einem Taster und einer LED (Abbildung 3), werden über die Buchsen BU 1 bis BU 7 mit dem Basisgerät verbunden. Die Auswertung, welcher Taster zuerst betätigt wurde, erfolgt mit IC 1 und IC 2. Diese beiden ICs vom Typ CD4076 beinhalten jeweils einen 4-Bit-Speicher. Die an den Eingängen D 0 (Pin 14) bis D 3 (Pin 11) liegenden Logikpegel werden durch einen Clockimpuls an Pin 7 gespeichert und erscheinen dann an den Ausgängen Q 0 (Pin 3) bis Q 3 (Pin 6). Solange kein weiterer Clockimpuls folgt, bleiben die Pegel an den Ausgängen unabhängig von den Eingangspegeln gespeichert. Da wir nur sechs

Speicher (Register) benötigen, werden von IC 2 nur zwei Speicher eingesetzt. Dessen Eingänge D 2 und D 3 sind deshalb mit Masse verbunden.

Im Normalfall, d. h. keine der Tasten ist gedrückt, liegen alle Eingänge, bedingt durch die Pulldown-Widerstände R 1 bis R 6, auf Masse (Low-Pegel). Die "Mastertaste" an BU 7 sorgt bei Betätigung für einen High-Pegel an den Reset-Eingängen (Pin 15), wodurch alle Speicherregister zurückgesetzt werden. Die Dioden D 1 bis D 6 bilden ein so genanntes "Wired-Oder-Gatter", was bedeutet, dass wir hier nur mit Hilfe von verdrahteten Dioden ein Oder-Gatter realisiert haben. Wenn also eine der Tasten an BU 1 bis BU 6 betätigt wird, erscheint am Knotenpunkt der Dioden bzw. am Widerstand R 9 ein High-Signal. Hiermit wird das Clocksignal zur Speicherung der Logikzustände generiert. Voraussetzung, dass der CD4076 ein Clock-Signal an Pin 7 akzeptiert, ist, dass beide Freigabe-Eingänge (Input-Enable) IE1 (Pin 10) und IE2 (Pin 9) auf Low-Pegel liegen. Wenn einer dieser beiden Eingänge auf High liegt, wird der Clock-Impuls ignoriert.

Genau diese Funktion nutzen wir dazu, um alle weiteren Tastenbetätigungen zu unterbinden. Hierzu ist ein weiteres "Wired-Oder-Gatter", bestehend aus den Dioden D 7 bis D 12, mit den Ausgängen der Speicherregister verbunden. Sobald einer

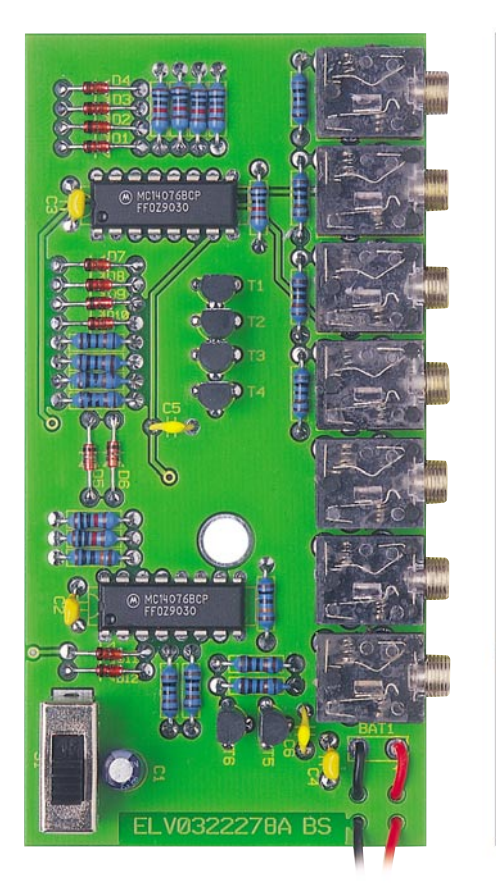

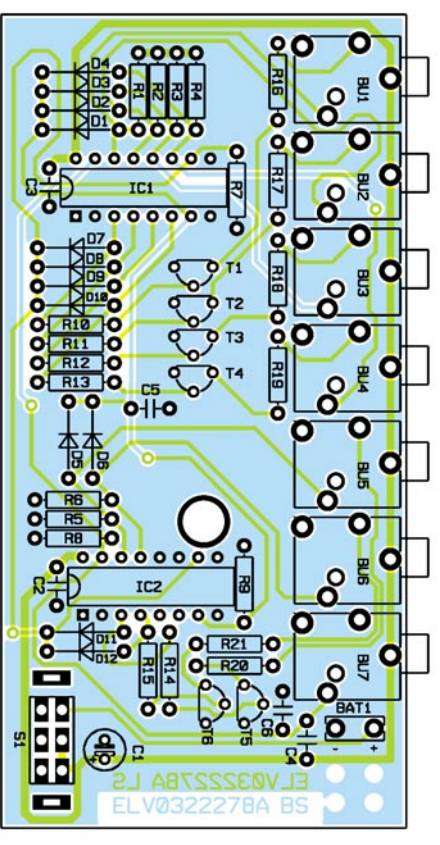

**Ansicht der fertig bestückten Platine des Quizmasters mit zugehörigem Bestückungsplan**

#### *Stückliste: Quizmaster QM 1 Basiseinheit*

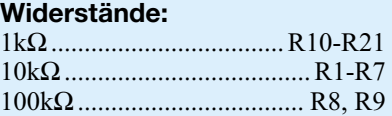

#### **Kondensatoren:**

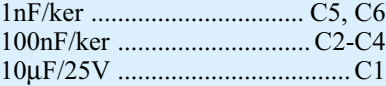

#### **Halbleiter:**

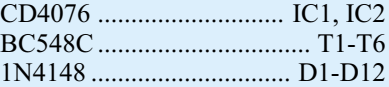

#### **Sonstiges:**

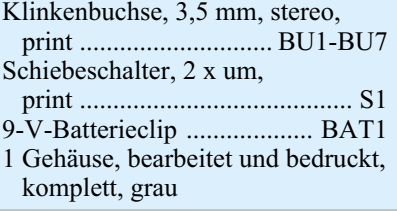

der Ausgänge auf High-Pegel wechselt, liegt am Freigabeeingang IE1 (Pin 10) ebenfalls ein High-Signal an, wodurch der Clock-Eingang gesperrt ist. Erst durch den "Master-Reset" werden die Register in den ursprünglichen Zustand zurückversetzt.

Die Transistoren T 1 bis T 6 dienen als Treiber für die Leuchtdioden, die sich in den jeweiligen Tastereinheiten befinden. Die Vorwiderstände (R 16 bis R 21) für die LEDs befinden sich auf der Basisplatine, sodass die Tastereinheit lediglich einen Taster und eine LED enthalten muss.

Die Spannungsversorgung ist für den Batteriebetrieb mit einer 9-V-Batterie ausgelegt. Der Stromverbrauch der Schaltung liegt im Normalfall im Nano-Amperebereich, lediglich, solange eine LED aufleuchtet, nimmt die Schaltung einen Strom von max. 15 mA auf.

#### **Nachbau**

Wir beginnen den Nachbau mit der Basiseinheit, die auf einer doppelseitigen Platine untergebracht ist. Durch Einsatz herkömmlicher bedrahteter Bauteile ist der Nachbau auch für Elektronik-Einsteiger geeignet.

Anhand der Stückliste und des Bestückungsplans beginnen wir die Bestückungsarbeiten mit dem Einsetzen der niedrigen Bauteile (Widerstände, Dioden usw.), gefolgt von den höheren bzw. mechanischen Bauteilen. Entsprechend dem Rastermaß sind die Bauteilanschlüsse abzuwinkeln und anschließend in die dafür vorgesehe-

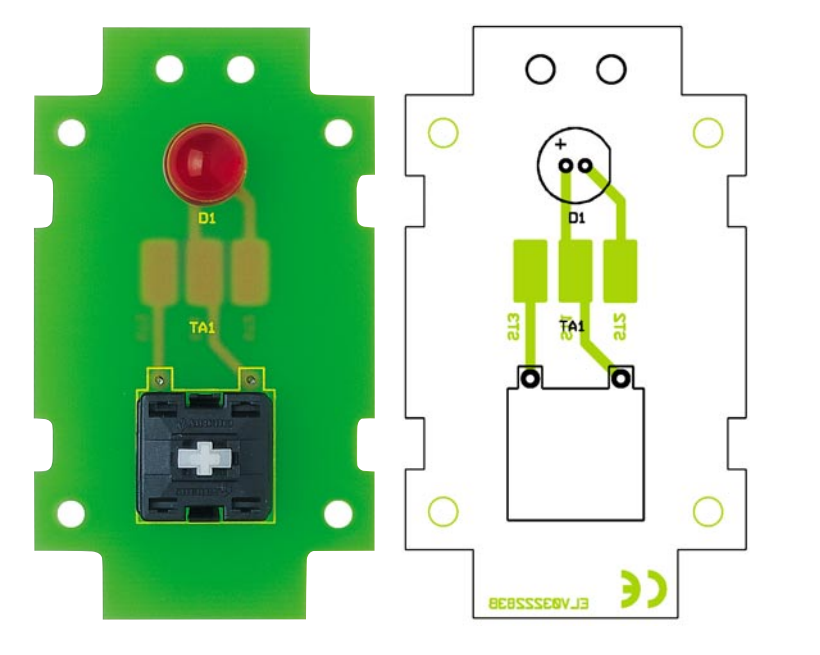

#### **Ansicht der fertig bestückten Tasterplatine mit Bestückungsplan**

nen Bohrungen zu stecken. Auf der Platinenunterseite werden die Anschlüsse verlötet und überstehende Drahtenden mit einem Seitenschneider abgeschnitten, ohne die Lötstelle selbst dabei zu beschädigen.

Bei den Halbleitern (ICs, Transistoren und Dioden) sowie den Elkos ist unbedingt auf die richtige Einbaulage bzw. Polung zu achten. Eine gute Hilfestellung gibt hier auch das Platinenfoto. Elkos sind am Minuspol gekennzeichnet, Dioden mit einem Farbring an der Katode, die ICs weisen eine Gehäusekerbe an Pin 1 auf und die Einbaulage der Transistoren ergibt sich aus dem Bestückungsdruck.

Zum Schluss erfolgt das Einsetzen des Schiebeschalters sowie der Klinkenbuchsen. Die Anschlusskabel vom Batterieclip werden zur Zugentlastung durch die Bohrungen in der Platine geführt (siehe Platinenfoto). Die farbliche Zuordnung ist wie  $f$ olgt: rotes Kabel an ..+ $BAT1"$  und schwarzes Kabel an ..-BAT1".

Nun folgt der Einbau der Platine in das Gehäuse. Die Platine wird zunächst einfach in die Gehäuseunterschale gelegt. Nach dem Anschluss der Batterie und auflegen der Gehäuseoberschale (der Schiebeschalter muss durch die zugehörige Gehäuseöffnung ragen) sind Gehäuse-Ober- und -Unterschale mit einer Knippingschraube zu verschrauben.

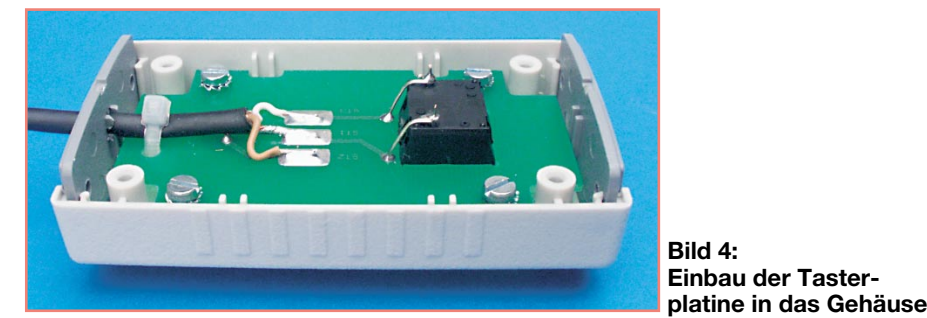

Als nächstes erfolgt die Montage der Tasteneinheiten. Wer nicht auf den fertigen Bausatz zurückgreifen möchte, kann sich diese Einheiten auch ganz nach eigenen Wünschen anfertigen.

Die 10-mm-LED und der Taster werden von der Bestückungsseite der Platine her eingesetzt. Die LED sollte dabei plan auf der Platine aufliegen. Die Befestigung des Tasters erfolgt durch Einrasten in die entsprechende Platinenaussparung. Auf der Lötseite werden nun die Anschlussbeine der LED verlötet. Die Anschlüsse des Tas-

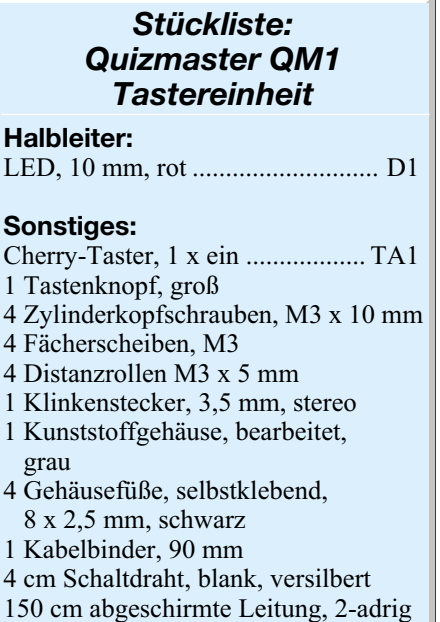

legt. Es ist aber darauf zu achten, dass die Zuordnung zwischen dem Klinkenstecker und den Anschlusspunkten auf der Platine übereinstimmt.

Zur Zugentlastung wird das Kabel mit einem Kabelbinder auf der Platine befestigt (siehe Innenansicht der Tasteneinheit, Abbildung 4). Entsprechende Bohrungen sind auf der Platine vorhanden. Das Anschlusskabel wird nun durch die Bohrungen in der Gehäusefrontplatte geführt. Anschließend wird die Platine im Gehäuseoberteil montiert. Die Befestigung der Pla-

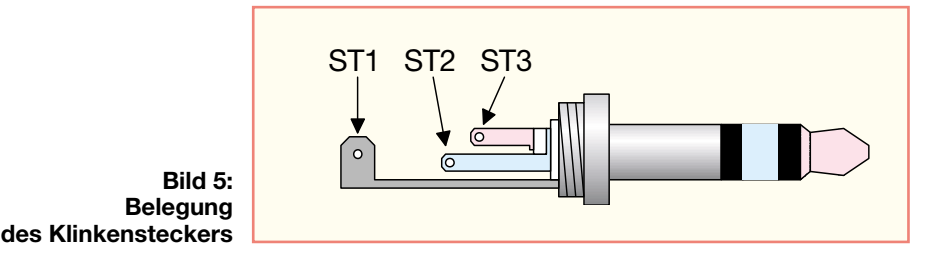

ters verbindet man mit Hilfe von Silberdraht mit den Anschlusspunkten auf der Platine.

Im nächsten Arbeitsschritt ist die abgeschirmte Leitung auf einer Länge von ca. 15 mm abzuisolieren. Das äußere Abschirmgeflecht wird verdrillt und mit ST 1 verlötet. Die farbliche Zuordnung der anderen beiden Anschlüsse ist nicht festgetine erfolgt mit vier Schrauben M3 x 10 mm. Zwischen Platine und den Befestigungsstutzen im Gehäuseoberteil werden 5-mm-Distanzrollen eingesetzt. Bevor die Schrauben durch die Platine geführt werden, ist jeweils noch ein Sicherungsring auf die Schraube zu setzen.

Nachdem die beiden Gehäusefrontteile eingesetzt sind, kann die Gehäuseunterschale aufgesetzt und mit den beiliegenden Gehäuseschrauben verschraubt werden. Nun erfolgt das Aufsetzen der grünen Tasterkappe von außen auf den Taster. Zum Schluss klebt man noch die vier Gummifüße auf das Gehäuseunterteil.

Der Klinkenstecker ist wie in Abbildung 5 dargestellt mit dem Anschlusskabel zu verbinden.

Jetzt ist das Gerät für viele Raterunden einsatzbereit.

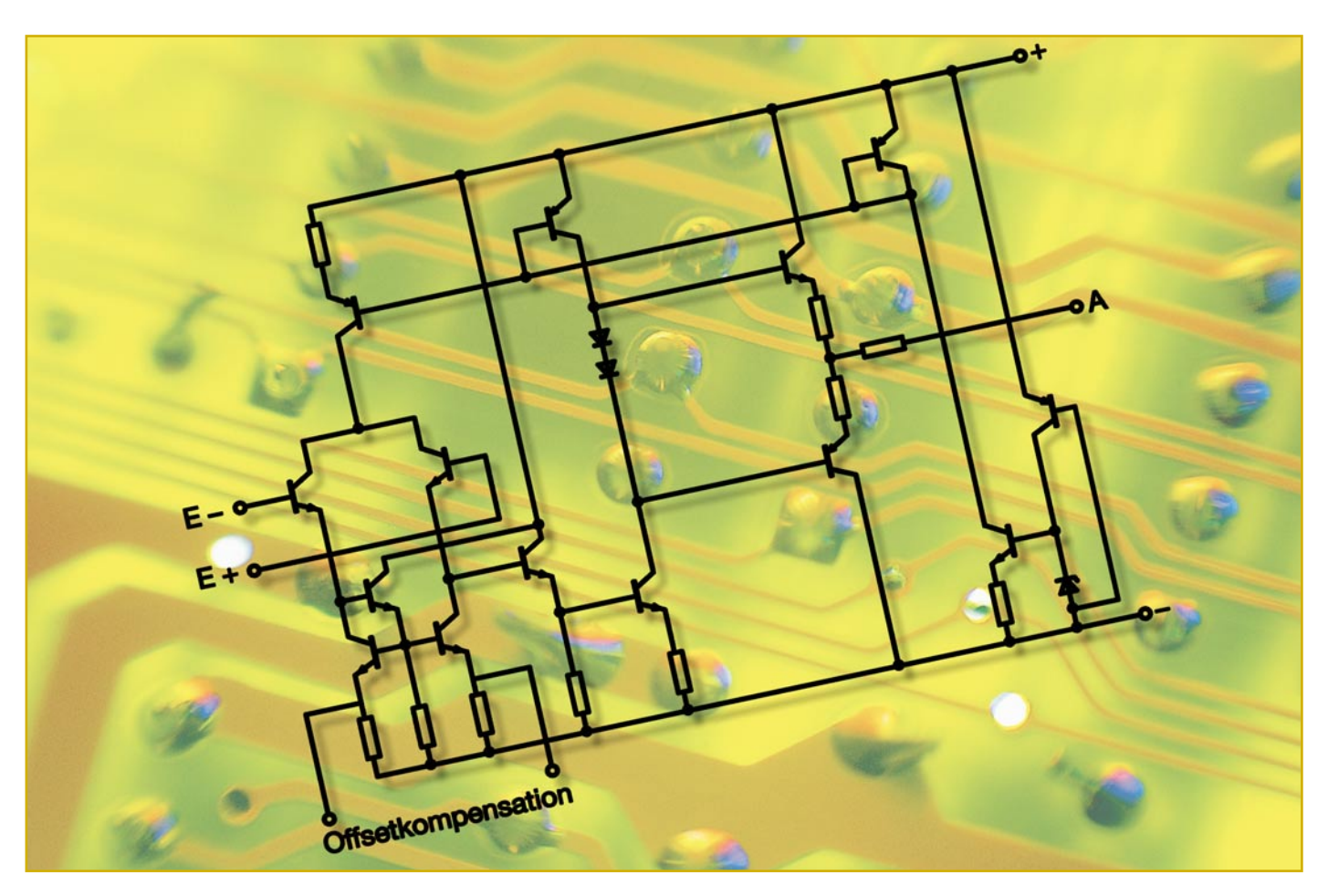

## **Operationsverstärker in Theorie und Praxis Teil 1**

*Sie sind die "Universal-Arbeiter" der Elektronik - Operationsverstärker finden sich vielfältig in vielen Elektronikschaltungen. Unsere hiermit beginnende Serie führt, mit vielen praktischen und leicht nachvollziehbaren Schaltungsbeispielen sowie SPICE-Simulationen untermauert, in die Technik und die Anwendung dieser vielseitigen Bauelemente ein. Im ersten Teil betrachten wir die Grundlagen der Operationsverstärker.*

#### **Großrechner und Differenzen**

Operationsverstärker haben bereits eine recht lange Geschichte hinter sich, denn sie wurden, als gleichspannungsgekoppelte Breitbandverstärker mit einem Differenzeingang, speziell für die Realisierung von Rechenoperationen in Analogrechnern eingesetzt. Dies reicht bis in die Generation der Röhrenrechner zurück. Die Operationsverstärker, in manchen Formelsammlungen heute noch "Rechenverstärker" genannt, ermöglichten durch die entsprechenden Behandlungen bzw. Verknüpfungen von Spannungen die verschiedensten

Rechenoperationen wie Addition, Subtraktion, Multiplikation, Integration usw. Genau das tun sie auch heute noch. Im Gegensatz zu den Anfängen sind sie aber zu winzigen und mit am universellsten einsetzbaren Standardbauteilen geworden, die es in der Elektronik gibt. Die dabei erreichte Anwendungs- und Technologiebandbreite ist enorm. Sie reicht vom einfachen Spannungsverstärker bzw. Puffer bis hin zu komplexen Anwendungen in Filtern, Spannungsreglern oder NF-Leistungsverstärkern. Es gibt unter den Operationsverstärkern ("umgangssprachlich" OV, OP oder OPV, wir verwenden in der Folge "OP") sowohl "Arbeitspferde", etwa die legendären Typen 741, 358 oder 324, als auch für hochspezialisierte Anwendungen geschaffene Typen, etwa Instrumentenverstärker. Dazu werden die Operationsverstärker auch nach der eingesetzten Halbleitertechnologie unterschieden, sie unterteilen sich in bipolare und unipolare (z. B. BiFET, zur Erhöhung des Eingangswiderstands eingesetzt) Chips.

#### **Aufbau des Operationsverstärkers**

Der prinzipielle Aufbau eines Operationsverstärkers ist in Abbildung 1 zu sehen. Als Eingangsstufe fungiert immer ein Differenzverstärker, dem eine oder mehrere

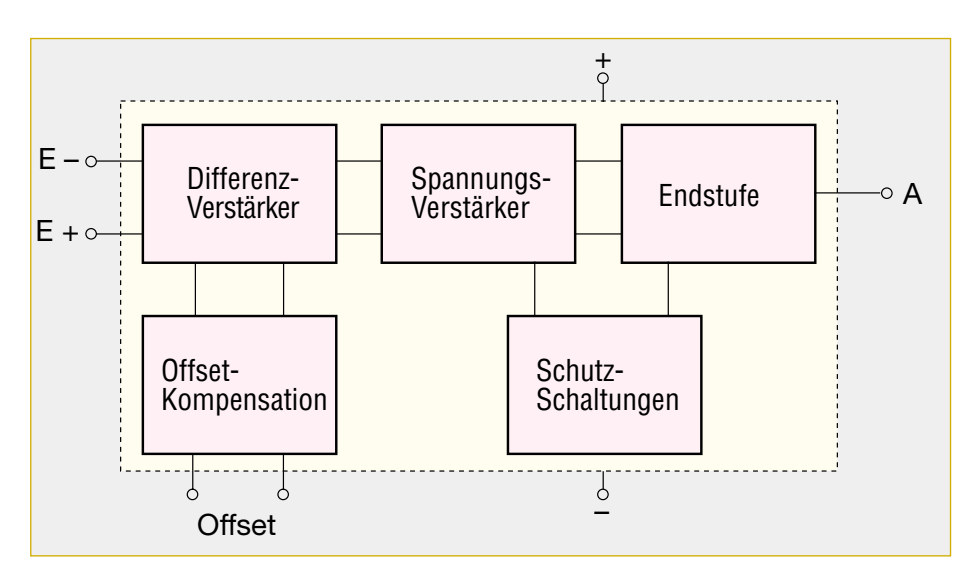

Signalverstärkerstufen, Schutzschaltungen und schließlich eine Endstufe, je nach Ausführung des OPs als Gegentakt- oder Open-Kollektor-Stufe ausgeführt, folgen.

Je nach Funktionalität des OPs kommen zu den erwähnten Stufen noch solche zur internen Offset-Kompensation, Stromsparschaltungen usw. hinzu. Besonderes Augenmerk widmen die Chip-Designer auch der Anwenderfreundlichkeit in Form von Schutz gegen Fehlbehandlung. Kurzschlussschutz (Verlustleistungsbegrenzung) für die Endstufen ist ebenso Standard wie ein Temperaturschutz, insbesondere bei leistungsfähigeren OP-Endstufen.

Abbildung 2 zeigt eine typische Innenschaltung mit Gegentaktendstufe. Man erkennt deutlich die besprochenen Schaltungsteile.

Herausragendes Merkmal der Operationsverstärker ist ihre sehr hohe Leerlaufverstärkung (z. B. 1.000.000) der Differenzspannung zwischen den beiden Eingängen, die in der Praxis durch Begrenzung (Gegenkopplung) sehr weite Einsatzbereiche zulässt. Kennzeichnend sind ferner ein hoher Eingangswiderstand und ein geringer Ausgangswiderstand. Operationsverstärker verstärken sowohl Gleich- als auch Wechselspannungen, sie sind galvanisch gekoppelt und weisen eine hohe Übertragungsbandbreite auf.

Grundsätzlich werden Operationsverstärker mit einer symmetrischen Betriebsspannung (gegenüber Schaltungsmasse) betrieben, aber auch einfache Spannungsversorgung ist üblich. Dies hängt vom internen Schaltungsdesign ab, das speziell

**Bild 2: Innenschaltung eines Operationsverstärkers (Auszug). Man erkennt deutlich den Differenzverstärker, den Spannungsverstärker, die Endstufe, die Offset-Kompensation und die Schutzschaltungen.**

auf die Spannungsversorgungs-Philosophie abgestimmt ist.

Kommen wir nun zum Arbeitsprinzip und zu den Eigenschaften des Operationsverstärkers, die die hier bereits genannten Begriffe wie Leerlaufverstärkung, Differenzspannung, Gegenkopplung usw. näher beschreiben.

#### **Das Arbeitsprinzip**

Oft wird man auch den Namen "Differenzverstärker" hören, wenn ein Operationsverstärker gemeint ist. Diese Bezeichnung führt direkt auf den Aufbau und das Arbeitsprinzip zurück. Denn betrachtet man die Grundschaltung des Differenzverstärkers bzw. seine Schaltungssymbolik (Abbildung 3), so fällt zunächst auf, dass er über zwei Eingänge verfügt, den invertierenden (–) und den nicht invertierenden (+), jeweils bezogen auf den Ausgang. Über den invertierenden Eingang wird eine Eingangsspannung verstärkt und dabei eine

#### **Bild 1: Blockschaltbild eines kompletten Operationsverstärkers.**

Phasendrehung um 180 Grad vorgenommen, während über den nicht invertierenden Eingang die Eingangsspannung ohne diese Phasenverschiebung verstärkt wird der OP hat einen Differenzverstärkereingang.

#### **Differenzbetrieb**

Dieser bewirkt, dass der Operationsverstärker nur die Differenzspannung zwischen seinen beiden Eingängen auswertet und verstärkt. Aufgrund der hohen Verstärkung des OPs führen bereits kleinste Differenzen zwischen diesen beiden Anschlüssen zu einer Reaktion am Ausgang. Da durch den Konstantstrombetrieb der beiden Transistoren (in der Praxis wird der gemeinsame Emitterwiderstand durch eine Konstantstromquelle ersetzt) die Summe beider Kollektorströme immer gleich bleibt, führt ein Basisstrom an einem der beiden Transistoren zum Ansteigen seines Kollektorstroms und gleichzeitigem (symmetrischen) Absinken des Kollektorstroms am anderen Transistor. Die aus dieser Stromänderung resultierende Spannungsänderung wird jetzt an einem Kollektor abgegriffen und entspricht der verstärkten Ausgangsspannung. Es ist also stets allein die Differenz beider Spannungen an den Eingängen relevant, nicht deren absolute Höhe! Diese Differenz, multipliziert mit der Leerlaufverstärkung des OPs, ergibt die Ausgangsspannung.

#### **Gleichtaktbetrieb**

Würde man beide Eingänge mit exakt der gleichen Spannung ansteuern (dies wird

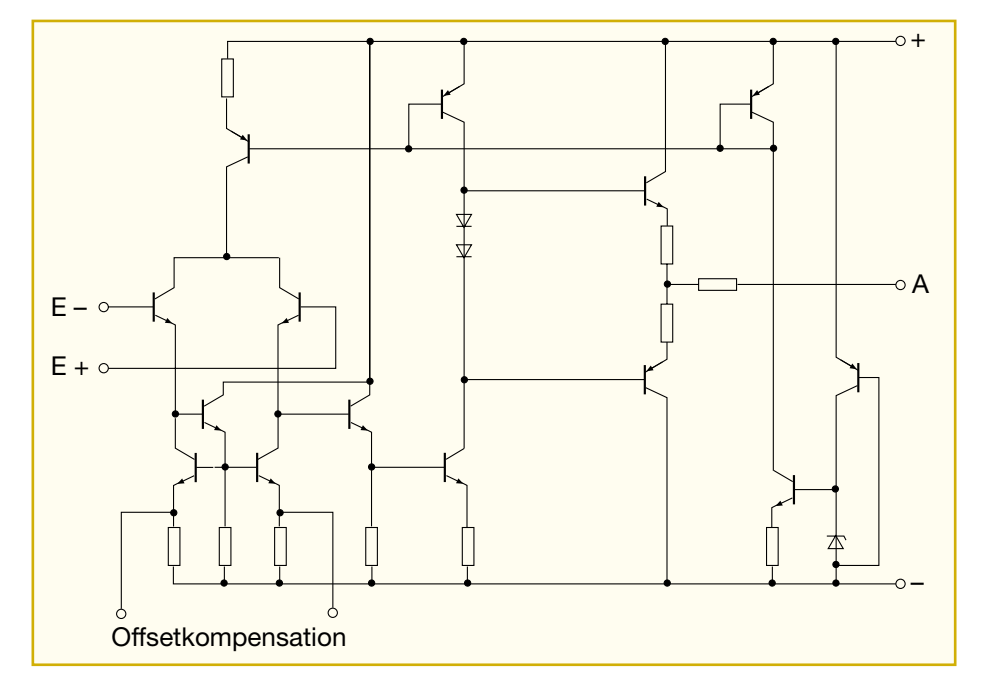

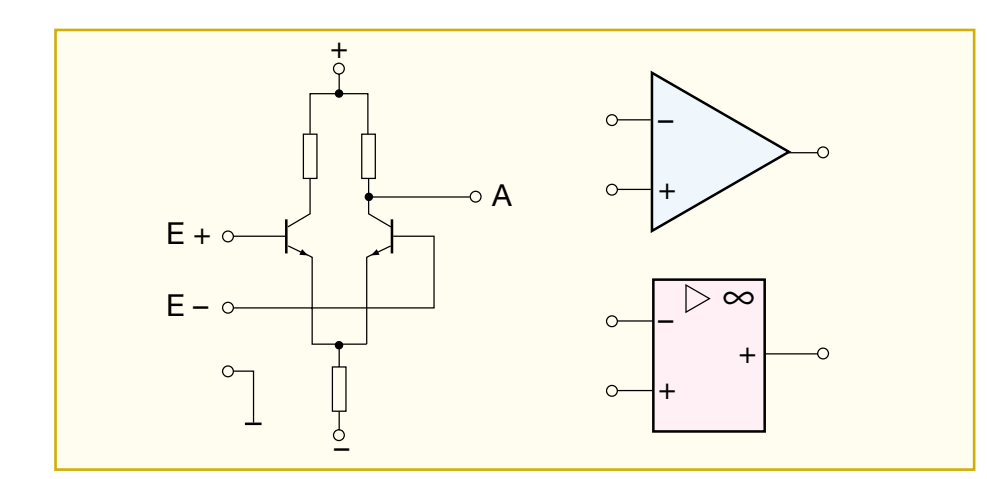

Gleichtaktbetrieb bzw. Gleichtaktaussteuerung genannt), so betrüge die Ausgangsspannung theoretisch Null, egal, welche Höhe die Eingangsspannungen haben. Da die beiden Zweige des Differenzverstärkers aber praktisch nie exakt symmetrisch aufgebaut sind (dazu kommen immer Toleranzen, Temperaturdrift-Erscheinungen usw.), verbleibt dennoch eine Differenz, die eine Ausgangsspannung zur Folge hat. Dieser (störende) Effekt wird Gleichtaktverstärkung genannt, er verstärkt sich mit zunehmender Frequenz des Gleichtaktsignals.

Die Gleichtaktverstärkung sollte also gegenüber der Leerlaufverstärkung möglichst gering sein, in der Praxis sind Verhältnisse ab 1:10000 üblich.

Um diesee Werte zu erreichen, bemühen sich die Halbleiterhersteller um möglichst symmetrische Differenzstufen mit möglichst identischen Transistoren und umfangreichen Schaltungs- und Konstruktionsmaßnahmen zur Kompensation z. B. der Temperaturdrift der Transistoren. Je besser diese Maßnahmen ausgeführt sind, desto höher fällt der "Gütewert" des Operationsverstärkers aus - dieser wird Gleichtaktunterdrückung genannt.

Wollen wir nun die Eigenschaften des Operationsverstärkers im Einzelnen besprechen, denn sie sind ebenso wichtig für das Verständnis des Operationsverstärkers wie das Arbeitsprinzip.

Apropos Eigenschaften - immer wieder taucht bei der Beschäftigung mit Operationsverstärkern der Begriff "idealer Operationsverstärker" auf. Er stellt mit seinen Parametern (Tabelle 1) die Wunschvorstellung des Anwenders dar, wohingegen der reale Operationsverstärker eben doch noch, trotz aller Fortentwicklung, von den Idealvorstellungen abweichende Werte hat. Dennoch orientiert man sich bei vielen Berechnungen in diesem Bereich immer wieder am idealen Operationsverstärker, etwa, um Wirkungen erklären zu können.

#### **Die Leerlaufverstärkung**

Der Begriff "Leerlaufverstärkung" kennzeichnet die Gesamtverstärkung der Differenzspannung zwischen den beiden Eingängen über den gesamten Operationsverstärker. Diese ist typabhängig und für die Anwendung in der Praxis eher ein theoretischer Rechenwert. Denn hier wird die Verstärkung durch Gegenkopplung zwischen Ausgang und invertierendem Eingang (Abbildung 4) eingestellt - eine der wichtigsten Maßnahmen bei der Schaltungsentwicklung. Diese Gegenkopplung kann linear oder frequenzabhängig erfolgen, wie wir später bei unseren Anwendungsbeispielen sehen werden.

#### **Die Offset-Spannung und ihre Kompensation**

Wie bereits beim Gleichtaktbetrieb diskutiert, ist die Ausgangsspannung nie genau Null, wenn an beiden Eingänge exakt

**Bild 3: Der Differenzverstärker ist das Grundelement des Operationsverstärkers. Rechts die Schaltzeichen für den OP, oben alte Darstellung, unten Darstellung nach DIN.**

die gleichen Spannungen angelegt werden. Gleiches trifft zu, wenn sie beide an Masse liegen. Um die Ausgangsspannung in diesem Fall dennoch genau auf Null bringen zu können, muss man durch schaltungstechnische Maßnahmen die Unsymmetrie (den Offset) zwischen den beiden Differenzverstärkerstufen beseitigen. Der Begriff Offset-Spannung ist also definiert als die auftretende Differenzspannung zwischen den beiden Eingängen, die zu einer Ausgangsspannung von genau 0 V führt:

$$
U_{\text{offset}} = U_{E^+} - U_{E^-}
$$
 (für Ua = 0V).

Zur Kompensation dieser in vielen Fällen störenden Offsetspannung bedient man sich je nach OP unterschiedlicher Methoden. Die einfachste ist der Griff zum sehr hochwertigen OP. Zum Beispiel weist der altbewährte OP 27 einen äußerst geringen Offset auf.

Viele Typen von Operationsverstärkern verfügen bereits über Pins für den einfachen Anschluss einer externen Offset-Kompensation (siehe auch Abbildung 2). Hier wird, wie in Abbildung 5 oben dargestellt, ein Trimmpoti nach Herstellervorschrift angeschlossen, das dann unter den o.g.

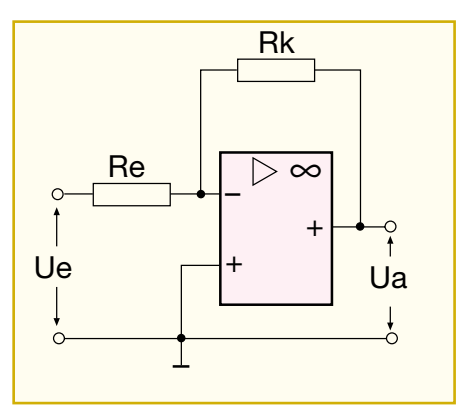

**Bild 4: Die Verstärkung des OPs wird durch Gegenkopplung eingestellt.**

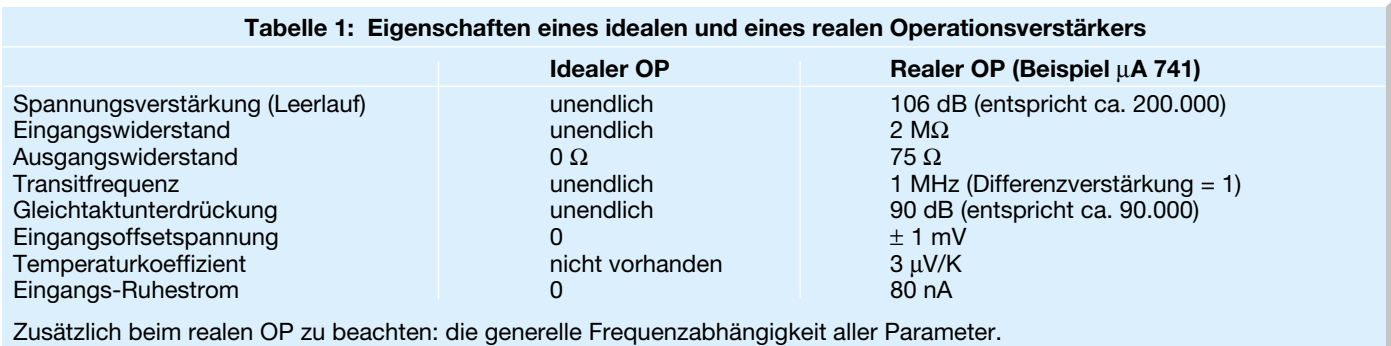

Bedingungen einzustellen ist (Eingänge an Masse, Ausgangsspannung mit Poti auf 0 V einstellen).

Verfügt der Operationsverstärker nicht über eine interne Kompensation, so ist diese durch eine externe Beschaltung vorzunehmen, indem am Eingang E+ eine definierte, positive oder negative Spannung eingespeist wird, die die Offset-Spannung kompensiert. Wie eine solche Beschaltung prinzipiell aussieht, ist in Abbildung 5 unten zu sehen. Damit die Offset-Kompensation nicht durch schwankende Betriebsspannungen des Operationsverstärkers ad absurdum geführt wird, muss die Offsetspannung in den Fällen, wo eine Betriebsspannungsschwankung zu befürchten ist, stabilisiert werden.

#### **Das Frequenzverhalten und die Frequenzkompensation**

Wie alle Verstärker, weist auch der Operationsverstärker ein frequenzabhängiges Verstärkungsverhalten auf. Um die untere Grenzfrequenz muss man sich hier nur wenige Gedanken machen, der OP verstärkt auch Gleichspannungen und somit beginnt der Frequenzgang bei 0 Hz. Durch die inneren Halbleiterkapazitäten sowie die inneren Widerstände ergibt sich aber über die gesamte Schaltung des OPs ein Tiefpassverhalten, d.h., mit steigender Signalfrequenz sinkt die Verstärkung. Als signifikant gilt bei Operationsverstärkern die so genannte Transitfrequenz, auch Verstär-

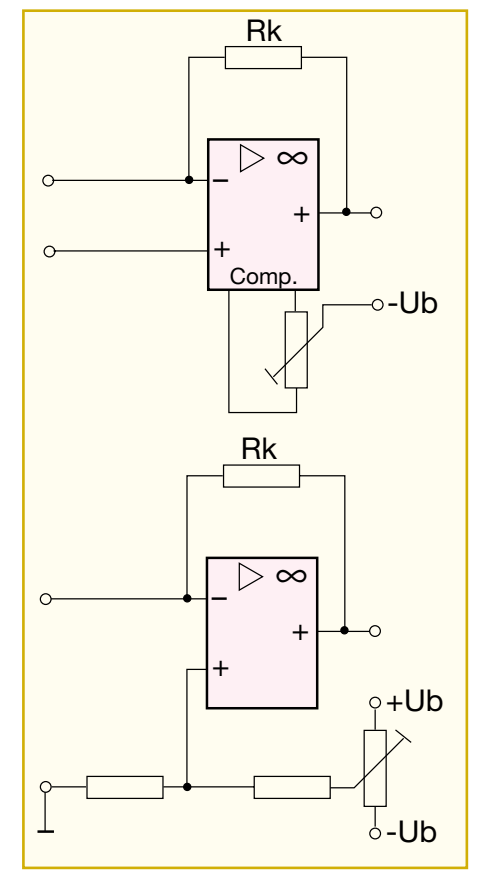

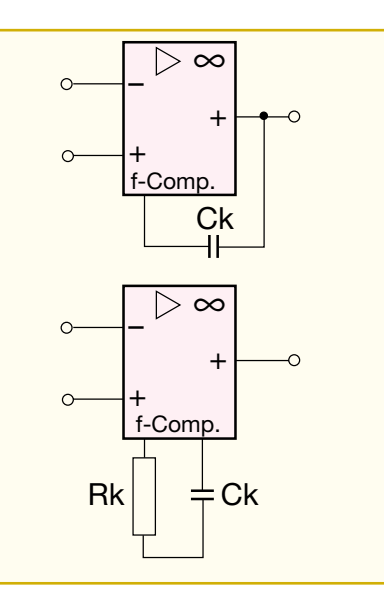

#### **Bild 6: Standardvarianten für die externe Frequenzkompensation**

kungs-Bandbreite-Produkt genannt. Dies ist die Signalfrequenz, bei der die Differenzverstärkung (Leerlaufverstärkung) des OPs auf 1 abgesunken ist.

Auch die Phasenverschiebung zwischen Ein- und Ausgangsspannung ist frequenzabhängig. Der unangenehme Effekt ist hierbei der, dass der gegengekoppelte OP bei bestimmten Frequenzen zum mitgekoppelten OP wird und anfängt, zu schwingen. Er arbeitet also als Oszillator.

Um diesen Effekt zu kompensieren, ist der OP nach Herstellervorschrift, sofern vorgesehen, mit einem Kondensator oder einem RC-Glied zu beschalten - der Frequenzkompensation (Abbildung 6). Viele OPs enthalten bereits eine interne Frequenzkompensation, sodass hier eine externe Beschaltung entfallen kann.

#### **Anstiegsgeschwindigkeit**

Aufgrund der eben beschriebenen internen Widerstände und Kapazitäten tritt zwischen der Änderung des Eingangssignals und des Ausgangssignals eine gewisse Verzögerung ein - bei einem "digitalen" Spannungsprung von 0 auf 100% einer Signalamplitude am Eingang kann das Ausgangssignal dieser Anstiegsgeschwindigkeit zeitlich nicht folgen. Seine Anstiegs-

**Bild 5: Die gängigen Maßnahmen zur Kompensation der Offset-Spannung**

geschwindigkeit (Slew-Rate) ist begrenzt und wird in V/µs angegeben. Der hier vom Hersteller genannte Wert bezeichnet die Spanne, in der die Ausgangsspannung von 10% auf 90% der maximalen Amplitude (nicht übersteuert) steigt (Abbildung 7).

#### **Eingangsruhestrom (Bias) und seine Kompensation**

Die Transistoren in der Differenzstufe benötigen einen Basisstrom, um die jeweilige Basis anzusteuern. Dieser Strom wird durch das Eingangssignal geliefert. Aber auch ohne Eingangssignal fließt ein gerin-

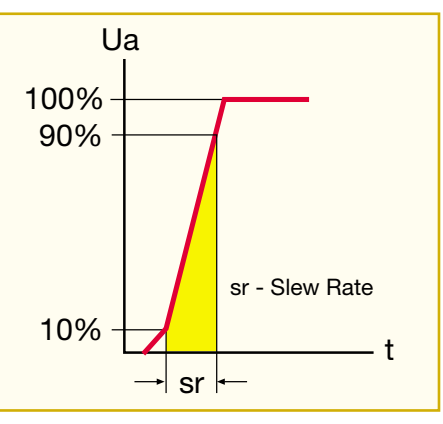

**Bild 7: Die Anstiegsgeschwindigkeit des Ausgangssignals**

ger Basisstrom, der Eingangsruhestrom. Er erzeugt einen Spannungsabfall über die äußeren Widerstände und ist eine Störgröße wie die Offset-Spannung und die Gleichtaktverstärkung. Denn auf diese Weise wird wieder eine Differenzspannung an den Eingängen erzeugt und die Ausgangsspannung aus ihrer Nulllage gebracht. Die Kompensation dieses Stroms erfolgt wie in Abbildung 8 gezeigt.

Damit haben wir die wichtigsten Eigenschaften des Operationsverstärkers aufgezeigt und widmen uns im zweiten Teil den Grundschaltungen und ihrer praktischen<br>Anwendung Anwendung.

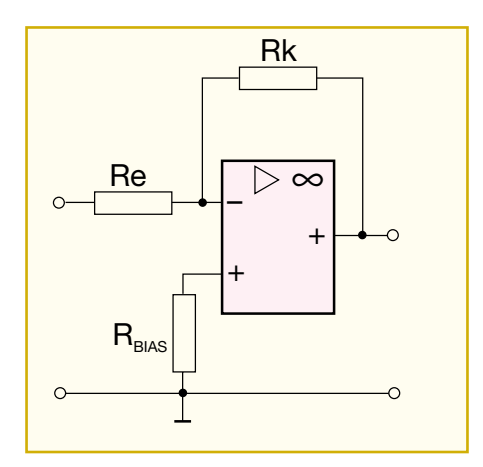

**Bild 8: Kompensation des Eingangsruhestroms beim invertierenden OP**

#### **Schwerpunkt-Projekte**

#### **Wochentimer-Panelmeter WTP 200**

Wer ein selbstentwickeltes Gerät zeitgesteuert schalten will, musste bis jetzt auf eine herkömmliche, nur dem Gerät vorschaltbare und so nicht in eigene Applikationen einbindbare Zeitschaltuhr zurückgreifen.

Das Wochentimer-Panelmeter umgeht diesen Nachteil. Der Nutzer kann es in die Frontplatte seiner eigenen Produkte einbauen und über den "Open-Kollektor-Ausgang" zeitliche Vorgänge steuern. Weiterhin bietet das WTP 200 neun unabhängige Programmspeicherplätze, eine "Count-Down-Funktion" und eine "Zufallsfunktion" an, mit denen sich unterschiedliche Schaltabläufe einstellen lassen.

#### **2-Kanal-Dämmerungssender FS20 SD**

Der FS20 SD ist weit mehr als ein einfacher Dämmerungsschalter. Durch die Funkverbindung zum geschalteten Verbraucher lassen sich ungewollte "Blinkschaltungen" durch die Rückwirkung einer eingeschalteten Lampe auf den Sensor einfach vermeiden. Dieses

Gerät steuert bis zu 2 Kanäle des FS20- Funkschaltsystems unabhängig voneinander an. Für jeden der beiden Kanäle sind Helligkeitsschwelle, Filterzeit gegen häufiges Schalten im Übergangsbereich und die Schaltrichtung (Ein/Aus) beim Wechsel von Hell zu Dunkel und umgekehrt einzeln einstellbar. Auch die Timer-Programmierung der Empfänger ist mit dieser Schaltung möglich, die in einem wettergeschützten Gehäuse untergebracht und durch Batteriebetrieb ortsunabhängig positionierbar ist.

#### **Prozessor-Power-Supply PPS 7330**

Das neue prozessorgesteuerte Netzgerät zeichnet sich durch die komfortable Bedienung und die hohe Auflösung bei der Spannungs- als auch bei der Stromeinstellung besonders aus. Im dritten Teil des Artikels erfolgt die Beschreibung des Nachbaus des PPS 7330.

**Netzfreischalter für Hutschienenmontage** Dieser Netzfreischalter verhindert, dass elek-

**PC-Game-Amplifier PGA 100**

Netzwerkspiele auf Netzwerkpartys erfreuen sich wachsender Beliebtheit. Um beim Teamplay die Strategie festzulegen oder einen Angriff koordinieren zu können, muss man sich schnell und einfach mit den Mitspielern absprechen können. Mit Headsets und dem neuen ELV-PC-Game-Amplifier ausgerüstet, gelingt dies besonders komfortabel. Kopfhörer und Mikrofon des Headsets werden an

#### **LCD-Laufschrift LLS 200**

Die LCD-Laufschrift (LLS 200) ist zur Ansteuerung von zwei unterschiedlichen 2x16-Zeichen-LC-Displays vorgesehen. Dabei beschreiben wir sowohl den Einsatz "normaler" Displays mit schaltbarer Hintergrundbeleuchtung als auch den eines neu entwickelten, organischen Displays (OLED/PLED). Die LCD-Laufschrift verfügt über eine serielle Schnittstelle, über die die in einer Windows-Software am PC editierbaren Laufschrift-Daten empfangen werden können.

#### **PC-Technik**

den Game-Amplifier angeschlossen und die einzelnen Geräte miteinander verbunden – fertig ist die Konferenzschaltung.

#### **Computer-Light-Interface CLI 7000**

Das Computer-Light-Interface stellt die Schnittstelle zwischen Steuer-Software und den Lichteffektgeräten dar. Die Software ermöglicht es, Licht- und Effektgeräte (Laser, Spiegelkugel, Stroboskop, Nebelmaschine

#### **Mini-Schaltungen**

#### **Tochterblitz mit Verzögerung**

Verfügt eine Digitalkamera nicht über einen Anschluss zur Steuerung eines externen Blitzgerätes, kann mit dieser Schaltung dennoch ein zweites Blitzgerät gesteuert werden. Die Triggerung erfolgt durch den internen Hauptblitz der Kamera. Durch eine schaltbare Verzögerung ist die Schaltung auch für Kameras geeignet, die vorab einen Messblitz senden.

#### **Temperaturdifferenz-Schalter TDS 1**

Diese Schaltung vergleicht über NTC-Sen-

#### **Info-Serien**

#### **Elektronik-Grundlagen: Operationsverstärker in Theorie und Praxis, Teil 2**

Der zweite Teil unserer Serie beschäftigt sich mit den Grundschaltungen der Operationsverstärker-Technik und ihrer praktischen Anwendung.

#### **So funktioniert´s: Nahe am Perpetuum mobile - Atmos, die Uhr, die von der Luft lebt**

Das Prinzip des energiesparenden Antriebs wird hier nahezu perfektioniert - die mechanische Atmos-Tischuhr wird allein durch geringste Temperaturschwankungen der umgebenden Luft angetrieben.

Und das so präzise, dass sie über Jahrhunderte nicht nachgestellt werden muss. Wir stellen diese äußerst interessante Antriebstechnik vor.

#### **Spracherkennungs-Modul**

Nach der ausführlichen Beschreibung der grundsätzlichen Arbeitsweise der Spracherkennung und der Möglichkeit der Steuerung von elektronischen Geräten durch gesprochene Kommandowörter stellen wir nun ein

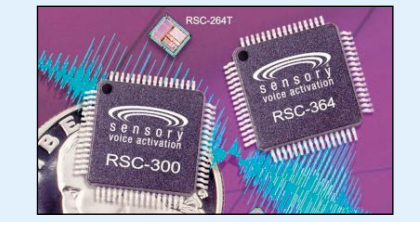

trische bzw. magnetische Störfelder, z. B. im Schlafzimmer, Gesundheitsstörungen auslösen können. Die Installation erfolgt in der Elektro-Unterverteilung. Somit können ganze Stromkreise automatisch abgeschaltet werden. Solange keine Verbraucher eingeschaltet sind, ist die Spannungsversorgung unterbrochen. Sobald ein Verbraucher eingeschaltet wird, schaltet der Netzfreischalter automatisch die Netzspannung zu.

#### **Bleiakku-Aktivator BA 100**

Bei der Lagerung von Bleiakkus, wie z. B. bei der Überwinterung von Motorrad-, Bootsund Rasenmäherbatterien kommt es meist zu Kapazitätsverlusten durch kristallisierte Sulfatablagerungen an den Bleiplatten.

Der Bleiakku Aktivator BA 100, der direkt an die Pole eines 12-V-Bleiakkus anzuschließen ist, verhindert durch kurze zyklische Stromimpulse von ca. 80 A Sulfatablagerungen an den Bleiplatten. Mit dieser kleinen Schaltung ist auch bei Saisonbetrieb eine lange Lebensdauer von Bleiakkus möglich.

usw.) synchron zum Abspielen eines MP3- Files zu steuern. Die Umsetzung der Steuerdaten vom PC auf die entsprechenden Effektgeräte übernimmt die Hardware des CLI 7000, dessen Schaltungstechnik im zweiten Teil des Artikels vorgestellt wird.

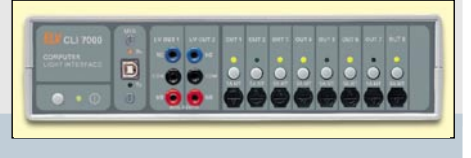

soren die Temperatur an zwei verschiedenen Orten. Beim Überschreiten einer einstellbaren Differenztemperatur wird ein Schaltausgang (Relais) aktiviert.

#### **SMD-Lichtorgel**

Eine Lichtorgel mal etwas anders - und zwar im Miniformat mit LEDs. Die Abmessungen der in SMD-Technik aufgebauten Schaltung sind so klein, dass diese Schaltung als Partyoder LED-Schmuck eingesetzt werden kann. Der Betrieb erfolgt mit zwei Knopfzellen.

komplettes Modul vor, das mit dem leistungsfähigsten Spracherkennungs-IC von Sensory, dem RSC 364 ausgestattet ist und eine sprecherabhängige Erkennung für bis zu 15 unterschiedliche Wörter oder Phrasen erlaubt.

#### **Bluetooth -**

**der neue Kommunikationsstandard** Bluetooth ist die neue Funkschnittstelle zwischen Mobiltelefonen, Computern, Organizern und ihrer Peripherie für die moderne, drahtlose Kurzstrecken-Kommunikation. Wir geben einen Einblick in die technischen Grundlagen, die Standards und die Installati-

on von Bluetooth-Technik und zeigen aktuelle Produkte aus den vielfältigen Anwendungsgebieten von Bluetooth.

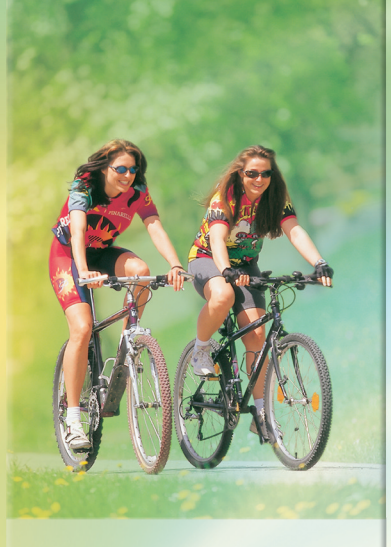

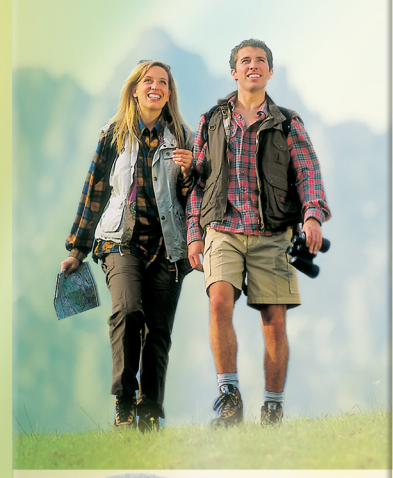

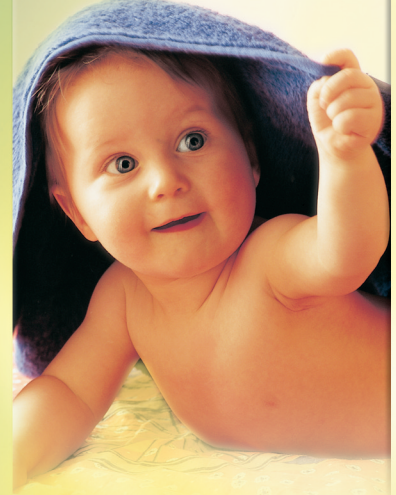

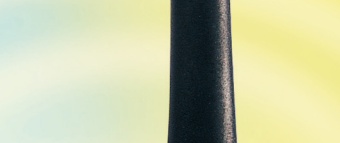

Immer in Verbindung

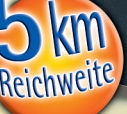

*• 8 Kanäle im 446-MHz-PMR-Bereich*

 $mm<sub>200</sub>$ 

- *500-mW-Ausgangsleistung*
- *Kanal-Suchlauf (Scan)*
- *Batterie-Sparschaltung*
- *Beleuchtetes Display*
- *Ruftaste*
- *Tastatursperre*
- *VOX-Funktion mit 3 wählbaren Ansprechschwellen*
- *Monitor-Funktion für schwache Signale*
- *Dual-Watch Funktion*
- *Timer-Funktion (1-99 s) mit Stopp-Funktion • externer Universal-Anschluss für Kopfhörer-/ Sprechgarnitur*
- *Einfache Nutzung alternativ mit 4 Alkaline-AAA-Batterien oder wieder aufladbaren Akkus (nicht im Lieferumfang)*
- *Batterie-Überwachung/Warnung*

# **STABO FREECOMM 200**

**Das Funkhandy im günstigen Doppelpack bietet die intelligente Technik für die anmelde- und gebührenfreie Kommunikation im Umkreis von bis zu 5 km!**

Kompakt, einfach zu bedienen und mit zahlreichen integrierten Sonderfunktionen ist das freecomm 200 die richtige Ausrüstungsbasis für die mobile, gebührenfreie Kommunikation in der Treckinggruppe und allen sonstigen Outdoor-Aktivitäten. Das robuste Gerät besticht besonders durch die übersichtlichen und klar gezeichneten Bedien- und Anzeigeelemente. Aber auch die eingebaute Sprachsteuerung (VOX), die Gegensprechen ohne Gerätebedienung erlaubt, und die Dual-Watch-Funktion (ständige Beobachtung von zwei der 8 Kanäle) erleichtern den Umgang und erweitern den Anwendungsbereich (z. B. als Funk-Babysitter).

## **Starkes Team im Doppelpack 32-456-23**

f stabo

freecomm 200

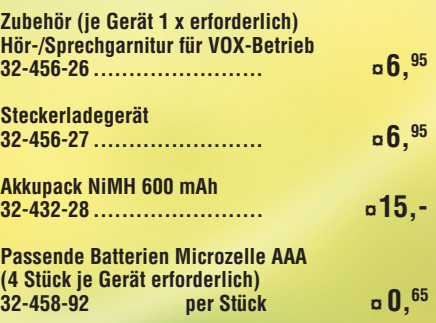

# LADETECHNIK

## auf höchsten Niveau

- *5 Ladeschächte*
- *3 Programme zur Akkupflege: Laden, Entladen, Entladen/Laden.*
- **5 Ladeschächte für Rundzellen von Micro bis D-Zelle, einer davon für 9-V-Block-Akku. LC-Status-Anzeige, für jeden Ladeschacht wählbar.**

ALC 1000 Expert **¤ 79,90**

 *5 Ladeschächte* ● *6 Programme zur Akkupflege* ●

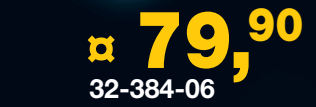

Der Akku-Lade-Controller ALC 1000 Expert bietet die gleichen Funktionen wie das Topmodell ALC 2000 Expert.

Jedoch stehen statt 10 Ladeschächten 5 bequem bestückbare Schächte (davon 1 Schacht für 9-V-Block-Akkus) für das Schnellladen von NiCD- und NiMH-Akkus sowie der modernen RAM-Zellen (wieder aufladbare Alkali-Mangan-Akkus mit 1,5- V-Zellenspannung) zur Verfügung. Ohne Schonladung und Lüfter.

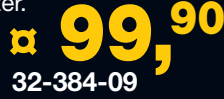

## ALC 2000 Expert

Das Topmodell der neuen Akku-Lade-Controller-Serie ALC bietet

- *10 Ladeschächte*
- *6 Programme zur Akkupflege*

## **Funktionen, die** kaum noch Wünsche offen lassen

**¤165,- 32-384-08**

- *Gleichzeitiges Schnell-Laden von "RAM"-, NC-, NiMH-Zellen*
- *Automatische Akku-Identifizierung* Zum Laden einfach Akku einlegen, alles andere (Erkennen von Akku-Typ und - Zustand sowie Starten und Durchführen des Ladevorganges) erfolgt automatisch.
- *10 voneinander unabhängige Ladeschächte*

Gemischte Bestückung mit Akkus unter-schiedlicher Technologie möglich. Dabei können verschiedene Programme gleichzeitig ausgeführt und die einzelnen Ladeschächte separat gesteuert und überwacht werden.

> nazität<br>**95** mAh

mA V

Strom Spannung

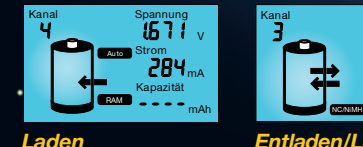

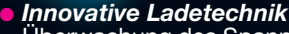

Überwachung des Spannungsverlaufs beim Ladevorgang mit 14 Bit Genauigkeit. Zur Auswertung der Ladekurve dienen mehrere aufeinander folgende Messwerte. Abtastung der Akkuspannung im stromlosen Zustand, damit Übergangswiderstände das Messergebnis nicht beeinflussen. • NC/NiMH-Akkus: Ladeerkennung nach der besonders sicheren Methode der negativen Spannungsdifferenz • "RAM"-Zellen: Ladeverfahren per Konstantspannung.

#### ● *Höchster Bedienkomfort*

Zum Laden eines Akkus ist keinerlei

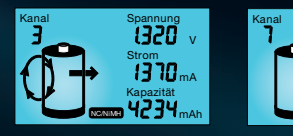

*Entladen/Laden Zyklus regenerieren Entladen* 

V

**DOOO**  $\overline{2311}$ mAh mA

Spannung<br>Entladen (**AA**)

NC/NiMH

Bedienung erforderlich. Nach Einsetzen in den Ladeschacht und selbsttätiger Akku-Identifizierung wird automatisch das Ladeprogramm gestartet. Nur wenn eine andere Funktion gewünscht wird, können per 5 Bedientasten und der quasi selbsterklärenden grafischen Benutzerführung die jeweils gewünschten Programme aufgerufen bzw. sämtliche Messwerte und Statusinformationen abgefragt werden.

● *Leichte Bestückung und Entnahme* durch ergonomisch geformte Ladeschächte. Transparente, 120° schwenkbare Staubschutzhauben.

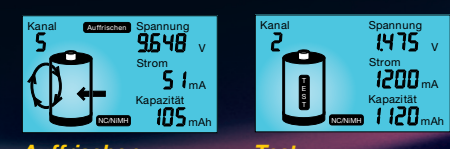

Optimale Akku-Pflege• Beste Ladeergebnisse• Höchster Bedienkomfort